# **UNIVERSIDAD NACIONAL TECNOLÓGICA DE LIMA SUR**

# **FACULTAD DE INGENIERÍA Y GESTIÓN**  ESCUELA PROFESIONAL DE INGENIERIA ELECTRONICA Y TELECOMUNICACIONES

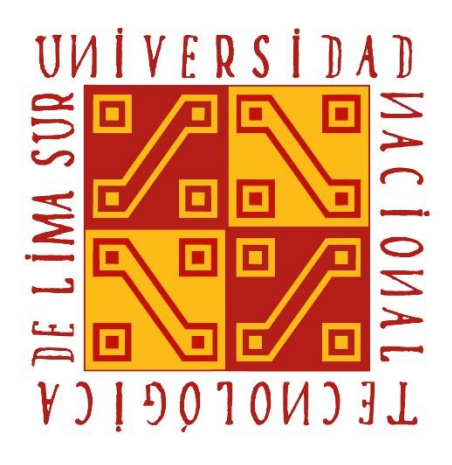

# **"DISEÑO E IMPLEMENTACION DE UN BMS PARA EL MANTENIMIENTO Y AHORRO ENERGETICO DE UN HOSPITAL DE LA REGION DE SAN MARTIN"**

# **TRABAJO DE SUFICIENCIA PROFESIONAL**

Para optar el Título Profesional de

# **INGENIERO ELECTRÓNICO Y TELECOMUNICACIONES**

# **PRESENTADO POR EL BACHILLER**

ALVARADO PEÑA, CRISTHIAN ANTONIO SAMMY

**Villa El Salvador 2018**

## **DEDICATORIA**

Este trabajo se lo dedico a mis padres Leonardo y Teresa, por motivarme a concluir mi carrera profesional en todo momento.

También se lo dedico a mis hermanos y hermanas los cuales siempre estuvieron para apoyarme y darme el ejemplo de ser siempre el mejor.

Para concluir dedico a mi novia Natali, por creer siempre en mí persona en el desarrollo de mi vida profesional.

# **AGRADECIMIENTO**

El agradecimiento eterno a mis padres, amigos, compañeros de estudio que me apoyaron en la elaboración de este proyecto como parte de mi desarrollo profesional, a mi asesor Ing. José Machuca Mines y a los docentes de la UNTELS por todas sus lecciones y consejos dados durante la etapa universitaria.

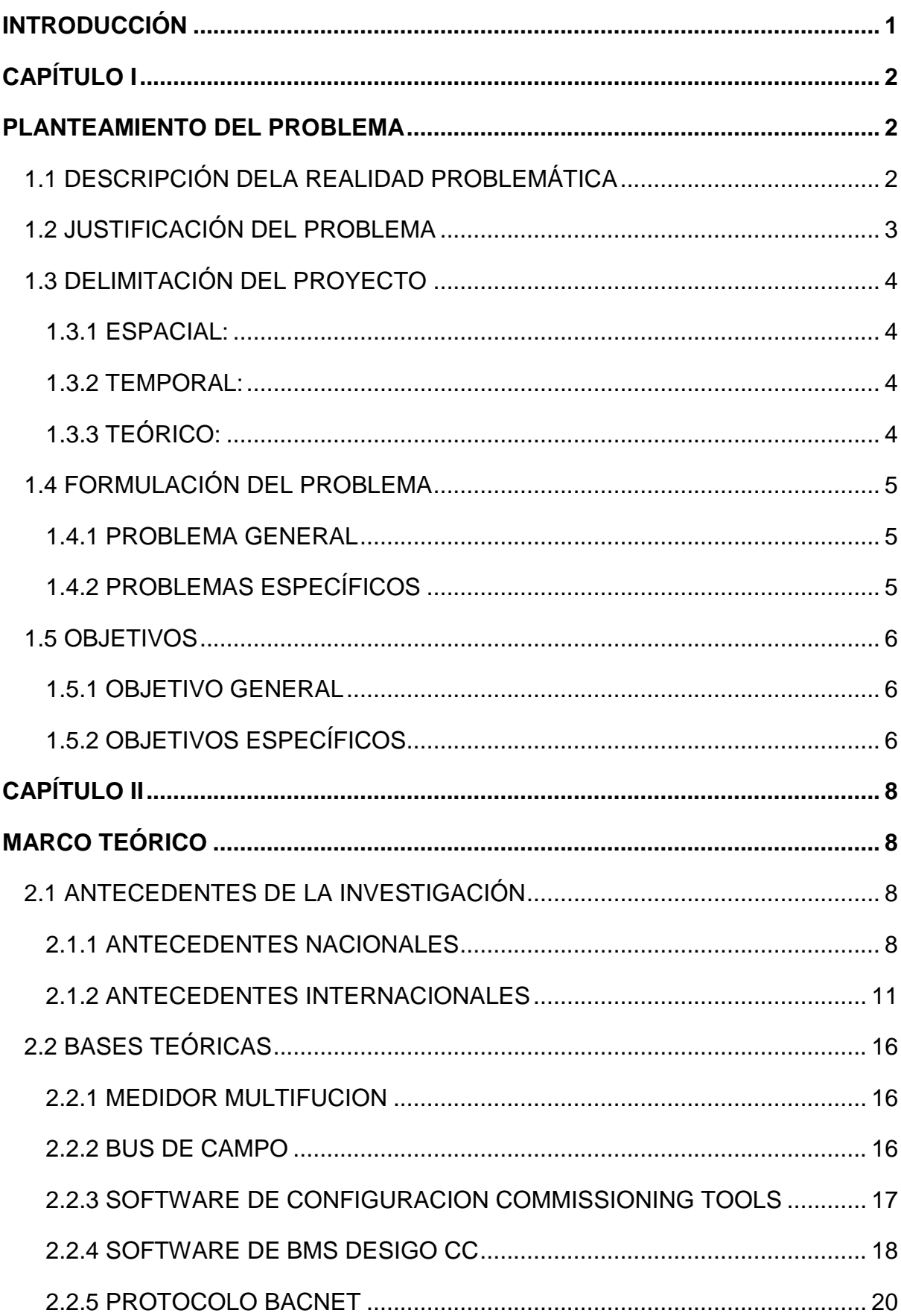

# ÍNDICE

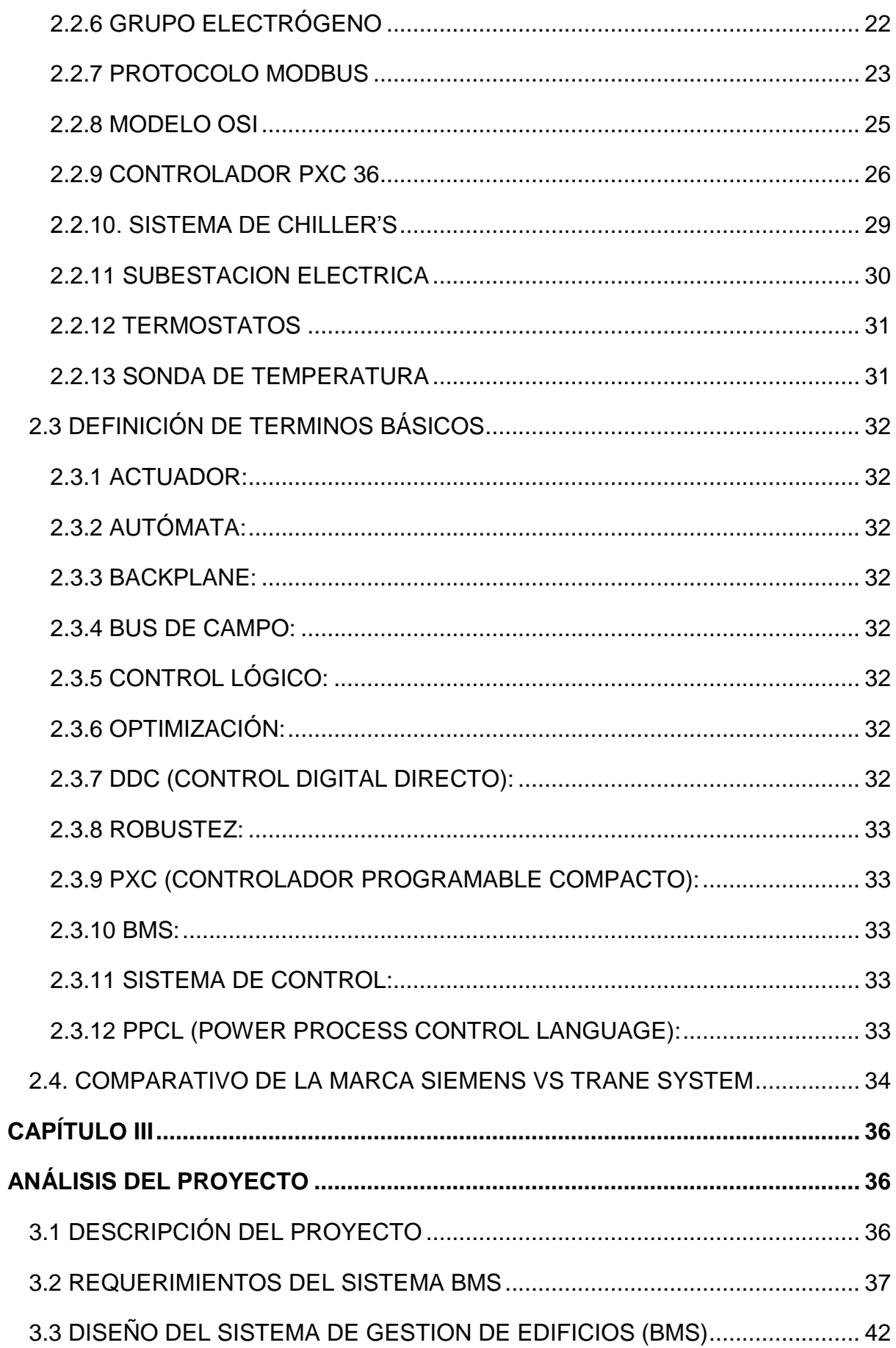

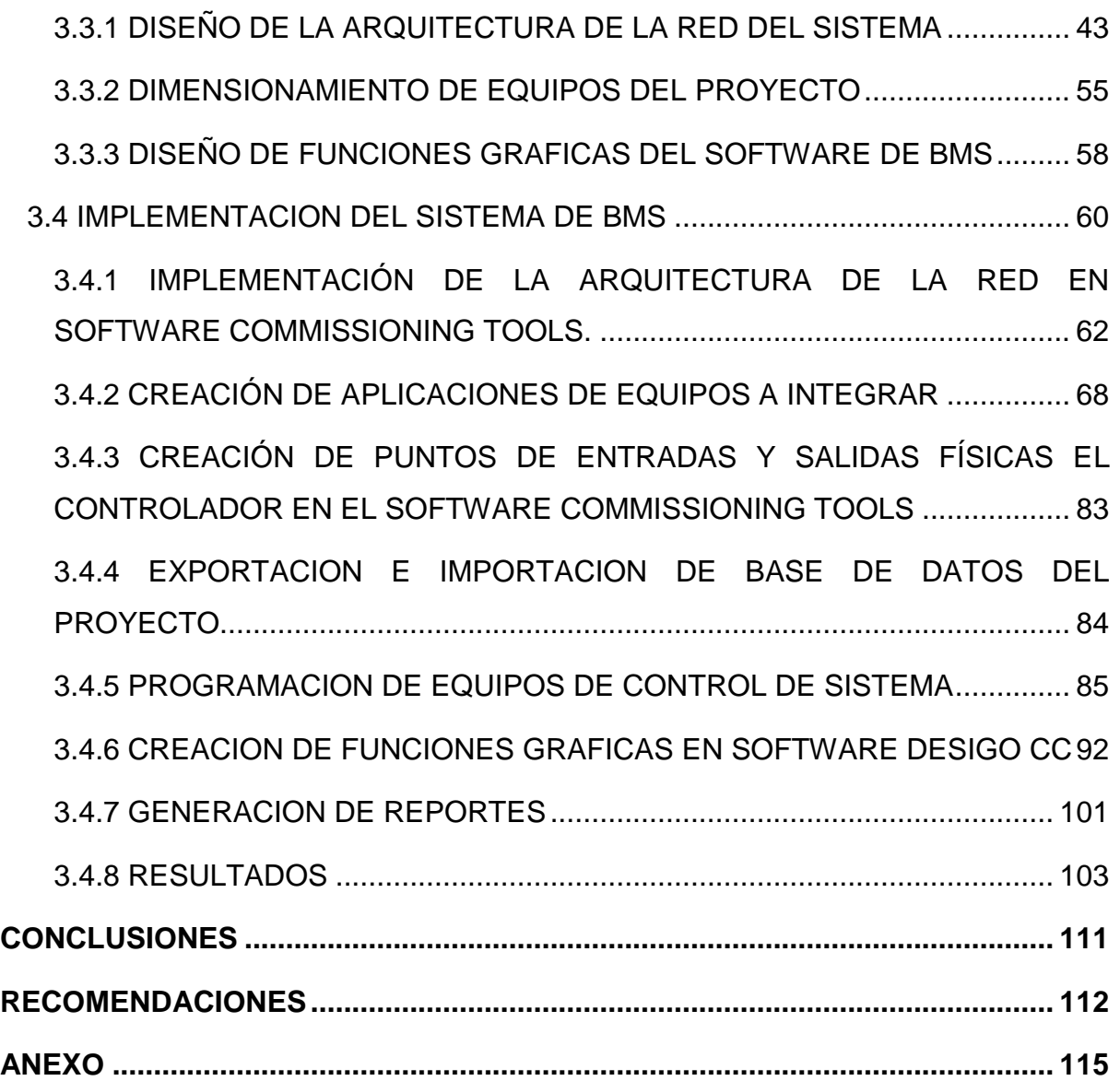

# **LISTADO DE FIGURAS**

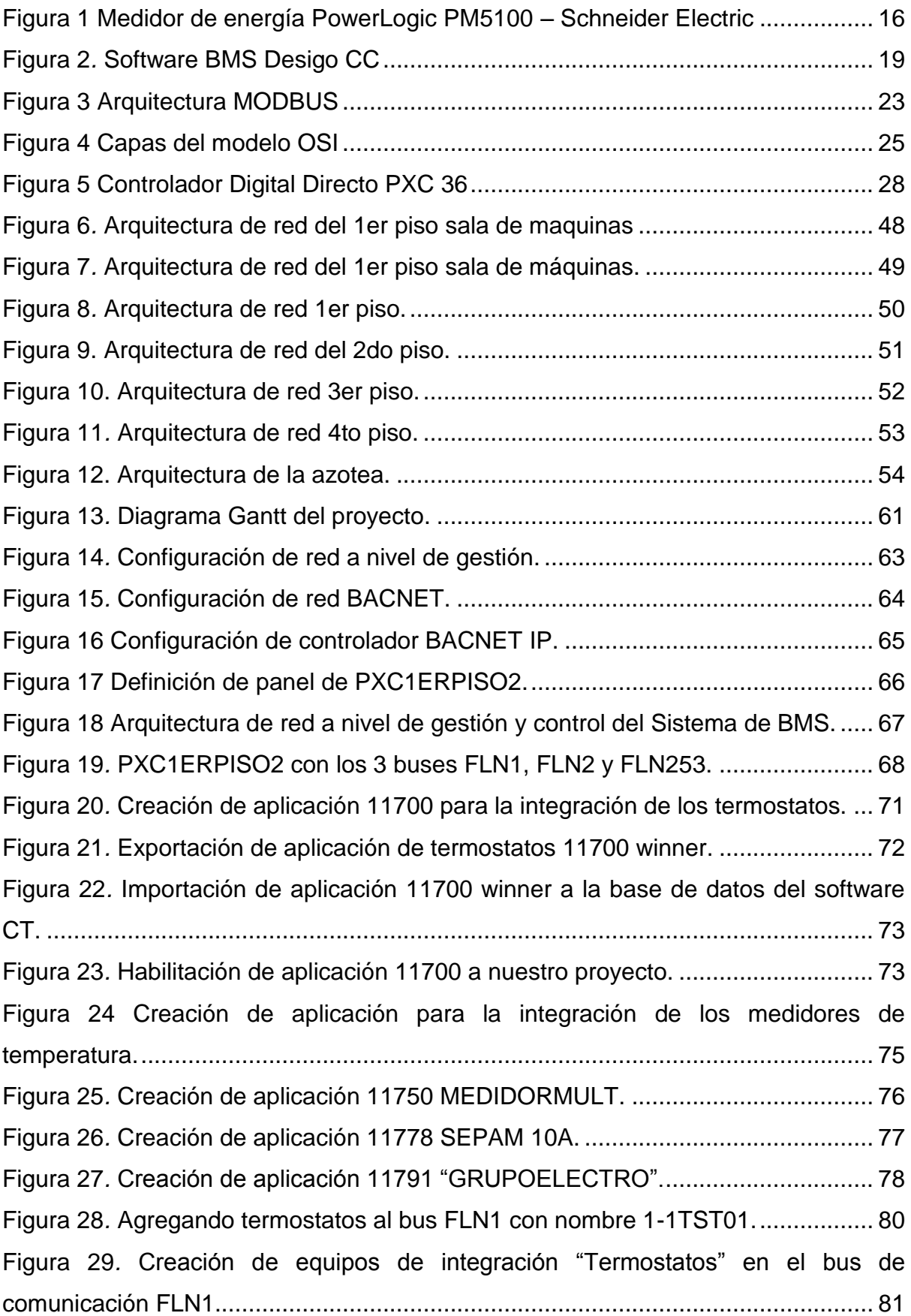

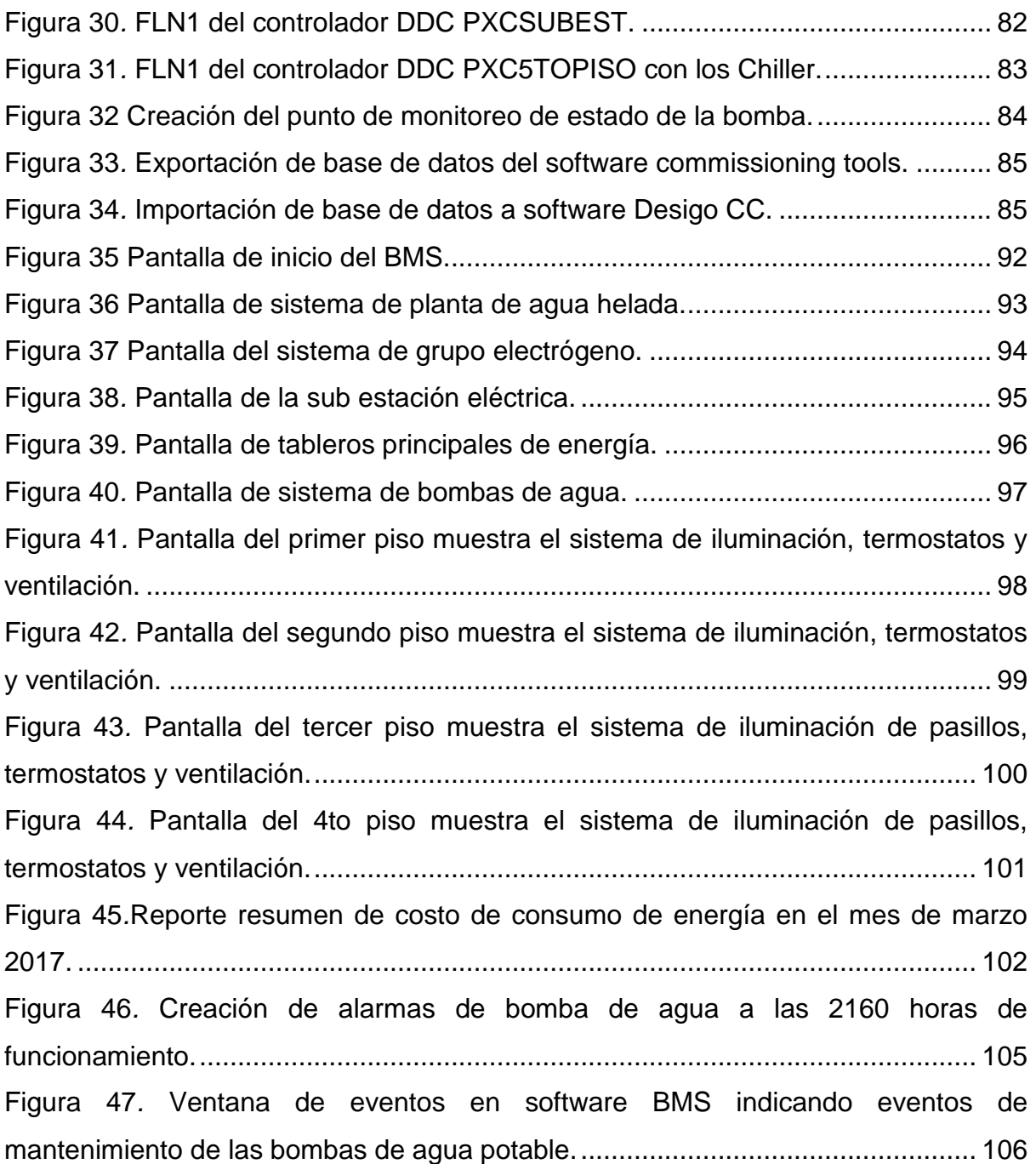

# **LISTADO DE TABLAS**

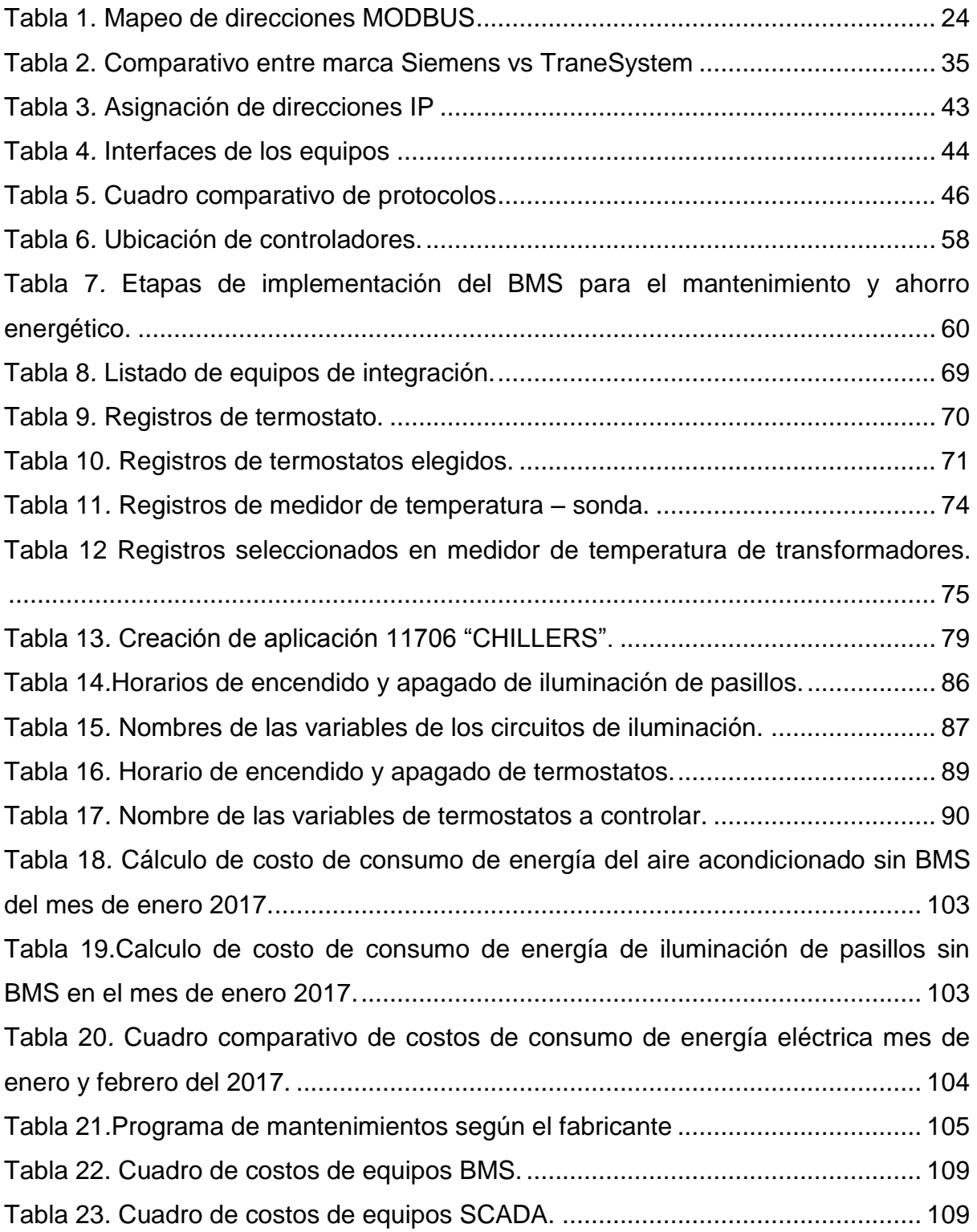

#### **INTRODUCCIÓN**

<span id="page-9-0"></span>Los consumos de energía y costos en mantenimientos de los equipos electromecánicos, eléctricos y electrónicos en los Hospitales en función al tiempo son cada vez más altos y difíciles de predecir. Se estima que el 40% de energía mundial se consume en edificios, que el 75% de los costos son por mantenimientos y gastos de explotación.

Los Hospitales están comprendidos por subsistemas como sub estación eléctrica, tableros eléctricos, grupos electrógeno, sistema de alimentación ininterrumpida, cuarto de bombas de agua, sistema de tratamiento de agua residuales, aire acondicionado, ventilación, paneles solares, gases medicinales y sistemas de seguridad como sistema de incendio, sistema de cctv y control accesos los cuales demandan un gran consumo de energía eléctrica y costos en mantenimientos para la continuidad del funcionamiento del Hospital. Debido a ser un edificio de servicio de salud es indispensable mantener en óptimas condiciones el funcionamiento de los subsistemas antes mencionados para ello el Ministerio de Salud ha decidido implementar un sistema de mantenimiento y ahorro energético debido al gran costo directo e indirecto que estos sistemas demandan y así contar con un óptimo funcionamiento y uso racional de la energía eléctrica.

Se diseña e implementa un BMS (Sistema de Gestión de Edificios) con el objetivo de optimizar el funcionamiento de los subsistemas que comprenden un centro de salud y así disminuir los costos de energía mediante controladores y software especializado que integren todos los subsistemas comprendidos en un hospital para su gestión, control y monitoreo en tiempo real.

# **CAPÍTULO I**

#### **PLANTEAMIENTO DEL PROBLEMA**

#### <span id="page-10-2"></span><span id="page-10-1"></span><span id="page-10-0"></span>**1.1 DESCRIPCIÓN DELA REALIDAD PROBLEMÁTICA**

El ministerio de salud MINSA agrego en su norma técnica la solución de un sistema de mantenimiento y ahorro energético para la construcción de nuevos Hospitales. Sin embargo, no especifica que equipos deben ser considerados en su implementación. Los Hospitales actualmente demandan un gran consumo de energía eléctrica debido a los distintos subsistemas que lo comprenden como sistema de aire acondicionado, sistema de ventilación, subestación eléctrica, tableros eléctricos, grupo electrógeno, tableros de iluminación de pasillos, sistema de agua potable, etc. Del mismo modo estos subsistemas necesitan ser monitoreados y controlados mediante secuencias adaptativas y optimizadas de control.

Se necesita un sistema que gestione todos estos subsistemas, integrándolos mediante protocolos de comunicación o señales de entradas y salidas tanto analógicas como digitales e integrarlas en una sola plataforma donde el operador pueda monitorear y controlar de manera fácil e intuitiva todos los subsistemas, así

mismo para que pueda programar los mantenimientos tantos correctivos como preventivos y tener un funcionamiento eficiente de los subsistemas, obteniendo así un ahorro de energía y manteniendo la continuidad de funcionamiento del Hospital. Por lo que se diseña e implementaremos un Sistema de Gestión de Edificios ( *BMS - Building Management System*) que integre los diferentes equipos que comprenden los sistemas que están involucrados en un Hospital obteniendo de modo automático sin necesidad de ser especialista en el tema ya que involucra las especialidades eléctricas, electrónicos, electromecánicas y sanitarias, para llevar una correcta programación de mantenimientos disminuyendo los costos indirectos y también disminuir los costos directos de los equipos que consumen mayor energía eléctrica como los de aire acondicionado.

#### <span id="page-11-0"></span>**1.2 JUSTIFICACIÓN DEL PROBLEMA**

Una de las prioridades de un Hospital debe ser preservar la operatividad de los sistemas electromecánicos, eléctricos y electrónicos que lo conforman ya que estos sistemas influyen directamente en la salud humana y además debe considerar el ahorro de los recursos energéticos según indica la norma técnica de salud NTS N°119-MINSA/DGIEM y NTS N°110-MINSA/DGIEM del MINSA en Perú.

La norma técnica de salud "Infraestructura y Equipamiento de los Establecimientos de Salud NTS N°119-MINSA/DGIEM y NTS N°110-MINSA/DGIEM del MINSA indica; *que debe existir un Sistema de Mantenimiento y Ahorro Energético que permita el control y supervisión de los diferentes equipos electromecánicos, electrónicos y eléctricos instalados en el establecimiento de salud, logrando un uso racional de los recursos energéticos, además de gestionar los programas de mantenimiento preventivo y correctivo de dichos equipos*. Sin embargo, la norma solo nombra en aspectos generales el sistema de mantenimiento

y ahorro energético dejando sin base que sistemas y equipos específicos se tienen que considerar en el sistema de mantenimiento y ahorro energético basado en la realidad de los Hospitales del Perú.

Debido a las razones mencionadas es necesario para conseguir de mantenimiento y ahorro energético presentar este estudio con la finalidad de proporcionar nociones básicas aplicadas a la realidad de los Hospitales en Perú y conseguir un adecuado diseño e implementación mediante un sistema de gestión de edificaciones- BMS.

### <span id="page-12-1"></span><span id="page-12-0"></span>**1.3 DELIMITACIÓN DEL PROYECTO**

#### **1.3.1 ESPACIAL:**

El proyecto se realizó en el nuevo Hospital de Tarapoto ii-2 de la región de San Martin.

#### <span id="page-12-2"></span>**1.3.2 TEMPORAL:**

El proyecto se realizó en el periodo Julio 2016 – enero 2017.

#### <span id="page-12-3"></span>**1.3.3 TEÓRICO:**

Este trabajo se basa en las siguientes teorías; Sistema de gestión de edificios – BMS para el monitoreo y control basado en control digital directo (DDC) Siemens PXC-36, Software BMS Siemens Desigo CC para el monitoreo y control, Integración de sistema basados en protocolo de comunicación MODBUS RTU y señales de entradas y salidas digitales para la Integración de Chiller's marca York y sus bombas, Termostatos marca Winner, Medidores multifunción Schneider, Grupo electrógeno Modasa, Relé inteligente de celdas eléctrica Schneider Sepan, Medidor de temperatura de transformadores, Iluminación de pasillos, Tableros de bombas de agua, inyectores y extractores de aire.

## <span id="page-13-1"></span><span id="page-13-0"></span>**1.4 FORMULACIÓN DEL PROBLEMA**

### **1.4.1 PROBLEMA GENERAL**

- ¿Cómo diseñar e implementar un BMS para el mantenimiento y ahorro energético en un Hospital de la región de San Martin?

# <span id="page-13-2"></span>**1.4.2 PROBLEMAS ESPECÍFICOS**

- ¿Cómo diseñar e implementar la arquitectura de la red del BMS basado en controladores marca Siemens modelo PXC-36 y Software de BMS Desigo CC para tener un ahorro energético y una correcta programación de mantenimientos?
- ¿Cómo integrar los diferentes sub sistemas mediante los equipos que los conforman medidores multifunción Schneider, Chiller's marca York, medidores multifunción Schneider, grupo electrógeno Modasa y Relé inteligente de celdas eléctrica Schneider Sepan en la red del controlador PXC-36 para tener un ahorro energético y una correcta programación de mantenimientos?
- ¿Cómo implementar funciones gráficas para el monitoreo y control de los diferentes sub sistemas mediante controladores PXC-36 y software de BMS Desigo CC?
- ¿Cómo implementar códigos de programación de control mediante controladores PXC-36 y software de BMS Desigo CC para el ahorro energético?
- ¿Cómo implementar eventos de alarma de mantenimiento de los equipos que conforman los subsistemas del hospital mediante controladores PXC-36 y software BMS Desigo CC para tener una correcta programación de mantenimientos?

#### <span id="page-14-1"></span><span id="page-14-0"></span>**1.5 OBJETIVOS**

#### **1.5.1 OBJETIVO GENERAL**

Diseñar e implementar un BMS para el mantenimiento y ahorro energético en un Hospital de la región de San Martin con el objetivo de presentar información necesaria sobre los diferentes elementos y subsistemas que debe comprender este sistema.

### <span id="page-14-2"></span>**1.5.2 OBJETIVOS ESPECÍFICOS**

- Diseñar e implementar la arquitectura de la red del BMS basado en controladores marca Siemens modelo PXC-36 y Software de BMS Desigo CC para tener un ahorro energético y una correcta programación de mantenimientos.
- Integrar los diferentes subsistemas mediante los equipos que los conforman como medidores multifunción Schneider, Chiller's marca York, Termostatos marca Winner, Medidores multifunción Schneider, grupo electrógeno Modasa, Medidor de temperatura de transformadores marca Tecsystem y Relé inteligente de celdas eléctricas Schneider Sepan en la red del controlador PXC-36 para tener un ahorro energético y una correcta programación de mantenimientos.
- Implementar funciones gráficas para el monitoreo y control de los diferentes sub sistemas mediante controladores PXC-36 y software de BMS Desigo CC.
- Implementar códigos de programación de control mediante controladores PXC-36 y software de BMS Desigo cc para el ahorro energético.

- Implementar eventos de alarma de mantenimiento de los equipos que conforman los subsistemas del hospital mediante controladores PXC-36 y software BMS Desigo cc para tener una correcta programación de mantenimientos.

# **CAPÍTULO II**

### **MARCO TEÓRICO**

#### <span id="page-16-3"></span><span id="page-16-2"></span><span id="page-16-1"></span><span id="page-16-0"></span>**2.1 ANTECEDENTES DE LA INVESTIGACIÓN**

### **2.1.1 ANTECEDENTES NACIONALES**

Cruzado Rimache, L. A. (2017). *"Implementación de un sistema SCADA para el control de 46 estaciones caso Petrobras"*. Tema de investigación. Universidad Nacional del Callao. Concluyó lo siguiente [1]

"El SCADA System Platform de Wonderware es un sistema de servidores y clientes que permiten monitorear y controlar procesos industriales en tiempo real. Logrando que cada ordenador tenga una función específica o servicio (Visualizar pantallas, históricos, administrar alarmas, etc.) el acoplamiento de los ordenadores da una funcionalidad continua y robusta".

"La estandarización de objetos gráficos, la organización de pantallas y herramientas del SCADA permiten al operador monitorear y controlar el proceso industrial con facilidad.

Logrando simplificar y unificar el uso de herramientas del SCADA, también evita tener errores de identificación creando un lenguaje claro y precios.

"Las alarmas, reportes y tendencias históricas permiten detectar con facilidad las fallas que pueden ocurrir en el proceso industrial. Logrando hacer mantenimiento preventivo y correctivo de instrumentos y actuadores, también tener un historial de datos de producción".

"La sincronización de la hora de cierre entre los PLCs y el servidor HIST01 eliminan el error en los cálculos de producción. Logrando cierre de producción de todas las baterías a la hora consignada".

"El valor de corte de agua basado en el cálculo del promedio permite tener los datos de producción con exactitud. Logrando cierre de producción de agua y petróleo".

"Delegar las funciones del algoritmo de control, el manejo de conversiones de unidades y los cálculos matemáticos al PLCs es una buena práctica ya que evita sobrecargar el procesamiento de información del SCADA. Logrando mayor rapidez de navegación de pantallas y refrescamiento de lectura de datos, también evita errores de retardo en aplicar el algoritmo o lógica de control".

"El uso de asignar parte de la memoria del PLC como historial de datos de producción permite tener a la información en un Panel View o Excel cuando se va a la comunicación en el SCADA. Logrando tener reportes independientes a una falla de comunicación en el SCADA y las estaciones (Bateriasy Estaciones de Compresión)".

"Comentario: Gestiona los recursos gráficos del SCADA brindando una personalización a cada cliente o estación en función a sus privilegios y funciones. Además, sincroniza todos los procesos para que trabajen de forma conjunta y exacta. Mejora y protege la información guardando y usando los

recursos de los PLCs para mantener en continuidad el funcionamiento y no depender del SCADA en caso de fallas o averías ".

Trejo Ponte, E. W. (2014). *Diseño de automatización del laboratorio de acuicultura del IMARPE mediante un SCADA*. Tema de investigación. Pontificia Universidad Católica del Perú. Concluyó lo siguiente [2]

"Se diseñó un sistema de automatización cumpliéndose los objetivos de controlar, supervisar y adquirir remotamente los parámetros de trabajo del laboratorio de acuicultura. Cada una de las salas se mantienen independientes en un sistema de control distribuido (SCD); sin embargo, se pueden acceder mediante el SCADA".

"Debido al distinto tamaño entre el caudalímetro y el conducto, se utilizaron acoples reductores con lo que las lecturas del sensor estarían referidas al caudal de la tubería. Ello significó multiplicar por un factor de 9 (relación de áreas de 1  $\frac{1}{2}$ " a  $\frac{1}{2}$ ") el flujo que se envía al PLC, sino se mostraría un valor erróneo al supervisar este parámetro en el SCADA".

"Se encontró que el número de puertos de comunicación serial que ofrece el PLC no es suficiente para comunicarse con las cuatro tarjetas Arduino, las cuales controlan el fotoperiodo. Por ello, se optó por utilizar la arquitectura maestro-esclavo. En el nivel esclavo, los microcontroladores se comunican a través de I2C, en tanto que en el nivel maestro se tiene uno solo que mediante RS232 envía y recibe los datos del PLC de la sala correspondiente".

"Comentario: El proyecto permite integrar diferentes controladores y microcontroladores mediante protocolos de comunicación libres como ethernet, Modbus, RS485 y RS232 unificándolos y gestionándolos desde una sola

interface de forma centralizada mediante un SCADA permitiendo de este modo supervisar y controlar todas las variables en tiempo real y de fácil para el usuario".

#### <span id="page-19-0"></span>**2.1.2 ANTECEDENTES INTERNACIONALES**

Erazo P. (2013). *Diseño e implementación del SCADA y tablero de control de comando Manual/Automático para la elaboración de concentrado SKF para NEFROCONTROL S.A*. Proyecto de Investigación. Escuela Politécnica Nacional. Ecuador. Concluyó lo siguiente: [3]

"La solución presentada es bastante completa en la producción del concentrado ácido se basa en plataformas tecnológicas que ayudaran a NEFROCONTROL a cumplir y exceder las necesidades actuales y las expectativas futuras tanto en la industria como en negociaciones".

"Se da cumplimiento al objetivo general del presente proyecto, que consiste en sustituir el sistema de control primitivo por un sistema de control de características más habituales a nivel industrial, que adicionalmente, incrementa, la funcionalidad, principalmente respecto a las acciones de supervisión del sistema".

"Por tanto, la motivación en cuanto al diseño de este sistema de control es doble: por un lado, separa completamente las funciones de control y de supervisión en elementos diferentes, y como es habitual a nivel industrial, el SCADA incrementa la fiabilidad del sistema de control en su conjunto y, por otro lado, incrementa la operatividad del sistema de control, especialmente en lo que se refiere a la funcionalidad de supervisión".

"Toda la instrumentación usada y los accesorios instalados cumplen con los estándares a los que se rige NEFROCONTROL S.A Estos equipos han

sido probados y están siendo usados por cliente muy reconocidos en el campo de la nefrología".

"En el capítulo 3, conjuntamente expuestos los instrumentos de control, se muestra como configurar la red en los dos niveles más altos de un sistema SCADA (control y supervisión), y las características básicas de los elementos físicos que intervienen".

"Se explica también el procedimiento mediante el que se pone en marcha el funcionamiento de los actuadores que se requieren en la producción del concentrado acido. Asimismo, se expone el código fuente del programa de control realizado y el procedimiento para calibrar los sensores ultrasónicos de nivel utilizado. Por último, las tareas referentes a la creación de la aplicación de supervisión SCADA se presentan en el capito 4".

"Como se es habitual en un proyecto de implantación y puesta en marcha de un sistema SCADA a nivel formativo, existen problemas de toda clase que han demorado el progreso del trabajo en relación a la planificación inicialmente prevista". Los más destacados han sido:

"Mejorar el tiempo de envasado en 11% en comparación con el año 2010 desde 03:54 a un tiempo menor de 02:87, permitiendo un ahorro proyectado anual mínimo de \$ 4.876,70 en mano de obra. Además, que permitirá con el tiempo ahorrado, realizar otros productos (83 días ahorrados al año)".

"Sustitución de las electroválvulas de envasado, puesto que estas no cerraban correctamente y permitían la circulación de líquido aun estando lógicamente cerradas.

"Gracias a estos problemas (y a otros de menor importancia), y a los conceptos adquiridos mediante la documentación consultada a través del

soporte del tutor de este proyecto, se llega conocer en profundidad gran parte de la instrumentación, de los controladores locales, de los procesos industriales (continuos y batch) y de la comunicación industrial, que permite descubrir la faceta real de la información industrial o, cuando menos realizar, una buena aproximación a esta".

"El sistema SCADA es un sistema redundante y tolerable a fallas para ello la adquisición de un servidor con el equipo de respaldo ("mirror" o backup) un Firewall y un UPS que garantizan el funcionamiento ante fallas y a posibles hacking a la base de datos".

"El ERP es un sistema de integración de operación empresarial para la gestión informática que automatiza muchas de las practicas del negocio en aspectos operativos y/o productivos, además realiza muchas operaciones consolidadas de manera modular tales como la intervención en la producción, logística, distribución, inventarios, contabilidad, es decir; en la distribución y producción de bienes y servicios. Incluye un sistema de Administración de Recursos Humanos, y otras herramientas de mercadotécnica y administración estratégica".

"El sistema ERP puede sufrir problemas de "cuello de botella": la ineficiencia en uno de los departamentos o en uno de los empleados puede afectar a otros participantes".

"Comentario: Se utilizó de forma eficiente la automatización SCADA del sistema con software y controladores para lograr la continuidad del funcionamiento del sistema mediante la supervisión de las variables importantes, además se logró tener un ahorro energético considerable y un mejor control estadístico de la producción manteniendo en cuenta los

respaldos de información y de seguridad. El proyecto cumple con el mantenimiento y ahorro energético".

Calderón J. (2009). *Control y monitoreo SCADA de un proceso experimental, utilizando PLC SIEMENS S7-300 y software LABVIEW*. Tesis. Universidad Nacional Autónoma de México. México. Concluyó lo siguiente: [4]

"El uso de PLC y software para la interacción con autómatas, permite desarrollar interfaces hombre-máquina, más accesibles y de manejo simplificado, dando notoriedad en el flujo de información como uno de los principales motivos para el diseño del mismo."

"El desarrollo de proyectos de este tipo, permite visualizar pautas en el seguimiento de automatización y control de procesos."

"El uso de PLC Siemens S7-300 CPU 313C como parte de una automatización, reduce el número de componentes en cableado y hace más amplia una gama de opciones para el desarrollo de diseño. Con el PLC se consigue un tablero de control más ordenado que hace la conexión accesible al tablero que comunica a los elementos del proceso, en este caso una planta piloto hidráulica de uso industrial; como válvulas, transmisores y transductores, así como electro niveles y bombas. Utilizando su software de programación STEP7 Lite permite realizar diagramas (escalera) de manejo sencillo que, al declarar variables analógicas como digitales, de entrada y salida, hace la interacción más factible para la comunicación con el software de visualización y adquisidor de datos en tiempo real LabVIEW, gracias al protocolo de comunicación OPC".

"El software LabVIEW muestra gráficamente el diseño físico del proceso con todos sus componentes, así como el control y monitoreo sin intervención directa del operador en el proceso".

"El protocolo de comunicación OPC, es una herramienta muy eficaz que hace posible recabar flujo de información más directa en LabVIEW desde el PLC, ya que a partir de drivers y software del fabricante del PLC, es posible el acceso. Por lo que se logra la interacción OPC Servidor-Cliente".

"Así pues, trabajando en conjunto, después de recabar información en lo investigado y con el material disponible, se pudo realizar un sistema SCADA, logrando la automatización de un proceso industrial. Esto, con el fin de que alumnos de generaciones posteriores, al tomar los cursos de control industrial en los laboratorios de control, puedan comprender e interactuar con sistema y componentes industriales de gran robustez, tanto en su manejo como operación, y facilitar acceso a ello mediante estudios básicos anteriores de electrónica, programación y automatización".

"Comentario: Se realizó un sistema SCADA mediante integración con protocolo de comunicación OPC para integrar los controladores PLC a una interface amigable con mejores gráficos para la representación detallada del proceso con software LabVIEW, haciendo que el operador tenga un mejor desempeño y mejor tiempo de respuesta en el control y supervisión de procesos de control. Además, reduce y mejora el número de componentes de cableado y orden en la identificación de los componentes. El proyecto mejora un SCADA convencional".

### <span id="page-24-1"></span><span id="page-24-0"></span>**2.2 BASES TEÓRICAS**

#### **2.2.1 MEDIDOR MULTIFUCION**

El medidor multifunción es un instrumento compacto indicado para la medición y visualización de diferentes parámetros de red con toma de corriente que puede conectarse en redes monofásicas o trifásicas como lo muestra la figura 1. Este medidor tiene un análisis de calidad de energía de hasta 15 armónicos, se utiliza para la supervisión de potencia. Puede realizar las mediciones de energía, potencia activa y reactiva, tensión, corriente, frecuencia, factor de potencia e indicar estos valores en una pantalla gráfica. [5]

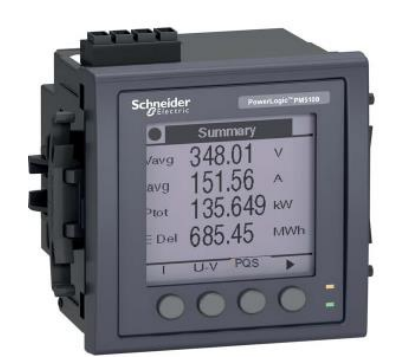

Figura 1 Medidor de energía PowerLogic PM5100 – Schneider Electric Fuente:<https://www.se.com/es/es/download/document/EAV15105-ES/>

#### <span id="page-24-3"></span><span id="page-24-2"></span>**2.2.2 BUS DE CAMPO**

Básicamente un bus de campo ("Field Bus") es un sistema de transmisión de datos que interconecta dispositivos industriales y elementos de control reemplazando al bucle de corriente de 4-20mA. A diferencia de estos sistemas analógicos los buses de campo son normalmente redes digitales bidireccionales que permiten reducir considerablemente los costos de implementación al rebajar la cantidad de cableado a instalar. Otras ventajas importantes del uso de buses de campo son la rapidez para transportar Información, la facilidad para administrar los elementos de la red y la flexibilidad para distribuir el control. La elección del bus de campo más adecuado depende de varios factores como son el tamaño de la solución a implementar que depende de la cantidad de dispositivos que se interconectarán, rapidez a la cual se necesita transmitir los datos según sea la criticidad del proceso a controlar, costo de implementación, interoperabilidad con equipamiento y medios de transmisión ya instalados en la empresa, escalabilidad, entre otros. [6]

#### <span id="page-25-0"></span>**2.2.3 SOFTWARE DE CONFIGURACION COMMISSIONING TOOLS**

Este producto, solución o servicio contiene componentes de software de terceros enumerados en este documento. Software de origen licenciado bajo una licencia aprobada por *Open Source Initiative (www.opensource.org)* o licencias similares según lo determinado por SIEMENS ("*OSS*") y / o componentes de software comercial o gratuito. Con respecto a los componentes *OSS,* el *OSS* aplicable las condiciones de licencia prevalecen sobre cualquier otro término y condición que cubra el Producto. Las porciones OSS de este producto se proporcionan sin royalties y puede ser utilizado sin costo. Si SIEMENS ha combinado o vinculado ciertos componentes del Producto con / a componentes de OSS con licencia bajo la GNU LGPL versión 2 o más tarde según la definición de la licencia aplicable, y si el uso del archivo objeto correspondiente no es irrestricto ("*LGPL Licensed Module*", mientras que el Módulo Licenciado LGPL y los componentes con los que se combina o está vinculado el Módulo Licenciado LGPL es el "Combinado Producto "), se aplican los siguientes derechos adicionales, si se cumplen los criterios de licencia de LGPL: (i) tiene derecho a modificar el producto para su propio uso, que incluye, entre otros, el derecho de modificar el producto combinado para

volver a vincular las versiones modificadas de la LGPL Módulo con licencia y puede realizar ingeniería inversa del Producto combinado, pero solo para depurar sus modificaciones. El derecho de modificación no incluye el derecho de distribuir tales modificaciones y deberá mantener en confianza cualquier información que resulte de dicha ingeniería inversa de un producto combinado. Este programa sirve para realizar arquitecturas para el programa de BMS Desigo cc [7]

#### <span id="page-26-0"></span>**2.2.4 SOFTWARE DE BMS DESIGO CC**

La plataforma de administración de edificios abiertos está diseñada para crear instalaciones cómodas, seguras y eficientes. Desigo CC cubre el alcance completo desde simples sistemas de una sola disciplina hasta edificios totalmente integrados. Fácil de diseñar y operar, con lo último en tecnología y funcionalidad, Desigo CC establece los estándares de la industria.

Desigo CC se basa en estándares de comunicaciones globales como BACNET, OPC, MODBUS, IEC 61850, SNMP y ONVIF, lo que permite que las aplicaciones externas lean y escriban datos en tiempo real mediante una interfaz de servicio *web REST*. Los dispositivos de terceros que utilizan protocolos propietarios también pueden integrarse mediante controladores al *software* Desigo CC. Esta plataforma abierta permite a una comunidad global de socios desarrolladores, socios de soluciones, integradores de sistemas independientes, gerentes de instalaciones y *OEMs* asegurar un desarrollo incremental dinámico y creativo de la gestión de edificios mediante la recopilación de información y el intercambio de ideas, productos y servicios. El Centro de Integración y Aplicación de Desigo CC proporciona desarrollo y soporte incremental personalizado, asegurando innumerables innovaciones y

un menor tiempo de lanzamiento al mercado para nuevas soluciones de negocios.

Desigo cc es un software que integra los paneles de alarma y detección de incendios XLS, XLSV y Cerberus pro para poder tener en planos la ubicación y estado en tiempo real de los detectores de humo, módulo de monitoreo, parlantes y parlantes con luz estroboscópica [8]. El software permite al operador visualizar gráficos, mapas, estadísticas, alarmas, tendencias y valores de las variables al mismo tiempo como se muestra en la figura 2.

Además, el Software Desigo CC es completamente modular, escalable y extensible en el tiempo, para que siempre está preparado para responder a las necesidades del sistema como:

- Calefacción, ventilación y aire acondicionado
- Iluminación
- *Electricidad*
- *Protección contra incendios, Seguridad*

<span id="page-27-0"></span>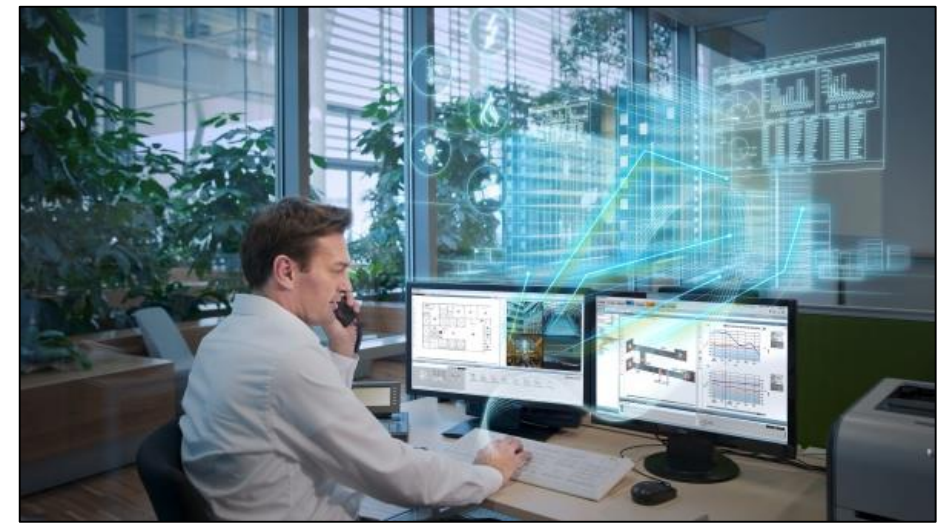

Figura 2*.* Software BMS Desigo CC Fuente:https://new.siemens.com/es/es/productos/buildingtechnologies/automatizacion/desigo/plataformas-gestion-edificios/desigo-cc.html [9]https://www.tecnoseguro.com/noticias/integracion/el-protocolo-bacnet-en-el-manejoy-seguridad-de-edificios, consultada en febrero del 2018

#### <span id="page-28-0"></span>**2.2.5 PROTOCOLO BACNET**

El protocolo BACNET de comunicación para Redes de Control y Automatización de Edificios *(Building Automation and Control NETworks).* Este protocolo reemplaza las comunicaciones propietarias de cada dispositivo, volviéndolo un conjunto de reglas de comunicación común, que posibilita la integración completa de los sistemas de control y automatización de edificios de diversos fabricantes. El protocolo BACNET permite a los dispositivos intercambiar información acerca de los servicios particulares que ellos realizan. Esto lo hace representando toda la información de un sistema en términos de "objetos". Este es un gran paso desde el estándar de la industria que era el uso del término "punto", refiriéndose a entradas de sensores, salidas de control o valores de controles, con diferentes características dependiendo del fabricante.

El protocolo BACNET en cambio, define un conjunto estándar de objetos, cada uno de los cuales, tiene un conjunto estándar de propiedades que describen al Objeto y su estado actual hacia otros dispositivos en la red BACNET. El método que usa BACNET para representar datos permite que los dispositivos BACNET de diferentes fabricantes trabajen juntos.

Adicionalmente a protocolo BACNET, existe un protocolo muy popular para BAS (*BuildingAutomationSystem* - Sistema de Automatización de Edificios) y control HVAC (*Heating, Ventilation and Air Conditioning* - Calefacción, Ventilación y Acondicionamiento del Aire): LONWORKS. Sin embargo, hay diferencias claves entre los dos protocolos. Un análisis cercano de estas diferencias entre BACNET y LONWORKS deja claro que BACNET es la mejor opción.

La primera idea principal para explicar la superioridad de BACNET es que fue diseñado especialmente para el control de HVAC y BAS. Esta es una diferencia importante contra LONWORKS, el cual no fue diseñado para dispositivos de sistemas de nivel complejo y tampoco fue diseñado para cubrir las necesidades de la industria del HVAC/BAS. BACNET, desarrollado específicamente para Servicios de Edificios, define como todos los elementos de un sistema trabajan juntos.

De manera única, BACNET es aplicable a cualquier clase de sistema de edificios, HVAC, Seguridad, Control de Acceso, Detección de Incendio, Mantenimiento, Iluminación, etc. Ofrece compatibilidad con dispositivos hechos por diferentes fabricantes, así como con los sistemas de generaciones futuras. Esta compatibilidad es posible debido a que BACNET usa los modelos más avanzados y flexibles de representación de datos - orientada a objetos - para representar toda la información en cada dispositivo. El enfoque orientado a objetos de BACNET, permite a los desarrolladores proveer características mejoradas y adicionales.

Otro beneficio importante es que BACNET soporta un rango mayor de medios de comunicación que LONWORKS. BACNET puede comunicarse con diferentes tecnologías LAN para transportar mensajes de las aplicaciones BACNET vía Routers BACNET, suministrando flexibilidad al momento de escoger lo que mejor se ajuste a cada situación. Su capacidad de altavelocidad deja espacio para crecimiento futuro, mientras que su flexibilidad en las opciones de redes, permite que sea usado en subredes pequeñas de controladores de zonas. La capacidad de integrarse con redes Ethernet

permite una conexión directa a redes de área amplia que pueden enlazar sitios de edificios remotos.

El hecho que BACNET sea el único protocolo que fue diseñado con la cooperación de la mayoría de los grandes fabricantes de equipos mecánicos, de automatización y control de edificios evidencia su confiabilidad. BACNET es el único protocolo que reúne todos los requerimientos para control BAS y HVAC. Es potente, escalable y capaz de acoplarse a las necesidades futuras de comunicación, y satisface las necesidades presentes a lo largo de todos los niveles de sistemas. [9]

#### <span id="page-30-0"></span>**2.2.6 GRUPO ELECTRÓGENO**

Un grupo electrógeno es una máquina que mueve un generador eléctrico a través de un motor de combustión interna.

Son comúnmente utilizados cuando hay déficit en la generación de energía eléctrica de algún lugar, o cuando son frecuentes los cortes en el suministro eléctrico. Así mismo, la legislación de los diferentes países puede obligar a instalar un grupo electrógeno en lugares en los que haya grandes densidades de personas, como hospitales, centro de datos, centros comerciales, restaurantes, cárceles, edificios administrativos, etc.

Una de las utilidades más comunes es la de generar electricidad en aquellos lugares donde no hay suministro eléctrico. Generalmente son zonas apartadas con pocas infraestructuras y muy poco habitadas. Otro caso sería en locales de pública concurrencia: hospitales, fábricas, etc., lugares en los que la energía eléctrica de red es insuficiente y es necesaria otra fuente de energía alterna para abastecerse [10]

#### <span id="page-31-0"></span>**2.2.7 PROTOCOLO MODBUS**

MODBUS es un protocolo de comunicaciones situado en el nivel 7 del Modelo OSI, basado en la arquitectura maestro/esclavo (RTU) o cliente/servidor (TCP/IP), diseñado en 1979 por Modicon para su gama de controladores lógicos programables (PLCs). Convertido en un protocolo de comunicaciones estándar de facto en la industria, es el que goza de mayor disponibilidad para la conexión de dispositivos electrónicos industriales. Las razones por las cuales el uso de MODBUS es superior a otros protocolos de comunicaciones es:

- Es público.
- Su implementación es fácil y requiere poco desarrollo.
- Maneja bloques de datos sin suponer restricciones.

MODBUS permite el control de una red de dispositivos, por ejemplo, un sistema de medida de temperatura y humedad, y comunicar los resultados a un ordenador, como ejemplo se muestra la arquitectura de la red en la figura 3.

MODBUS también se usa para la conexión de un ordenador de supervisión con una unidad remota (RTU) en sistemas de supervisión adquisición de datos (SCADA). [11]

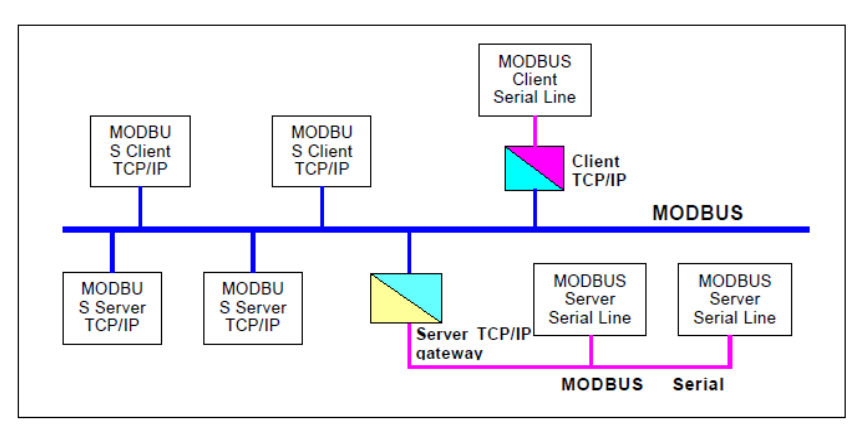

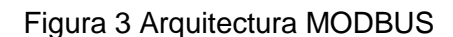

<span id="page-31-1"></span>Fuente: Página Web http: //www.MODBUS.org/, consultada en febrero del 2018

El protocolo MODBUS usa el concepto de tablas de datos para almacenar la información en un esclavo, una tabla de datos no es más que un bloque de memoria usado para almacenar datos en el esclavo, las tablas de datos que usa en MODBUS son cuatro y se muestran en la tabla 1.

De acuerdo al estándar físico utilizado, MODBUS puede dividirse en 2 tipos:

- MODBUS RTU: Comunicación serie RS232/RS485
- MODBUS TCP: Comunicación Ethernet

<span id="page-32-0"></span>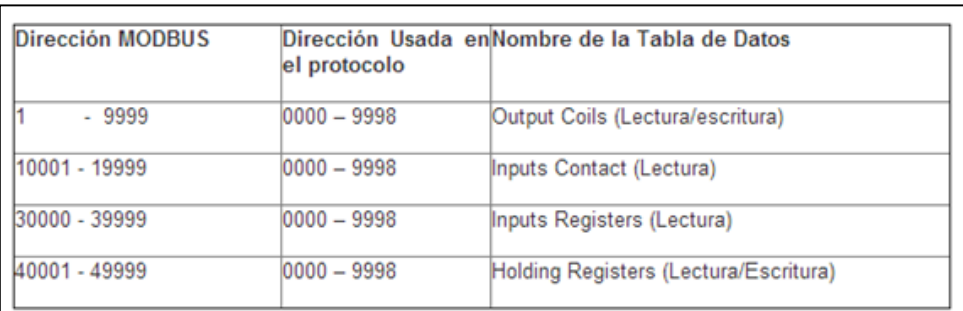

#### Tabla 1. Mapeo de direcciones MODBUS

Fuente: Página Web http: //www.MODBUS.org/, consultada en febrero del 2018

### <span id="page-33-0"></span>**2.2.8 MODELO OSI**

El modelo de Interconexión de Sistemas Abiertos (ISO/IEC 7498-1), más conocido como "modelo OSI", (en inglés, *Open System Interconnection*) es un modelo de referencia para los protocolos de la red de arquitectura en capas, creado en el año 1980 por la Organización Internacional de Normalización (ISO*, International Organization for Standardization*). [12]

Este modelo se conforma por siete nivele o capas, las cuales son las que se muestran en la figura 4.

En las comunicaciones industriales, sin embargo, solo son utilizadas tres de los siete niveles:

- Nivel Físico.
- Nivel de Enlace.
- Nivel de Aplicación.

Conocer estos niveles es importante para realizar el diseño de una red, pues permite saber cómo se transmite la información en el proceso.

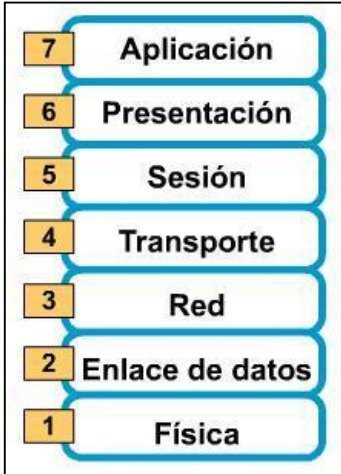

<span id="page-33-1"></span>Figura 4 Capas del modelo OSI Fuente: Página Web https: //redestelecomunicacion.wikispaces.com, consultada en febrero del 2018

#### <span id="page-34-0"></span>**2.2.9 CONTROLADOR PXC 36**

La serie PXC Compact (controlador programable-Compacto) es un control digital directo de alto rendimiento (DDC) controlador del equipo de supervisión, que es un parte integral del sistema de automatización APOGEE®.

La serie PXC Compact ofrece E / S integradas basadas en la tecnología TX-I / O ™ de última generación, que proporciona una flexibilidad superior de los tipos de punto y señal, y lo convierte en una solución óptima para la unidad de tratamiento de aire (AHU) control. El PXC Compact funciona de forma independiente o en red para realizar un control complejo, monitoreo y funciones de administración de energía sin confiando en un procesador de nivel superior.

La serie PXC Compact se comunica con otros paneles de campo o estaciones de trabajo en un peer-to-peer Automation Level Network (ALN) y es compatible con siguientes opciones de comunicación:

- Ethernet TCP / IP.
- P2 RS-485.

El PXC Compact está disponible con 16, 24 o 36 puntos terminaciones. Modelos seleccionados en la serie compacta proporcionar las siguientes opciones:

- Soporte para dispositivos FLN.
- un rango de temperatura extendido para el control de dispositivos en la azotea.
- Soporte para Island Bus, que usa TX I / O módulos para expandir el número de puntos terminaciones.

- Dispositivo montado en carril DIN con terminal extraíble bloques simplifica la instalación y el servicio.
- Secuencias de programa probadas para hacer coincidir el equipo aplicaciones de control.
- Aplicaciones integradas de administración de energía y DDC programas para la administración completa de las instalaciones.
- Gestión completa de alarmas, histórica recogida de tendencias de datos, control del operador y funciones de monitoreo.
- Control adaptativo sofisticado, un circuito cerrado algoritmo de control que se ajusta automáticamente para compensar para carga / cambios estacionales.
- Control de mensajes para terminales, impresoras, buscapersonas, y estaciones de trabajo.
- E / S altamente configurable con el estado del arte de Siemens Tecnología TX-I / O™.
- Puerto HMI RS-232, que proporciona una computadora portátil conectividad para operación local e ingeniería.
- Copia de seguridad de la batería extendida de Real Time Clock.
- Copia de seguridad y restauración persistentes de la base de datos dentro del controlador.
- Módulo opcional HOA (Hand / Off / Auto) para capacidad HOA intercambiable y configurable.
- Rango opcional de temperatura extendida para la azotea instalación.
- Comunicaciones P2P opcionales sobre estándar de la industria 10Base-T / 100Base-TX Ethernet redes.
- Soporte opcional para dispositivos FLN.
- Soporte opcional para P1 Wireless FLN.
- Operación opcional como dispositivo P1 FLN con valor predeterminado aplicaciones.
- Soporte opcional para Virtual AEM.
- Compatible con PXM10T y PXM10S: LCD opcional Interfaz de usuario local con HOA (Hand-off-auto) capacidad y punto de comando y monitoreo características. [13].
- Las bornetas de conexión I/O tanto entradas como salidas, bus de comunicación para protocolo MODBUS RTU y BACNET MS/TP, puertos usb, puerto islan bus, led indicadores, puerto *Human Machine Interface* y puerto ethernet de comunicación se muestran en la figura 5.

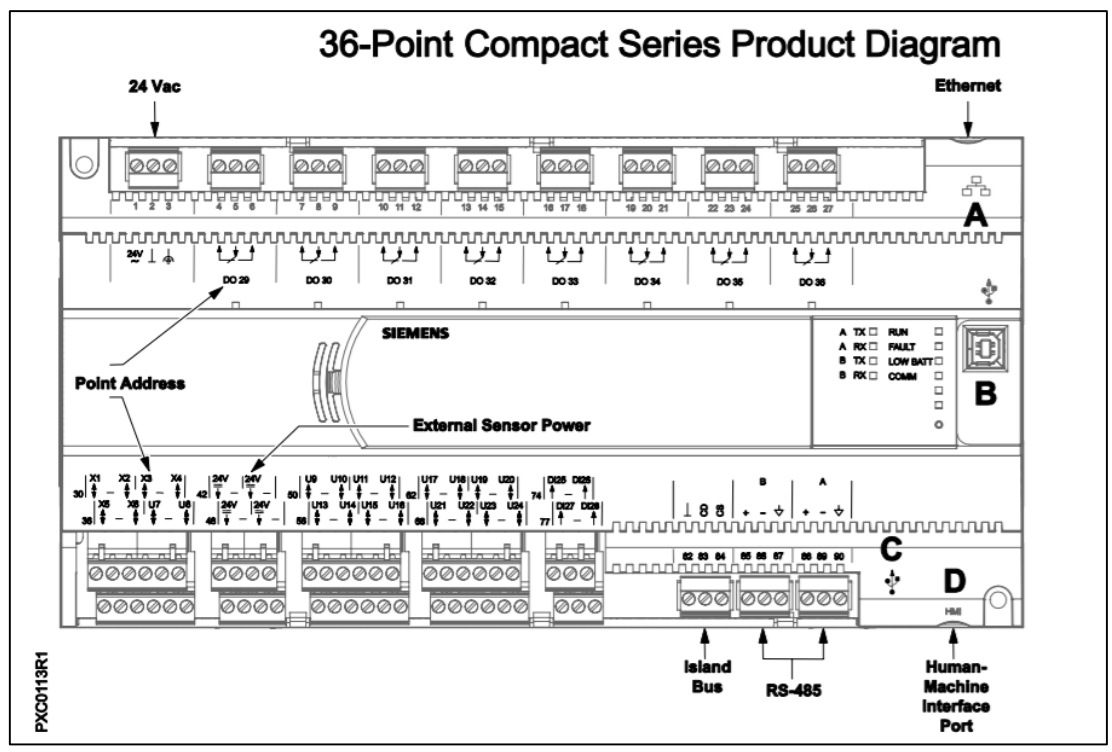

Figura 5 Controlador Digital Directo PXC 36

Fuente: Página Web https: //www.downloads.siemens.com/downloadcenter/Download.aspx?pos=download&fct=getasset&id1=A6V10304011, consultada en febrero del 2018

#### **2.2.10. SISTEMA DE CHILLER'S**

Unidad Generadora De Agua Helada Chiller De 77.8 TR Marca York Modelo YLAA0089SE46XFBSXTX Enfriado Por Aire Voltaje 460/3/60. Los enfriadores de agua York Chiller's con compresores *Scroll* y condensadores enfriados por aire YLAA incluyen todo lo necesario para solamente conectar la alimentación eléctrica y tuberías de agua para comenzar a operar. Los equipos utilizan el refrigerante ecológico R410a, Compresores tipo *Scroll* Herméticos, Evaporador de placas, Condensador enfriado por aire y control por microprocesador. Todo montado en una base de acero.

Los Chiller's YORK YLAA integran compresores herméticos *Scroll* con un diseño de desplazamiento compatible tanto en la dirección axial y radial. Un gran volumen interno y una reserva de aceite proporcionan mayor tolerancia a líquidos. Además, incluyen un calefactor para protección adicional contra la migración de líquidos.

El evaporador es del tipo de Placas Termo soldadas, fabricado en acero inoxidable 316, con un material de relleno entre cada placa. El intercambiador de placas además está forrado con aislamiento flexible de 3/4" espesor.

Un interruptor de flujo viene como estándar en cada equipo y viene alambrado al sistema de control. El conmutador se localiza en la tubería de salida del intercambiador de palcas.

El serpentín del condensador está fabricado de un mismo material para evitar la corrosión galvánica. El serpentín incluye capacidad para sub enfriamiento. Para lavarlo es suficiente con agua limpia hasta 100 psi de presión. Disponibles en 8 capacidades de Eficiencia Estándar y 9 Alta Eficiencia. [14]

29

#### **2.2.11 SUBESTACION ELECTRICA**

Una subestación eléctrica es una instalación compuesta por un conglomerado de dispositivos eléctricos, que se integran dentro de un sistema eléctrico de potencia. Sirve para producir, convertir, regular y distribuir la energía eléctrica a los distintos puntos donde es demandada. Su objetivo principal es modificar y establecer los niveles de tensión de una infraestructura eléctrica, para facilitar la transmisión y distribución de la energía eléctrica. Está dividida en tres apartados: sección de medición, sección para las cuchillas de paso, sección para el interruptor. Además, incorpora elementos de maniobra (interruptores, seccionadores, etc.) y protección (fusibles, interruptores automáticos, etc.) para facilitar los procesos de mantenimiento y operación de las redes de distribución y transporte. Se tienen los siguientes tipos de subestación eléctrica:

Subestaciones eléctricas elevadoras están ubicadas en las proximidades de las centrales generadoras de energía eléctrica, poseen uno o varios transformadores y su función es elevar el nivel de tensión, hasta 132, 220 o incluso 400 kV, antes de enviar la energía a la red de transporte.

Subestaciones eléctricas reductoras disminuyen el nivel de tensión hasta valores entre 13,2, 15, 20, 45 o 66 kV y entregan la energía a la red de distribución. Posteriormente, los centros de transformación vuelven a reducir los niveles de tensión hasta valores comerciales (baja tensión) que son los compatibles con el consumo doméstico e industrial, normalmente 400 V. [15]

30

#### **2.2.12 TERMOSTATOS**

Un termostato es el componente de un sistema de control simple que abre o cierra un circuito eléctrico en función de la temperatura.

Su versión más simple consiste en una lámina metálica como la que utilizan los equipos de aire acondicionado para apagar o encender el compresor.

Otro ejemplo lo podemos encontrar en los motores de combustión interna, donde controlan el flujo del líquido refrigerante que regresa al radiador dependiendo de la temperatura del motor. [16]

#### **2.2.13 SONDA DE TEMPERATURA**

Una sonda de temperatura o sonda térmica es un dispositivo que, por medios mecánicos o eléctricos, transmite de un lugar (emisor) a otro (receptor) la temperatura del emisor.

Se utiliza en instalaciones térmicas, tanto de los edificios (calefacción, climatización) como en la industria, pero también en la cocina.

Su función es diferente que la de un termostato: éste actúa cuando la temperatura del emisor llega a cierto punto determinado (temperatura de consigna), abriendo o cerrando un contacto; eso quiere decir que el termostato es, en sí mismo, el receptor. Por el contrario, la sonda es solo un transmisor: mide la temperatura del emisor, y lo trasmite para que el receptor actúe como convenga. Tampoco debe confundirse con un termómetro, dispositivo que se limita a medir la temperatura y reflejarla en un lector, sin ninguna otra acción ulterior. [17]

## **2.3 DEFINICIÓN DE TERMINOS BÁSICOS**

#### **2.3.1 ACTUADOR:**

Dispositivo que transforma señales eléctricas en diferente tipo de energía, produciendo un efecto sobre un proceso (normalmente bajo un esquema de control).

#### **2.3.2 AUTÓMATA:**

Mecanismo artificial que imita comportamientos de la vida real (del griego automatos = actuar por sí mismo).

#### **2.3.3 BACKPLANE:**

Bus en la parte posterior del chasis de un PLC. Se trata de una placa de circuitos impresa con encajes que aceptan módulos diferentes.

## **2.3.4 BUS DE CAMPO:**

Arquitectura de control que usa comunicación digital, serial, multidrop y de doble vía entre dispositivos de campo inteligentes y sistemas de control y monitoreo.

# **2.3.5 CONTROL LÓGICO**:

Control en el cual, de acuerdo con unos eventos que se dan en una secuencia determinada, se toma una acción de un número limitado de posibilidades (por lo general, de encendido o apagado: on-off).

## **2.3.6 OPTIMIZACIÓN:**

Actividad que intenta la búsqueda de la mejor (óptima) solución a un problema.

#### **2.3.7 DDC (CONTROL DIGITAL DIRECTO):**

Es una computadora que hace el trabajo de un PLC. La computadora está procesando el código de control, a diferencia de un PLC que procesa el código de control y envía datos a una computadora para el software SCADA, etc.

#### **2.3.8 ROBUSTEZ:**

Cualidad de un sistema dinámico que lo hace capaz de soportar cambios, presiones o tensiones en el ambiente o sistemas con los que interactúa con mínimo daño, alteración o pérdida de funcionalidad.

## **2.3.9 PXC (CONTROLADOR PROGRAMABLE COMPACTO):**

Es un controlador de equipo de supervisión de control digital directo (DDC) de alto rendimiento, que es una parte integral del sistema de automatización

## **2.3.10 BMS:**

Acrónimo de *Supervisory Control And Data Acquisition* (Supervisión, Control y Adquisición de Datos) es un software para ordenadores que permite controlar y supervisar procesos industriales a distancia.

## **2.3.11 SISTEMA DE CONTROL:**

Sistema diseñado para lograr que una o varias variables se comporten de una manera deseada. La variable puede mantenerse constante o cambiar de una manera determinada.

## **2.3.12 PPCL (POWER PROCESS CONTROL LANGUAGE):**

Lenguaje de programación diseñado para la generación de códigos para sistemas BMS de la marca Siemens.

#### **2.4. COMPARATIVO DE LA MARCA SIEMENS VS TRANE SYSTEM**

En el mercado existen marcas distintas que ofrecen la misma solución mediante distintos equipos, distintas arquitecturas, protocolos, formatos, etc. En Perú podemos encontrar dos marcas las cuales podemos comparar y elegir la indicada para este proyecto. Entre estas marcas tenemos Siemens y TraneSystem estas dos marcas cuenta con la solución para la implementación de un BMS sin embargo debemos tener en cuenta las características diferentes que existen entre ellos y el por qué la elección de la marca Siemens para este proyecto. Queda claro que se debe respetar la Norma técnica de salud "Infraestructura y Equipamiento de los Establecimientos de Salud NTS N°119-MINSA/DGIEM; el cual indica que debe existir un Sistema de Mantenimiento y Ahorro Energético basado en tecnología IP, especializado para centros de salud y manteniendo la vigencia tecnología. La marca Siemens especialista en temas de automatización y teniendo dos ramas separas y creando tanto software como hardware dedicado para la automatización industrial y para sistemas de gestión de edificios (BMS) cumple con lo requerido al 100% superando y teniendo las características como:

- Plataforma abierta
- Modular
- **Flexible**
- **Eficiencia**
- Fácil de usar y sencillo

En gestión de disciplinas como:

- Ventilación, calefacción y aire acondicionado
- Iluminación
- **Electricidad**
- Protección contra incendios
- Seguridad
- Multidisciplinas

Para ser un comparativo homogéneo se toman las características similares para ser comparados como se muestra en la tabla 2.

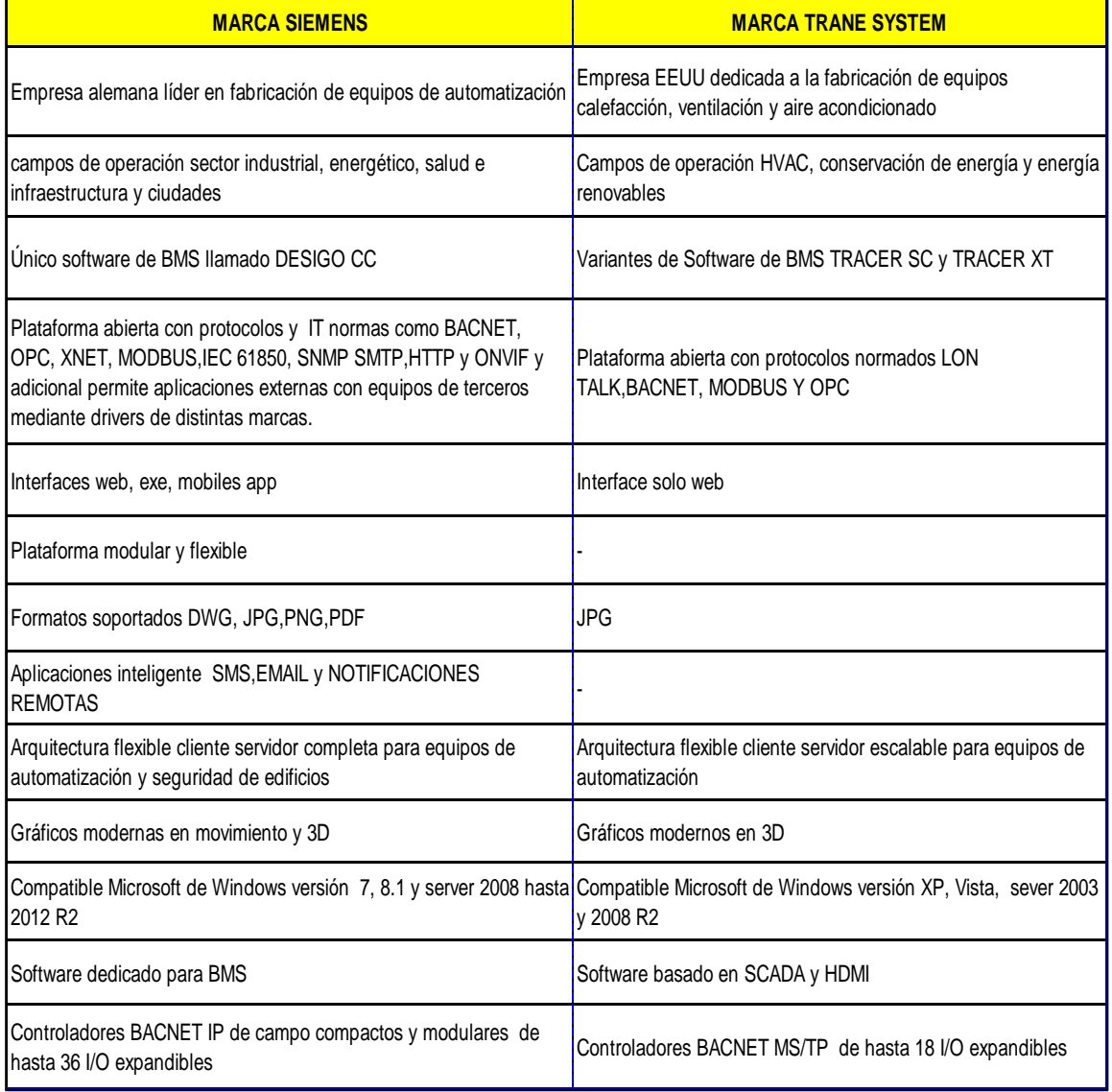

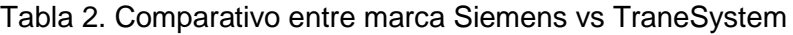

Fuente: Hoja Técnica Software Desigo CC y Tracer XT

# **CAPÍTULO III**

## **ANÁLISIS DEL PROYECTO**

## **3.1 DESCRIPCIÓN DEL PROYECTO**

El proyecto consiste en la implementación del sistema de automatización (*Building Management System*) - Sistema de gestión de edificios que permite monitorear, controlar y gestionar las variables energéticas de un edificio en este caso del Hospital. El cual está basado en la programación y configuración de DDC, configuración del software de BMS para la integración de Chiller's, termostatos, Medidores multifunción, grupo electrógeno, Subestación eléctrica, tableros de iluminación de pasillos, bombas primarias, secundarias de los chiller's y de las bombas de agua potable mediante protocolo de comunicación MODBUS RTU o entradas y salidas tanto analógicas como digitales en el nuevo Hospital de Tarapoto II-2 de la Región de San Martin.

El sistema está centralizado en una red BACNET IP, central de mantenimiento, en donde se implementa un sistema de monitoreo y control de las variables energéticas para un ahorro de energía y para la correcta programación de mantenimientos tanto preventivos como correctivos.

36

Este Sistema BMS permite establecer patrones de control, horarios de encendido y apagado de los equipos.

El sistema de BMS tiene tres niveles funcionales: el nivel de los equipos de campo, el nivel de controladores y el nivel de comunicación (computadoras, servidores con software dedicado).

Para este proyecto, el BMS del Hospital comprende la gestión, monitoreo y control de los siguientes subsistemas:

- Planta de Agua Helada.
- Control de temperatura.
- Sistema de Ventilación.
- Sub estación eléctrica.
- Tableros eléctricos de mediana tensión.
- Sistema de grupo electrógeno.
- Iluminación de pasillos
- Sistema de Agua potable.

## **3.2 REQUERIMIENTOS DEL SISTEMA BMS**

El sistema de BMS integra los siguientes sub sistemas:

Sistema de planta de agua helada está compuesto por:

- Chiller's
- Bombas primarias.
- Bombas secundarias.

El sistema monitorea y controla los siguientes parámetros:

- Monitoreo de estado de Chiller's
- Monitoreo de alarmas
- Monitoreo de estado de bombas primarias y secundarias
- Monitoreo de temperatura de suministro
- Monitoreo de temperatura de retorno
- Encendido y apagado horario de Chiller's
- Seteo de temperatura de salida, etc. Estos parámetros se encuentran en el anexo 1.

Estos parámetros de monitoreo son prioridad para mantener el óptimo funcionamiento del sistema y poder gestionar los mantenimientos tanto correctivos como preventivos. Los parámetros de control del sub sistema garantizan el consumo eficiente de energía.

Control de temperatura (Termostatos)

El control de temperatura está compuesto por termostatos y se monitorea y controla los siguientes parámetros que son los más importantes para el monitoreo y ahorro de energía:

- Temperatura del ambiente
- Set point de temperatura
- Encendido y Apagado de termostato
- Velocidad de ventilador, etc. estos parámetros se encuentran en el anexo 2.

Sistema de Ventilación compuesto por:

- Extractores EAF
- Inyectores IAF

El Software de BMS monitorea el estado de encendido y apagado de los extractores e inyectores de aire mediante los controladores, este controlador mediante de sus entradas digitales reconoce es estado de la salida auxiliar (contacto seco) del contactor de arranque de inyectores y extractores de aire para sí obtener los valores de estado on / off; on =contacto cerrado y off = contacto abierto.

Para realizar este monitoreo de encendido y apagado de estos equipos se coordinó con las especialidades de aire acondicionado e eléctrico para dejar en cada inyector y extractor una salida de contacto seco libre en sus contactores para realizar esta acción.

Sub estación eléctrica

La sub estación eléctrica está compuesto por:

- Celdas Eléctrica
- Temperatura de Transformadores

El software de BMS monitorea los parámetros de la subestación eléctrica mediante un controlador, este controlador mediante su bus de comunicación FLN1 con protocolo de comunicación MODBUS RTU lee los registros de los equipos relé de protección inteligente (sepan s10) y de los medidores de temperatura de los transformadores (NT935). Se monitorea los siguientes parámetros:

- Estado de celda eléctrica abierto
- Estado de celda eléctrica cerrado
- Voltaje
- Corriente
- Potencia, etc. Estos parámetros se encuentran en el anexo 3.
- Monitoreo de temperatura de los transformadores de aislamiento en tiempo real.
- Tableros Eléctricos generales y redundantes

El Software de BMS monitorea todos los parámetros mediante un controlador, el cual mediante su bus FLN1 con protocolo de comunicación MODBUS RTU lee los registros de los medidores multifunción PM5100 obteniendo los parámetros:

- Voltaie
- Corriente,
- Potencia, factor de potencia de la red eléctrica existente, etc. estos parámetros se encuentran en el anexo 4.

Del mismo modo para los tableros eléctricos generales redundantes que funcionan solo cuando se alimenta el Hospital con energía eléctrica redundante proveniente del grupo electrógeno.

Sistema de grupo electrógeno está compuesto por:

- Grupo electrógeno
- Tanque de petróleo

El Software de BMS monitorea todos los parámetros mediante un controlador, el cual mediante su bus FLN1 con protocolo de comunicación MODBUS RTU lee los registros del controlador del grupo electrógeno DSE7320 obteniendo los parámetros del grupo electrógeno y el nivel de combustible del tanque. Se monitorea los siguientes parámetros:

- Voltaje.
- Corriente.
- Potencia.
- Voltaje de batería.
- Frecuencia.
- Estado del grupo como encendido o apagado.
- Nivel de aceite.
- Temperatura de aceite.
- Alarmas por sobre tensión.
- Sobre frecuencia.
- Horas trabajadas.

 Estado de interruptor, etc. estos parámetros se encuentran en el anexo 5. Iluminación de pasillos está compuesto por:

Tableros eléctricos de Iluminación de pasillos principales

El Software de BMS controla el estado de encendido y apagado de los circuitos de iluminación de pasillo mediante un controlador, mediante sus salidas digitales cierra y abre el circuito de energización de la bobina del contactor haciendo de este modo el pagado y encendido de los circuitos de iluminación. Estado on / off; on =contacto cerrado y off = contacto abierto.

El Software de BMS realiza una programación automática de horarios de activación de las salidas digitales según sea el caso. Por las mañanas se desactivan las salidas digitales y por las noches se activan las salidas digitales teniendo así por las noches los pasillos iluminados y por la mañana los pasillos sin iluminar, esta programación puede ser variada por el usuario final de forma fácil.

Sistema de Agua potable está compuesto por:

- Tablero alternador presión constante agua blanda equipos y servicios calentadores.
- Tablero alternador presión constante agua cruda.
- Tablero alternador presión constante ablandamiento.
- Tablero alternador presión constante.

El Software de BMS monitorea el estado de encendido y apagado de las bombas del sistema de agua mediante un controlador, este controlador mediante sus entradas digitales reconoce el estado de la salida auxiliar (contacto seco) del contactor de arranque de arranque de bombas para sí obtener los valores de estado on  $/$  off; on =contacto cerrado  $y$  off = contacto abierto.

De igual forma el Software de BMS monitorea el nivel de agua de la cisterna de agua potable mediante boyas de nivel alto y bajo instalados en la parte inferior y superior de la cisterna. Las boyas cuentan con salidas de contactos secos normalmente cerrados, es decir cuando la boya se activa este abre su contacto normalmente cerrado el cual mediante las entradas digitales del controlador detecta este cambio.

El software de BMS en su servidor muestra mediante gráficos animados y en 3D cada uno de estas señales o parámetros para una interpretación fácil y sencilla del usuario, Estos gráficos animados representan los subsistemas tal cual están instalados que hace que el usuario parezca que se encuentra en el sitio. El software genera alarmas según el comportamiento permitido de los parámetros de los sub sistemas integrados al BMS. También almacena datos de los parámetros de energía para poder generar reportes de consumos detallados, análisis de picos eléctricos y comportamiento de demando por día.

## **3.3 DISEÑO DEL SISTEMA DE GESTION DE EDIFICIOS (BMS)**

De acuerdo a las normas técnicas peruanas 119 del DGIEM MINSA para Hospitales se deberá implementar un sistema de Mantenimiento y Ahorro Energético utilizando tecnología IP en su diseño para su implementación de los subsistemas comprendidos en este Hospital para ello se diseña un sistema BMS con los siguientes puntos:

- Diseño de la arquitectura de la red del sistema.
- Dimensionamiento de equipos del proyecto.

42

Diseño de funciones graficas del software BMS.

## **3.3.1 DISEÑO DE LA ARQUITECTURA DE LA RED DEL SISTEMA**

Se considera la red 192.168.10.x establecida por el cliente y los rangos de direcciones según:

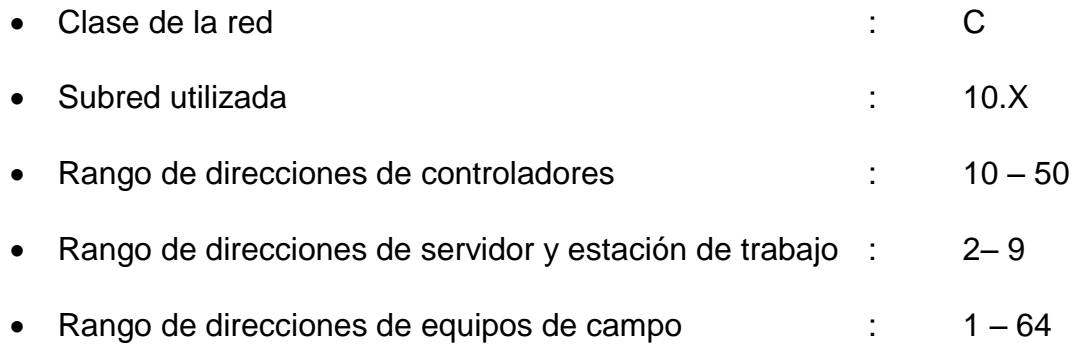

Por lo que se asignan las direcciones IP a los controladores y al servidor según la tabla 3:

| <b>Equipos</b>    | <b>Ubicación</b>                    | <b>PISO</b> | Dirección IP                  | <b>Modelo</b> |
|-------------------|-------------------------------------|-------------|-------------------------------|---------------|
| Servidor de BMS   | <b>CUARTO DE SEGURIDAD</b>          |             | 192,168,10,5/24 HP elite 800G |               |
| Controlador IP 01 | <b>GDS 102</b>                      |             | 192, 168, 10, 10              | PXC36-E.A     |
| Controlador IP 02 | GDS 102                             |             | 192, 168, 10, 11              | PXC36-E.A     |
| Controlador IP 03 | <b>CUARTO DE SUBESTACION</b>        |             | 192, 168, 10, 12              | PXC36-E.A     |
| Controlador IP 04 | CUARTO DE MAQUINAS S.AGUA POTABLE 1 |             | 192, 168, 10, 13              | PXC36-E.A     |
| Controlador IP 05 | GDS 202                             |             | 192, 168, 10, 20              | PXC36-E.A     |
| Controlador IP 06 | GDS 301                             | l3          | 192,168,10,30                 | PXC36-E.A     |
| Controlador IP 07 | GDS 401                             | 4           | 192,168,10,40                 | PXC36-E.A     |
| Controlador IP 08 | <b>CUARTO DE CHILLERS</b>           | 5           | 192, 168, 10, 50              | PXC36-E.A     |

Tabla 3*.* Asignación de direcciones IP

Fuente: Elaboración Propia.

La arquitectura de la red comprenderá la topología usada a nivel de gestión y nivel de campo, medios físicos y protocolos utilizados para la comunicación entre el controlador (PXC36) y los equipos de campo de los diferentes sub sistemas.

## **3.3.1.1 ELECCIÓN DE INTERFACES DE LOS EQUIPOS**

Para elegir las interfaces de los equipos que componen los diferentes subsistemas se toma en cuenta la siguiente tabla 4.

Es importante conocer que existen protocolos libres (no propietarios) especiales para cada especialidad como por ejemplo se usa el protocolo Modbus para la especialidad eléctrica y el protocolo Bacnet para los sistemas de aire acondicionado.

| Equipo                              | Interface                                                       |  |  |  |
|-------------------------------------|-----------------------------------------------------------------|--|--|--|
| Termostato                          | Protocolos : MODBUS RTU, BACNET<br>MS/TP, MODBUS TCP, BACNET IP |  |  |  |
| Chiller                             | Protocolos :MODBUS RTU, BACNET<br>MS/TP, MODBUS TCP, BACNET IP  |  |  |  |
| Bombas de chiller's                 | Contacto seco                                                   |  |  |  |
| Celdas Subestación                  | Protocolos :MODBUS RTU, BACNET<br>MS/TP, MODBUS TCP, BACNET IP  |  |  |  |
| Sonda temperatura                   | Protocolos :MODBUS RTU, BACNET<br>MS/TP, MODBUS TCP, BACNET IP  |  |  |  |
| Medidor -Multifunción               | Protocolos : MODBUS RTU, BACNET<br>MS/TP, MODBUS TCP, BACNET IP |  |  |  |
| Módulo de control Grupo Electrógeno | Protocolos :MODBUS RTU, BACNET<br>MS/TP, MODBUS TCP, BACNET IP  |  |  |  |
| Controlador PXC36                   | Protocolos :MODBUS RTU, BACNET<br>MS/TP y, BACNET IP            |  |  |  |
| Tableros Iluminación                | Contacto seco                                                   |  |  |  |
| Tableros de Agua potable            | Contacto seco                                                   |  |  |  |
| Invectores y Extractores de aire    | Contacto seco                                                   |  |  |  |

Tabla 4*.* Interfaces de los equipos

Fuente: Elaboración Propia.

Según la tabla 3 muestra aquellas interfaces que soportan los equipos utilizados que en su mayoría son los mismos en cualquier otra marca.

Recordar que para protocolos abiertos en HVAC Aire acondicionado se usa generalmente BACNET y para equipos eléctricos se utiliza el protocolo abierto MODBUS. Se selecciona las interfaces que cumplan con las siguientes características:

- Menor costo de implementación
- Escalabilidad
- Distancia máxima de conexión
- Topología
- Máximo número de nodos
- Menor interferencia electromagnética
- Velocidad de comunicación
- Vigencia tecnológica

Para elegir la interface adecuada se realiza el siguiente cuadro comparativo entre los protocolos que soportan los equipos a integrar como se muestra en la tabla 5.

Se elige a nivel gestión el protocolo que cumple escalabilidad, máximo número de nodos y mayor velocidad de comunicación es BACNET IP debido a que permite topología estrella para la comunicación entre controladores y el servidor mediante conmutadores de red.

Se elige a nivel de campo el protocolo MODBUS RTU debido a que tiene mayor distancia entre nodos y soporta interferencia electromagnética. También se elige por motivo de uniformizar y usar un solo protocolo ya que el protocolo MODBUS es un protocolo abierto usado también en equipos electromecánicos.

45

Se tiene encuentra el tipo de conector y cable a utilizar, el cable es del tipo apantallado, blindado para disminuir la interferencia electromagnética debido a que se tiene que integrar equipos de una subestación eléctrica.

| Protocolo vs<br>Características          | <b>MODBUS</b><br><b>TCP</b> | <b>BACNET</b><br>ΙP        | <b>MODBUS</b><br><b>RTU</b> | <b>BACNET</b><br><b>MS/TP</b> |
|------------------------------------------|-----------------------------|----------------------------|-----------------------------|-------------------------------|
| cable                                    | par<br>trenzado             | par<br>trenzado            | 2 hilos                     | 2 hilos                       |
| posibilidad de<br>cableado<br>redundante | si                          | Si                         | no                          | no                            |
| conector                                 | RJ45                        | <b>RJ45</b>                | no<br>especificado          | no<br>especificado            |
| topología                                | estrella                    | Estrella                   | bus                         | bus                           |
| longitud máxima                          | 100m                        | 100m                       | 1200                        | 1200                          |
| velocidad de<br>transferencia            | 10 Mbit/s<br>100<br>Mbit/s  | 10 Mbit/s<br>100<br>Mbit/s | no mayor a<br>38.4 Kbit/s   | no mayor a<br>38.4 Kbit/s     |
| máximo número<br>de nodos                | 32                          | 254                        | 32                          | 32                            |

Tabla 5*.* Cuadro comparativo de protocolos

Fuente: Elaboración propia.

# **3.3.1.2 TOPOLOGÍAS UTILIZADAS**

Se elige para nivel de comunicación o gestión la topología estrella mediante conmutadores de borde ubicados en los gabinetes de comunicaciones los cuales se encuentran instalados en cada piso del Hospital. Para el nivel de campo entre los controladores y equipos de campo se usa protocolo de comunicación MODBUS RTU que tiene una topología en bus.

Que topologías se eligen para el diseño:

Topología Estrella, para la comunicación de controladores y el servidor mediante los conmutadores de borde del Hospital.

Topología Bus, entre los equipos con protocolo de comunicación MODBUS RTU como los termostatos, chiller's, medidores multifunción, sepam de celdas eléctricas, medidor de temperatura de transformadores y grupo electrógeno.

Para el monitoreo de consumo de corriente de las bombas primarias y secundarias de los chiller's se utiliza una señal de entrada analógica de 4 – 20 mA, se utiliza cable apantallado para contrarrestar el ruido eléctrico.

Para el control de encendido y apagado de los circuitos de iluminación de pasillos principales se utiliza salidas digitales del tipo relay (contacto seco), se utiliza cable apantallado para contrarrestar el ruido eléctrico.

Para el monitoreo de las señales de estado de bombas de agua, bombas de los chiller's, inyectores y extractores de aire se utiliza entradas digitales del tipo contacto seco libres de potencial.

La ventaja de la arquitectura de red es su escalabilidad, lo que permite poder realizar nuevas integraciones de subsistemas mediante de nuevos dispositivos conectados a la red de datos.

## **3.3.1.3 DISEÑO DE ARQUITECTURAS DE LOS SUBSISTEMAS**

En el primer piso se concentran la gran mayoría de termostatos con un máximo de e 120 unidades por lo cual se usa dos controladores que soportan cada uno hasta 64 equipos (32 equipos en cada lazo) teniendo la capacidad de controlar hasta 124 termostatos. Se usa las salidas digitales para el control de iluminación de 14 circuitos, los controladores soportan hasta 16 circuitos y se utilizan las entradas digitales para el monitoreo de los equipos inyectores y extractores de aire. La arquitectura se muestra en la figura 6.

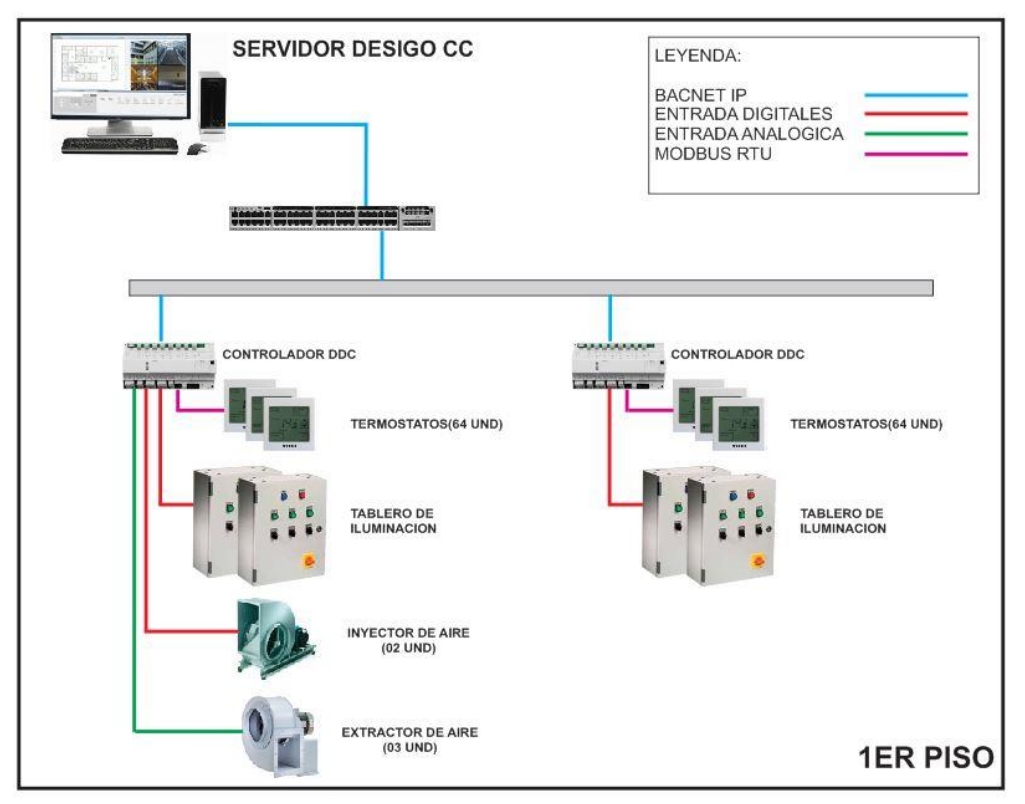

Figura 6*.* Arquitectura de red del 1er piso sala de maquinas Fuente: Elaboración Propia.

En la sala de máquinas se instala un controlador para integrar los cuatro tableros de monitoreo de bombas de agua potable y niveles de la cisterna mediante entradas digitales las cuales están comprendidas en su totalidad en 24 señales. En el tablero 1, tablero 2 y tablero 4 se tienen 2

señales de estado de bombas, 2 señales de fallas de bombas y 2 señales de estado de nivel de cisterna en cada tablero, en el tablero 3 se tiene 3 señales de estado de bombas, 3 señales de fallas de bombas para lo cual se realiza la topología en estrella para las señales de contacto seco. Las señales de contacto seco de estado de las bombas indican en el software BMS las horas de funcionamiento. A continuación, se muestra la figura 7.

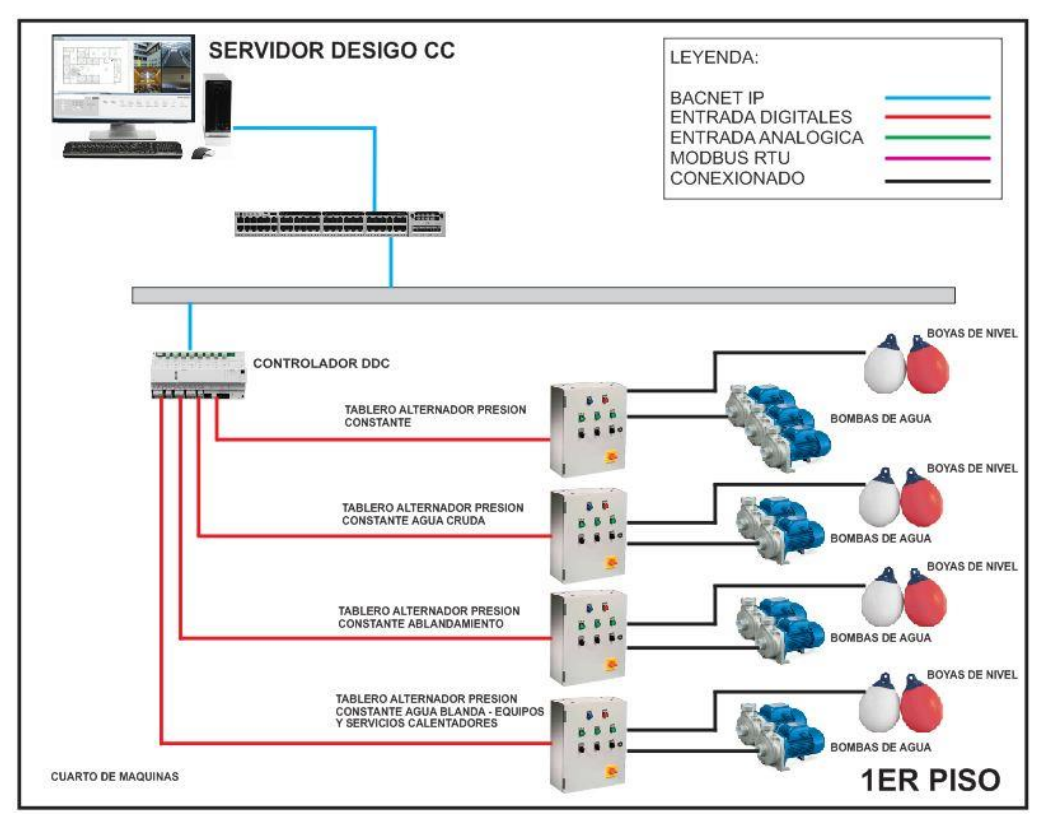

Figura 7*.* Arquitectura de red del 1er piso sala de máquinas. Fuente: Elaboración Propia.

Se Conectara los cuarto de sub estación eléctrica, cuarto de tableros eléctricos y cuarto de grupo electrógeno un controlador el cual se comunica mediante su bus de comunicación configurado con protocolo MODBUS RTU para la lectura de los registros de los equipos de sondas de temperatura de transformadores, celdas eléctricas, tableros eléctricos principales, redundantes y grupos electrógenos nivel de campo y a nivel de gestión con protocolo de comunicación BACNET IP con el servidor mediante conmutadores de red como se muestra en la figura 8

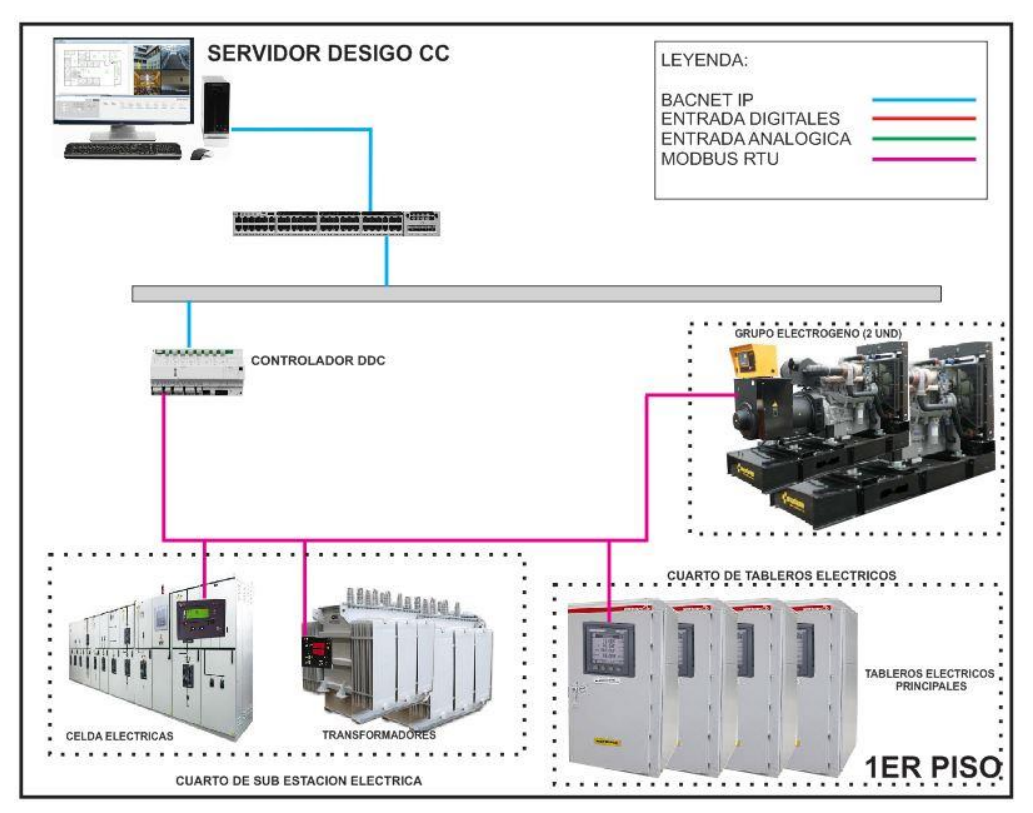

Figura 8*.* Arquitectura de red 1er piso. Fuente: Elaboración Propia.

En el segundo piso se instala un controlador y su fuente de alimentación correspondiente. El controlador integra un máximo de 64 termostatos mediante sus dos buses de comunicación con protocolo MODBUS RTU. El controlador del segundo piso permite mediante sus entradas y salidas digitales integrar los tableros de iluminación de pasillos para el encendido y apagado. Los equipos de ventilación (extractores e inyectores de aire) se integran mediante entradas digitales para su monitoreo como se muestra en la arquitectura de la figura 9.

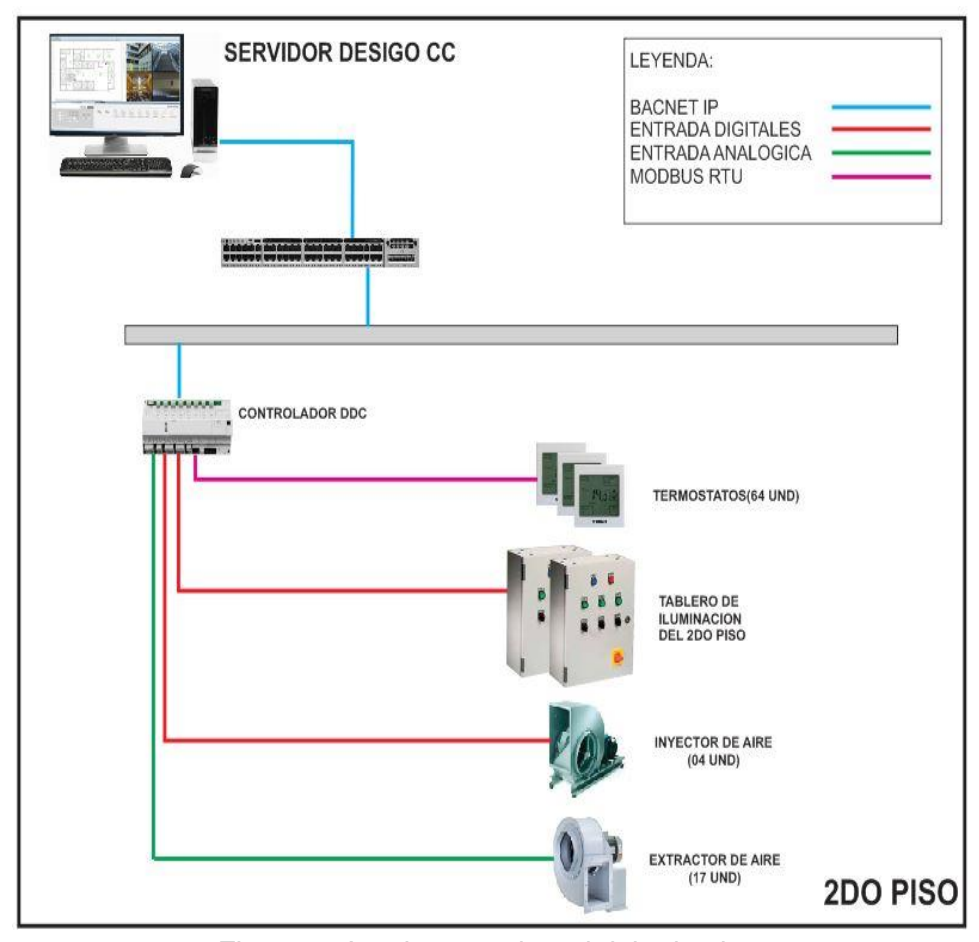

Figura 9. Arquitectura de red del 2do piso. Fuente: Elaboración Propia.

En el tercer piso se instala un controlador el cual integra un máximo de 64 termostatos mediante sus dos buses de comunicación con protocolo MODBUS RTU. El controlador del tercer piso permite mediante sus entradas digitales integrar los equipos de ventilación (extractores e inyectores) y salidas mediante sus salidas digitales integra los equipos de iluminación de pasillos principales. La arquitectura se del servidor, estación de trabajo, conmutador de red, controlador IP y equipos de campo se muestra en la figura 10.

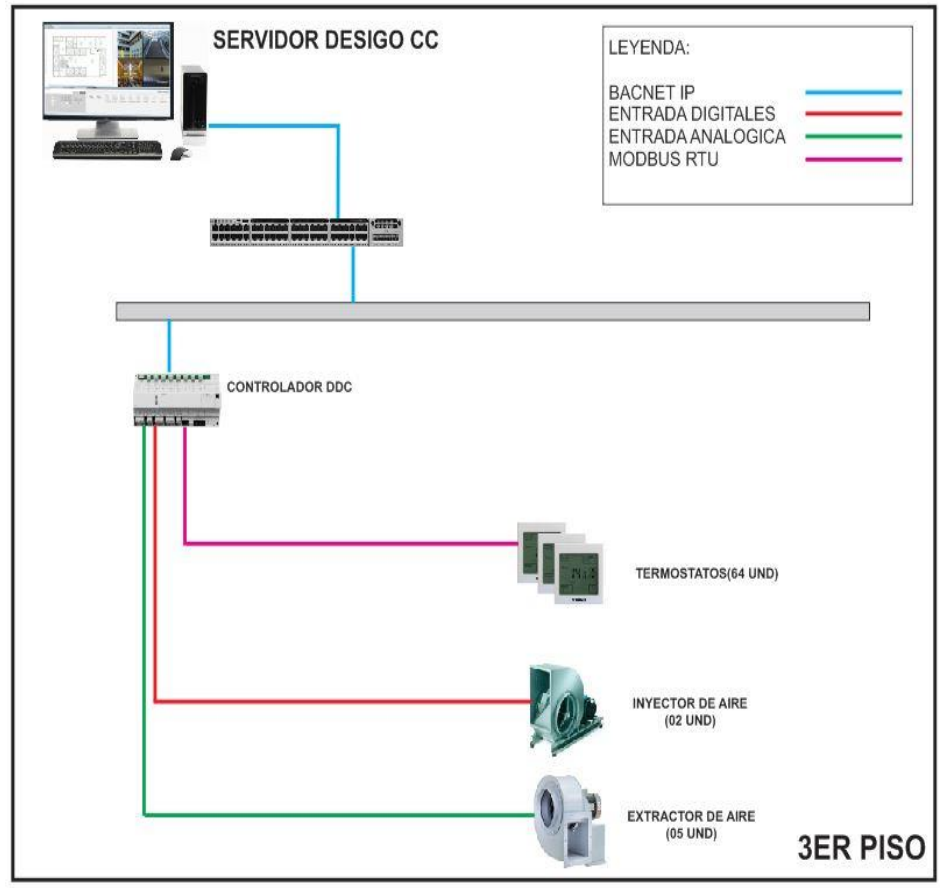

Figura 10. Arquitectura de red 3er piso. Fuente: Elaboración Propia.

En el cuarto piso se instala un controlador el cual integra un máximo de 64 termostatos mediante sus dos buses de comunicación con protocolo MODBUS RTU. El controlador del cuarto piso permite mediante sus entradas y salidas digitales integrar los tableros de iluminación de pasillos y los equipos de ventilación (extractores e inyectores de aire). Para poder gestionar los equipos, controlar mediante códigos de programación el encendido y apagado horario, monitoreo de las señales para la programación de mantenimientos periódicos o rutinarios. La arquitectura se muestra en la figura 11.

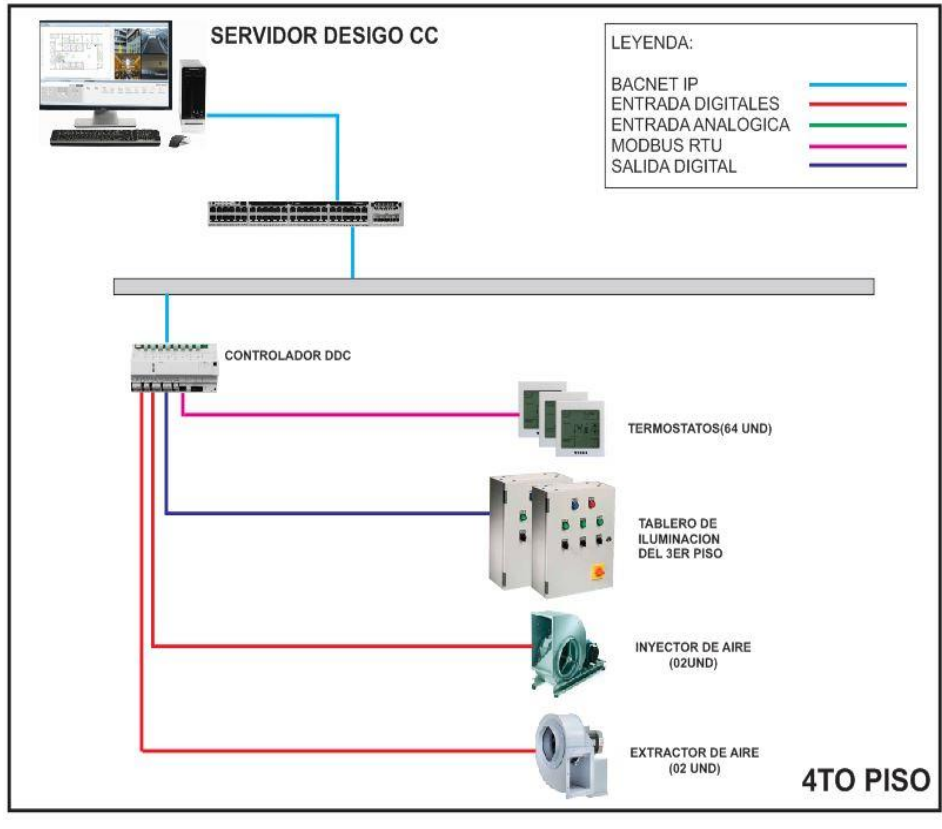

Figura 11*.* Arquitectura de red 4to piso. Fuente: Elaboración Propia.

En el quinto piso o azotea se encuentra los dos equipos chiller's marca York del fabricante Johnson control el cual tiene una tarjeta de comunicación instalada para comunicación por protocolo MODBUS RTU, esta tarjeta de comunicación se configura con las direcciones 1,2 y con los parámetros de velocidad de 9600 bps, sin paridad, bit de parada para que se pueda conectar al bus de comunicación del controlador el cual tienen los mismos parámetros. El controlador de la azotea permite mediante sus entradas y salidas digitales integrar los tableros de iluminación de pasillos del cuarto piso y las bombas de primarias y secundarias de los chiller's. La arquitectura se muestra en la figura 12.

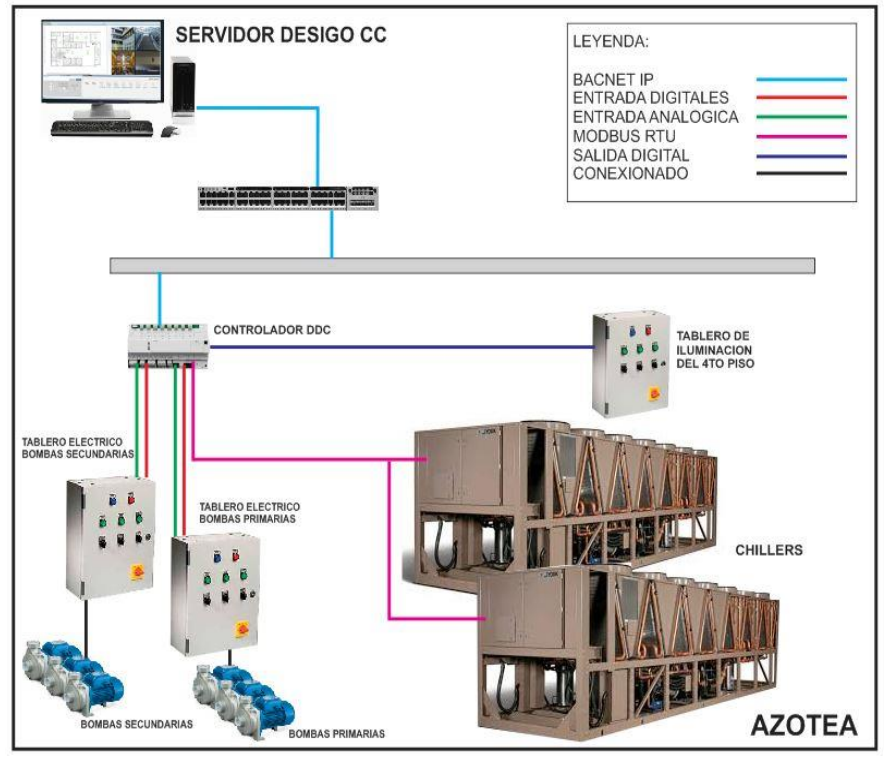

Figura 12. Arquitectura de la azotea. Fuente: Elaboración Propia.

Con la arquitectura definida, mostrada en la figura 6 a la figura 12 se procede a realizar el proyecto.

Para la topología usada se tuvo en consideración lo siguiente:

Se utilizó el sistema de conectividad (conmutadores de red) existente para la comunicación a nivel de gestión y nivel de control creando una red virtual dedicada para el sistema de BMS.

Se utilizó la topología en bus para la comunicación a nivel de campo entre los equipos que tienen protocolo MODBUS RTU.

También se utilizó la topología en estrella para la conexión de las entradas, salidas digitales y entradas analógicas.

#### **3.3.2 DIMENSIONAMIENTO DE EQUIPOS DEL PROYECTO**

# **3.3.2.1 TABLA DE PUNTOS A MONITOREAR Y CONTROLAR DEL PROYECTO.**

De acuerdo con los requerimientos del proyecto detallados anteriormente, se detallan los puntos a monitorear y controlar según cada subsistema en el anexo 6.

#### **3.3.2.2 ELECCION DE CONTROLADORES**

Se tiene entre los controladores más económicos de la serie compacta de Siemens los siguientes:

El PXC-16 proporciona control de 16 puntos, incluidos 8 puntos universales configurables por software. El conteo de puntos incluye: 3 entradas universales (UI), 5 E / S universal (U), 2 entradas digitales (DI), 3 salidas analógicas (AOV) y 3 Salida digital (DO). También cuentan con puerto RJ45 para comunicación Ethernet, BACNET IP, no cuentan con bus de comunicación RS - 485 para equipos de terceros.

El PXC-24 proporciona control de 24 puntos, incluyendo 16 puntos universales configurables por software. El conteo de puntos incluye: 3 entradas universales (UI), 9 E / S universal (U), 4 E / S Super Universal (X), 3 analógicas Salida (AOV), 5 Salida digital (DO). También cuentan con puerto RJ45 para comunicación Ethernet, BACNET IP, no cuentan con bus de comunicación RS - 485 para equipos de terceros.

El PXC-36 proporciona control de 36 puntos locales, incluyendo 24 puntos universales configurables por software. El conteo de puntos incluye: 18 Universal I / O (U), 6 Super E / S universal (X), 4 entradas digitales (DI) y 8 digitales Salida (DO).

El PXC-36 ofrece la flexibilidad de expandir en su totalidad de puntos mediante un el puerto isla bus. Con la adición de una fuente de alimentación TX-I / O, hasta cuatro TXI / O los módulos pueden ser compatibles. Para más información, vea la especificación técnica de la gama de productos TX-I / O. También cuentan con puerto RJ45 para comunicación Ethernet, BACNET IP y tienen 02 buses de comunicación RS - 485 para equipos de terceros.

Debido a los requerimientos del proyecto como escalabilidad, flexibilidad, cantidad de puntos y comunicación de equipos de terceros mediante 02 buses de comunicación el controlador adecuado es el Controlador PXC-36 con comunicación BACNET IP y buses de comunicación mediante protocolo de comunicación MODBUS RTU.

#### **3.3.2.3 DIMENSIONAMIENTO DE CONTROLADORES**

Se dimensiona los controladores según los puntos a monitorear y controlar tomando en cuenta la ubicación de los sub sistemas. Se obtiene el dimensionamiento al detalle describiendo a que equipo hace referencia, N° de tablero, Tipo de punto, nombre de punto, Bornera de tablero, Descripción, Tipo, Dirección MODBUS y dirección IP del controlador que controla o monitorea los subsistemas según el Anexo 8.

#### **3.3.2.4 UBICACION DE CONTROLADORES**

Se ha distribuido los controladores en ubicaciones estratégicas como se muestra en la tabla 6 sabiendo que el Hospital tiene un edificio de aproximadamente 150 metros de ancho, 75 metros de largo, 4 pisos y azotea donde se encuentran la gran mayoría de equipos. Se consideran los siguientes criterios:

Se ubica los controladores cerca a los equipos que van a ser controlados/ monitoreados para realizar cableados a corta distancia y optimizar la comunicación entre ellos.

Fácil acceso para realizar mantenimientos y nuevos cableados.

Por seguridad debido a estar en los cuartos de comunicaciones estos ya cuentan con equipos de control de accesos donde solo ingresa personal autorizado.

Para los sistemas que se encuentran alejados del edificio principal se instala un controlador ubicado en su respectivo ambiente.

Los controladores que se encuentran alejados son los controladores de sub estación eléctrica, controlador de cuarto de máquinas y controlador de chiller's.

Los tableros UCBMS (unidades de control de BMS) es donde se encuentran alojados los controladores y sus fuentes de alimentación.

La canalización de los tableros de UCBMS se realiza mediante tubería conduit de 1" pulgada y 2" pulgadas. Estas canalizaciones se realizan mediante las bandejas de comunicaciones las cuales están distribuidas en el edificio principal del Hospital, ya que se cuenta con controladores ubicados en los exteriores como subestación eléctrica y cuarto de máquinas como se muestra en la tabla 6.

57

| <b>CONTROLADORES</b><br><b>/SERVIDOR</b> | <b>UBICACION</b>                   | <b>MODELO</b> | # TABLERO |
|------------------------------------------|------------------------------------|---------------|-----------|
| Servidor de BMS                          | <b>CUARTO DE SEGURIDAD, PISO 2</b> | HP elite 800G |           |
| Controlador 01                           | GDS 102, PISO 1                    | PXC36-E.A     | UCBMS03   |
| Controlador 02                           | GDS 102, PISO 1                    | PXC36-E.A     | UCBMS03   |
| Controlador 03                           | SUBESTACION, PISO 1                | PXC36-E.A     | UCBMS01   |
| Controlador 04                           | <b>CUARTO DE MAQUINAS PISO 1</b>   | PXC36-E.A     | UCBMS02   |
| Controlador 05                           | GDS 202, PISO 2                    | PXC36-E.A     | UCBMS04   |
| Controlador 06                           | GDS 301, PISO 3                    | PXC36-E.A     | UCBMS05   |
| Controlador 07                           | GDS 401, PISO 4                    | PXC36-E.A     | UCBMS06   |
| Controlador 08                           | <b>CUARTO DE CHILLERS, PISO 5</b>  | PXC36-E.A     | UCBMS07   |

Tabla 6*.* Ubicación de controladores.

Fuentes: Elaboración propia.

## **3.3.3 DISEÑO DE FUNCIONES GRAFICAS DEL SOFTWARE DE BMS**

Los gráficos se centrarán en espacios delimitados por el marco y título de cada sub sistema donde se tiene una representación básica mediante gráficos delos diferentes equipos a monitorear y controlar, permitiendo al operador conocer el estado de desempeño de los diferente sub sistemas que comprende el hospital, permitiendo dirigir las tareas de mantenimiento y encendió o apagado programado de equipos. Las gráficas tienen las siguientes características:

Las pantallas graficas son intuitivas y fáciles de manejar

Son de fácil navegación con un funcionamiento similar a Windows.

Las pantallas deben mostrar datos de (temperaturas, estado de funcionamiento, parámetros de cada uno de los equipos).

El tamaño de textos es de fácil lectura mínimo Arial 22PT

58

Se tiene por cada subsistema una pantalla de con gráficos en 2D y 3D dedicada

Cuenta con una pantalla principal que contiene todos los subsistemas para poder tener una navegación en todo momento.

Cuenta con una barra resumen de sistemas en todo momento para poder navegar entre sistemas fácilmente.

Los equipos de campo deberán contar con planos de ubicación por pisos donde se muestran los equipos instalados y sus variables.

Se cuenta con gráficos en movimiento para los equipos que estén en movimiento y cambio de estados como las bombas las cuales en estado de funcionamiento cuentan con poleas móviles. De no ser equipos con gráficos sin movimiento deben contar con botones que muestren el estado on off para que así el operador pueda identificar rápidamente el estado actual de los equipos sin necesidad de leer el estado de las variables.

Cuenta con gráficos representativos del Hospital en la pantalla principal y en la pantalla resumen de los sistemas.

Cuenta con pantallas donde se muestran los históricos de las variables de control y monitoreo.

Cuenta con botones de acceso a menú de gráficos, menú de parámetros, gráficos de sistemas, botón de generación de informes, botón de acceso a ventana de ayuda

Cuenta con botones de alarmas por niveles; seguridad vital, seguridad, alto, medio, bajo, falla y estado.

#### **3.4 IMPLEMENTACION DEL SISTEMA DE BMS**

La implementación del BMS para el mantenimiento y ahorro energético se realizó en 4 etapas teniendo en cuenta tanto los tiempos de compra y traslado de equipos a la región de San Martin como los trabajos de instalación, configuración, cableado, creación de registros, pruebas y puesta en marcha con un total de 191 días como se muestra en la tabla 7 y figura 13.

Es necesario considerar los trabajos que no son responsabilidad del sistema de mantenimiento y ahorro energético - BMS pero que influyen en su implementación como son los equipos a integrar de las especialidades eléctricas, electromecánicas, electrónicas y sanitarias para coordinar los trabajos de forma conjunta.

Estos trabajos de coordinación con las diferentes especialidades eléctricas, electromecánicas, sanitarias y equipos especiales se realizaron en el proceso antes de su implementación ya que cada especialidad debe adecuar sus sistemas en su fábrica para no perder la garantía de sus sistemas y así tener el respaldo de la contratista especialista en el tema.

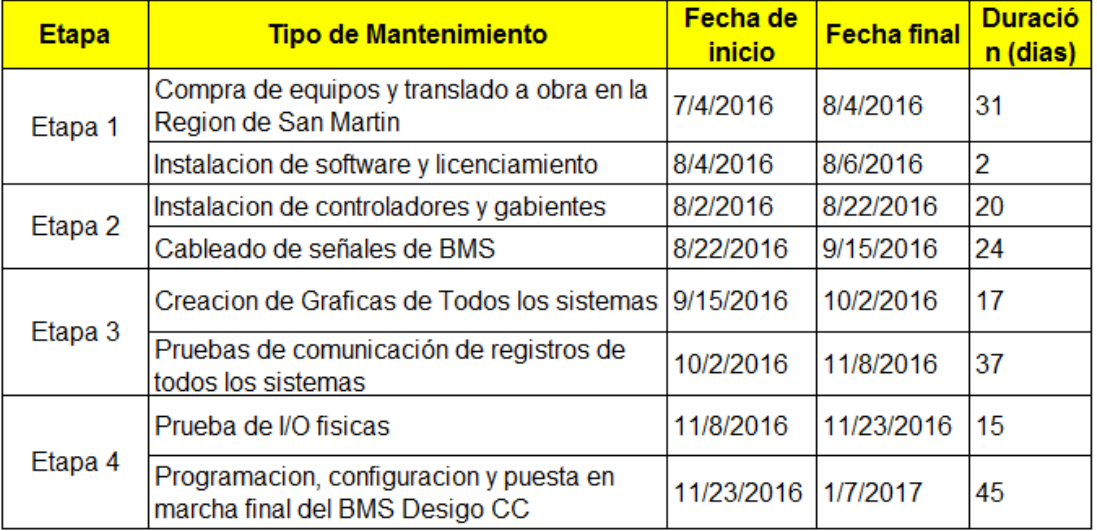

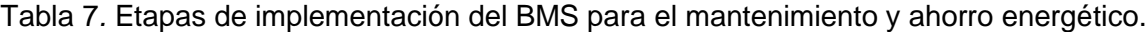

Fuente: Elaboración propia.

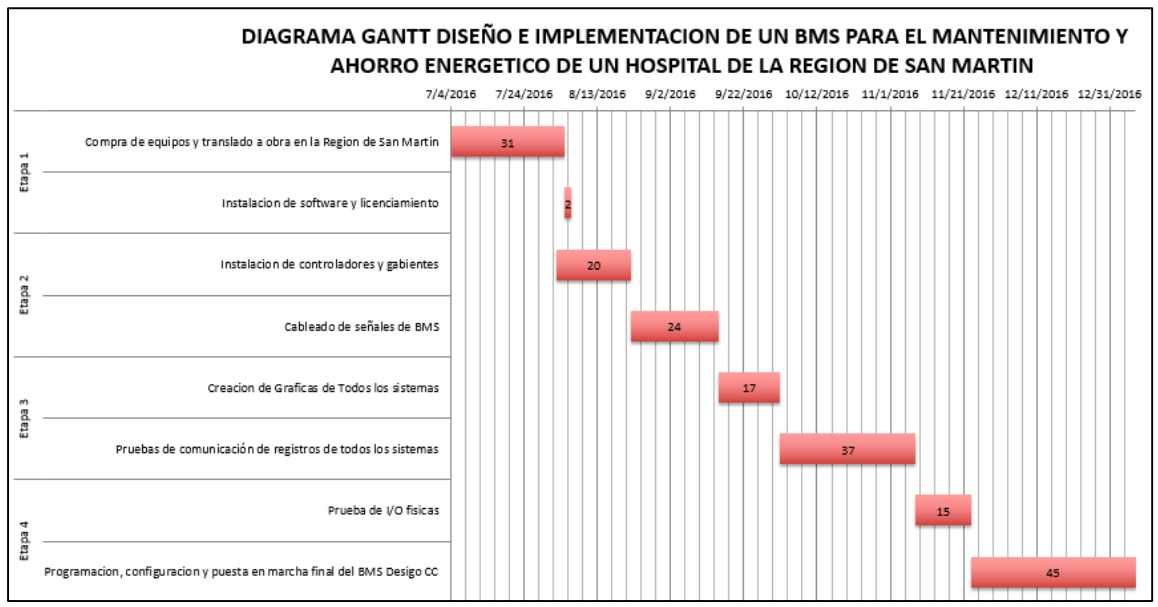

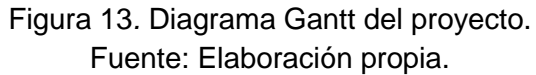

De acuerdo con los requerimientos del proyecto y el diseño realizado anteriormente, se divide la implementación en los siguientes puntos:

- Implementación de la arquitectura de la red en software Commissioning Tools.
- Creación de aplicaciones de equipos a integrar.
- Creación de puntos entradas y salidas físicas del controlador en el software commissioning tools.
- Exportación de base de datos de controladores a software de BMS Desigo CC.
- Programación de control del sistema.
- Creación de funciones gráficas.
- Generación de reportes y Alarmas.
- Resultados.

# **3.4.1 IMPLEMENTACIÓN DE LA ARQUITECTURA DE LA RED EN SOFTWARE COMMISSIONING TOOLS.**

 A nivel de gestión la red corresponde a la comunicación que se establece entre el servidor (el cual se tiene instalado el software Desigo CC y que al mismo tiempo funciona como una estación de trabajo) y los controladores.

Para configurar la arquitectura de red BACNET IP utilizando el software commissioning tools se sigue los siguientes pasos:

Paso 1: Nombre del Sitio.

Paso 2: Nombre del sistema.

Paso 3: Definición de la red BACNET IP.

Paso 4: Red de control.

Paso 5: Definición del panel de campo.

Paso 6: Red de campo.

Paso 1 (Nombre del Sitio), es el nombre donde se instala el Sistema BMS, en este caso lo llamamos Región San Martin, ya que es la región donde se instala el sistema como se muestra en la figura 14.

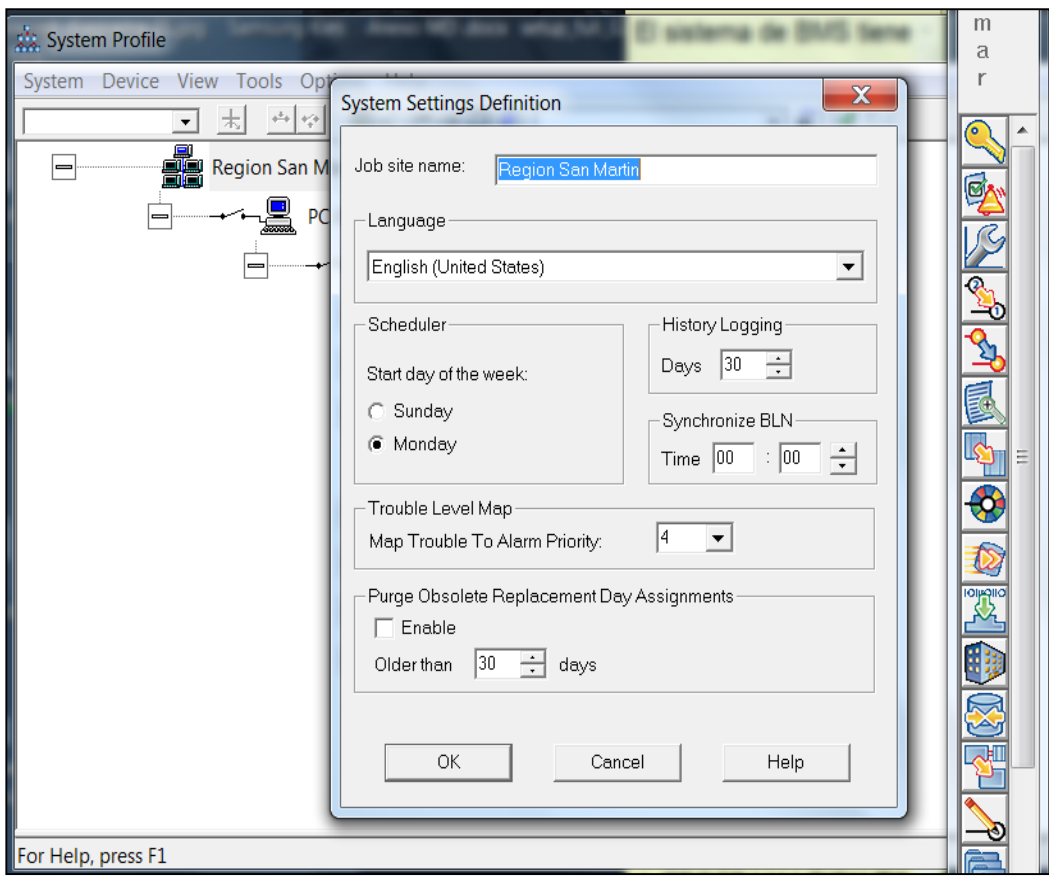

Figura 14*.* Configuración de red a nivel de gestión. Fuente: Elaboración propia.

Paso 2 (Nombre del Sistema), es el nombre de la computadora en el cual está instalado el software commissioning tools. Como se muestra en la figura 15.

Es necesario considerar que el nombre de la computadora es el nombre con el cual se instala la base de datos Microsoft SQL Express con el cual viene incluido el software commissioning tools creando las políticas, datos, privilegios, etc. necesarios para su buen funcionamiento. No cambiar el nombre de la computadora una vez se instale el software debido a que pierde comunicación definitiva con la base de datos antes creada e impide la conexión a la red Bacnet IP
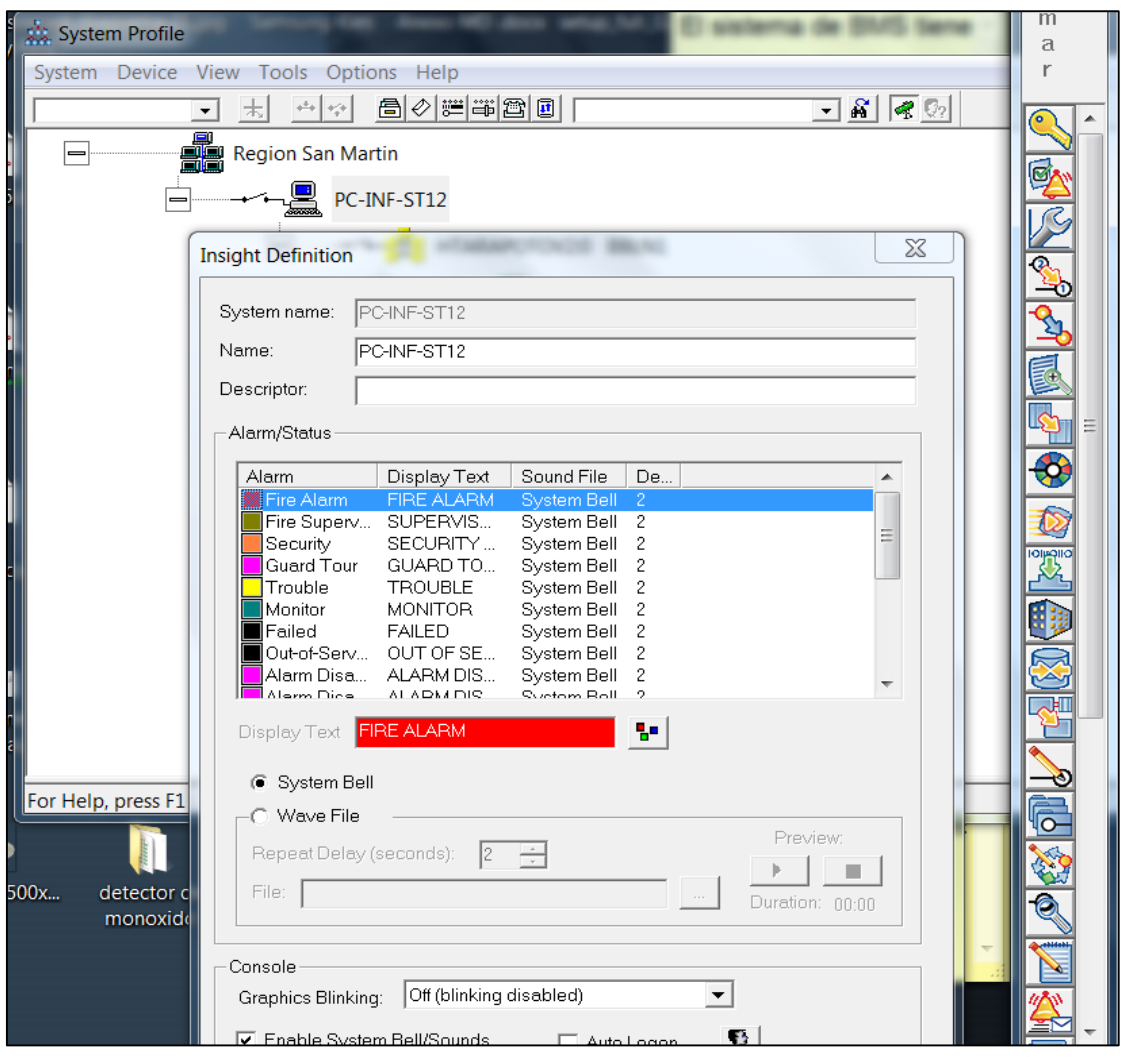

Figura 15*.* Configuración de red BACNET. Fuente: Elaboración propia.

Paso 3 (Definición de la red BACNET IP), se define con el nombre de la red la cual la llamamos "BBLN1" del mismo modo llamamos el nombre del sistema como se muestra en la figura 16.

El software trabaja con dos tipos de redes:

- Red Bacnet IP
- Red Ethernet

Se utiliza la red Bacnet IP con el icono de red color amarillo y configuración al software como un cliente Bacnet.

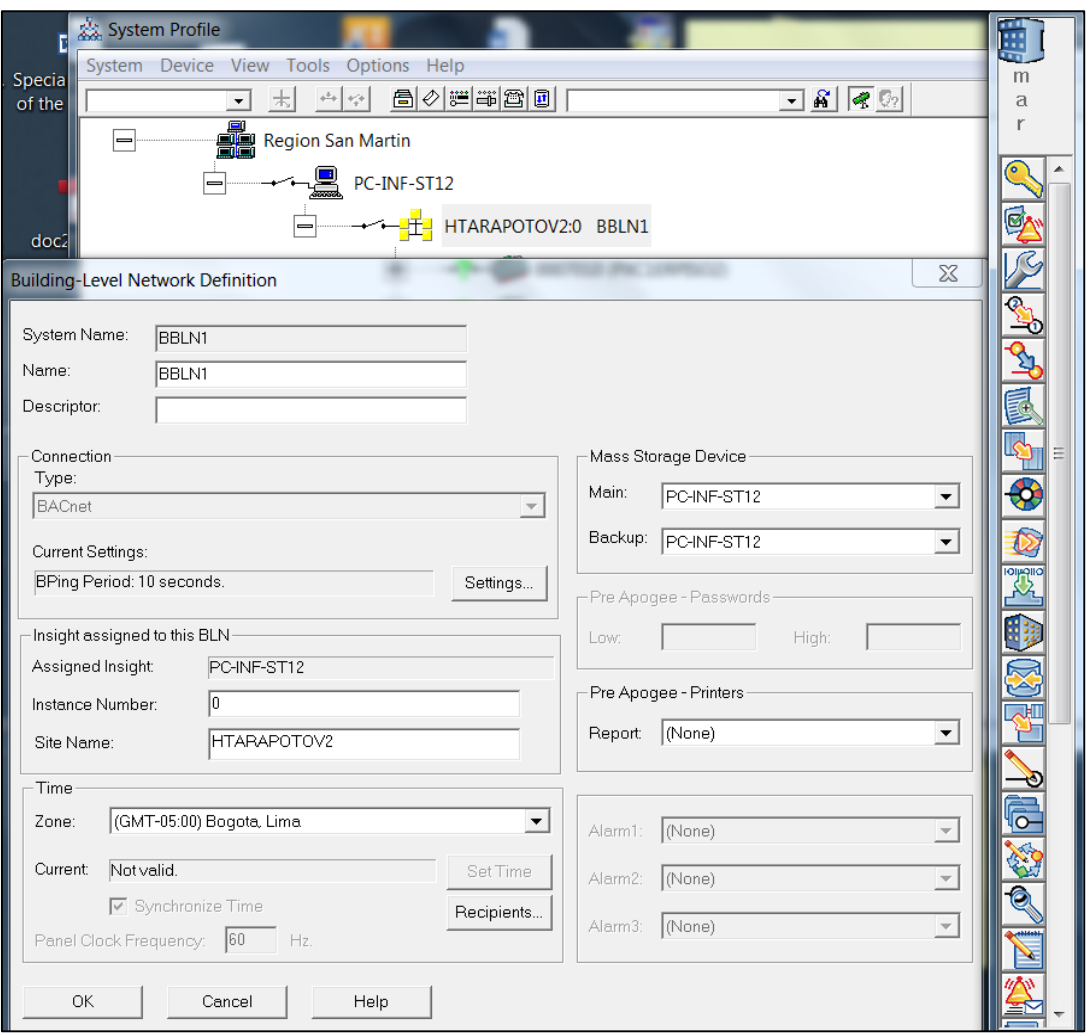

Figura 16 Configuración de controlador BACNET IP. Fuente: Elaboración propia.

Creada la red de gestión se continua a agregar a la red los equipos bacante IP en este caso los controladores DDC.

Esta red BACNET IP corresponde a la comunicación que se establece entre los controladores DDC (PXC36) y el servidor que contiene el software de BMS Desigo CC.

Paso 5 (Definición del panel de campo), son las definiciones de los controladores, donde se define la dirección del dispositivo o instancia del dispositivo, el tipo de controlador, cantidad de puntos, nombre del controlador, nombre del sitio donde va a trabajar, nombre del objeto que puede ser el mismo nombre del controlador, dirección IP (IP, mascara de subred, puerta de enlace, dirección Mac, tipo de bus, velocidad de comunicación, backup, etc. Se configura de la siguiente manera según la figura 17realizando el mismo paso para cada uno de los controladores.

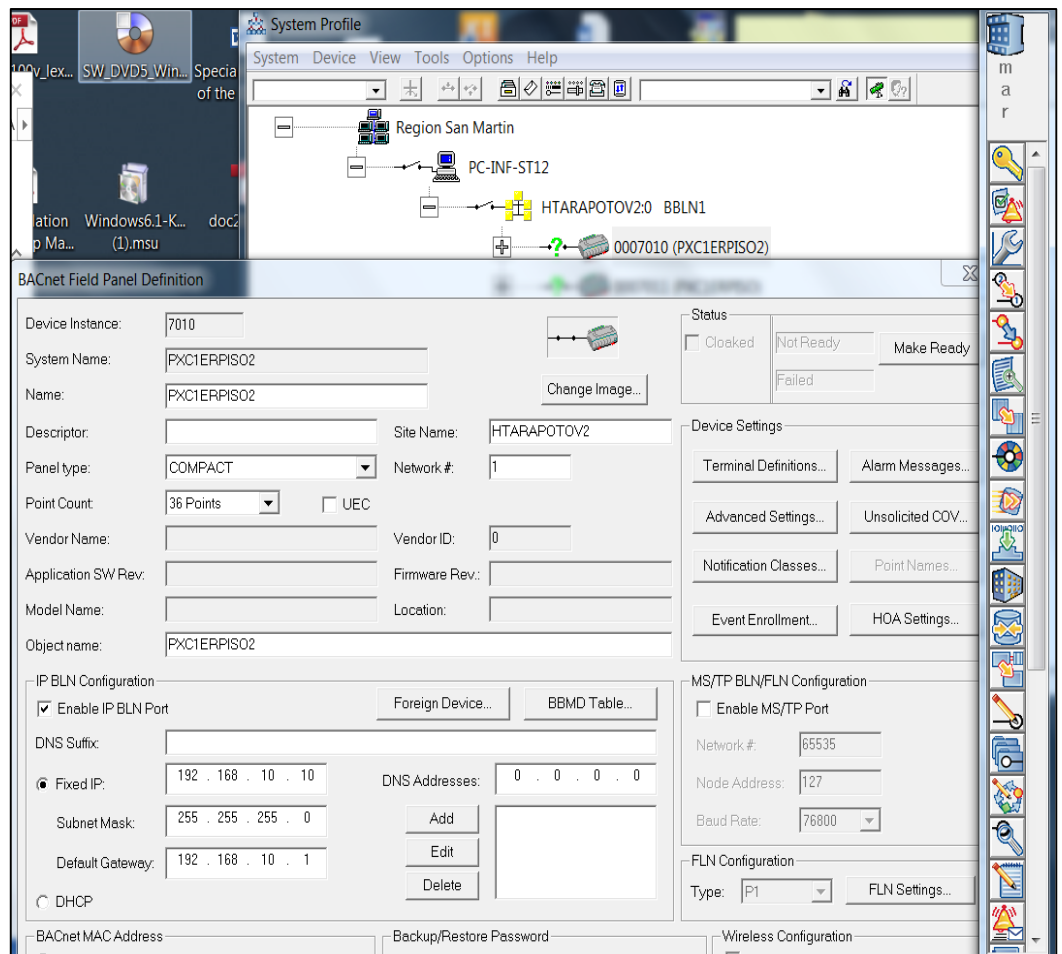

Figura 17 Definición de panel de PXC1ERPISO2. Fuente: Elaboración propia.

Definido los parámetros se obtiene la arquitectura a nivel de red bacante IP donde se encuentran cada uno de los controladores conectados en la misma red del servidor de BMS con sus respectivas direcciones de dispositivos e direcciones IP tal como se muestra en la figura 18.

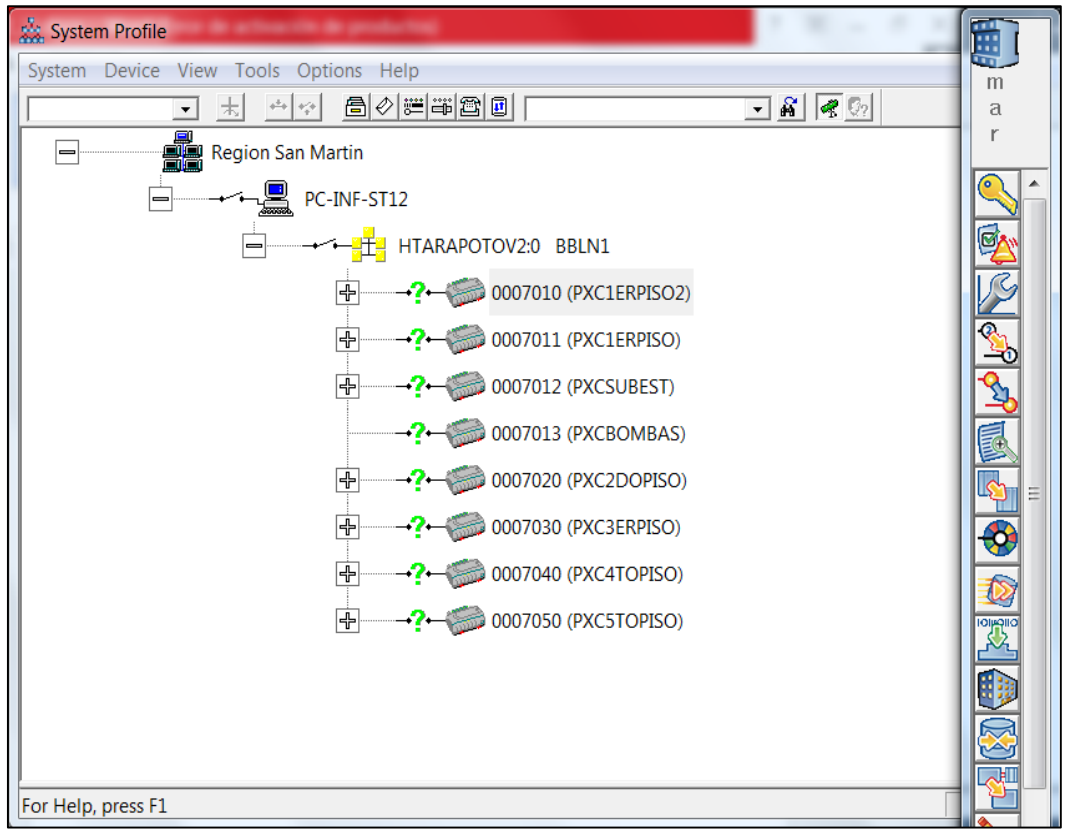

Figura 18 Arquitectura de red a nivel de gestión y control del Sistema de BMS. Fuente: Elaboración propia.

Paso 6 (Red de campo), Para la creación de la red de campo se tiene en cuenta que cada controlador DDC PXC 36 cuenta con dos buses físicos de comunicación en este caso con protocolo de comunicación MODBUS RTU.

FLN1; es el primer bus físico de comunicación del controlador DDC PXC 36 que soporta hasta 32 equipos conectados en simultaneo.

FLN2; es el segundo bus físico de comunicación del controlador DDC PXC 36 que soporta hasta 32 equipos conectados en simultaneo.

FLN253; es un bus de comunicación virtual que sirve para la comunicación de equipos de distintas marcas como es nuestro caso, los equipos que se integraran en los buses de comunicación no son de la misma marca Siemens que los controladores ya que se tiene otras marcas como Schneider, winner, Johnson control, tecsystem, DSE y Siemens. En este bus virtual no se conecta ningún equipo, pero si se crea la aplicación 4500 de Diagnostico para multi marcas como se muestra en la figura 19.

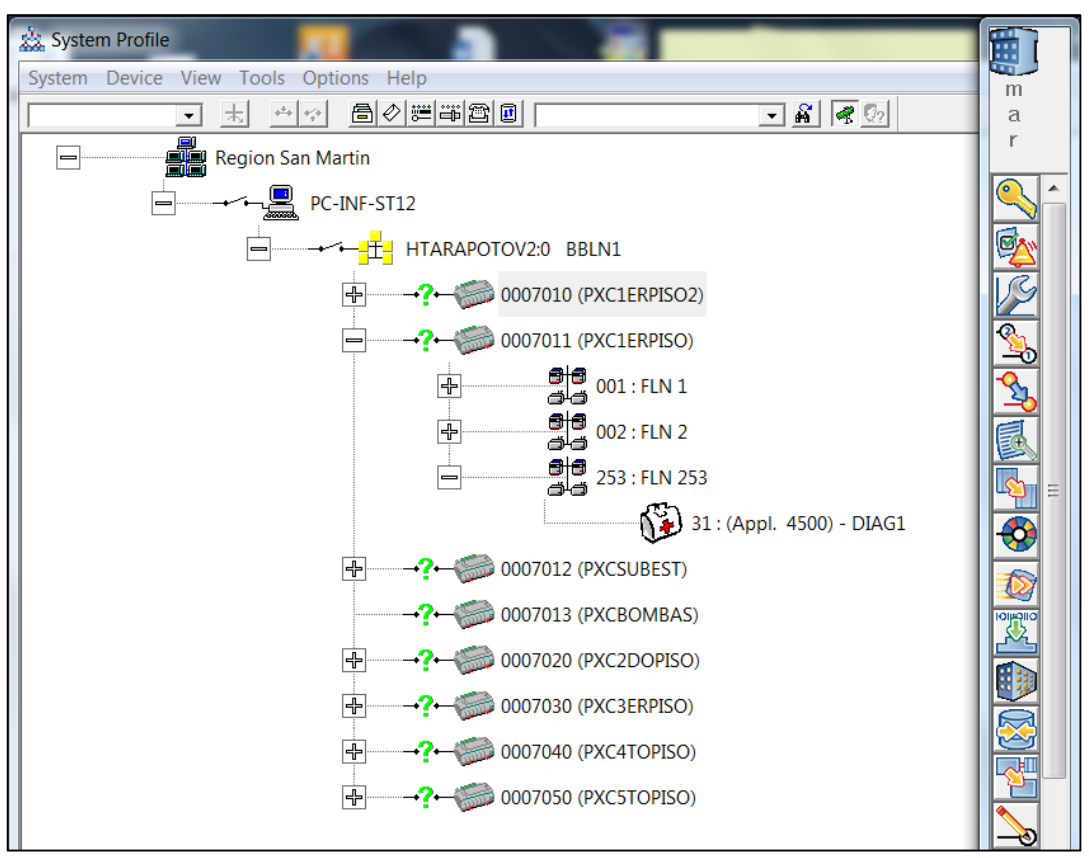

Figura 19*.* PXC1ERPISO2 con los 3 buses FLN1, FLN2 y FLN253. Fuente: Elaboración propia.

Para finalizar la creación de la red de comunicación a nivel de campo entre los controladores DDC y los equipos de campo de las distintas marcas se debe realizar primero una integración creando aplicaciones que lean los registros de estos equipos.

### **3.4.2 CREACIÓN DE APLICACIONES DE EQUIPOS A INTEGRAR**

Para la creación de las aplicaciones se tiene en cuenta lo siguiente:

Tener la tabla de registros de los equipos a integrar.

Definir qué registros o parámetros se van a integrar

Definir qué tipo dato contiene el registro, binario, palabra o palabra larga para su correcta interpretación.

Tener definido la dirección MODBUS RTU de los equipos

Se crea aplicaciones independientes con diferentes nombres y numero de aplicaciones los cuales deben comenzar por recomendación del fabricante Siemens desde el numero 11500 hacia adelante y para la asignación de instancias se debe considerar los números del rango de 7000 hasta 7999 para la integración de equipos BACNET IP de redes Siemens.

Para la integración de equipos de terceros es decir equipos de diferentes marcas se debe tener la tabla de registros MODBUS de cada uno de los equipos. Esta tabla de registro lo brinda la misma marca del equipo a integrar los cuales ya tienen definidos las siguientes características donde indique que tipo de código trabaja, número de registro, tipo de registro y el tipo de dato para su lectura. Cada equipo a integrar para su comunicación con los controladores e interpretación del software tiene la siguiente configuración: 9600bps, 8bit, no paridad y 1 bit de parada para que se pueden integrar en el mismo bus de comunicación. Los equipos a integrar se muestran en la tabla 8 donde se tiene definido el protocolo de comunicación MODBUS RTU.

| <b>Equipo</b>                       | <b>Marca</b>        | <b>Modelo</b>    | Interface         |
|-------------------------------------|---------------------|------------------|-------------------|
| Termostato                          | Winner              | <b>WRT-3510N</b> | <b>MODBUS RTU</b> |
| Chiller                             | Johnson<br>Controls | York YVAA        | <b>MODBUS RTU</b> |
| Celdas Subestación                  | Schneider           | Sepam S10        | <b>MODBUS RTU</b> |
| Unidad de control de temperatura    | Tecsystem           | NT935            | <b>MODBUS RTU</b> |
| Medidor -Multifunción               | Schneider           | PM5100           | <b>MODBUS RTU</b> |
| Módulo de control Grupo Electrógeno | <b>DSE</b>          | <b>DSE7320</b>   | <b>MODBUS RTU</b> |

Tabla 8*.* Listado de equipos de integración.

Fuente: Elaboración propia.

### **3.4.2.1 CREACIÓN DE APLICACIÓN DE TERMOSTATOS**

Para crear la aplicación de los termostatos marca winner modelo wrt-3510n se tiene los registros MODBUS definidos por el fabricante de los equipos. Donde se indica como se muestra en la tabla 7.

Es necesario definir las variables a monitorear o controlar debido a que los controladores IP tienen una limitante respecto a la cantidad de puntos a integrar, como no es el caso del termostato ya que no tiene muchos parámetros a diferencia de otros equipos que tiene 1000 a más parámetros a monitorear y controlar. Se muestra en la tabla 9 los registros del protocolo MODBUS RTU.

|                                |                |               | With the function of remote locking the thermostat keys, switching machine in local place |                   |                                     |                                                       |
|--------------------------------|----------------|---------------|-------------------------------------------------------------------------------------------|-------------------|-------------------------------------|-------------------------------------------------------|
| Order:                         |                |               |                                                                                           |                   |                                     |                                                       |
| <b>COIL STATUS ORDER:</b>      |                |               |                                                                                           |                   |                                     |                                                       |
| Feature code                   | <b>Address</b> |               | <b>Status</b>                                                                             |                   | <b>Definition</b>                   |                                                       |
| 01                             | 1              |               | Open the valve                                                                            |                   | 0 close, 1 open                     |                                                       |
| 01                             | 3              |               | Close the valve                                                                           |                   | 0 close, 1 open                     |                                                       |
| 01                             | 5              |               | Fan high                                                                                  |                   | 0 close, 1 open                     |                                                       |
| 01                             | 6              |               | Fan medium                                                                                |                   | 0 close, 1 open                     |                                                       |
| 01                             | 7              |               | Fan low                                                                                   |                   | 0 close, 1 open                     |                                                       |
| 01                             | 8              |               | Reservation                                                                               |                   | No Definition                       |                                                       |
| <b>INPUT STATUS ORDER:</b>     |                |               |                                                                                           |                   |                                     |                                                       |
| Feature code                   | <b>Address</b> |               | Status                                                                                    |                   |                                     | <b>Definition</b>                                     |
| 02                             | 3              |               | Temperature=0 sensors have short circuit                                                  |                   |                                     | 0 normal, 1 failure                                   |
| 02                             | 4              |               | Temperature=40 sensors have open circuit                                                  |                   |                                     | 0 normal, 1 failure                                   |
| <b>HOLDING REGISTER ORDER:</b> |                |               |                                                                                           |                   |                                     |                                                       |
|                                |                |               |                                                                                           |                   |                                     |                                                       |
| <b>Feature code</b>            | date           | <b>Status</b> |                                                                                           | <b>Definition</b> |                                     |                                                       |
| 03/06                          | 3              |               | <b>Equipment Status</b>                                                                   |                   | 00 start up, 01 close down          |                                                       |
| 03/06                          | 4              |               | <b>Control Mode</b>                                                                       |                   | 1 cooling, 2 heating                |                                                       |
| 03/06                          | 5              |               | <b>Setting Temperature</b>                                                                |                   | Temperature $(0 \sim 40^{\circ}$ C) |                                                       |
| 03/06                          | 6              |               | <b>Fan Status</b>                                                                         |                   |                                     | 00 high speed, 01 medium speed, 02 low speed, 03 auto |
| 03/06                          | 8              |               | Anti-freezing Temp Setting                                                                |                   | 0 close, 1 open                     |                                                       |
| 03/06                          | 12             |               | Anti-freezing function                                                                    |                   | 0 close, 1 open                     |                                                       |
| 03/06                          | 13             |               | Locking-in users control                                                                  |                   | 0 close, 1 open                     |                                                       |
| <b>INUPT REGISTER ORDER</b>    |                |               |                                                                                           |                   |                                     |                                                       |
| Feature code                   | date           |               | <b>Status</b>                                                                             |                   | <b>Definition</b>                   |                                                       |
| 042                            | 1              |               | <b>Indoor Temperature</b>                                                                 |                   | Temperature $(0 \sim 40^{\circ}$ C) |                                                       |

Tabla 9*.* Registros de termostato.

Fuente: Fabricante Winner DataSheet

Se identifica los tipos de registros, tipo de código y los números de registros que se necesitan para esta aplicación los cuales se seleccionan según la tabla 10.

*Nota: el número de registros en algunas marcas según el fabricante comienzan desde el 0 lógico y en otros desde el 1 lógico; es decir en algunos casos como este hay que restarle -1 a las direcciones de los registros ya que para esta marca usa el inicio desde 0 lógico.*

|     |     | Numero   Tipo de punto Nombre del punto | Descripción            | Dirección   Tipo de registro |
|-----|-----|-----------------------------------------|------------------------|------------------------------|
| 11  | LAI | <b>CTRLMODE</b>                         | Control de modo C/F 3  | Holding register             |
| l12 | LAO | <b>SETTEMP</b>                          | Seteo de temperatura 4 | Holding register             |
| 13  | LAI | <b>FANSTAT</b>                          | Estado de ventilador   | Holding register             |
| 14  | LAI | <b>ROOMTEMP</b>                         | Temperatura de sala 0  | Input register               |

Tabla 10*.* Registros de termostatos elegidos.

Fuente: Elaboración propia.

Para crear la aplicación en el software Commissioning tools se usa la herramienta llamada "APPLICATION BUILDER" y asignar los registros que necesitamos leer de los termostatos como se muestra en la figura 20.

| C:\Jobs\BMSHTARAPOTO\CT\AppBuilder\MBE_00001.isb MBE 1.0       |  |         |                |          | Application 11700: TSTWINNER (3) |             |                 |              |                 | $=$         | $\mathbb{Z}$<br>$\Box$ |  |  |
|----------------------------------------------------------------|--|---------|----------------|----------|----------------------------------|-------------|-----------------|--------------|-----------------|-------------|------------------------|--|--|
| Edit Data<br>File<br>Options Help                              |  |         |                |          |                                  |             |                 |              |                 |             |                        |  |  |
| $\Box \cdot \mathbf{S}^{\mathbf{g}}$ ISB 1: MBE                |  | Subpt # | Point Na       | Point Ty | <b>Description</b>               | English Slo | English Interce | SI Slope/Off | SI Intercept/On |             | Offset   Data Type     |  |  |
| → B Application 11700: TSTWINNER                               |  | 00001   | <b>ADDRESS</b> | LAO      | Modbus Slave Addr                | 1.000000    | 0.000000        | 1.000000     | 0.000000        |             |                        |  |  |
| $\blacktriangleright$ $\blacksquare$ Application 4500: MB DIAG |  | 00002   | APPLICA        | LAI      | <b>Application Number</b>        | 1.000000    | 0.000000        | 1.000000     | 0.000000        |             |                        |  |  |
|                                                                |  | 00003   | COMME          | LDI      | <b>Communication Error</b>       | OFF         | ON              | <b>OFF</b>   | ON              |             |                        |  |  |
|                                                                |  | 00004   | <b>IPADDR1</b> | LAO      | IP Address Byte 1                | 1.000000    | 0.000000        | 1.000000     | 0.000000        |             |                        |  |  |
|                                                                |  | 00005   | <b>IPADDR2</b> | LAO      | IP Address Byte 2                | 1.000000    | 0.000000        | 1.000000     | 0.000000        |             |                        |  |  |
|                                                                |  | 00006   | <b>IPADDR3</b> | LAO      | IP Address Byte 3                | 1.000000    | 0.000000        | 1.000000     | 0.000000        |             |                        |  |  |
|                                                                |  | 00007   | <b>IPADDR4</b> | LAO      | IP Address Byte 4                | 1.000000    | 0.000000        | 1.000000     | 0.000000        |             |                        |  |  |
|                                                                |  | 00008   | <b>IPPORT</b>  | LAO      | <b>IP Port</b>                   | 1.000000    | 0.000000        | 1.000000     | 0.000000        |             |                        |  |  |
|                                                                |  | 00009   | <b>BASE OF</b> | LAO      | <b>Base Offset</b>               | 1.000000    | 0.000000        | 1.000000     | 0.000000        |             |                        |  |  |
|                                                                |  | 00010   | SENDINI        | LAO      | Send Initial Values 0            | 1.000000    | 0.000000        | 1.000000     | 0.000000        |             |                        |  |  |
|                                                                |  | 00011   | CTRLMO         | LAI      | control de modo C/F              | 1.000000    | 0.000000        | 1.000000     | 0.000000        | 3           | <b>HS</b>              |  |  |
|                                                                |  | 00012   | <b>SETTEMP</b> | LAO      | seteo de temperatu               | 1.000000    | 0.000000        | 1.000000     | 0.000000        | 4           | <b>HS</b>              |  |  |
|                                                                |  | 00013   | <b>FANSTAT</b> | LAI      | estado de ventilador             | 1,000000    | 0.000000        | 1,000000     | 0.000000        | 5.          | <b>HS</b>              |  |  |
|                                                                |  | 00014   | ROOMT          | LAI      | temperatura de sala              | 0.100000    | 0.000000        | 0.100000     | 0.000000        | $\mathbf 0$ | IS                     |  |  |
|                                                                |  | Click t |                |          |                                  |             |                 |              |                 |             |                        |  |  |
|                                                                |  |         |                |          |                                  |             |                 |              |                 |             |                        |  |  |

Figura 20*.* Creación de aplicación 11700 para la integración de los termostatos. Fuente: Elaboración propia.

Creada la aplicación 11700 con el nombre de winner debemos exportarla en formato TXT\* como se muestra en la figura 21.

|         | h                     | <b>De</b>                       |                       | C:\Jobs\BMSHTARAPOTO\CT\AppBuilder\MBE_00001.isb MBE 1.0 ISB 1: MBE |                |        |                     |    |             |                 |                              | ا در د | $\overline{\mathbf{x}}$ | 圓                  |
|---------|-----------------------|---------------------------------|-----------------------|---------------------------------------------------------------------|----------------|--------|---------------------|----|-------------|-----------------|------------------------------|--------|-------------------------|--------------------|
| cnic    | H villa el            | demo d File Edit Data           |                       | Options Help                                                        |                |        |                     |    |             |                 |                              |        |                         | m                  |
|         | salvador iss          | <b>English Units</b>            |                       |                                                                     |                | Subpt# | Point Na   Point Ty |    | Description | English Interce | SI Slope/Off   Offset   Data |        |                         | a                  |
|         |                       | <b>SI Units</b>                 |                       | cation 11700: TSTWINNER                                             |                |        |                     |    |             |                 |                              |        |                         |                    |
|         |                       | $\sqrt{\phantom{a}}$ Both Units |                       | cation 4500: MB DIAG                                                |                |        |                     |    |             |                 |                              |        |                         | ۰,                 |
|         |                       | Import As                       | $\blacktriangleright$ |                                                                     |                |        |                     |    |             |                 |                              |        |                         |                    |
| l di    | TXT (*.txt)           | Export As                       | ×.                    |                                                                     |                |        |                     |    |             |                 |                              |        |                         | Ø                  |
| e.      | $XML$ (*.xml)         | rceso c                         |                       |                                                                     |                |        |                     |    |             |                 |                              |        |                         |                    |
|         | APP (*.app)           |                                 |                       |                                                                     |                |        |                     |    |             |                 |                              |        |                         | $\overline{\circ}$ |
|         | CSV (*.csv)           |                                 |                       |                                                                     |                |        |                     |    |             |                 |                              |        |                         | ⊸                  |
|         |                       |                                 |                       |                                                                     |                |        |                     |    |             |                 |                              |        |                         |                    |
|         |                       | تبر                             |                       |                                                                     |                |        |                     |    |             |                 |                              |        |                         |                    |
| zer     | biostar<br>bafing.jpg | Hospital<br>Policia             |                       |                                                                     |                |        |                     |    |             |                 |                              |        |                         | ē                  |
|         |                       |                                 |                       |                                                                     |                |        |                     |    |             |                 |                              |        |                         |                    |
|         |                       |                                 |                       |                                                                     |                |        |                     |    |             |                 |                              |        |                         |                    |
|         |                       |                                 |                       |                                                                     |                |        |                     |    |             |                 |                              |        |                         | €                  |
|         |                       |                                 |                       |                                                                     |                |        |                     |    |             |                 |                              |        |                         | Ø                  |
| $014 -$ | camaras H villa       | hospit                          |                       |                                                                     |                |        |                     |    |             |                 |                              |        |                         |                    |
|         | el salvador.xlsx      | policia                         | 1991                  | Þ.                                                                  | $\overline{4}$ |        |                     | 66 |             |                 |                              |        |                         | 閃                  |
|         |                       |                                 |                       |                                                                     |                |        |                     |    |             |                 |                              |        |                         | <b>Infant</b>      |

Figura 21*.* Exportación de aplicación de termostatos 11700 winner. Fuente: Elaboración propia.

Se exporta en este formato TXT. La nueva aplicación creada. Con la aplicación creada mediante el software commissioning tools se importa el archivo TXT. Exportado anteriormente mediante la herramienta "Import Buffalo Grove TEC Applications to Local TEC Apps". De esta manera la aplicación 11700 se guarda o almacena en la base de datos del software registrándolo como un nuevo equipo. Esta importación de la aplicación puede ser usada en otros proyectos manteniendo su estructura como se muestra en la figura 22. Recordar que esta herramienta "Import Buffalo Grove TEC Applications to Local TEC Apps" solo importa archivos.

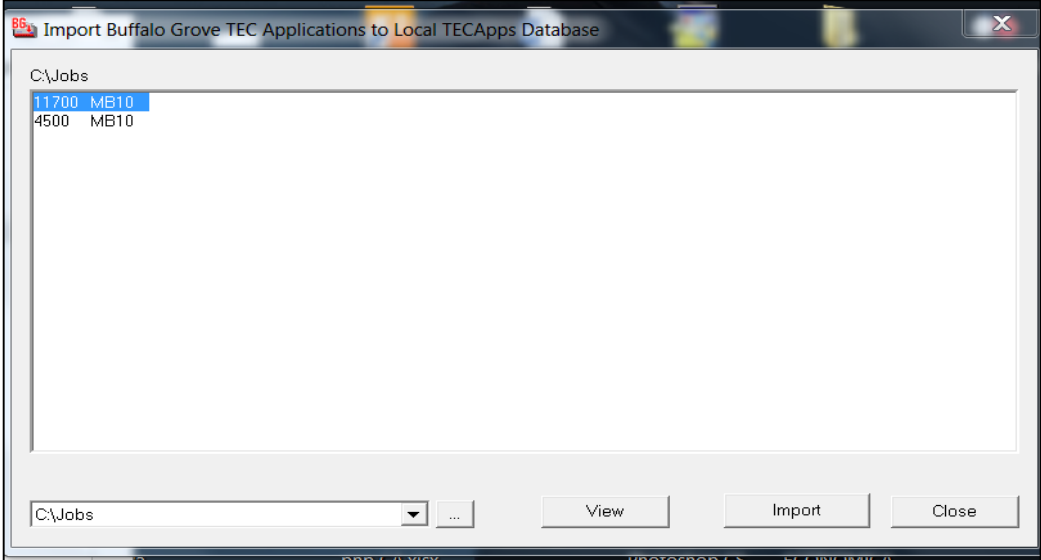

Figura 22*.* Importación de aplicación 11700 winner a la base de datos del software CT. Fuente: Elaboración propia.

Con la importación a la base de datos el software CT se procede a habilitar para su uso. Se ejecuta la herramienta "AutoUnbundling" y seleccionar la aplicación creada tal como se muestra en la figura 23.

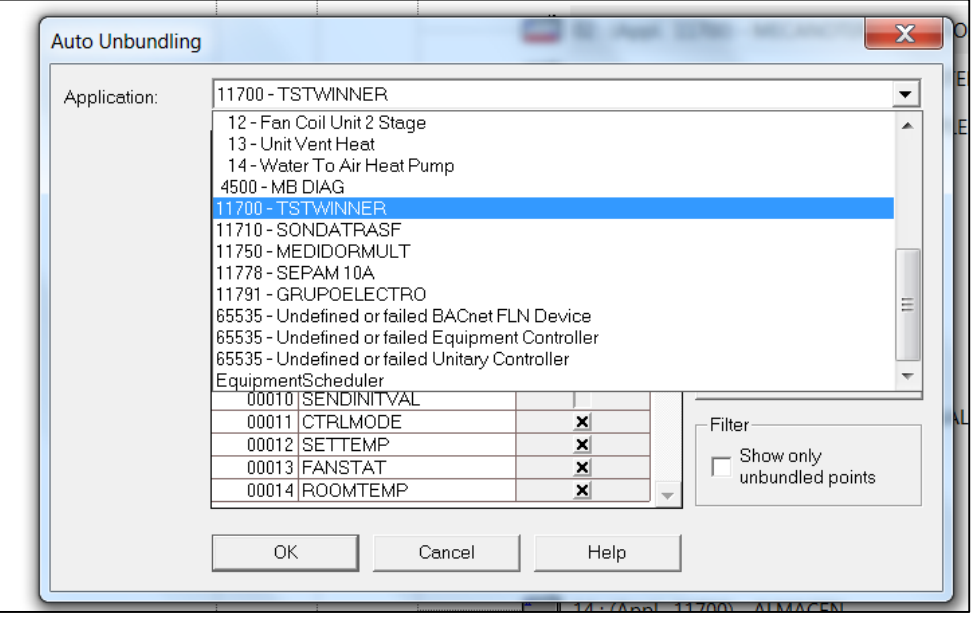

Figura 23*.* Habilitación de aplicación 11700 a nuestro proyecto. Fuente: Elaboración propia.

De esta manera se crea aplicaciones de equipos de otras marcas para su integración al sistema BMS.

## **3.4.2.2 CREACIÓN DE APLICACIÓN DE MEDIDOR DE TEMPERATURA – SONDA**

Para crear la aplicación de los medidores de temperatura marca tecsystem modelo nt935 se tiene la tabla de los registros MODBUS definidos por el fabricante del equipo en su manual y documento de mapeo de registros modbus para tener una fácil integración conociendo el tipo de registro que se va a leer o escribir ya sea un holding register, input register, un registro compuesto por 16 o 32 bit. Además, la tabla de registros debe identificar claramente el número de registro el cual puede comenzar desde el "0" lógico o el "1" lógico para ello se deben hacer pruebas con los equipos configurando el controlador en modo test. Para ello se tiene la tabla de registros como se muestra en la tabla 11.

| <b>Address</b><br>$HI_{(10)}$ | <b>Address</b><br>$LO$ <sub>(10)</sub> | Data HI | Data LO                        | <b>Primary</b><br>tables   | <b>Notes</b>                              |
|-------------------------------|----------------------------------------|---------|--------------------------------|----------------------------|-------------------------------------------|
| 00                            | 01                                     | 00      | Temperature<br>Ch <sub>1</sub> | <b>Holding</b><br>register | Range 0-240°<br>Offset 10 <sub>(10)</sub> |
| 00                            | 02                                     | 00      | Temperature<br>Ch <sub>2</sub> | Holding<br>register        | $10 = 0^{\circ}C$<br>$11 = 1^{\circ}C$    |
| 00                            | 03                                     | 00      | Temperature<br>Ch <sub>3</sub> | Holding<br>register        | $12 = 2^{\circ}C$<br>Range                |
| 00                            | 04                                     | 00      | Temperature<br>Ch <sub>4</sub> | <b>Holding</b><br>register | $-40+200^{\circ}$<br>Offset $50_{(10)}$   |
| 00                            | 05                                     | 00      | Temperature<br>Ch5             | <b>Holding</b><br>register | just for                                  |
| 00                            | 06                                     | 00      | Temperature<br>Ch6             | <b>Holding</b><br>register | 8-channel<br>versions.                    |
| 00                            | 07                                     | 00      | Temperature<br>Ch7             | Holding<br>register        | also for next<br>"state"                  |
| 00                            | 08                                     | 00      | Temperature<br>Ch <sub>8</sub> | <b>Holding</b><br>register | variable                                  |

Tabla 11*.* Registros de medidor de temperatura – sonda.

Fuente: Fabricante Tecsystem DataSheet

Se identifica los tipos de registros, tipo de código y los números de registros que se necesitan para esta aplicación los cuales se seleccionan según la tabla 12.

| Numero | Tipo de<br>punto | Nombre punto | Descripción                         | Dirección<br>registro | Tipo de registro  |
|--------|------------------|--------------|-------------------------------------|-----------------------|-------------------|
|        | LAI              |              | TEMPCHAN1   TEMPERATURA CANAL 1   0 |                       | Holding registrer |
| 12     | LAI              |              | TEMPCHAN2 TEMPERATURA CANAL 2 1     |                       | Holding registrer |
| 13     | LAI              |              | TEMPCHAN3 TEMPERATURA CANAL 3 2     |                       | Holding registrer |

Tabla 12 Registros seleccionados en medidor de temperatura de transformadores.

Fuente: Elaboración propia.

Se crea la aplicación en el software Commissioning tools mediante la herramienta llamada "APPLICATION BUILDER" y asignar los registros que necesitamos leer de los medidores de temperatura como se muestra en la figura 24.

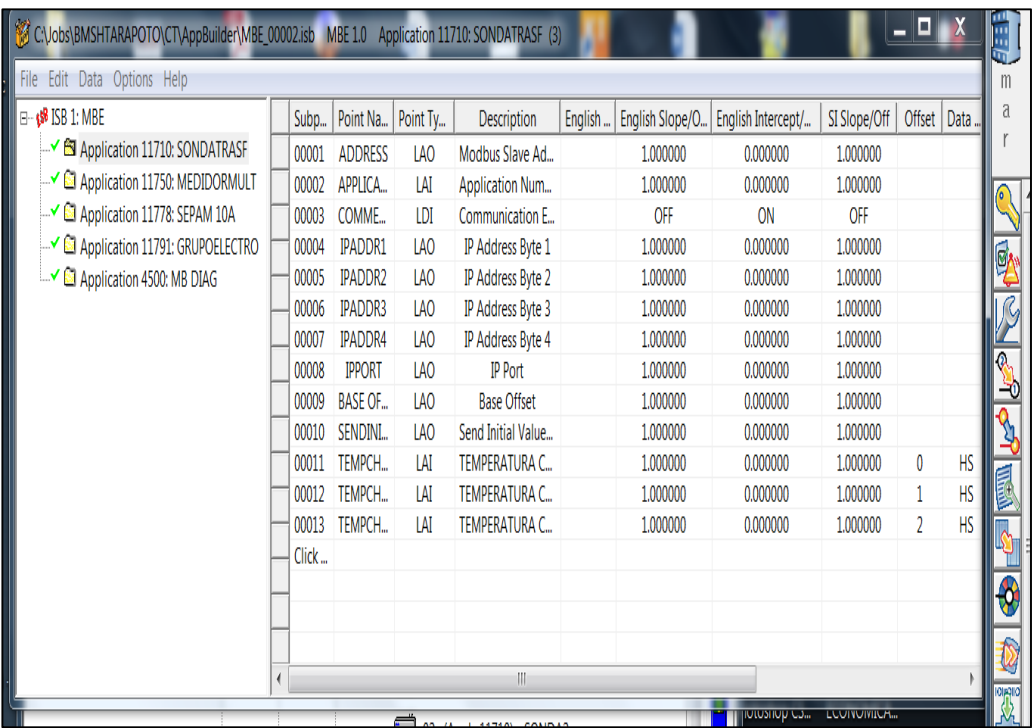

Figura 24 Creación de aplicación para la integración de los medidores de temperatura. Fuente: Elaboración propia.

De igual forma se crea las aplicaciones de los diferentes equipos a integrar.

### **3.4.2.3 CREACIÓN DE APLICACIÓN DE MEDIDOR MULTIFUNCIÓN**

Se crea la aplicación de los medidores multifunción marca schneider modelo pm5100 con la información del fabricante de los registros MODBUS e identificando los tipos de registros, tipo de código y los números de registros que se necesita para esta aplicación según la figura 25.

| File Edit Data Options Help                           |       |                |          |                           |             |                 |                    |              |        |      |
|-------------------------------------------------------|-------|----------------|----------|---------------------------|-------------|-----------------|--------------------|--------------|--------|------|
| $\boxminus$ : $\triangleleft$ <sup>8</sup> ISB 1: MBE | Subp  | Point Na       | Point Tv | Description               | Enalish     | English Slope/O | English Intercept/ | SI Slope/Off | Offset | Data |
| v <b>S</b> Application 11710: SONDATRASF              | 00010 | SENDINI        | LAO      | Send Initial Value        |             | 1.000000        | 0.000000           | 1.000000     |        |      |
| Application 11750: MEDIDORMULT                        | 00011 | NOMIN          | LAI      | <b>Nominal Frequency</b>  | HZ          | 1.000000        | 0.000000           | 1.000000     | 2016   | Н    |
| - <u>SI</u> Application 11778: SEPAM 10A              | 00012 | NOMIN          | LAI      | <b>Nominal Voltage</b>    | V           | 1.000000        | 0.000000           | 1.000000     | 2017   | F    |
| Application 11791: GRUPOELECTRO                       | 00013 | NOMIN          | LAI      | <b>Nominal Current</b>    | Α           | 1.000000        | 0.000000           | 1.000000     | 2019   | F    |
| Application 4500: MB DIAG                             | 00014 | V PRIMA        | LAI      | <b>VT Primary</b>         | V           | 1.000000        | 0.000000           | 1.000000     | 2025   | F    |
|                                                       | 00015 | V SECUN        | LAI      | <b>VT Secondary</b>       | V           | 1.000000        | 0.000000           | 1.000000     | 2027   | Н    |
|                                                       | 00016 | C PRIMA        | LAI      | <b>CT Primary</b>         | Α           | 1.000000        | 0.000000           | 1.000000     | 2029   | Н    |
|                                                       | 00017 | C SECUN        | LAI      | <b>CT Secondary</b>       | Α           | 1.000000        | 0.000000           | 1.000000     | 2030   | H    |
|                                                       | 00018 | CORRIE         | LAI      | <b>Current A</b>          | Α           | 1.000000        | 0.000000           | 1.000000     | 2999   | F    |
|                                                       | 00019 | <b>CORRIE</b>  | LAI      | <b>Current B</b>          | Α           | 1.000000        | 0.000000           | 1.000000     | 3001   | Ë    |
|                                                       | 00020 | <b>CORRIE</b>  | LAI      | <b>Current C</b>          | A           | 1.000000        | 0.000000           | 1.000000     | 3003   | F    |
|                                                       | 00021 | <b>CORRIE</b>  | LAI      | <b>Current N</b>          | A           | 1.000000        | 0.000000           | 1.000000     | 3005   | F    |
|                                                       | 00022 | <b>CORRIE</b>  | LAI      | <b>Current G</b>          | A           | 1.000000        | 0.000000           | 1.000000     | 3007   | F    |
|                                                       | 00023 | CORRIE         | LAI      | <b>Current Avg</b>        | A           | 1.000000        | 0.000000           | 1.000000     | 3009   | F    |
|                                                       | 00024 | <b>VOLT AB</b> | LAI      | Voltage A-B               | v           | 1.000000        | 0.000000           | 1.000000     | 3019   | F    |
|                                                       | 00025 | <b>VOLT BC</b> | LAI      | Voltage B-C               | V           | 1.000000        | 0.000000           | 1.000000     | 3021   | F    |
|                                                       | 00026 | <b>VOLT CA</b> | LAI      | Voltage C-A               | v           | 1.000000        | 0.000000           | 1.000000     | 3023   | F    |
|                                                       | 00027 | VOLT LL        | LAI      | Voltage L-L Avg           | v           | 1.000000        | 0.000000           | 1.000000     | 3025   | F    |
|                                                       | 00028 | <b>VOLT AN</b> | LAI      | <b>Voltage A-N</b>        | V           | 1.000000        | 0.000000           | 1.000000     | 3027   | F    |
|                                                       | 00029 | <b>VOLT BN</b> | LAI      | Voltage B-N               | V           | 1.000000        | 0.000000           | 1.000000     | 3029   | F    |
|                                                       | 00030 | <b>VOLT CN</b> | LAI      | Voltage C-N               | V           | 1.000000        | 0.000000           | 1.000000     | 3031   | F    |
|                                                       | 00031 | <b>VOLT NG</b> | LAI      | Voltage N-G               | V           | 1.000000        | 0.000000           | 1.000000     | 3033   | F    |
|                                                       | 00032 | <b>VOLT LN</b> | LAI      | Voltage L-N Avg           | v           | 1.000000        | 0.000000           | 1.000000     | 3035   | F    |
|                                                       | 00033 | POT ACT        | LAI      | <b>Active Power A</b>     | <b>KW</b>   | 1.000000        | 0.000000           | 1.000000     | 3053   | F    |
|                                                       | 00034 | POT ACT        | LAI      | <b>Active Power B</b>     | <b>KW</b>   | 1.000000        | 0.000000           | 1,000000     | 3055   | F    |
|                                                       | 00035 | POT ACT        | LAI      | <b>Active Power C</b>     | KW          | 1.000000        | 0.000000           | 1.000000     | 3057   | F    |
|                                                       | 00036 | <b>TOTAL P</b> | LAI      | <b>Active Power Total</b> | KW          | 1.000000        | 0.000000           | 1,000000     | 3059   | F    |
|                                                       | 00037 | POT REA        | LAI      | <b>Reactive Power A</b>   | <b>KVAR</b> | 1.000000        | 0.000000           | 1.000000     | 3061   | Ë    |
|                                                       | 00038 | POT REA        | LAI      | <b>Reactive Power B</b>   | <b>KVAR</b> | 1.000000        | 0.000000           | 1.000000     | 3063   | Ë    |
|                                                       | 00039 | POT REA        | LAI      | <b>Reactive Power C</b>   | <b>KVAR</b> | 1.000000        | 0.000000           | 1.000000     | 3065   | F    |
|                                                       | 00040 | <b>TOTAL P</b> | LAI      | <b>Reactive Power T</b>   | <b>KVAR</b> | 1.000000        | 0.000000           | 1.000000     | 3067   | F    |
|                                                       | 00041 | APAREN         | LAI      | <b>Apparent Power A</b>   | <b>KVA</b>  | 1.000000        | 0.000000           | 1.000000     | 3069   | p    |
|                                                       | 00042 | APAREN         | LAI      | <b>Apparent Power B</b>   | <b>KVA</b>  | 1.000000        | 0.000000           | 1.000000     | 3071   | Ë    |
|                                                       | 00043 | APAREN         | LAI      | <b>Apparent Power C</b>   | <b>KVA</b>  | 1.000000        | 0.000000           | 1.000000     | 3073   | F    |
|                                                       | 00044 | <b>TOTAL P</b> | LAI      | Apparent Power T          | <b>KVA</b>  | 1.000000        | 0.000000           | 1.000000     | 3075   | F    |

Figura 25*.* Creación de aplicación 11750 MEDIDORMULT. Fuente: Elaboración propia.

# **3.4.2.4 CREACIÓN DE APLICACIÓN DE RELÉ INTELIGENTE SEPAM CELDA ELÉCTRICA**

Se crea la aplicación del relé inteligente marca schneider modelo sepam s10 con la información del fabricante de los registros MODBUS e identificando los tipos de registros, tipo de código y los números de registros que se necesita para esta aplicación según la figura 26.

*Nota: recordar los registros comienzan desde el registro "0" o desde el registro "1" o si el registro comienza con un múltiplo de 1000 es decir el primer registro a considerar es el registro 1000. También se debe tener*  en cuenta el tipo de base numérica de los registros y el tipo de data a *considerar.*

| C:\Jobs\BMSHTARAPOTO\CT\AppBuilder\MBE_00002.isb MBE 1.0 Application 11778: SEPAM 10A (3) |                          |       |                |                 |                        |         |                 |                    |              |        | $\blacksquare$ |
|-------------------------------------------------------------------------------------------|--------------------------|-------|----------------|-----------------|------------------------|---------|-----------------|--------------------|--------------|--------|----------------|
| File Edit Data Options Help                                                               |                          |       |                |                 |                        |         |                 |                    |              |        |                |
| $\Box$ $\Box$ ISB 1: MBE                                                                  |                          | Subp  | Point Na       | Point Ty        | Description            | English | English Slope/O | English Intercept/ | SI Slope/Off | Offset | Data           |
| Application 11710: SONDATRASF                                                             |                          | 00001 | <b>ADDRESS</b> | LA <sub>O</sub> | Modbus Slave Ad        |         | 1.000000        | 0.000000           | 1.000000     |        |                |
| Application 11750: MEDIDORMULT                                                            |                          | 00002 | APPLICA        | LAI             | <b>Application Num</b> |         | 1.000000        | 0.000000           | 1,000000     |        |                |
| Application 11778: SEPAM 10A                                                              |                          | 00003 | COMME          | LDI             | Communication E        |         | OFF             | ON                 | OFF          |        |                |
| Application 11791: GRUPOELECTRO                                                           |                          | 00004 | <b>IPADDR1</b> | LAO             | IP Address Byte 1      |         | 1.000000        | 0.000000           | 1.000000     |        |                |
| Application 4500: MB DIAG                                                                 |                          | 00005 | <b>IPADDR2</b> | <b>LAO</b>      | IP Address Byte 2      |         | 1.000000        | 0.000000           | 1.000000     |        |                |
|                                                                                           |                          | 00006 | <b>IPADDR3</b> | <b>LAO</b>      | IP Address Byte 3      |         | 1.000000        | 0.000000           | 1.000000     |        |                |
|                                                                                           |                          | 00007 | <b>IPADDR4</b> | <b>IAO</b>      | IP Address Byte 4      |         | 1.000000        | 0.000000           | 1.000000     |        |                |
|                                                                                           |                          | 00008 | <b>IPPORT</b>  | LAO             | <b>IP Port</b>         |         | 1,000000        | 0.000000           | 1,000000     |        |                |
|                                                                                           |                          | 00009 | <b>BASE OF</b> | LAO             | <b>Base Offset</b>     |         | 1.000000        | 0.000000           | 1.000000     |        |                |
|                                                                                           |                          | 00010 | SENDINI        | LAO             | Send Initial Value     |         | 1.000000        | 0.000000           | 1.000000     |        |                |
|                                                                                           |                          | 00011 | <b>CORRLE</b>  | LAI             | Corriente de fase      |         | 1.000000        | 0.000000           | 1.000000     | 272    | <b>HS</b>      |
|                                                                                           |                          | 00012 | CORRLE         | LAI             | Corriente de fase      |         | 1.000000        | 0.000000           | 1.000000     | 273    | <b>HS</b>      |
|                                                                                           |                          | 00013 | CORRLF         | LAI             | Corriente de fase      |         | 1.000000        | 0.000000           | 1.000000     | 274    | <b>HS</b>      |
|                                                                                           |                          | 00014 | CORRLTL.       | LAI             | Corriente de falla     |         | 1,000000        | 0.000000           | 1.000000     | 275    | <b>HS</b>      |
|                                                                                           |                          | 00015 | CORRLM         | LAI             | Corriente de dem       |         | 1.000000        | 0.000000           | 1.000000     | 277    | <b>HS</b>      |
|                                                                                           |                          | 00016 | CORRLM         | LAI             | Corriente de dem       |         | 1.000000        | 0.000000           | 1.000000     | 278    | <b>HS</b>      |
|                                                                                           |                          | 00017 | CORRLM         | LAI             | Corriente de dem       |         | 1.000000        | 0.000000           | 1.000000     | 279    | <b>HS</b>      |
|                                                                                           |                          | 00018 | CORRLPL        | LAI             | Corriente de dem       |         | 1.000000        | 0.000000           | 1.000000     | 280    | <b>HS</b>      |
|                                                                                           |                          | 00019 | CORRLPL        | LAI             | Corriente de dem       |         | 1.000000        | 0.000000           | 1.000000     | 281    | <b>HS</b>      |
|                                                                                           |                          | 00020 | CORRLPL        | LAI             | Corriente de dem       |         | 1.000000        | 0.000000           | 1.000000     | 282    | <b>HS</b>      |
|                                                                                           |                          | 00021 | CAPAC.T        | LAI             | Capacidad térmic       |         | 1,000000        | 0.000000           | 1.000000     | 283    | <b>HS</b>      |
|                                                                                           |                          | Click |                |                 |                        |         |                 |                    |              |        |                |
|                                                                                           |                          |       |                |                 |                        |         |                 |                    |              |        |                |
|                                                                                           |                          |       |                |                 |                        |         |                 |                    |              |        |                |
|                                                                                           |                          |       |                |                 |                        |         |                 |                    |              |        |                |
|                                                                                           | $\overline{\phantom{a}}$ |       |                |                 | HH.                    |         |                 |                    |              |        |                |

Figura 26*.* Creación de aplicación 11778 SEPAM 10A. Fuente: Elaboración propia.

#### **3.4.2.5 CREACIÓN DE APLICACIÓN DE GRUPO ELECTRÓGENO**

Para crear la aplicación de los grupos electrógenos marca dse modelo dse7320 se tiene los registros MODBUS e identificando los tipos de registros, tipo de código y los números de registros que se necesita para esta aplicación los cuales se seleccionan según la figura 27.

| C:\Jobs\BMSHTARAPOTO\CT\AppBuilder\MBE_00002.isb |       |                 |          | MBE 1.0 Application 11791: GRUPOELECTRO (3) |            |                 |                    |              |        |           |
|--------------------------------------------------|-------|-----------------|----------|---------------------------------------------|------------|-----------------|--------------------|--------------|--------|-----------|
| File Edit Data Options Help<br>F-458 ISB 1: MBF  | Subp  | Point Na        | Point Ty | <b>Description</b>                          | English    |                 |                    | SI Slope/Off | Offset | Data      |
| Application 11710: SONDATRASF                    |       |                 |          |                                             |            | English Slope/O | English Intercept/ |              |        |           |
| Application 11750: MEDIDORMULT                   | 00001 | <b>ADDRESS</b>  | LAO      | Modbus Slave Ad                             |            | 1.000000        | 0.000000           | 1,000000     |        |           |
|                                                  | 00002 | APPLICA         | LAI      | <b>Application Num</b>                      |            | 1.000000        | 0.000000           | 1.000000     |        |           |
| Application 11778: SEPAM 10A                     | 00003 | COMME           | LDI      | <b>Communication E</b>                      |            | OFF             | ON                 | OFF          |        |           |
| Application 11791: GRUPOELECTRO                  | 00004 | <b>IPADDR1</b>  | LAO      | <b>IP Address Byte 1</b>                    |            | 1.000000        | 0.000000           | 1.000000     |        |           |
| → <b>S</b> Application 4500: MB DIAG             | 00005 | <b>IPADDR2</b>  | LAO      | <b>IP Address Byte 2</b>                    |            | 1.000000        | 0.000000           | 1,000000     |        |           |
|                                                  | 00006 | <b>IPADDR3</b>  | LAO      | <b>IP Address Byte 3</b>                    |            | 1.000000        | 0.000000           | 1,000000     |        |           |
|                                                  | 00007 | <b>IPADDR4</b>  | LAO      | <b>IP Address Byte 4</b>                    |            | 1.000000        | 0.000000           | 1.000000     |        |           |
|                                                  | 00008 | <b>IPPORT</b>   | LAO      | <b>IP Port</b>                              |            | 1.000000        | 0.000000           | 1,000000     |        |           |
|                                                  | 00009 | <b>BASE OF</b>  | LAO      | <b>Base Offset</b>                          |            | 1.000000        | 0.000000           | 1.000000     |        |           |
|                                                  | 00010 | SENDINI         | LAO      | Send Initial Value                          |            | 1.000000        | 0.000000           | 1.000000     |        |           |
|                                                  | 00011 | MODOC           | LAI      | Modo de control                             |            | 1.000000        | 0.000000           | 1.000000     | 772    | <b>HM</b> |
|                                                  | 00012 | PRESION         | LAI      | Presion de aceite                           |            | 1,000000        | 0.000000           | 1,000000     | 1024   | <b>HN</b> |
|                                                  | 00013 | T.REFRIG        | LAI      | Temperatura de r                            | <b>DEG</b> | 1.000000        | 0.000000           | 1.000000     | 1025   | HN        |
|                                                  | 00014 | <b>T.ACFITE</b> | LAI      | Temperatura de a                            | <b>DEG</b> | 1.000000        | 0.000000           | 1,000000     | 1026   | <b>HM</b> |
|                                                  | 00015 | NIVEL.C         | LAI      | Nivel de combust                            | PCT        | 1.000000        | 0.000000           | 1.000000     | 1027   | <b>HM</b> |
|                                                  | 00016 | V ALTER         | LAI      | Voltaje del altern                          | v          | 0.100000        | 0.000000           | 0.100000     | 1028   | <b>HM</b> |
|                                                  | 00017 | V BATER         | LAI      | Voltaje de bateria                          | v          | 0.100000        | 0.000000           | 0.100000     | 1029   | <b>HM</b> |
|                                                  | 00018 | V MOTOR         | LAI      | Velocidad del mo                            | <b>RPM</b> | 1.000000        | 0.000000           | 1.000000     | 1030   | <b>HM</b> |
|                                                  | 00019 | <b>F.GENER</b>  | LAI      | Frecuencia del ge                           | HZ         | 0.100000        | 0.000000           | 0.100000     | 1031   | <b>HM</b> |
|                                                  | 00020 | MODO.C.         | LAI      | Modo de carga d                             |            | 1.000000        | 0.000000           | 1.000000     | 1244   | <b>HM</b> |
|                                                  | 00021 | <b>F.RED</b>    | LAI      | Frecuencia de la r                          | HZ         | 0.100000        | 0.000000           | 0.100000     | 1059   | <b>HM</b> |
|                                                  | 00022 | VL1N            | LAI      | Voltaje del gener                           | v          | 0.100000        | 0.000000           | 0.100000     | 1032   | <b>HM</b> |
|                                                  | 00023 | VL2N            | LAI      | Voltaje del gener                           | v          | 0.100000        | 0.000000           | 0.100000     | 1034   | <b>HM</b> |
|                                                  | 00024 | VL3N            | LAI      | Voltaje del gener                           | v          | 0.100000        | 0.000000           | 0.100000     | 1036   | <b>HM</b> |
|                                                  | 00025 | V.G L1 L2       | LAI      | Voltaje del gener                           | v          | 0.100000        | 0.000000           | 0.100000     | 1038   | <b>HM</b> |
|                                                  | 00026 | V.G L2 L3       | LAI      | Voltaje del gener                           | v          | 0.100000        | 0.000000           | 0.100000     | 1040   | <b>HM</b> |
|                                                  | 00027 | V.G 1311        | LAI      | Voltaje del gener                           | v          | 0.100000        | 0.000000           | 0.100000     | 1042   | <b>HM</b> |
|                                                  | Click |                 |          |                                             |            |                 |                    |              |        |           |
|                                                  |       |                 |          |                                             |            |                 |                    |              |        |           |
|                                                  | ∢     |                 |          | 486                                         |            |                 |                    |              |        |           |

Figura 27*.* Creación de aplicación 11791 "GRUPOELECTRO". Fuente: Elaboración propia.

### **3.4.2.6 CREACIÓN DE APLICACIÓN DE CHILLER'S**

Para crear la aplicación de los Chiller's marca YORK modelo yvaa se tiene los registros MODBUS e identificando los tipos de registros, tipo de código y los números de registros que se necesita para esta aplicación los cuales se seleccionan según la tabla 13.

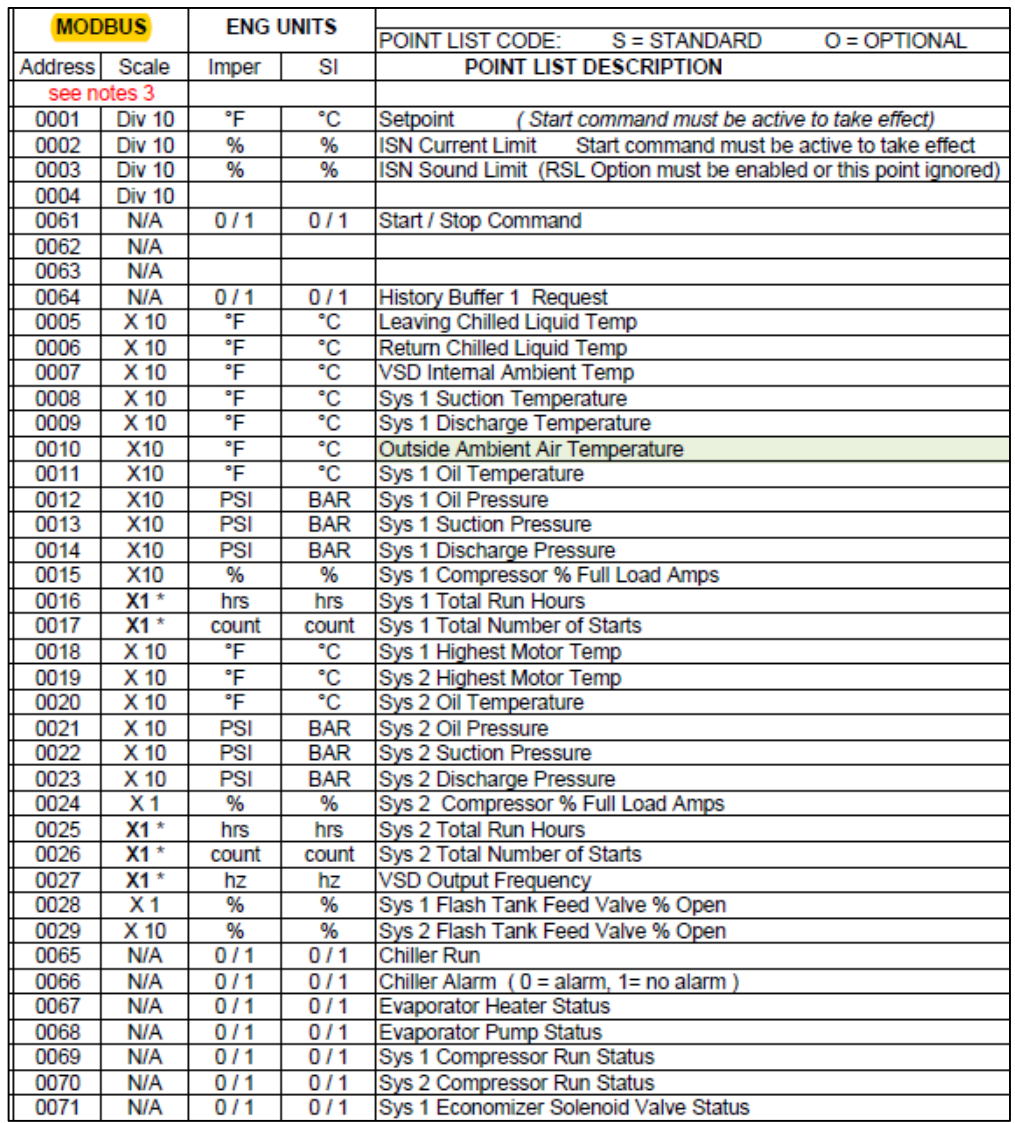

#### Tabla 13*.* Creación de aplicación 11706 "CHILLERS".

Fuente: Datasheet YVAA.

**3.4.2.7 CREACION DE EQUIPOS DE CAMPO EN BUS DE COMUNICACIÓN**

Con las aplicaciones creadas de los equipos a integrar mediante protocolo de comunicación MODBUS RTU, comenzamos a crear cada uno de los equipos en la red de campo perteneciente a cada controlador agregándolos en el software como un equipo TEC seleccionando las siguientes definiciones como nombre, descripción, muy importante la aplicación que creamos para el termostato, la dirección del equipo recordar que solo tiene por cada bus de comunicación hasta un total de

32 equipos entonces podemos elegir desde la dirección 1 al 32 y por ultimo cuantos puntos se van a visualizar tal como se muestra en la figura 28.

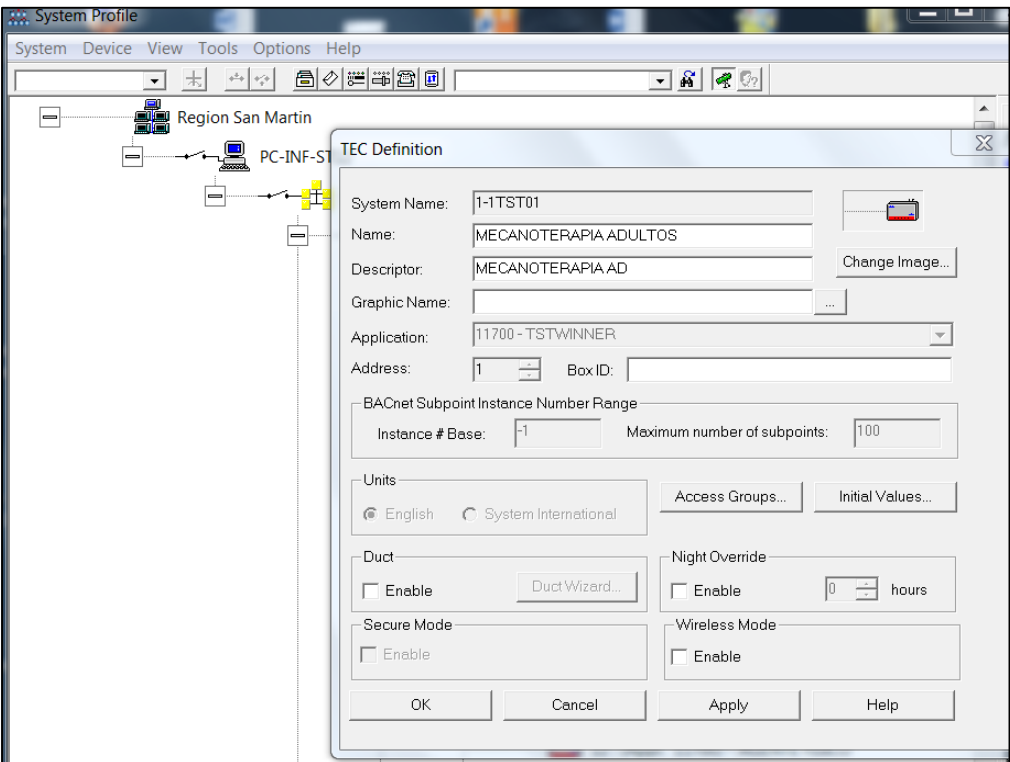

Figura 28*.* Agregando termostatos al bus FLN1 con nombre 1-1TST01. Fuente: Elaboración propia.

Este es el procedimiento para poder agregar todos los termostatos a los controladores según corresponda como en la figura 29 y de igual forma es para los demás equipos como chiller's, medidores multifunción, medidor de temperatura-sonda, grupo electrógeno y relé inteligente de celdas eléctricas. Ya que agregar estos equipos es de forma repetitiva lo realizamos hasta el último equipo según el anexo 7.

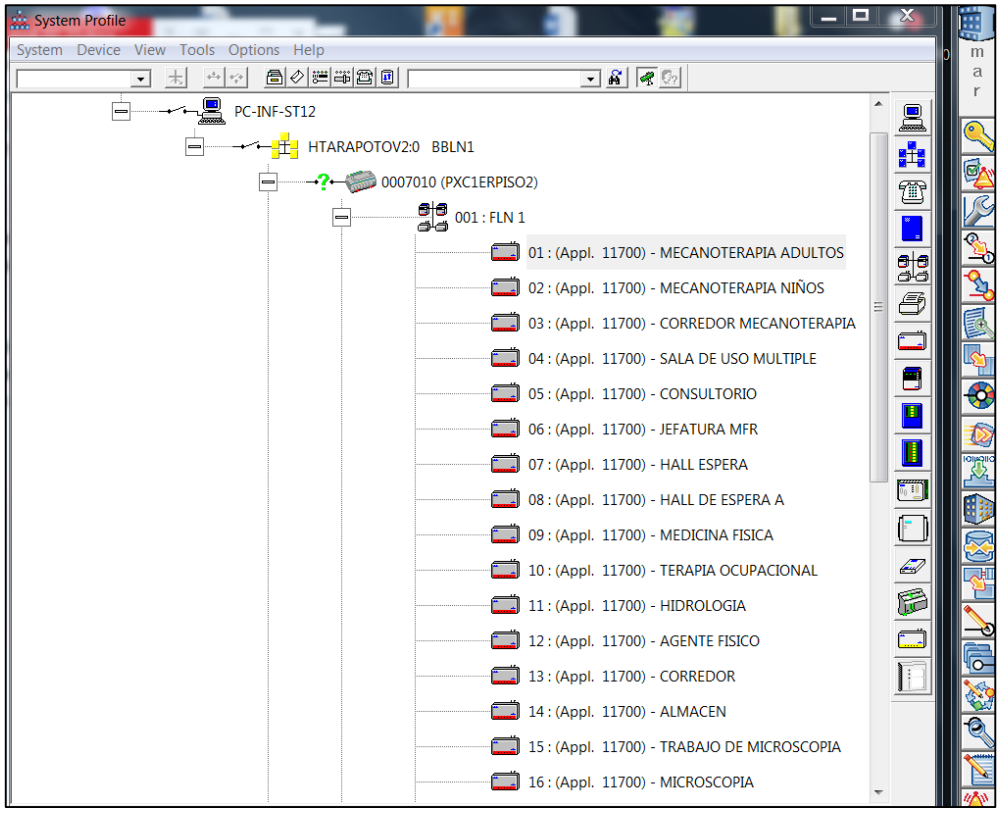

Figura 29*.* Creación de equipos de integración "Termostatos" en el bus de comunicación FLN1. Fuente: Elaboración propia.

Este es el procedimiento para poder agregar todos equipos a integrar según corresponda como en la figura 30 y de igual forma es para los demás equipos como medidores multifunción, medidor de temperatura-sonda, grupo electrógeno y relé inteligente de celdas eléctricas.

*Nota: esta configuración se realiza siempre que todos los equipos que se conectaran en el bus de comunicación tengan la misma configuración en los parámetros de transmisión de datos como paridad, bit de parada y velocidad.*

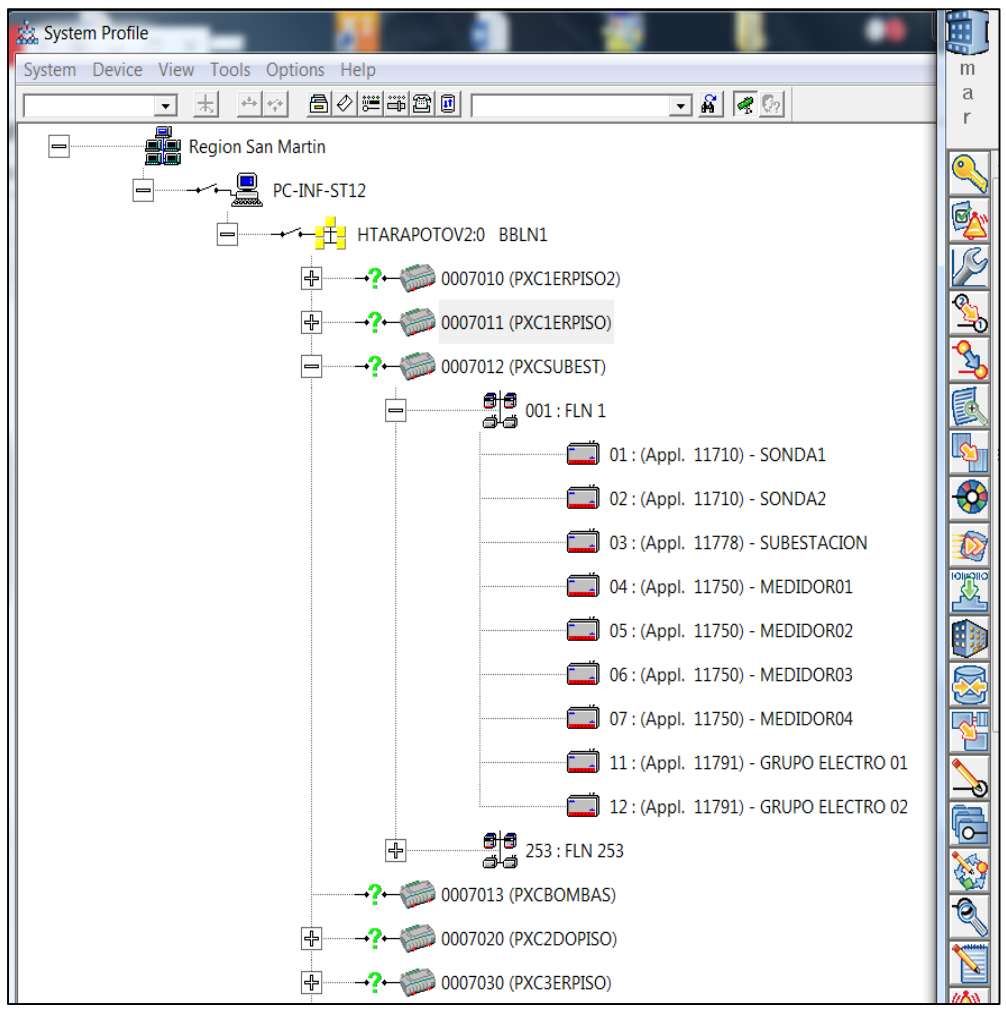

Figura 30*.* FLN1 del controlador DDC PXCSUBEST. Fuente: Elaboración propia.

Este es el procedimiento para poder agregar los equipos Chiller's para integrar según su respectivo controlador PXC5TOPISO. Recordar siempre que se debe crear la aplicación 4500 la cual es indispensable para integraciones de equipos de terceros u otras marcas como se muestra en la figura 31.

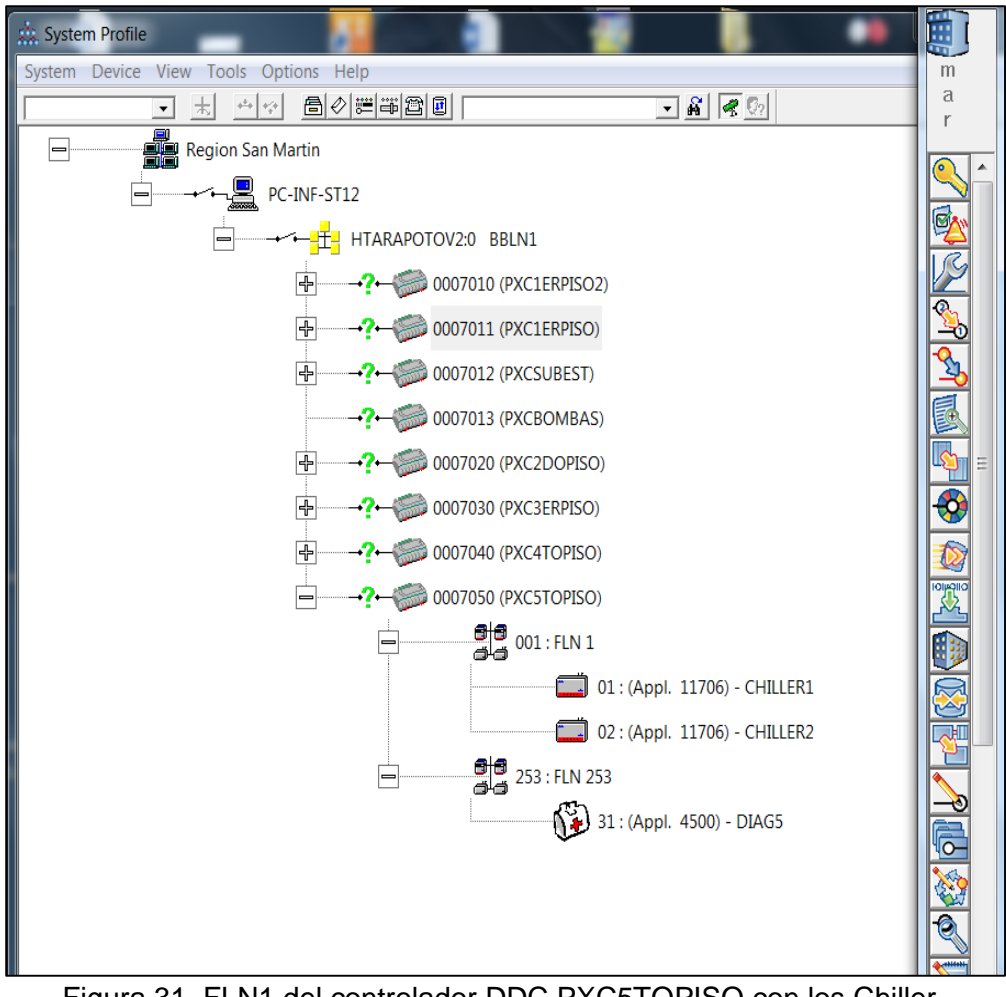

Figura 31*.* FLN1 del controlador DDC PXC5TOPISO con los Chiller. Fuente: Elaboración propia.

# **3.4.3 CREACIÓN DE PUNTOS DE ENTRADAS Y SALIDAS FÍSICAS EL CONTROLADOR EN EL SOFTWARE COMMISSIONING TOOLS**

Para la creación de puntos físicos del controlador se utiliza la herramienta "point editor" y se debe crear un punto por cada entrada o salida ya sea digital o analógica, como ejemplo crearemos el siguiente punto como se muestra en la figura 32para lo cual debemos saber los siguientes datos:

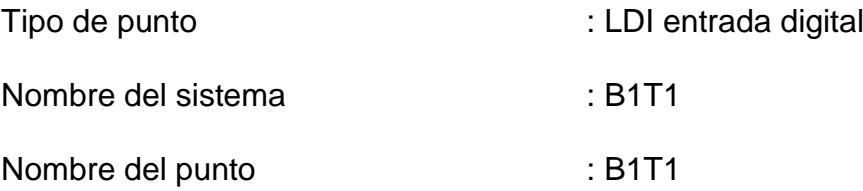

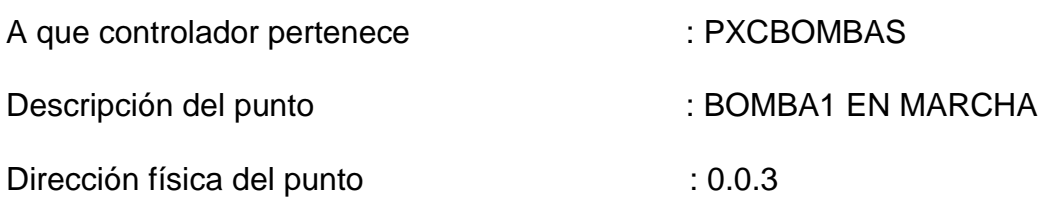

Si es normalmente cerrado o abierto : Normalmente abierto

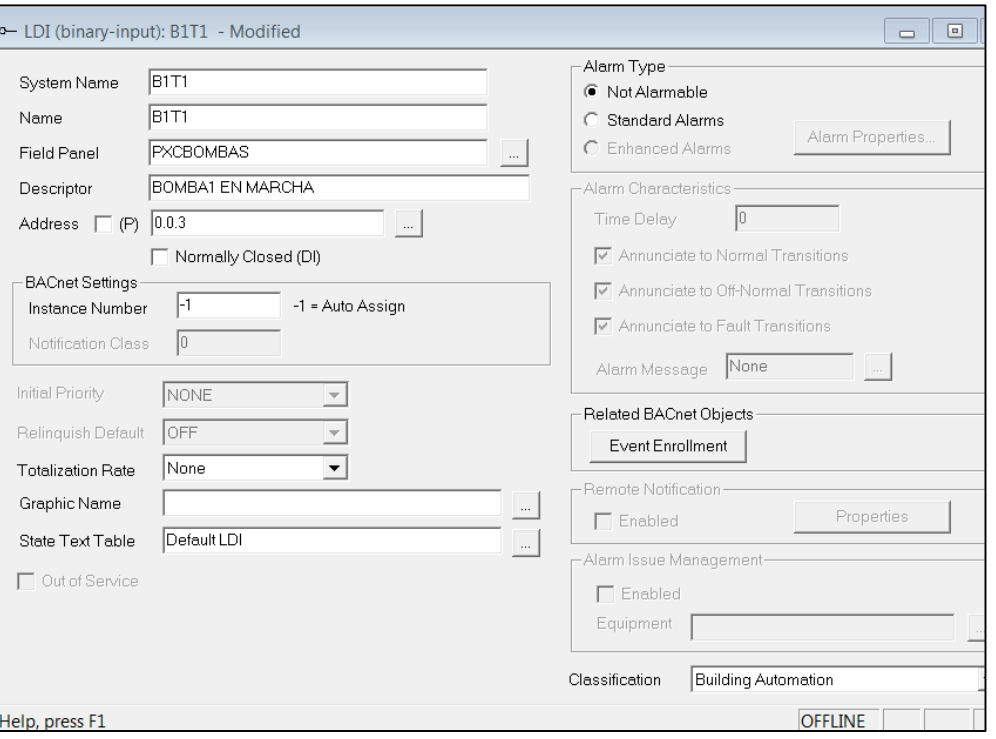

Figura 32 Creación del punto de monitoreo de estado de la bomba. Fuente: Elaboración propia.

## **3.4.4 EXPORTACION E IMPORTACION DE BASE DE DATOS DEL PROYECTO**

Para la exportación de la base de datos creada anteriormente en el software commissioning tools se utiliza la herramienta del software llamada "DESIGO CC EXPORT UTILITY" mediante el cual se genera un archivo en formato 1a como se muestra en la figura 33.

|                                    | <b>Le</b> Desigo CC Export Utility                                                           |          |       |
|------------------------------------|----------------------------------------------------------------------------------------------|----------|-------|
| $\Box$<br>$\infty$                 | Edit View Help<br>File                                                                       |          |       |
| <b>Export Database</b>             |                                                                                              |          |       |
| <b>Generate Licensing Document</b> | Application                                                                                  | Property | Value |
| Exit                               | Logical<br>Physical                                                                          |          |       |
| HTARAPOTOV2                        | 白-- 由 BBLN1<br>由一 <mark>章</mark> PXC1ERPISO                                                  |          |       |
|                                    | 由 TPXC1ERPISO2                                                                               |          |       |
| 3.140                              | 由一 <mark>章</mark> PXC2DOPISO<br>由一 <mark>章</mark> PXC3ERPISO<br>由一 <mark>章</mark> PXC4TOPISO |          |       |
| C. Jobs HTARAPOTOV2\CI             | - E PXC5TOPISO<br>电。                                                                         |          |       |
|                                    | <b>FI-T PXCBOMBAS</b><br>由 T PXCSUBEST                                                       |          |       |
|                                    |                                                                                              |          |       |

Figura 33*.* Exportación de base de datos del software commissioning tools. Fuente: Elaboración propia.

Para la importación de la base de datos del software commissioning tools al software del BMS Desigo cc se tiene que abrir el software Desigo cc y crear un proyecto en BACNET e importar en ese proyecto la base de datos del sistema BMS creada anteriormente como se muestra en la figura 34.

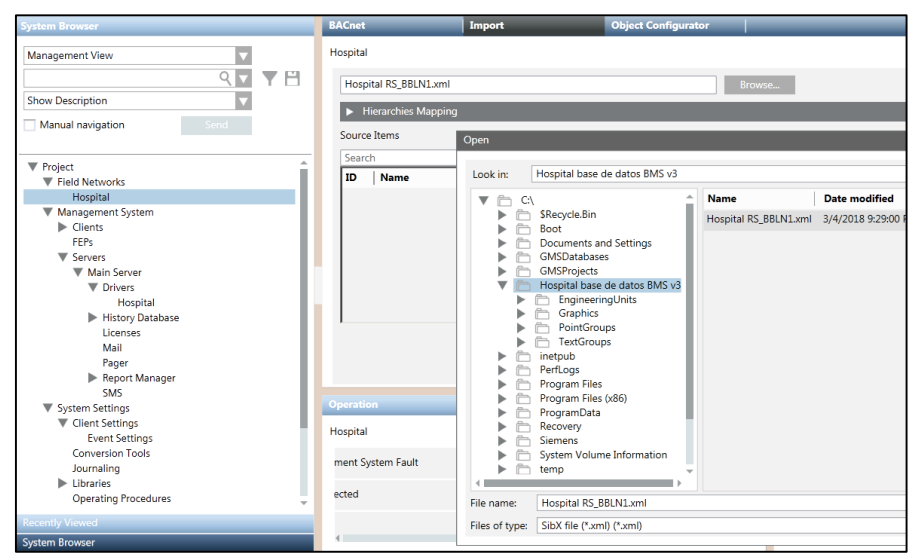

Figura 34*.* Importación de base de datos a software Desigo CC. Fuente: Elaboración propia.

### **3.4.5 PROGRAMACION DE EQUIPOS DE CONTROL DE SISTEMA**

### **3.4.5.1 PROGRAMACION DE CONTROL DIARIO DE ILUMINACION**

Se programó en lengua de control de procesos PPLC (Powers Process Control Language) las rutinas de encendido y apagado para el

ahorro de energía de los circuitos de iluminación de pasillos por cada piso teniendo en cuenta los horarios según la tabla 14.

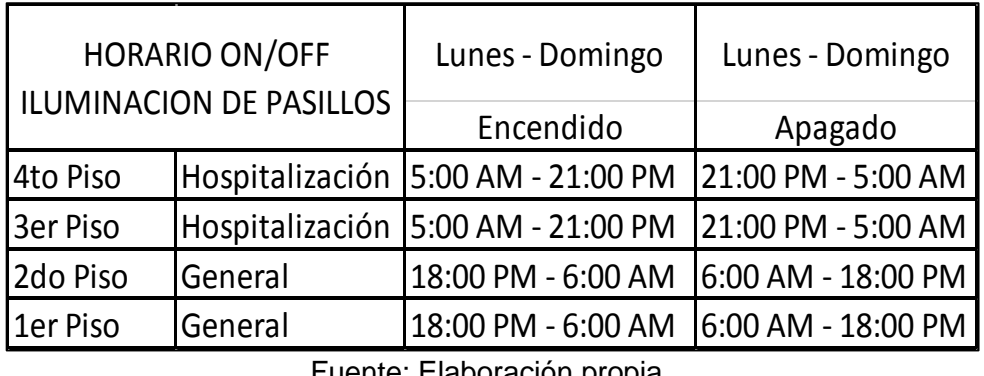

Tabla 14*.*Horarios de encendido y apagado de iluminación de pasillos.

Fuente: Elaboración propia.

Se aplicada el encendido y apagado en función al horario establecido, entonces se usa las siguientes funciones:

- IF : Condicional de cumplimiento.
- TIME : Se usa para definir Intervalos de tiempo.
- GE : Operador relacional mayor o igual que.
- LE : Operador relacional menor o igual que.
- THEN : Condicional de estados de cumplimiento
- ELSE : Condicional de estados de incumplimiento.
- ON : Comando de encendido.
- OFF : Comando de apagado.

Programación base de todos los pisos de los circuitos de iluminación de pasillos basado en los horarios establecidos por el cliente en la tabla anterior recordar que esta programación puede ser variada por el cliente. A continuación, se muestra el código de programación y el nombre de las variables correspondientes a los circuitos de iluminación como se muestra en la tabla 15.

|                               | PISO <sub>1</sub> | PISO <sub>2</sub> | PISO <sub>3</sub> | PISO 4 |
|-------------------------------|-------------------|-------------------|-------------------|--------|
|                               | 1P-C01            | 2P-C01            | 3P-C01            | 4P-C01 |
|                               | 1P-C02            | 2P-C02            | 3P-C02            | 4P-C02 |
|                               | 1P-C03            | 2P-C03            | 3P-C03            | 4P-C03 |
|                               | 1P-C04            | 2P-C04            | 3P-C04            | 4P-C04 |
|                               | 1P-C05            | 2P-C05            | 3P-C05            | 4P-C05 |
| <b>VARIABLES</b>              | 1P-C06            | 2P-C06            | 3P-C06            |        |
| <b>POR PISO</b><br><b>DEL</b> | 1P-C07            | 2P-C07            | 3P-C07            |        |
| <b>CIRCUITO DE</b>            | 1P-C08            |                   |                   |        |
| <b>ILUMINACION</b>            | 1P-C09            |                   |                   |        |
|                               | 1P-C10            |                   |                   |        |
|                               | 1P-C11            |                   |                   |        |
|                               | 1P-C12            |                   |                   |        |
|                               | 1P-C13            |                   |                   |        |
|                               | 1P-C14            |                   |                   |        |
|                               | 1P-C15            |                   |                   |        |

Tabla 15*.* Nombres de las variables de los circuitos de iluminación.

Fuente: Elaboración propia.

- CÓDIGO DE PROGRAMACIÓN:

500 C ESTE CODIGO DEFINE EL TIEMPO DE ENCENDIDO Y APAGADO DE LOS CIRCUITOS DE ILUMINACION DE TODOS LOS DIAS PARA EL 1ER PISO

520 C DE 5:00 A.M. TO 21:00 P.M. PARA

530 C LOS CIRCUITOS DE ILUMINACION AP-C0B ENCIENDA. DONDE A ES EL PISO Y B ES EL N° DE CIRCUITO

510 IF(TIME.GE.5:00.AND.TIME.LE.21:00)THEN ON(1P-C01, 1P-C02, 1P-C03, 1P-C04, 1P-C05, 1P-C06, 1P-C07, 1P-C08, 1P-C09, 1P-C10, 1P-C11, 1P-C12, 1P-C13, 1P-C14, 1P-C15) ELSE OFF(1P-C01, 1P-C02, 1P-C03, 1P-C04, 1P-C05, 1P-C06, 1P-C07, 1P-C08, 1P-C09, 1P-C10, 1P-C11, 1P-C12, 1P-C13, 1P-C14, 1P-C15)

550 C ESTE CODIGO DEFINE EL TIEMPO DE ENCENDIDO Y APAGADO DE LOS CIRCUITOS DE ILUMINACION DE TODOS LOS DIAS PARA EL 2DO PISO

560 C DE 5:00 A.M. TO 21:00 P.M. PARA

570 C LOS CIRCUITOS DE ILUMINACION AP-C0B ENCIENDA. DONDE A ES EL PISO Y B ES EL N° DE CIRCUITO

510 IF(TIME.GE.5:00.AND.TIME.LE.21:00)THEN ON(2P-C01, 2P-C02, 2P-C03, 2P-C04, 2P-C05, 2P-C06, 2P-C07) ELSE OFF(2P-C01, 2P-C02, 2P-C03, 2P-C04, 2P-C05, 2P-C06, 2P-C07)

600 C ESTE CODIGO DEFINE EL TIEMPO DE ENCENDIDO Y APAGADO DE LOS CIRCUITOS DE ILUMINACION DE TODOS LOS DIAS PARA EL 3ER PISO

610 C DE 5:00 A.M. TO 21:00 P.M. PARA

620 C LOS CIRCUITOS DE ILUMINACION AP-C0B ENCIENDA. DONDE A ES EL PISO Y B ES EL N° DE CIRCUITO

630 IF(TIME.GE.5:00.AND.TIME.LE.21:00)THEN ON(3P-C01, 3P-C02, 3P-C03, 3P-C04, 3P-C05, 3P-C06, 3P-C07) ELSE OFF(3P-C01, 3P-C02, 3P-C03, 3P-C04, 3P-C05, 3P-C06, 3P-C07)

650 C ESTE CODIGO DEFINE EL TIEMPO DE ENCENDIDO Y APAGADO DE LOS CIRCUITOS DE ILUMINACION DE TODOS LOS DIAS PARA EL 4TO PISO

660 C DE 5:00 A.M. TO 21:00 P.M. PARA

670 C LOS CIRCUITOS DE ILUMINACION AP-C0B ENCIENDA. DONDE A ES EL PISO Y B ES EL N° DE CIRCUITO

680 IF(TIME.GE.5:00.AND.TIME.LE.21:00)THEN ON(4P-C01, 4P-C02, 4P-C03, 4P-C04, 4P-C05) ELSE OFF(4P-C01, 4P-C02, 4P-C03, 4P-C04, 4P-C05)

88

### **3.4.5.2 PROGRAMACION DE CONTROL DIARIO DE AIRE ACONDICIONADO**

Se programó en lengua de control de procesos PPLC (Powers Process Control Language) las rutinas de encendido y apagado para el ahorro de energía de los equipos termostatos del sistema de aire acondicionado el cual genera el mayor consumo de energía de un hospital. Se programa la rutina teniendo en cuenta los horarios según la tabla 16.

| HORARIO ON/OFF AIRE |                 | Lunes - Domingo                         | Lunes - Domingo |
|---------------------|-----------------|-----------------------------------------|-----------------|
| <b>ACONDICONADO</b> |                 | Encendido                               | Apagado         |
| 4to Piso            | Hospitalización | 8:00 AM - 17:00 PM   17:00 PM - 8:00 AM |                 |
| 3er Piso            | Hospitalización | 8:00 AM - 17:00 PM   17:00 PM - 8:00 AM |                 |
| 2do Piso            | General         | 8:00 AM - 17:00 PM   17:00 PM - 8:00 AM |                 |
| 1er Piso            | General         | 8:00 AM - 17:00 PM   17:00 PM - 8:00 AM |                 |

Tabla 16*.* Horario de encendido y apagado de termostatos.

Fuente: Elaboración propia.

La programación base de todos los pisos de los termostatos basado en los horarios establecidos por el cliente en la tabla anterior recordar que esta programación puede ser variada por el cliente. A continuación, se muestra el código de programación del cuarto piso y el nombre de las variables correspondientes a los termostatos como se muestra en la tabla 17.

| <b>PISO</b>     | <b>CANTIDAD DE EQUIPOS</b><br><b>POR BUS</b> |                  |
|-----------------|----------------------------------------------|------------------|
| <b>1ER PISO</b> | FLN <sub>1</sub>                             | FLN <sub>2</sub> |
| 1TST-FLN-#      | 24                                           | 32               |
| 1-1TST-FLN-#    | 33                                           | 31               |
| 2DO PISO        | FLN <sub>1</sub>                             | FLN <sub>2</sub> |
| 2TST-FLN-#      | 30                                           | 30               |
| <b>3ER PISO</b> | FLN <sub>1</sub>                             | FLN <sub>2</sub> |
| 3ST-FLN-#       | 31                                           | 17               |
| <b>4TO PISO</b> | FLN1                                         | FLN <sub>2</sub> |
| 4TST-FLN-#      | 30                                           | 24               |

Tabla 17*.* Nombre de las variables de termostatos a controlar.

Fuente: Elaboración propia.

500 C ESTE CODIGO DEFINE EL TIEMPO DE ENCENDIDO Y APAGADO DE LOS TERMOSTOS DE TODOS LOS DIAS PARA EL 1ER PISO

520 C DE 8:00 A.M. TO 17:00 P.M. PARA

530 C LOS TERMOSTATOS ATST-B-C:CTRLMODE ENCIENDA. DONDE A ES EL PISO, B ES EL N° DE BUS FISICO, C LA DIRECCION MODBUS DELL TERMOSTATO Y CTRLMODE ES EL REGISTRO DE CONTROL.

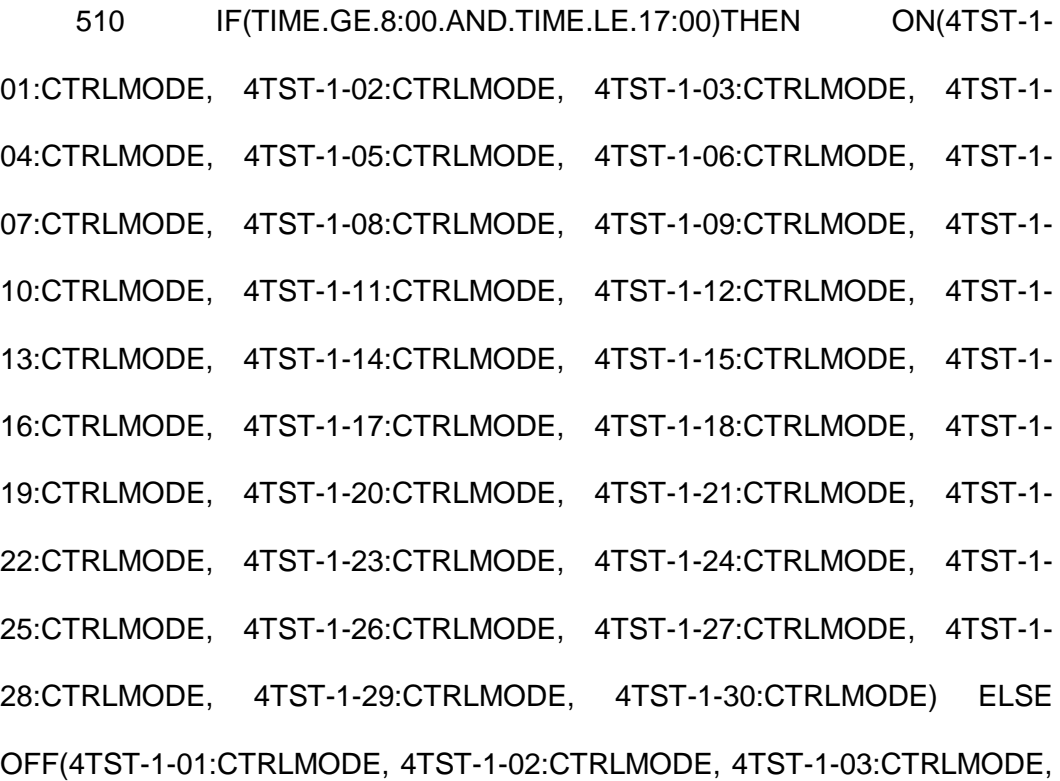

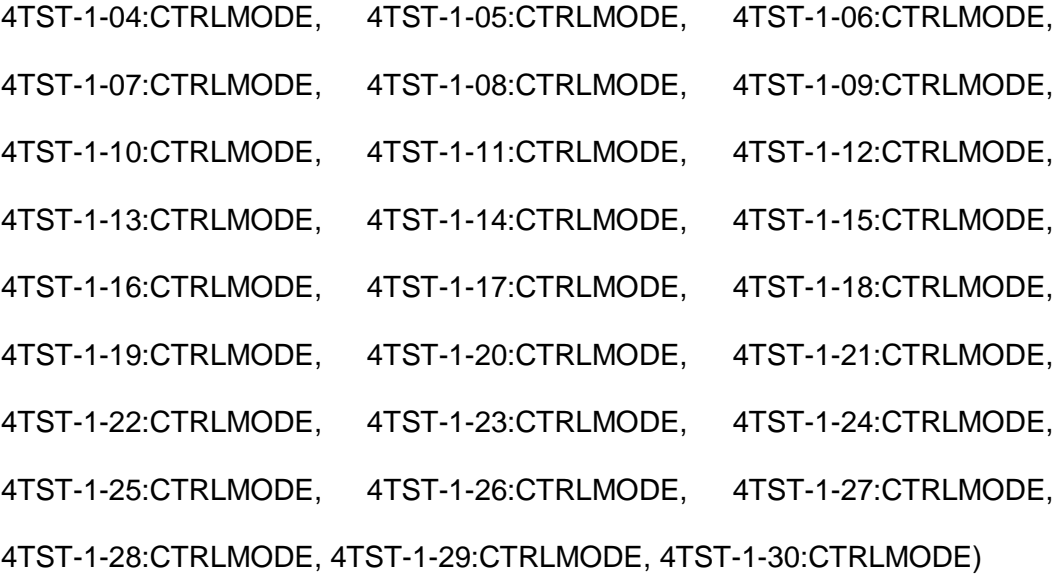

Se aplica el mismo código para la programación del primer piso, segundo y tercero. Para la programación base de los chiller's se realiza del mismo código y tiempos de funcionamiento para cada uno de los chiller's. Se realiza el código de programación parael chiller01 el cual contiene el mismo horario que los termostatos ya que trabajan conjuntamente. El código como se muestra a continuación.

550 C ESTE CODIGO DEFINE EL TIEMPO DE ENCENDIDO Y APAGADO DE LOS TERMOSTOS DE TODOS LOS DIAS PARA EL 1ER PISO

560 C DE 8:00 A.M. TO 17:00 P.M. PARA

570 C LOS TERMOSTATOS CHILLER0A:STARSTOP DONDE A ES EL NUMERO DE CHILLER Y STARSTOP EL REGISTRO DE CONTROL ARRANQUE Y PARO DEL CHILLER

570 IF(TIME.GE.8:00.AND.TIME.LE.17:00)THEN ON(CHILLER01:STARSTOP) ELSE OFF(CHILLER01:STARSTOP)

91

#### **3.4.6 CREACION DE FUNCIONES GRAFICAS EN SOFTWARE DESIGO CC**

Con la arquitectura elaborada se procede a crear los gráficos del proyecto para poder representar cada sub sistema mediante imágenes, gráficos, botones animados en 2D y 3D para una mejor interpretación del usuario final.

El objetivo de la creación de funciones gráficas o gráficos fijos o animados (con movimiento) es realizar una representación exacta de todos los sistemas integrados para dar la sensación al operador que estuviera en el ambiente o cuarto donde están instalados los equipos y para poder guiar de forma no presencial ya sea por teléfono o de forma remota dando acciones exactas para mejorar los tiempos de atención y servicio.

Comenzamos creando la pantalla principal de inicio del sistema de mantenimiento y ahorro energético asignándole las variables anteriormente creadas para hospital como muestra en la figura 35.

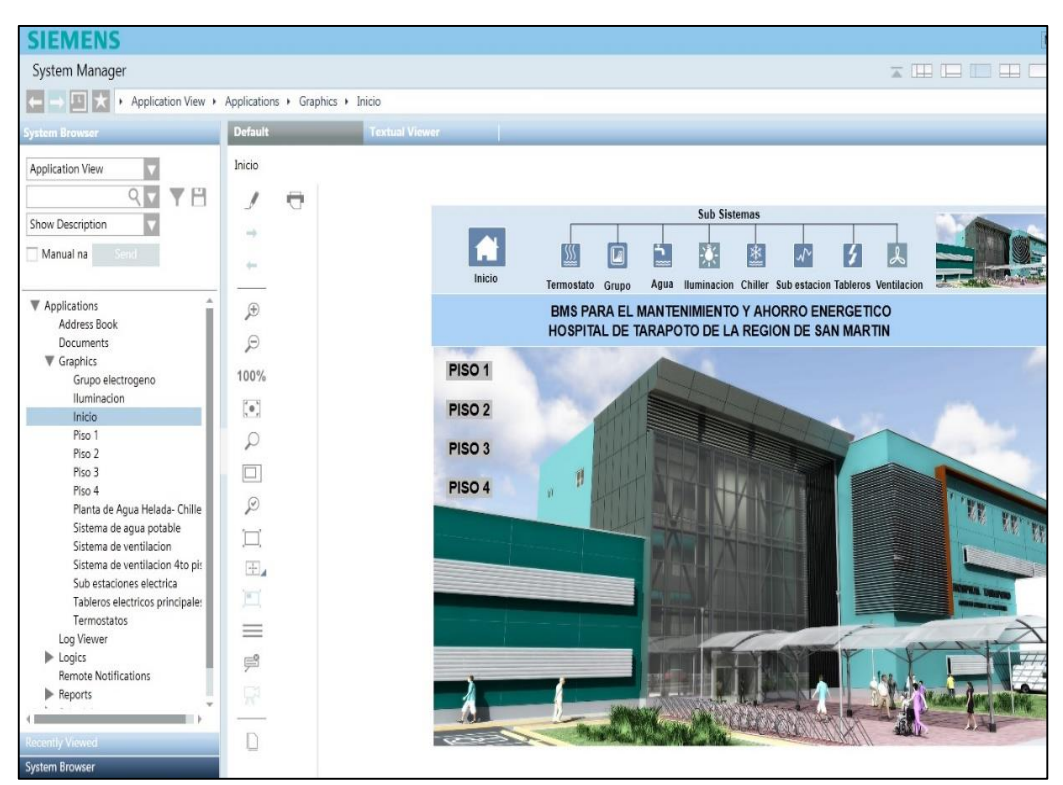

Figura 35 Pantalla de inicio del BMS. Fuente: Elaboración propia.

## **3.4.6.1 PANTALLA GRAFICA DEL SISTEMA DE PLANTA DE AGUA HELADA**

El sistema de planta de agua helada está conformado por 02 chillers los cuales trabajan forma alternada, pero también pueden trabajar de forma conjunta según demanda de hospital, con esta pantalla grafica podemos ver en tiempo real el estado de encendido y apagado mediante los gráficos animados y para ver sus distintos parámetros. También está conformado por las bombas primarias y secundarias el cual podemos monitorear en tiempo real su estado de encendido y apagado, del mismo modo podemos monitorear su corriente en tiempo real como se muestra en la figura 36.

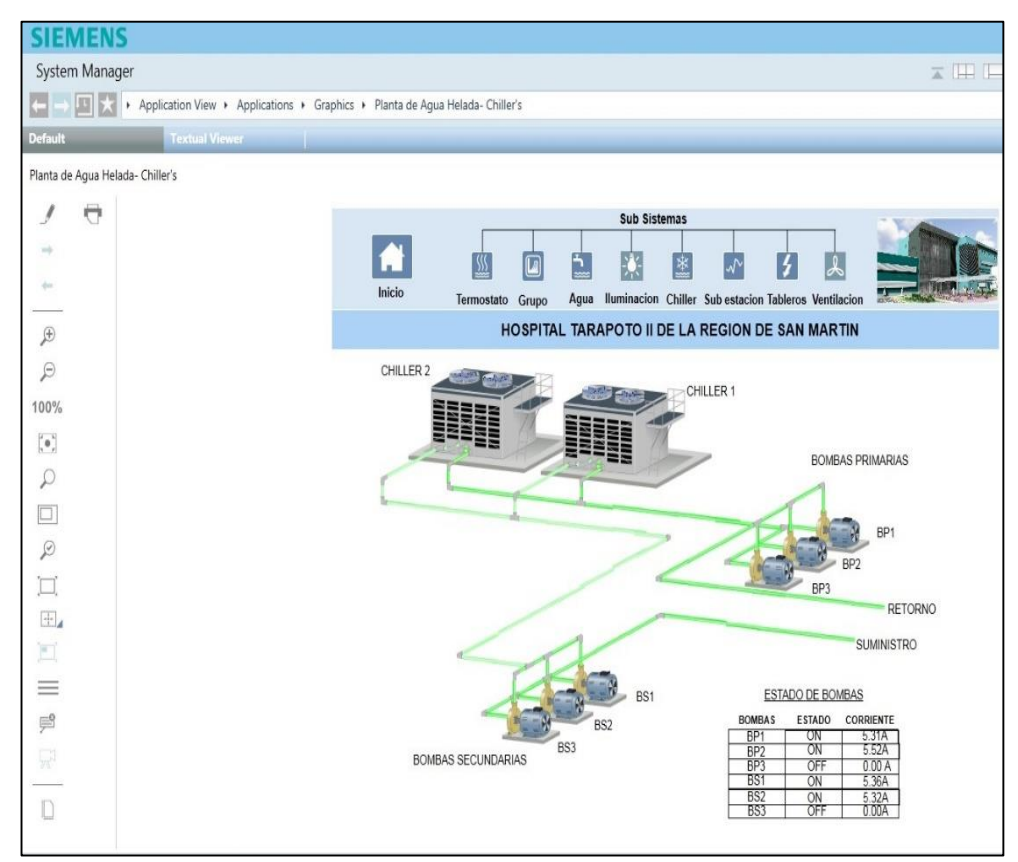

Figura 36 Pantalla de sistema de planta de agua helada. Fuente: Elaboración propia.

## **3.4.6.2 PANTALLA GRAFICA DEL SISTEMA DE GRUPO ELECTROGENO**

El sistema de grupo electrógeno está conformado física y principalmente por el grupo electrógeno, baterías y tanque de combustible diario. La batería es un factor importante ya que de estar descargada nunca podrá arrancar y del mismo modo el tanque de combustible ya que si no tiene combustible no podrá arrancar por más que el grupo electrógeno este en buen estado. Los grupos electrógenos se sincronizan para su arranque alternado mediante el tablero de sincronismo como se muestra en la figura 37.

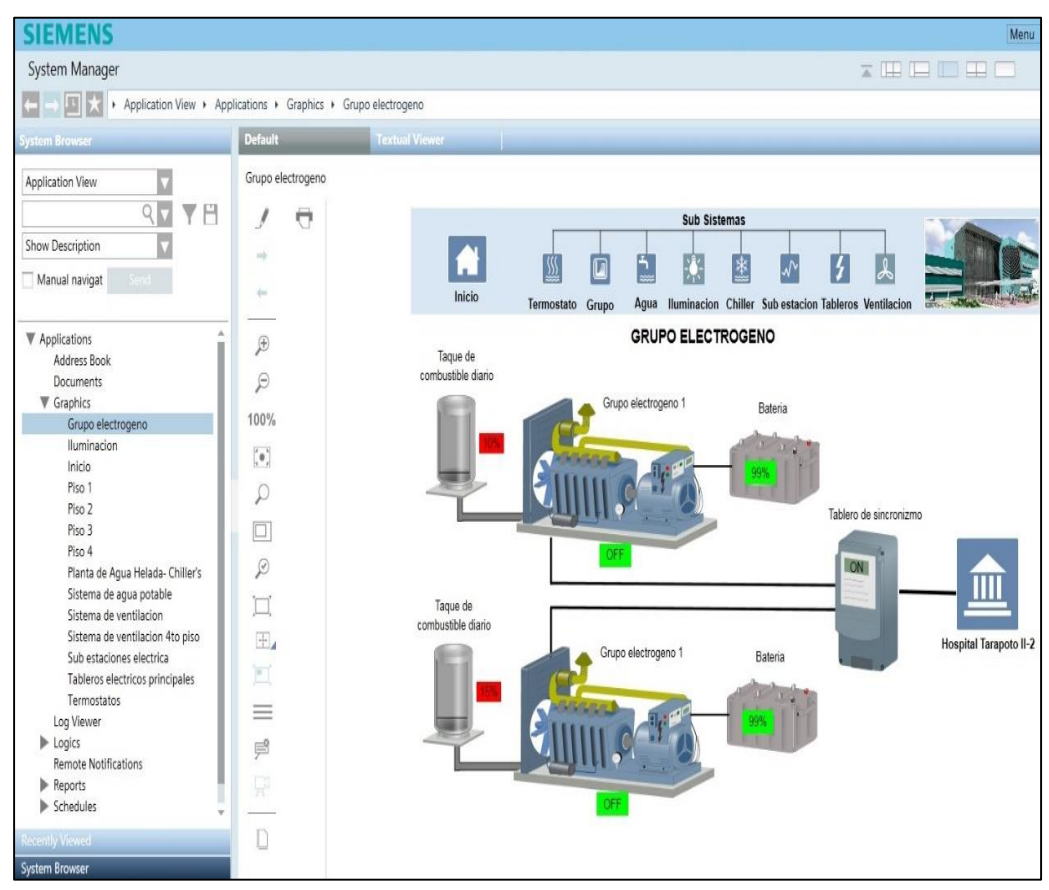

Figura 37 Pantalla del sistema de grupo electrógeno. Fuente: Elaboración propia.

#### **3.4.6.3 PANTALLA GRAFICA DE LA SUB ESTACION ELECTRICA**

La sub estación eléctrica está conformada por las celdas eléctricas las cuales tienen un relé inteligente el cual monitorea la corriente entre las líneas A, B, C, etc. También está conformado por dos transformadores de aislamiento los cuales tienen medidores de temperatura incorporados ya que están en constante trabajo y de esta forma monitoreamos la temperatura en cada transformador como se muestra en la figura 38.

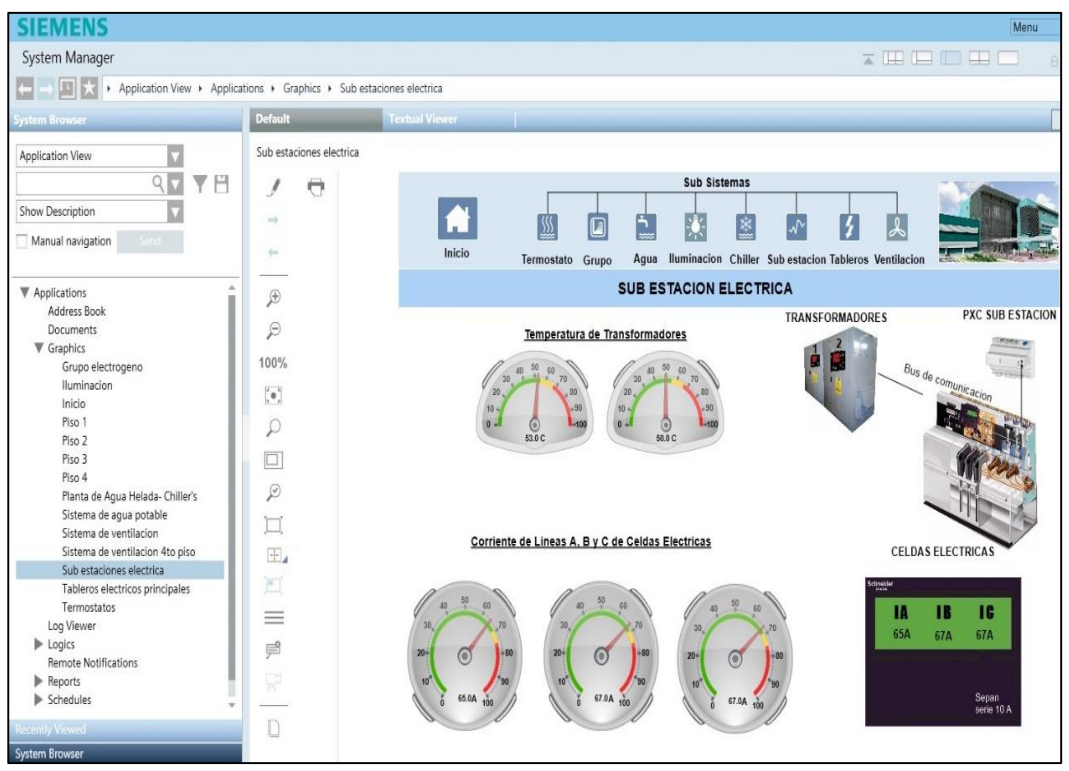

Figura 38*.* Pantalla de la sub estación eléctrica. Fuente: Elaboración propia.

## **3.4.6.4 PANTALLA GRAFICA DE TABLEROS PRINCIPALES DE ENERGIA**

El tablero principal de energía de llegada está conformado por cuatro tableros, dos tableros redundantes y dos tableros de mediana tensión los cuales tienen medidores multifunción para poder monitorear todos los parámetros eléctricos para un correcto funcionamiento del sistema eléctrico como se muestra en la figura 39la medida de voltaje, amperaje y potencia. También se pueden ver más parámetros con el botón de + información.

Nota: para el cálculo de energía utilizada por periodo de tiempo se recomienda que este se genere desde el software de BMS y también desde el propio medidor multifunción por precaución en la perdida de datos ya que en el caso que en alguno de las dos opciones de guardado de datos falle se tendrá como backup o respaldo la información en el otro equipo en mención.

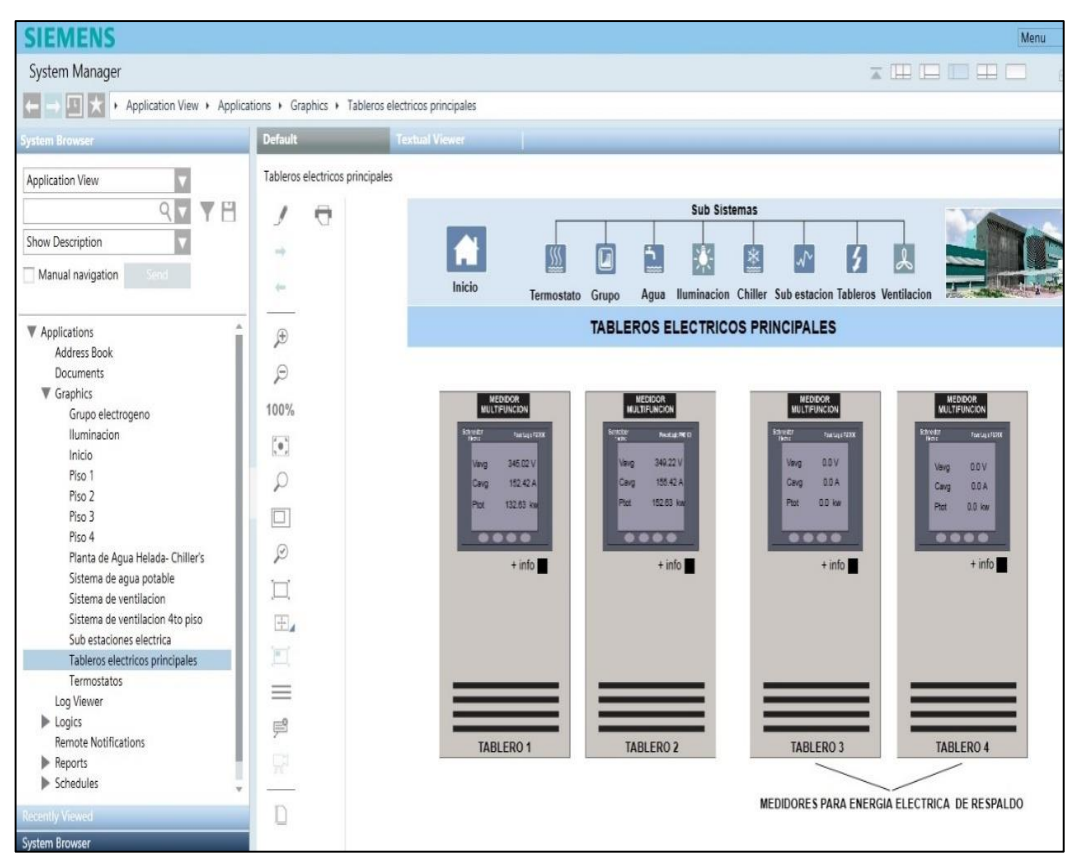

Figura 39*.* Pantalla de tableros principales de energía. Fuente: Elaboración propia.

## **3.4.6.5 PANTALLA GRAFICA DEL SISTEMA DE AGUA DEL HOSPITAL**

El sistema de agua está conformado por cuatro tableros, Tablero alternador de presión, tablero de agua cruda, tablero de agua blanda y tablero de agua de presión constante. Estos tableros controlan y monitorean el funcionamiento de las bombas de agua y del nivel de la cisterna mediante señales de contacto seco libres de potencia el cual nos indica el estado on / off de las bombas y fallas de cada uno de los variadores de velocidad. Las señales de nivel son brindadas por las boyas de nivel como se muestra en la figura 40.

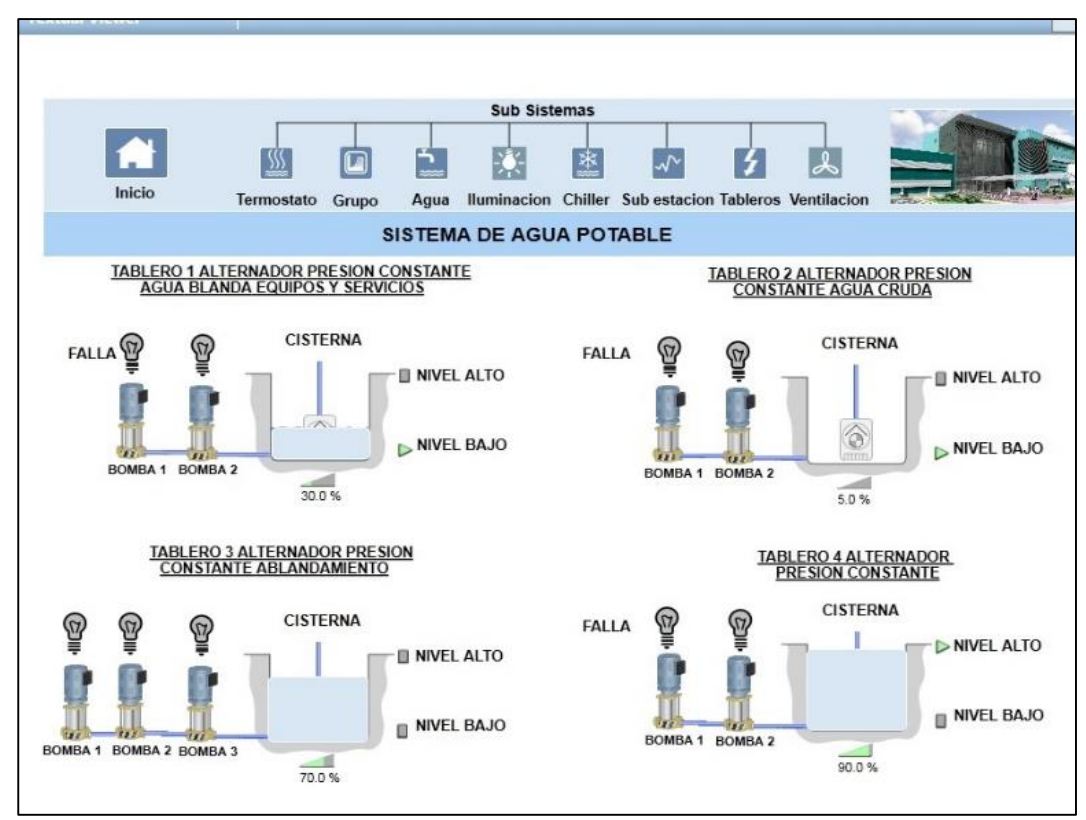

Figura 40*.* Pantalla de sistema de bombas de agua. Fuente: Elaboración propia.

#### **3.4.6.6 PANTALLA GRAFICA DEL PRIMER PISO**

El primer piso está conformado por los circuitos de iluminación de pasillos y equipos de HVAC entre ellos inyectores y extractores de aire.

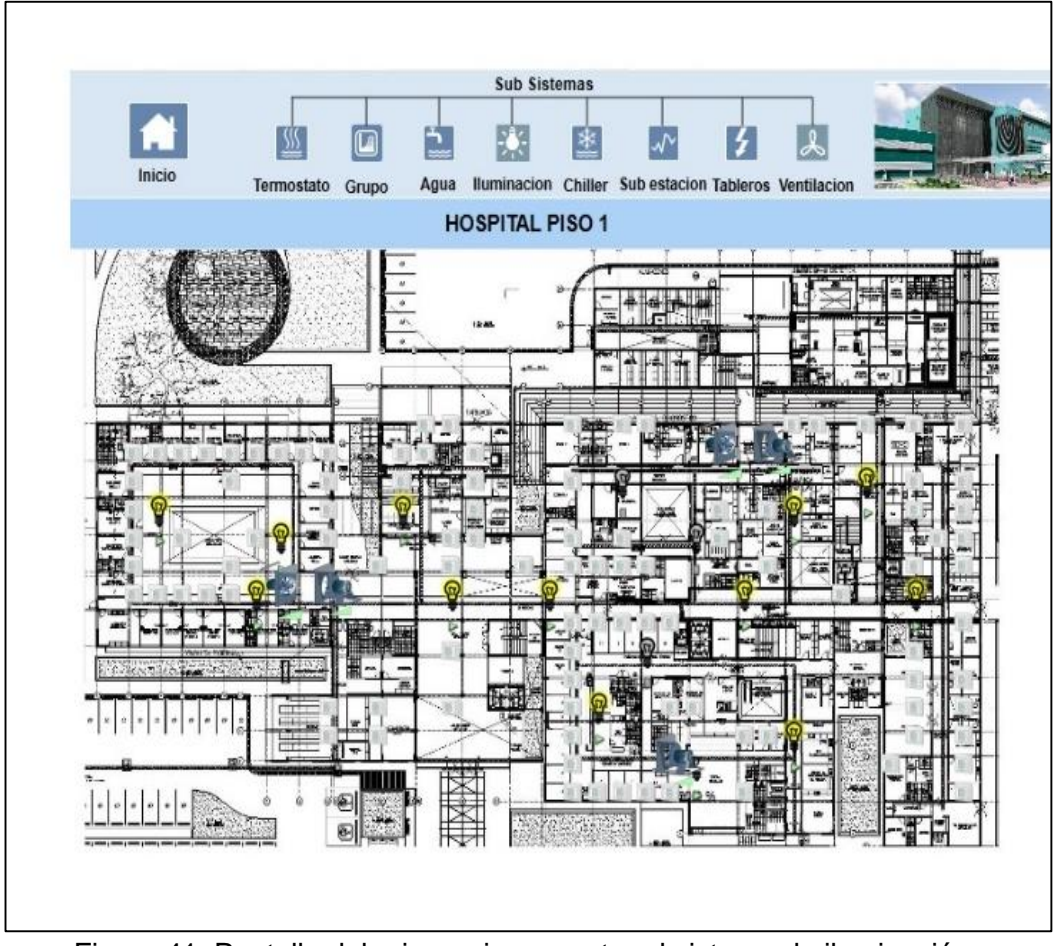

Figura 41*.* Pantalla del primer piso muestra el sistema de iluminación, termostatos y ventilación. Fuente: Elaboración propia.

#### **3.4.6.7 PANTALLA GRAFICA DEL SEGUNDO PISO**

En el segundo piso se tiene los circuitos de iluminación representados por bombillas eléctricas donde si la bombilla se encuentra encendida significa que el pasillo está iluminado y si está apagada si el pasillo se encuentra con la iluminación apagada. Estas bombillas eléctricas nos hacen referencia al sitio donde se está controlando la iluminación de pasillos como se muestra en la figura 42.

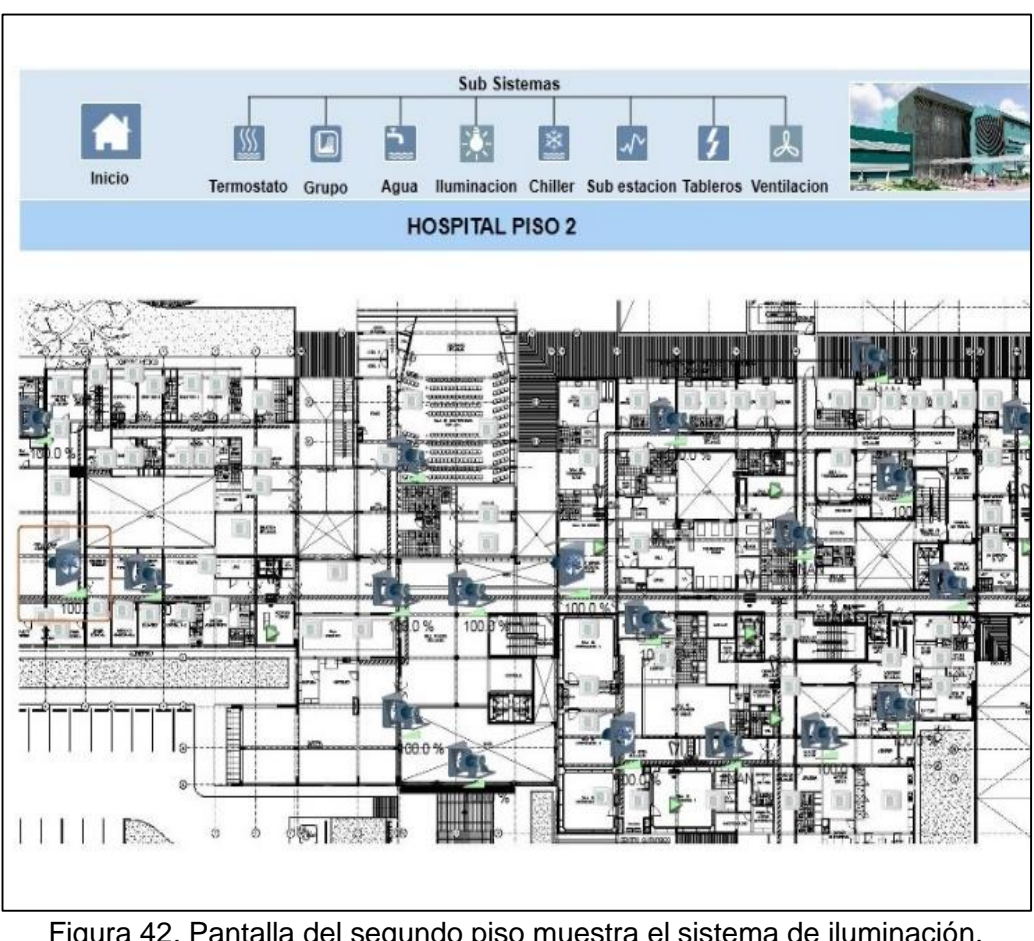

Figura 42*.* Pantalla del segundo piso muestra el sistema de iluminación, termostatos y ventilación. Fuente: Elaboración propia.

#### **3.4.6.8 PANTALLA GRAFICA DEL TERCER PISO**

En el tercer piso se muestran los equipos de inyectores de aire y extractores de aire los cuales mediante su representación gráfica y animada se monitorea su estado de encendido y apagado de fácil modo ya que las poleas giran cuando los equipos se encuentran trabajando como se muestra en la figura 43.
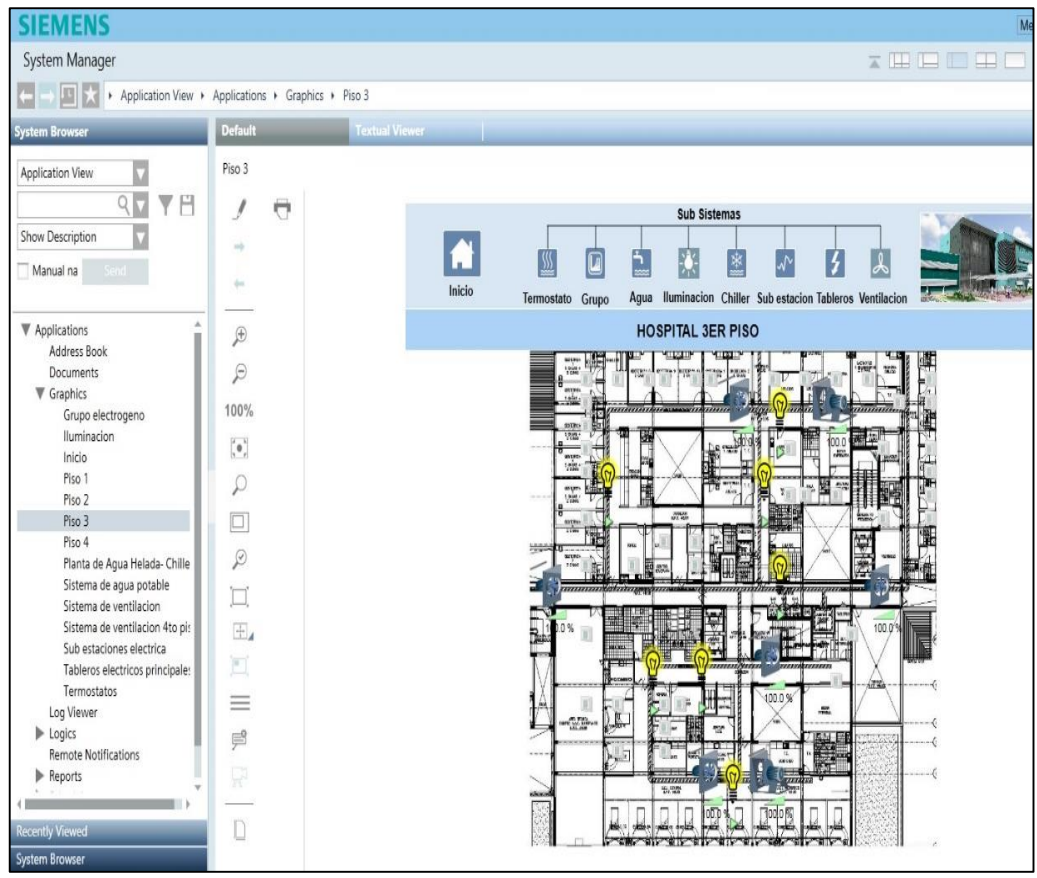

Figura 43*.* Pantalla del tercer piso muestra el sistema de iluminación de pasillos, termostatos y ventilación. Fuente: Elaboración propia.

#### **3.4.6.9 PANTALLA GRAFICA DEL CUARTO PISO**

En el tercer piso se muestra los termostatos los cuales se encuentran tanto en ambientes comunes como en habitaciones debido a que en el tercer y cuarto piso se tiene cuarto de hospitalización en los cuales podemos monitorear a que temperatura se encuentran las habitaciones, controlar la temperatura de la habitación y apagar en el caso no se use la habitación como se muestra en la figura 44.

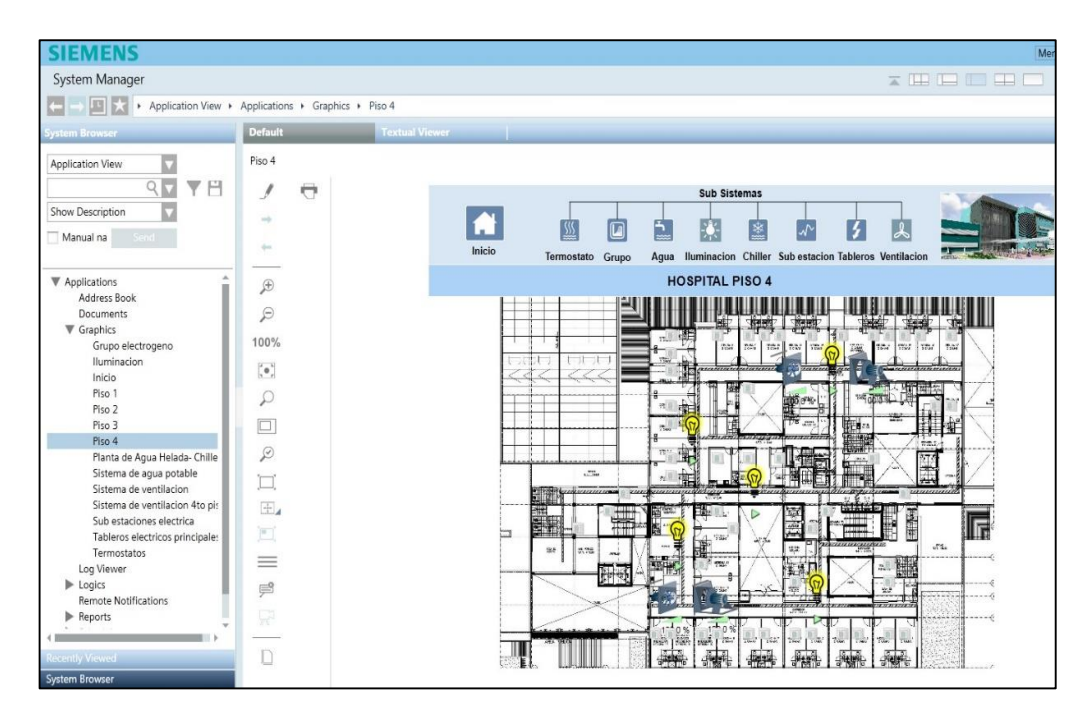

Figura 44*.* Pantalla del 4to piso muestra el sistema de iluminación de pasillos, termostatos y ventilación. Fuente: Elaboración propia.

#### **3.4.7 GENERACION DE REPORTES**

El software especializado de BMS Desigo CC permite generar reportes de estados, estadísticas, gráficos, cambio de valores, alarmas, fallas, consumo de energía, log de accesos, usuarios, tiempos y genera reportes personalizados que nos ayudan a resumir y tener valores exactos, utilices para el usuario final. Estos reportes se crean de una manera fácil e intuitiva para su impresión o exportación a formatos como pdf. Para poder tener un resumen de costos de consumo de energía eléctrica que se controlan con este sistema como los termostatos, Chiller's e iluminación de pasillos se deberá crear un reporte resumen tomando en cuenta los costos como muestra el anexo 9. Se muestra los costos de cada sub sistemas en la figura 45.

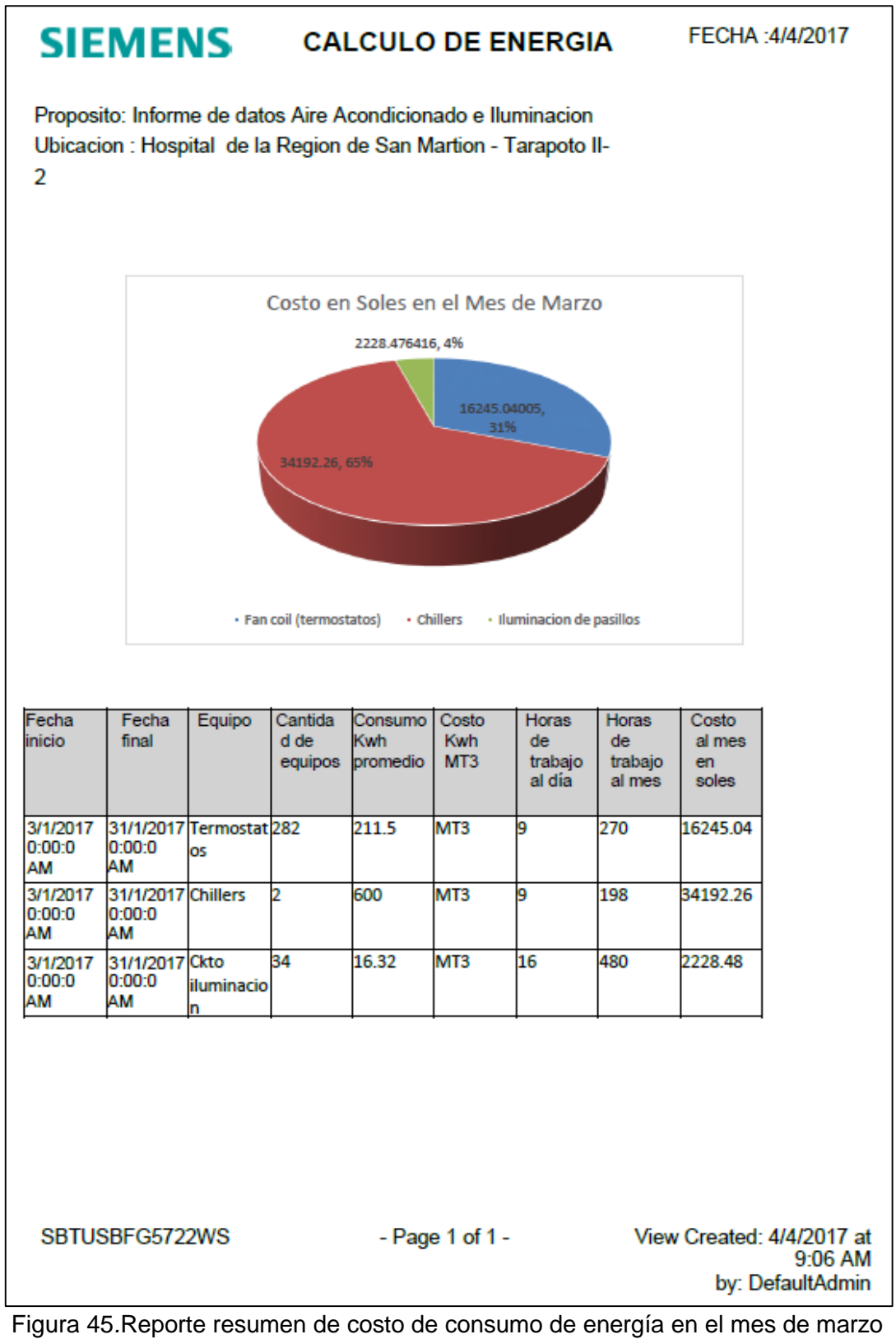

2017.

Fuente: Elaboración propia.

#### **3.4.8.1 AHORRO ENERGETICO**

El consumo de energía eléctrica de un Hospital genera un gran costo, los sistemas que generan mayor consumo son los equipos de aire acondicionado e iluminación por eso se realizó un cálculo de consumo y costos en el mes de enero del 2017 donde el hospital no contaba con el funcionamiento del BMS como se muestra en la tabla 18.

Tabla 18*.* Cálculo de costo de consumo de energía del aire acondicionado sin BMS del mes de enero 2017.

| Equipos                     | Cantidad<br>total | Consumo<br>kw.<br>unitario | Consumo<br>kw total |     | Costo<br> Kwh kwh fijo <br>MT3 | Costo total<br>de.<br>consumo<br>kwh | Horas<br>trabajo<br>al dia | Horas de<br>trabajo al<br>mes | Costo<br>al mes |
|-----------------------------|-------------------|----------------------------|---------------------|-----|--------------------------------|--------------------------------------|----------------------------|-------------------------------|-----------------|
| Fan coil<br>[(termostatos)] | 282               | 0.75                       | 211.5               | 212 | 0.2753                         | 58.22595                             | 12                         | 372                           | 21660.1         |
| Chillers                    |                   | 300                        | 600                 | 600 | 0.2753                         | 165.18                               | 12                         | 372                           | 61447           |
|                             |                   |                            |                     |     |                                |                                      |                            | sł.                           | 83107           |

Fuente: Elaboración propia.

Se realiza el cálculo de consumo de los circuitos de iluminación en el mes de enero del 2017 donde el hospital no contaba con el funcionamiento del BMS como se muestra en la tabla 19.

Tabla 19.Calculo de costo de consumo de energía de iluminación de pasillos sin BMS en el mes de enero 2017.

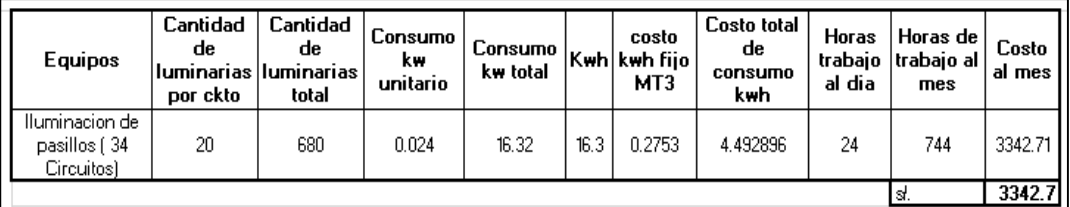

Fuente: Elaboración propia.

Según el reporte generado "CALCULO DE ENERGIA" se realiza un cuadro comparativo de los costos de consumo de energía eléctrica en el mes de enero donde no estaba en funcionamiento el sistema BMS con el mes de marzo donde ya se tiene el BMS funcionando estos valores se muestran en la siguiente tabla 20.

|                   | <b>CON BMS</b> | <b>SIN BMS</b>    |            |  |
|-------------------|----------------|-------------------|------------|--|
| Fan coil          |                | <b>Fan coil</b>   |            |  |
| (termostat        | 16245.0401     | (termostat        | 21660.0534 |  |
| os)               |                | os)               |            |  |
| <b>Chillers</b>   | 34192.26       | <b>Chillers</b>   | 61446.96   |  |
|                   |                | <b>Iluminació</b> |            |  |
| <b>Iluminació</b> |                | n de              |            |  |
| n de              | 2228.47642     | pasillos (        | 3234.88512 |  |
| pasillos          |                | 34                |            |  |
|                   |                | Circuitos)        |            |  |
| Total s./         | 52665.78       | Total s./         | 86341.89   |  |

Tabla 20*.* Cuadro comparativo de costos de consumo de energía eléctrica mes de enero y febrero del 2017.

Fuente: Elaboración propia.

#### **3.4.8.2 PROGRAMACION DE MANTENIMIENTOS**

Para tener los programas de mantenimiento de los diferentes equipos que conforman el hospital es necesario programar de forma automática eventos de alarmas que nos avisen según el tiempo de horas de funcionamiento de los equipos según recomendaciones del fabricante o contratista. Esto se muestra en la tabla 21.

Mediante el software de BMS se crean los eventos y alarmas de los mantenimientos preventivos de los equipos que conforman el hospital como se muestra en la figura 46 para mayor información ver manual del programador.

|                                                | <b>MANTENIMIENTO</b><br><b>PREVENTIVO 1 AL</b><br><b>CUMPLIR CON LAS</b><br><b>HORAS DE TRABAJO</b> | <b>MANTENIMIENTO</b><br><b>PREVENTIVO 2 AL</b><br><b>CUMPLIR CON LAS</b><br><b>HORAS DE TRABAJO</b> | <b>MANTENIMIENTO</b><br><b>PREVENTIVO 3 AL</b><br><b>CUMPLIR CON LAS</b><br><b>HORAS DE TRABAJO</b> | <b>MANTENIMIENTO</b><br><b>PREVENTIVO 4 AL</b><br><b>CUMPLIR CON LAS</b><br><b>HORAS DE TRABAJO</b> |
|------------------------------------------------|----------------------------------------------------------------------------------------------------|----------------------------------------------------------------------------------------------------|----------------------------------------------------------------------------------------------------|----------------------------------------------------------------------------------------------------|
| <b>CELDAS ELECTRICAS</b>                       |                                                                                                    | 4320                                                                                                |                                                                                                    | 8640                                                                                                |
| <b>MEDIDOR DE T DE</b><br><b>TRANSFORMADOR</b> |                                                                                                    | 4320                                                                                                |                                                                                                    | 8640                                                                                                |
| <b>TABLERO ELECTRICO PRINCIPAL</b>             |                                                                                                    | 4320                                                                                                |                                                                                                    | 8640                                                                                                |
| <b>GRUPO ELECTROGENO</b>                       |                                                                                                    | 4320                                                                                                |                                                                                                    | 8640                                                                                                |
| <b>BOMBAS DE CHILLER</b>                       | 2160                                                                                                | 4320                                                                                                | 6480                                                                                                | 8640                                                                                                |
| <b>BOMBAS DE AGUA</b>                          | 2160                                                                                                | 4320                                                                                                | 6480                                                                                                | 8640                                                                                                |
| <b>PARAMETROS DE CHILLER I</b>                 | ۰                                                                                                   | 4320                                                                                                |                                                                                                    | 8640                                                                                                |
| <b>EXTRACTORES</b>                             | 2160                                                                                                | 4320                                                                                                | 6480                                                                                                | 8640                                                                                                |
| <b>INYECTORES</b>                              | 2160                                                                                                | 4320                                                                                                | 6480                                                                                                | 8640                                                                                                |
| <b>CKT. ILUMINIACION</b>                       |                                                                                                    | 4320                                                                                                |                                                                                                    | 8640                                                                                                |
| <b>TERMOSTATOS</b>                             | 2160                                                                                                | 4320                                                                                                | 6480                                                                                                | 8640                                                                                                |

Tabla 21*.*Programa de mantenimientos según el fabricante

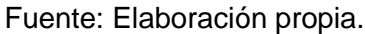

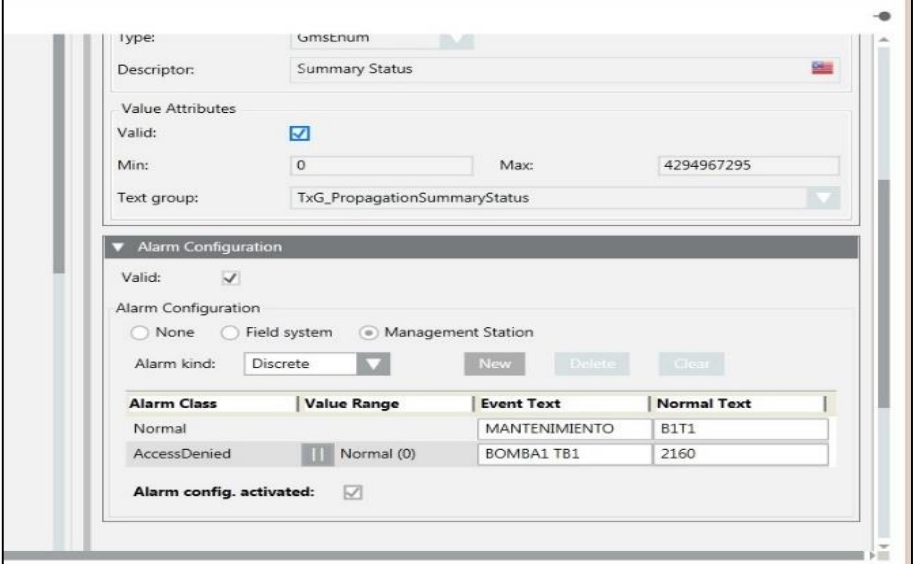

Figura 46*.* Creación de alarmas de bomba de agua a las 2160 horas de funcionamiento.

Fuente: Elaboración propia.

Se crea los eventos para cada equipo según sus horas de funcionamiento. Se crea eventos de mantenimientos correctivos en base a las alarmas de fallas de los equipos. Cuando todas las alarmas están creadas, el software genera alarmas de avisos visuales mediante una pestaña de eventos y avisos sonoros (pitidos) para una fácil prevención al cliente que ya es necesario realizar los mantenimientos como se muestra en la figura 47.

| NS                 |                                                                                                    |                        |                            |                       | WIN-2VPKN70GTMU Default Administrator<br>Menu | $\overline{\mathbf{v}}$ |
|--------------------|----------------------------------------------------------------------------------------------------|------------------------|----------------------------|-----------------------|-----------------------------------------------|-------------------------|
| 0/2<br>Life Safety | 4/5<br><b>High</b><br>Security                                                                                | 11/11<br><b>Medium</b> | 1/1<br>7/7<br>Low<br>Fault | 2/18<br><b>Status</b> | ⋎⋾                                            |                         |
|                    | Event List - Project. Field Networks. BACnet Network 1. Hardware. Device Electric. Local_IO - Current Phase A |                        |                            |                       | ⊟<br>a<br>$\theta$                            |                         |
|                    | Cause                                                                                                    | Source                 | Counter                    | Commands              | Information<br><b>Source Status</b>           |                         |
|                    | <b>Device Return</b>                                                                                          | <b>Device Electric</b> | $\overline{2}$             | Ĵ                     | Quiet                                         |                         |
|                    | Mantenimiento B1T1                                                                                            | Tablero 1              | 2160                       | Ĵ                     | Quiet                                         |                         |
|                    | Mantenimiento B2T1                                                                                            | Tablero 1              | 2160                       | Ĵ                     | Quiet                                         |                         |
| V                  | Mantenimiento B1T2                                                                                            | Tablero 2              | 2160                       | Ĵ                     | Quiet                                         |                         |
| U                  | Mantenimiento B2T2                                                                                            | Tablero 2              | 2160                       | Ĵ                     | Quiet                                         |                         |
|                    | Mantenimiento B1T3                                                                                            | Tablero 3              | 2160                       | Ĵ                     | Quiet                                         |                         |
|                    | Mantenimiento B2T3                                                                                            | Tablero 3              | 2160                       | Ĵ                     | Quiet                                         |                         |
|                    | <b>Mantenimiento B3T3</b>                                                                                     | Tablero3               | 2160                       | Ĵ                     | Quiet                                         |                         |
|                    | Mantenimiento B1T4                                                                                            | Tablero 4              | 2160                       | Ĵ                     | Quiet                                         |                         |

Figura 47*.* Ventana de eventos en software BMS indicando eventos de mantenimiento de las bombas de agua potable. Fuente: Elaboración propia.

Además de generar alarma de mal funcionamiento de los equipos predice el tiempo de trabajo de cada equipo almacenándolos en registros contadores y comparándolos con los parámetros de funcionamiento del fabricante para así poder generar los mantenimientos preventivos como por ejemplo las horas de funcionamiento de las bombas.

#### **CUADRO DE COSTOS VERSUS OTRA TECNOLOGIA**

El cuadro de costos versus otra tecnología se realiza en los equipos físicos para realizar la implementación del proyecto. Existen dos formas de realizar este proyecto:

Sistema de Gestión de Edificios (BMS)

Supervisión, Control y Adquisición de Datos (SCADA)

El sistema de gestión de edificios (BMS) como su propio nombre lo indica "edificios" ha sido creado especialmente para la gestión de todos los sistemas que conforman un edificio como Aeropuertos, Hospitales, Hoteles, Colegios y Universidades el cual se encarga de supervisar, controlar y gestionar el consumo de energía mediante una interfaz HMI que presenta los datos de los procesos a un operador humano. El sistema de supervisión, recopilación de datos planifican y envían comando a los dispositivos de campo mediante dispositivos Controlador Digital Directo (DDC) los cuales están fabricados de un material económico, toman decisiones de control dentro de 2 a 2.5 segundos, donde la redundancia es opcional, las alarmas de rendimiento están dentro de 40 a 50 segundos, las tendencias y los registros ocurren con velocidades normales. Este sistema está hecho especialmente para integrar protocolos HVAC (calentamiento, ventilación y aire acondicionado) mediante los controladores DDC y que se comunican mediante protocolo Bacnet o Lonworks y modbus para la integración de equipos eléctricos, aire acondicionado y equipos de distintos fabricantes (fabricantes terceros) bajo un costo inicial menor, menor costo de operación y menor costo de repuestos [18].

107

El sistema SCADA se aplica como su propio nombre indica Supervisión, Control y Adquisición de Datos especialmente en temas de distribución y transmisión eléctrica, producción, fabricación, tratamiento y distribución de agua, recogida y distribución de aguas residuales, oleoductos, gaseoductos y gran sistema de comunicación. El cual está compuesto sistema de supervisión(computadora), recopilación(adquisición) y elección de comandos (control) para el proceso. En este sistema se usan controladores lógicos programables (PLC) fabricado de un material más robusto, redundancia, tiempo de disparos más cortos de 15 segundos, tendencias y registros muy rápidos. Si bien un SCADA es un sistema más robusto, veloz, de mayor proceso, exacto para aplicaciones detallistas tienen un costo inicial mayor, mayor costo de repuestos, mayor costo de operación ya que se necesita de una persona especialista en el tema. El sistema no es tan familiarizado con estándares HVAC, Bacnet, equipos de terceros ya que solo pueden integrarse mediante protocolo modbus RTU o Profibus.

Para ello se realiza un cuadro comparativo de costos entre estas dos tecnologías/soluciones donde ambas nos brindan y cumplen con el mismo objetivo. Por eso se consideró el costo de los equipos como factor definitivo para poder compararlos como se muestra en la tabla 22 y tabla 23.

108

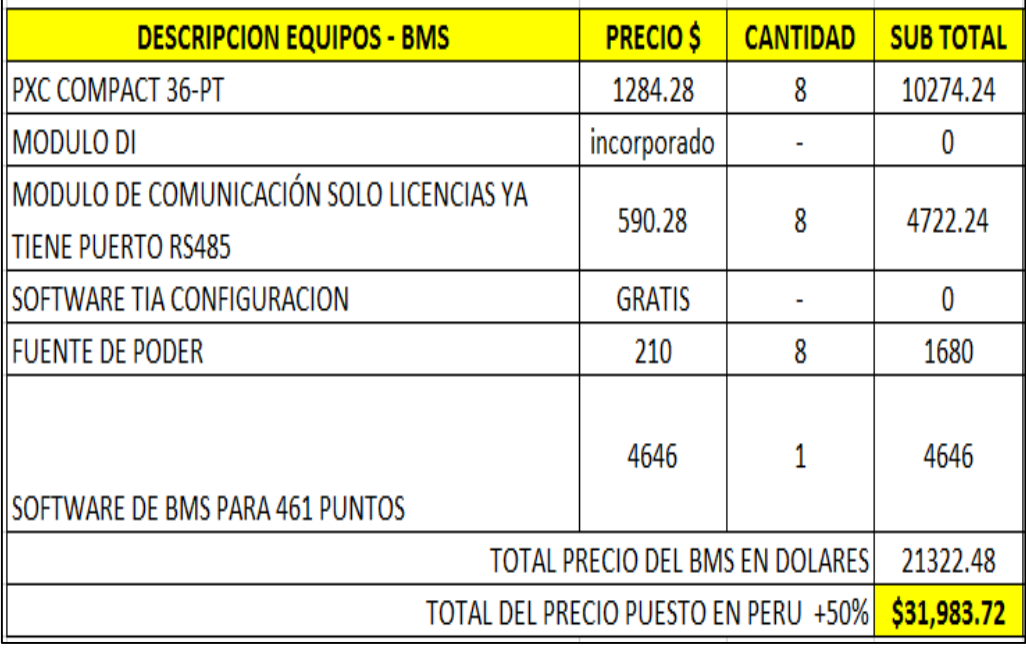

Tabla 22. Cuadro de costos de equipos BMS.

Fuente: Elaboración propia

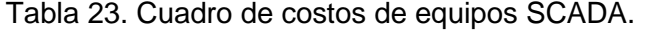

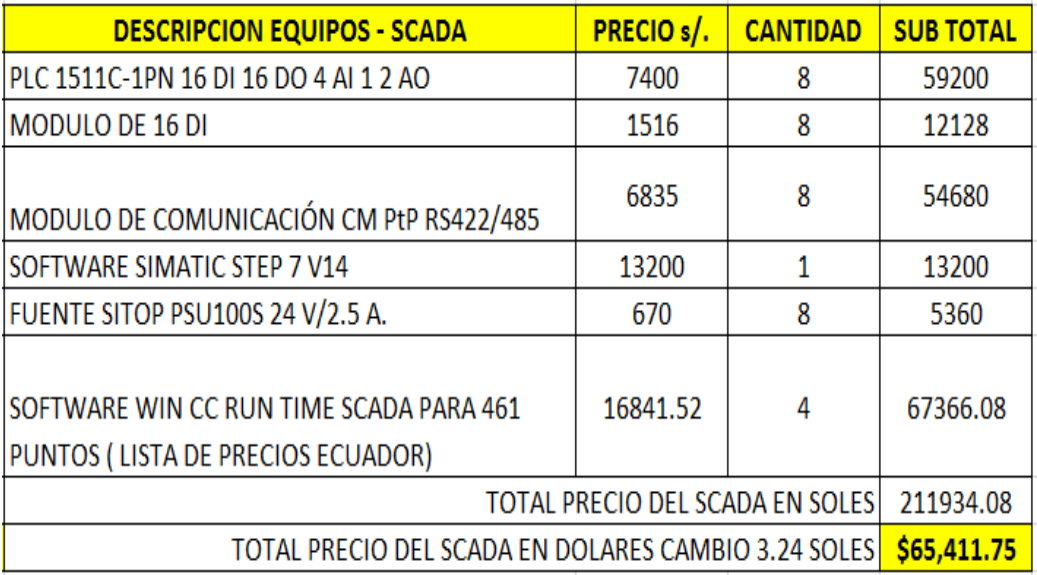

Fuente: Elaboración propia.

Se llega a la conclusión que un sistema de fabricación no especializada para edificios como el SCADA implementada en este proyecto tiene una diferencia de precios de \$ 33428,03 dólares y comprobando así que otra tecnología se puede implementar, pero con un costo mayor.

#### **CONCLUSIONES**

- Se diseñó e implemento la arquitectura de la red del BMS en base a las normas técnicas peruanas para hospitales, controladores PXC-36 y software de BMS Desigo CC los cuales brindan al proyecto escalabilidad, flexibilidad y modernidad mediante redes IP.
- Se integraron los diferentes sub sistemas mediante controladores PXC-36 y software Desigo CC con protocolos de comunicación libres MODBUS RTU y BACNET IP para la lectura de los diferentes parámetros de los equipos y así poder gestionar, monitorear y controlar los subsistemas para un ahorro y una correcta programación de mantenimientos.
- Se implementó funciones graficas de los diferentes sub sistemas para monitorear y controlar los parámetros en tiempo de real de forma fácil e intuitiva para el usuario.
- Se implementó códigos de programación mediante software de BMS Desigo CC reduciendo un 39% el consumo de energía eléctrica en los sistemas de aire acondicionado e iluminación mediante la automatización de los horarios de encendido y apagado de los equipos.
- Se implementó eventos de alarma de mantenimientos de los equipos que conforman los subsistemas del hospital en base a las horas de funcionamiento indicadas por el fabricante logrando crear un programa anual de mantenimientos.

#### **RECOMENDACIONES**

- Tener en cuenta la norma técnica de salud n°119 y norma técnica de salud n°110. También considerar los alcances de la Dirección General de Infraestructura, Equipamiento – Minsa para la integración de sistemas para el mantenimiento y ahorro energético en hospitales de 2do y 3er nivel de atención.
- Se debe agregar constantemente nuevos códigos de programación para el control de equipos que ayuden a personalizar mejor el escenario actual. Considerar las estaciones del año para aprovechar la energía natural del ambiente, realizar horarios de vacaciones personalizado para usuario o grupo de usuarios.
- Programar las alertas de los mantenimientos de los equipos con una semana de anticipación para poder realizar las coordinaciones correspondientes con la empresa encargada del mantenimiento y realizar a tiempo los mantenimientos preventivos y correctivos.
- Se recomienda realizar mensualmente reportes de consumo de energía para tener una vista amplia e identificar las zonas con mayor consumo de energía y aplicar en estas zonas códigos de programación rotativos según el contexto. También se podrá identificas zonas de fuga de energía y podrás detectar malos cálculos en el recibo de energía eléctrica de las empresas distribuidoras.

- Se recomienda realizar un backup del software BMS y de cada uno de los controladores que permiten la integración de los diferentes sistemas. El backup se debe realizar cada mes ya que no ocupan mucho espacio de memoria.

#### **BIBLIOGRAFÍA**

- [1] Cruzado Rimache, L. A. (2017). "Implementación de un sistema scada para el control de 46 estaciones caso Petrobras".
- [2] Trejo Ponte, E. W. (2014). Diseño de automatización del laboratorio de acuicultura del IMARPE mediante un SCADA.
- [3] Erazo P. (2013). Diseño e implementación del SCADA y tablero de control de comando Manual/Automático para la elaboración de concentrado SKF para NEFROCONTROL S.A.
- [4] Calderón J. (2009). Control y monitoreo SCADA de un proceso experimental, utilizando PLC SIEMENS S7-300 y software LABVIEW
- [5]https://www.se.com/es/es/download/document/EAV15105-ES/
- [6]http://www.aie.cl/files/file/comites/ca/abc/Buses\_Campo.pdf
- [7]https://www.downloads.siemens.com/downloadcenter/Download.aspx?pos=download&fct=getasset&id1=A6V10986977
- [8]https://new.siemens.com/es/es/productos/buildingtechnologies/automatizacion/desigo/plataformas-gestion-edificios/desigocc.html
- [9]https://www.tecnoseguro.com/noticias/integracion/el-protocolo-bacneten-el-manejo-y-seguridad-de-edificios
- [10] https://es.wikipedia.org/wiki/Grupo\_electr%C3%B3geno
- [11] https://es.wikipedia.org/wiki/Modbus
- [12] https://es.wikipedia.org/wiki/Modelo\_OSI
- [13[\]https://www.downloads.siemens.com/download](https://www.downloads.siemens.com/download-center/Download.aspx?pos=download&fct=getasset&id1=A6V10304967)
	- [center/Download.aspx?pos=download&fct=getasset&id1=A6V10304967](https://www.downloads.siemens.com/download-center/Download.aspx?pos=download&fct=getasset&id1=A6V10304967)
- [14]https://www.quecalor.com/ficha.php?id=2015826&ds=Unidad%20Gene radora%20De%20Agua%20Helada%20Chiller%20De%2081.8%20TR%20 Marca%20York%20Modelo%20YLAA0089SE46XFBSDTX%20Enfriado%2 0Por%20Aire%20Voltaje%20460/3/60.
- [15] http://www.ventageneradores.net/blog/todo-sobre-la-subestacionelectrica/
- [16]<https://es.wikipedia.org/wiki/Termostato>
- [17] [https://es.wikipedia.org/wiki/Sonda\\_de\\_temperatura](https://es.wikipedia.org/wiki/Sonda_de_temperatura)
- [18]<https://es.slideshare.net/SamehMohamed10/scada-vs-bms>

#### **ANEXO**

ANEXO 1: MANUAL CHILLER YVAA.pdf

ANEXO 2: WRT-3510N TERMOSTATO.pdf

ANEXO 3: DSE MANUAL MODBUS.pdf

ANEXO 4: DATASHEET PXC COMPACT.pdf

ANEXO 5: PM5100\_PM5300\_ModbusRegisterList.pdf

ANEXO 6: DIMENSIONAMIENTO DE CONTROLADORES BMS.pdf

ANEXO 7: LISTADO DE INTEGRACION DE EQUIPOS DEL BMS.pdf

ANEXO 8: LISTADO DE PUNTOS BMS TARAPOTO II-2.pdf

ANEXO 9: TARIFAS-PRECIO PARA VENTA DE ENERGIA ELECTRICA.pdf

ANEXO 10: NTS-119-MINSA-DGIEM-V01-PARTE-2 pag 71.pdf

ANEXO 11: NTS-110-MINSA-DGIEM-V01-PARTE-2 pag 51.pdf

ANEXO 12: PROTOCOLOS

ANEXO 13: SOFTWARE BMS DESIGO CC

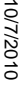

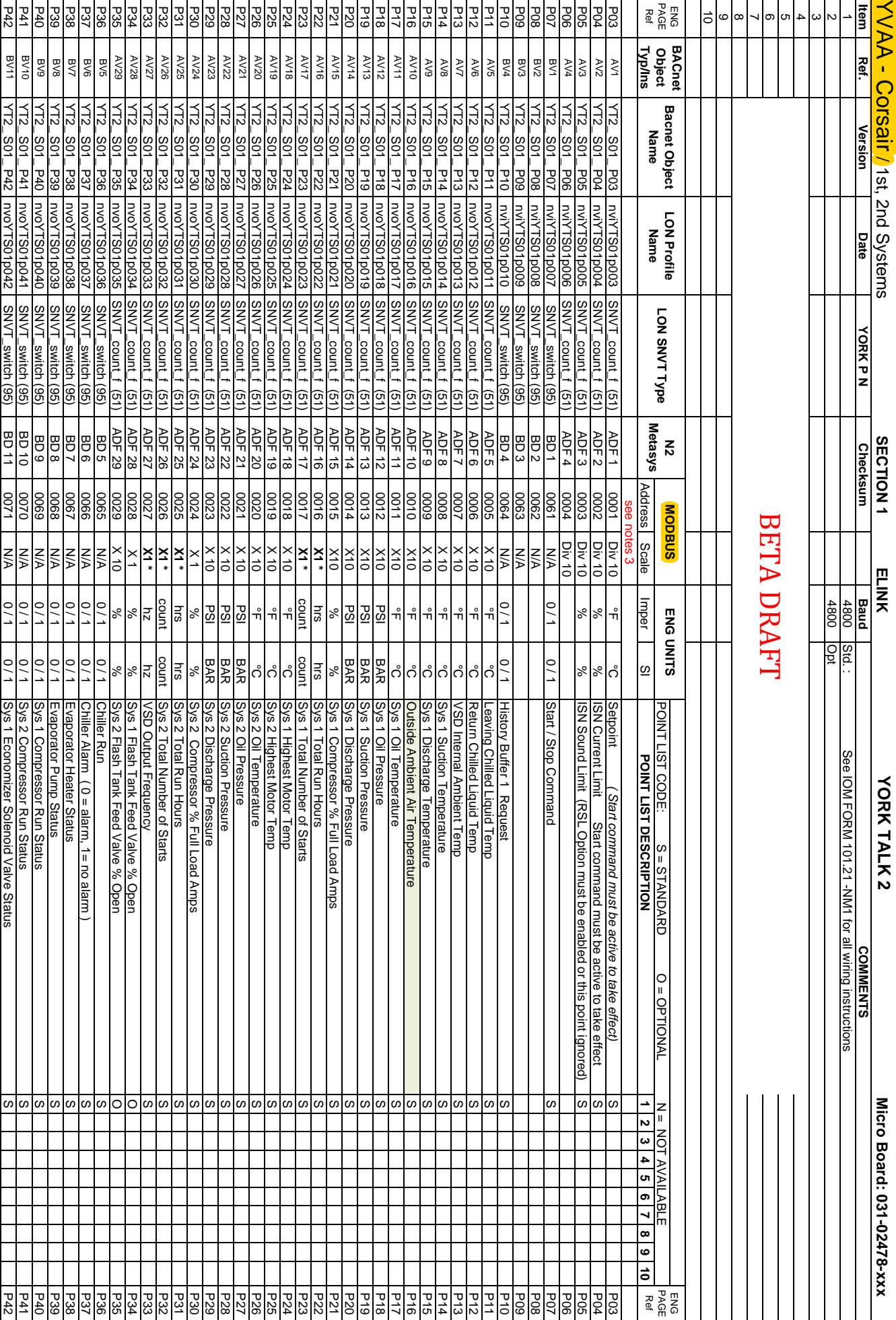

## **ANEXO 1**

# NOTE: The Appropriate Product Code Listing Summary Should Accompany Document NOTE: The Appropriate Product Code Listing Summary Should Accompany Document

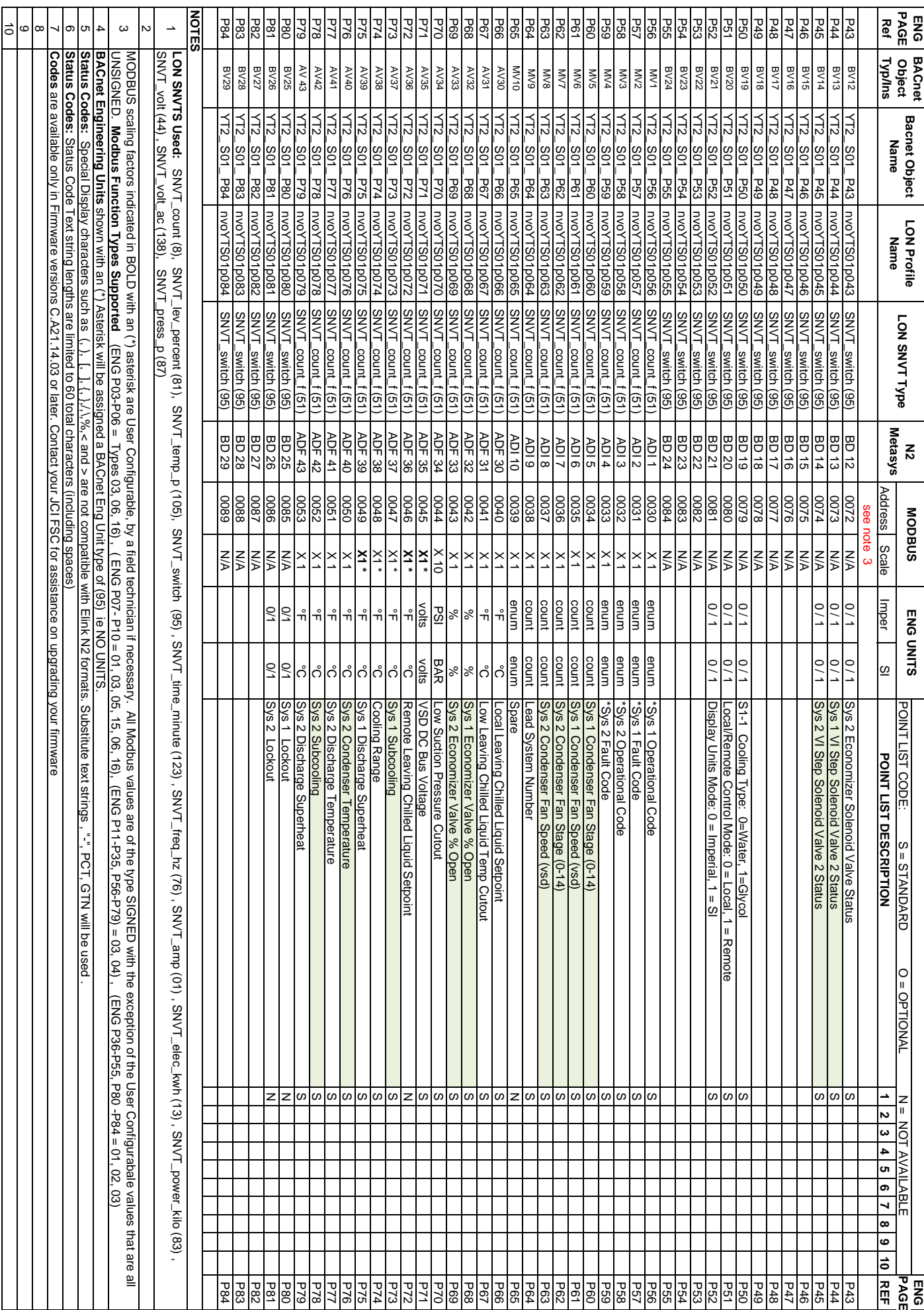

10/7/2010

10/7/2010

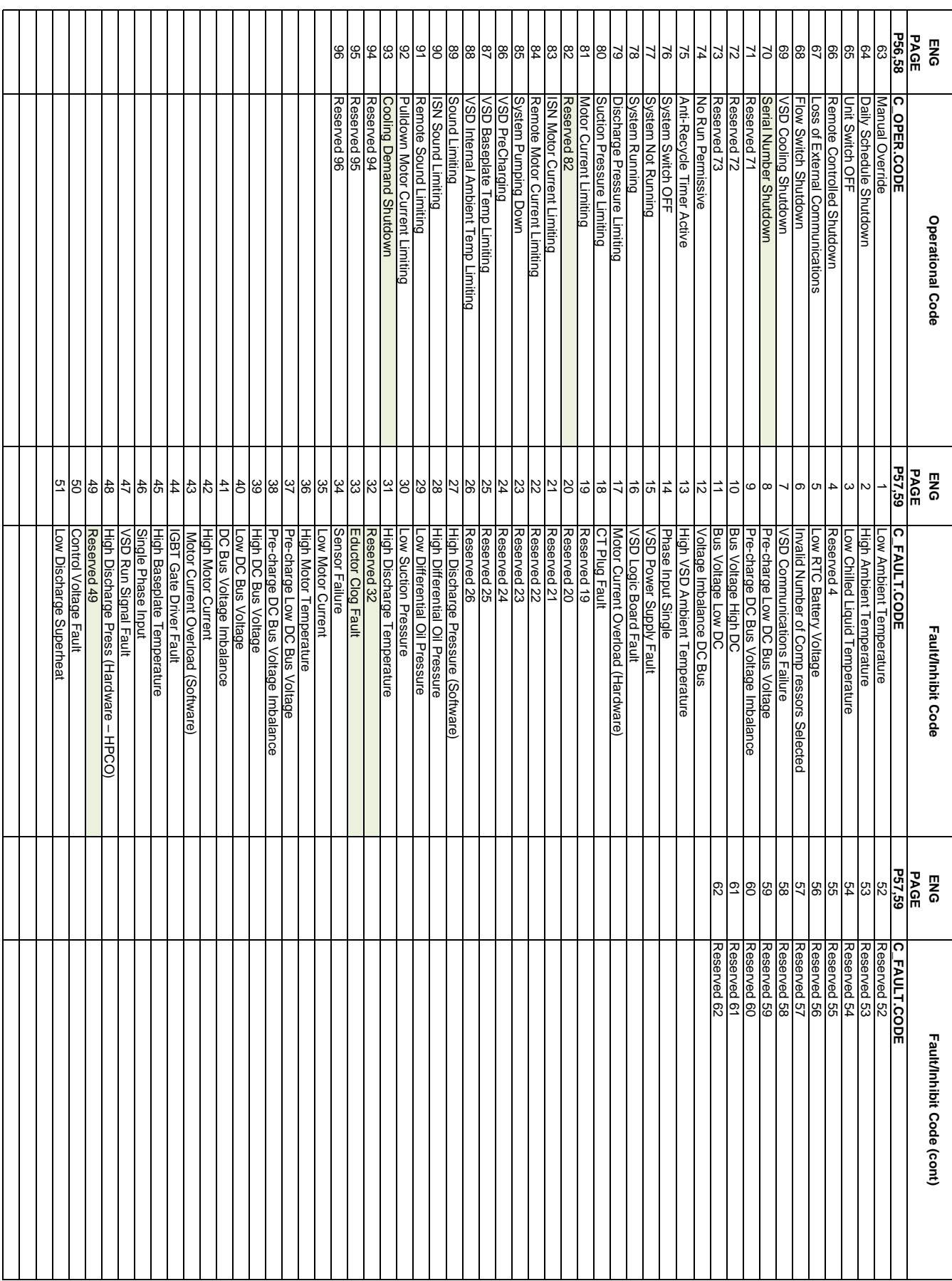

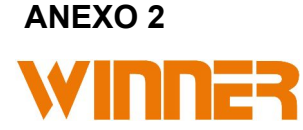

#### Touch screen LCD Thermostat WRT-3510N

Touch screen LCD Thermostat adopts the technology of intelligent fuzzy control and ultra-thin design. It can integrate with the interior decoration and very suitable for heating, cooling and HVAC system.

#### **Specification**

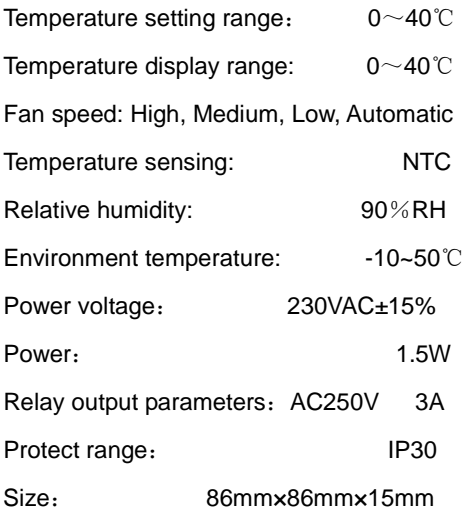

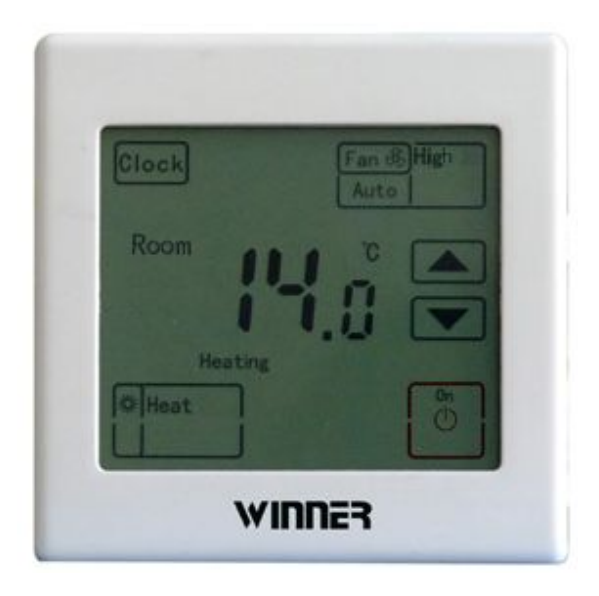

#### Ⅱ**. Standard configuration**

- A、 Large Interactive touch screen, clear display with backlight shows even in the dark.
- B、 Fan coil unit and motorized valve control;
- C、Fan coil unit wind speed conversion--. High, Medium, Low, Automatic;
- D、Locking function --- When locked, the temperature can not be set, and only heat & cool transfer, power on & power off and Fan speed setting ;
- E、Lock hidden function--- This function can only operate in the thermostat power off;
- F、Shell pieces for the silver or white colors;
- G、Networking function.
- Ⅲ**. Function**

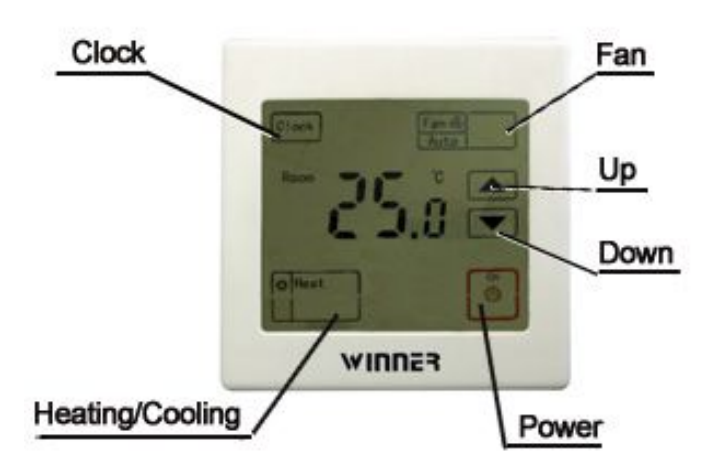

1. Can adjust freely during  $0^{\circ}\text{C} \sim 40^{\circ}\text{C}$ , and display the indoor temperature. The indoor temperature can also display even thermostat in power-off condition;

- 2. 4 regular Fan speed adjustment mode
- 3. Can connected to 2 wire or 3 wire motorized valve (2 way or 3 way) or air damper;
- 4. Cooling/heating mode;
- 5. Communication address can be set;
- 6. Initial setup temperature(25℃) can be adjusted;
- 7. In the power off, press "Heat/Cool" key and then "Fan" key within 1S, you can lock. Press "Heat/Cool" key and "Fan" key within 1S, you can unlock.
- 8. Optional function: 1) Power-down memory function, If power-on again after accidental power-down, it can save the last working state;

# WINNER Specification

#### Ⅳ**. Instruction**

**"Power"** -Click this key, the thermostat is on. When press again, it is off.

"∨"and"∧" -Temperature setting key. Press "∨" once, the setting temperature would reduce and press "∧" once, the setting temperature rise 1℃.

"Heat/Cool" -The key for cooling and heating and timing. Press this key repeatedly, and it would transit from cooling and heating.

#### **"FAN":**

Fan wind speed. Press this key repeatedly and set high, medium, low, automotive fan wind speed.

 At Fan High or Medium or Low position, when the valve is on, the fan is running at high or medium or low position. when the valve is off, the fan keeps on running.

 At Fan Auto position, when the valve is on, according to the temperature difference between room temperature and set temperature, automatically adjusting fan high / medium / low. the fan is running at high or medium or low position. when the valve is off, the fan will also turn off.

"**Clock**"**Timer**:Press "clock" key, then enter the setting mode and the numbers would keep flashing. Press the "∨""∧" to set the time.

#### **Locking function**:

When the thermostat is off, press "Heat/Cool" button, and then press "Fan" within 1S, it will lock the screen. After locked, press "Heat/Cool"button, and then press "Fan"within 1S under power off condition and the screen would unlocked.

When the thermostat is off, press "Heat/Cool"button, and then press " $\wedge$ ", enter the ceiling temperature setting mode. Press the " $\vee$ " " $\wedge$ " to set the temperature. You will quit the setting mode automatically without operation for any key in 3 seconds. Or you can press "power" key to quit the setting mode.

When the thermostat is off, press "Heat/Cool" button, and then press "∨", enter the floor temperature setting mode. Press the " $\vee$ " " $\wedge$ " to set the temperature. You will quit the setting mode automatically without operation for any key in 3 seconds. Or you can press "power" key to quit the setting mode.

**Change communication address:** When the thermostat is off, press "Fan" key, the communication address keep flashing, Press the "∨" "∧" to change the address. Original setting address is 1.

#### **Setting temperature:**

When the thermostat is off, press "Heat/Cool" key, and then press "∧"within 1S, it will setup to limit temperature of Heating. Press the " $\vee$ " "∧" to set.

When the thermostat is off, press "Heat/Cool" key, and then press "∨"within 1S, it will setup to limit temperature of Cooling. Press the "∨" "∧" to set.

No operation in 3S, quit setting status automatically. Or you can press "power" key to quit.

#### **Network control function**

#### RS485 **Interface Parameters:**

Communication Way: Half-duplex communication Baud rate: 9600 bps

Communication Protection: Prevent lightning protection Connection Thermostat sets: ≤64 sets (Single bus connection) Network Cabling Way: parallel cabling way Terminal resistance: 120Ω Communication distance: ≤500 meter

#### **MODBUS Interface Protocol:**

Adopting CRC16 Efficacy Yards Packet format: Address- Feature code-Data quantity-No.1…No.n -CRC High efficacy-CRC Low efficacy Data bits, format: 1 Start bit+8 Data bit+1 Odd efficacy+1 stop bit Address Range: 0~255 Data range: 0~255 Broadcast address: 0 Address

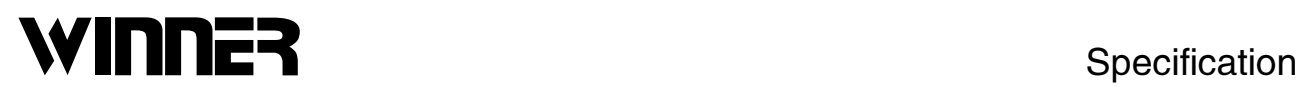

#### **Functional Specification**

In normal Internet connection, networking symbols will be displayed in the screen;

With the function of remote locking the thermostat keys, switching machine in local place

#### **Order:**

#### **COIL STATUS ORDER**:

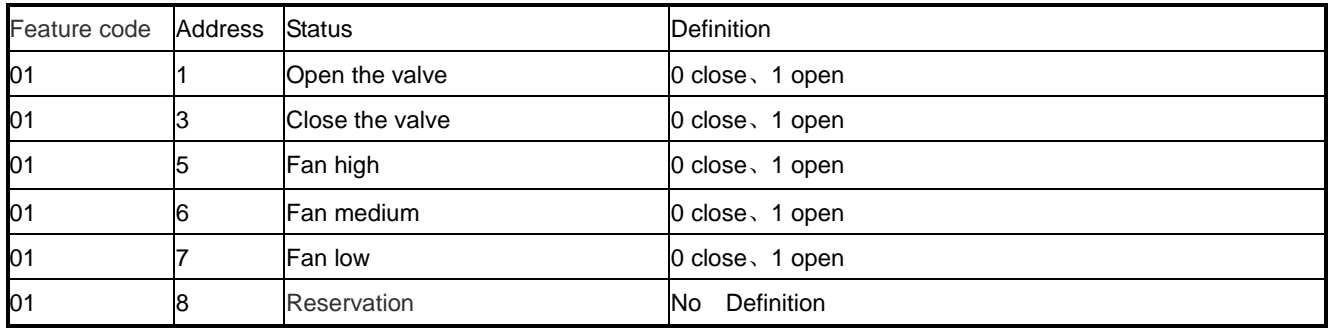

#### **INPUT STATUS ORDER**:

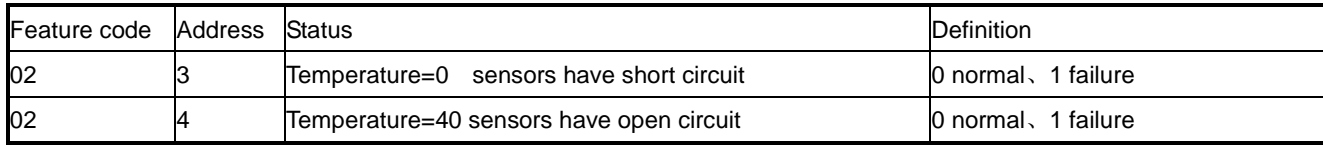

#### **HOLDING REGISTER ORDER**:

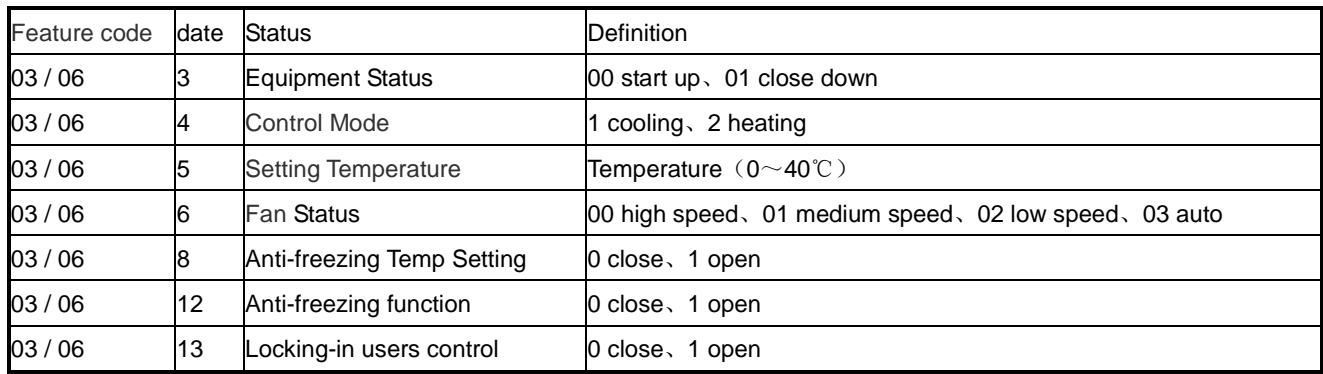

#### **INUPT REGISTER ORDER**

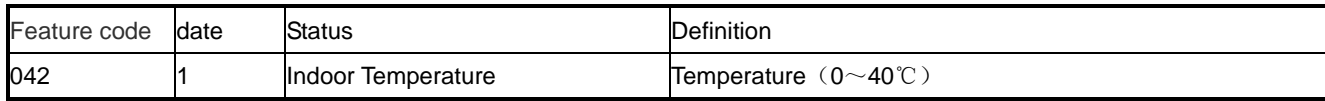

#### Ⅴ**. Installation**

We suggest installing the thermostat after the completion of the interior decoration.

#### Ⅵ. **Dimension and schematic**

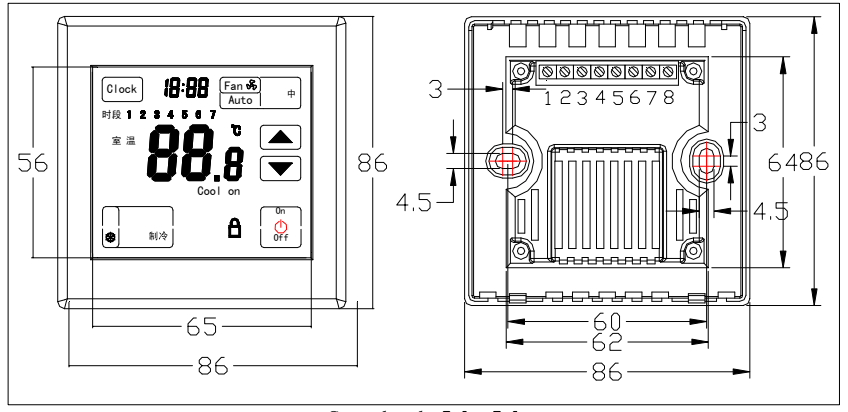

Standard 86\*86

# **NNER** Specification

#### Ⅶ**. Wiring diagram and schematic**

#### **Wiring diagram and schematic 1--- Model: WRT-3510N**

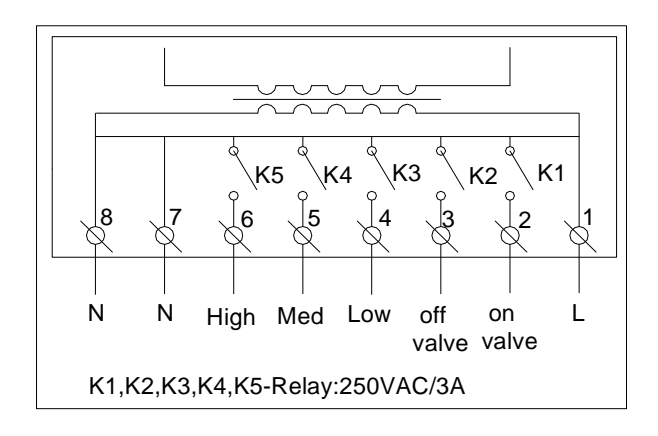

**Schematic 1**

Instructions:

- 1. L for power
- 2. Output for valve on (250VAC,3A)
- 3. Output for valve off (250VAC,3A)
- 4. Output for FAN Low wind (250VAC,3A)
- 5. Output for FAN Medium wind (250VAC,3A)
- 6. Output for FAN High wind (250VAC,3A)
- 7. N for power
- 8. N for power

#### Ⅷ**. Installation:**

1. Install the thermostat on the indoor wall vertically. The distance to the ground is about 1.5m so as to make sure the thermostat can get sufficient air and fix the room temperature.

2. Make sure the thermostat be placed away from direct light, windows and doors and cooking equipment or other heat sources.

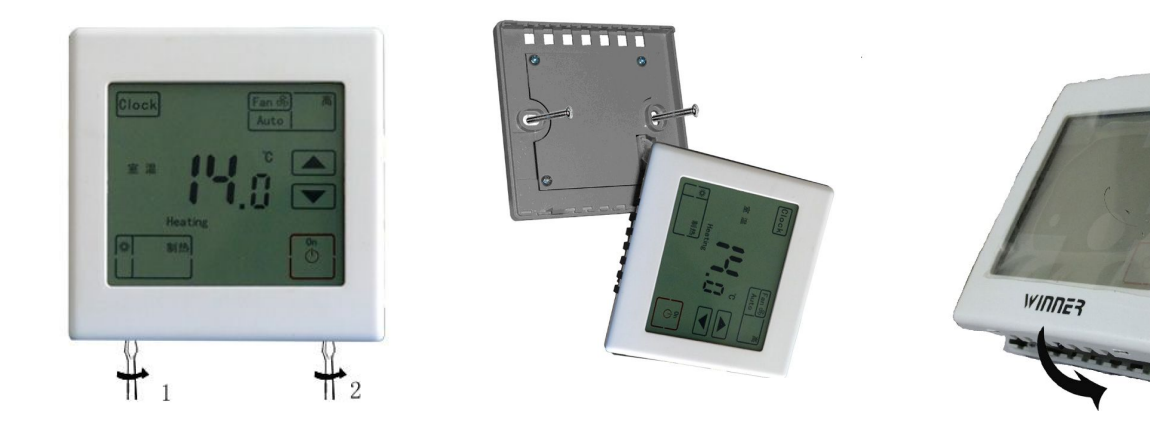

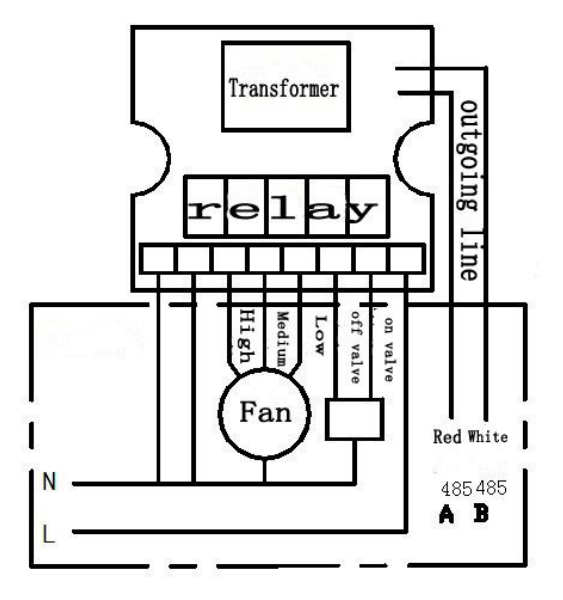

Mode of connection:

1. Power line (250VAC):connection terminal

live wire, valve on wire, valve off wire, high wire, medium wire, low wire and zero wire.

2. Network: outgoing line connection.

Outgoing via two groups of dual core shielded wires, a red wire and a white wire.

Red: 485A

White: 485B

#### **10.6 Page 4 – Basic Instrumentation**

**Notes:**

- 1. These are read only registers.
- 2. The meaning of the mains, generator and bus phase rotation codes is given in the table below.
- 3. Registers 95-123 have been added to support the 8680 although not all will be implemented initially.
- 4. Registers 180 to 192 added to allow mimics of either S1 or S2 load/watts/lead-lag registers according to which side is on load.

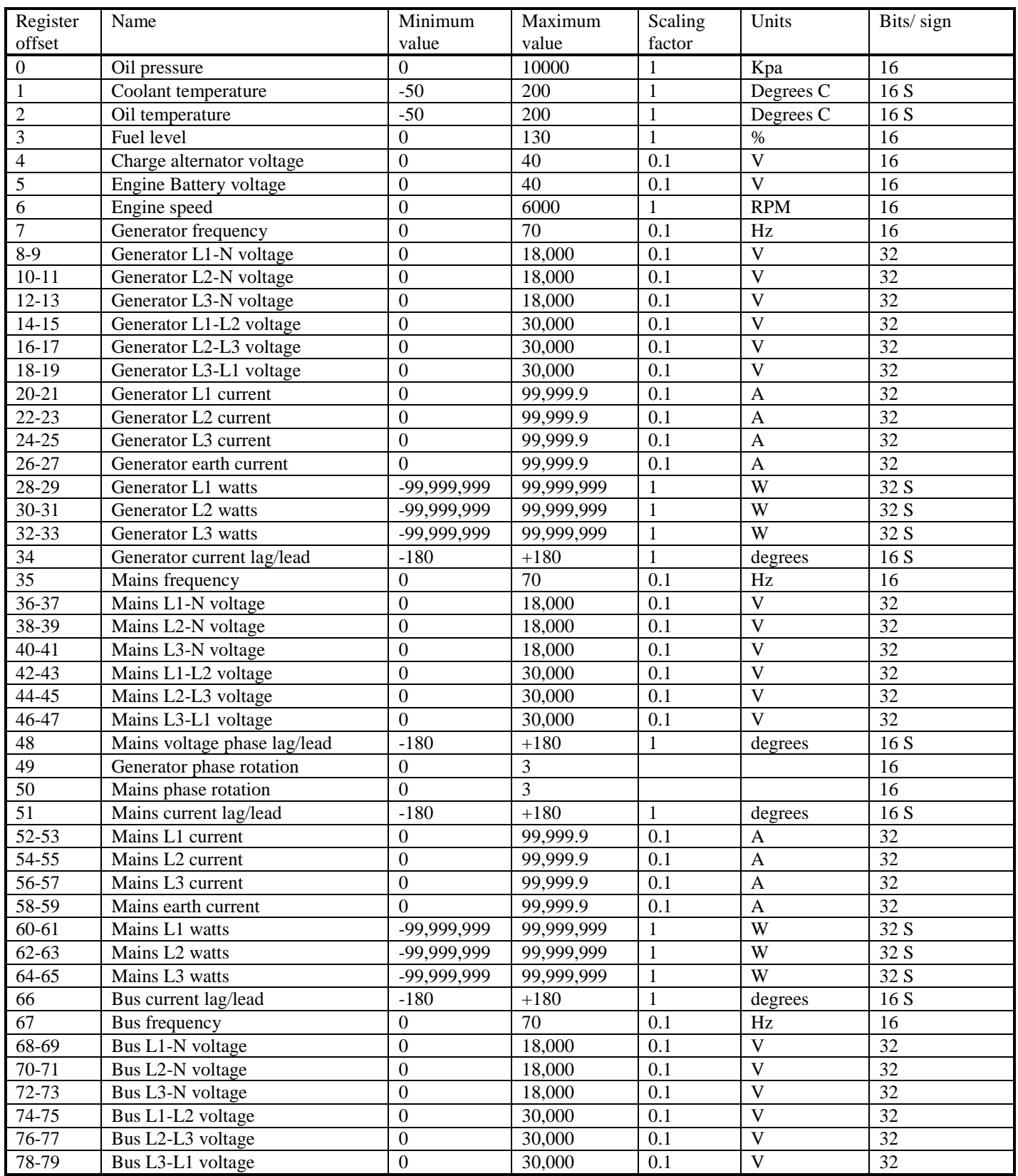

#### **Basic instrumentation continued**

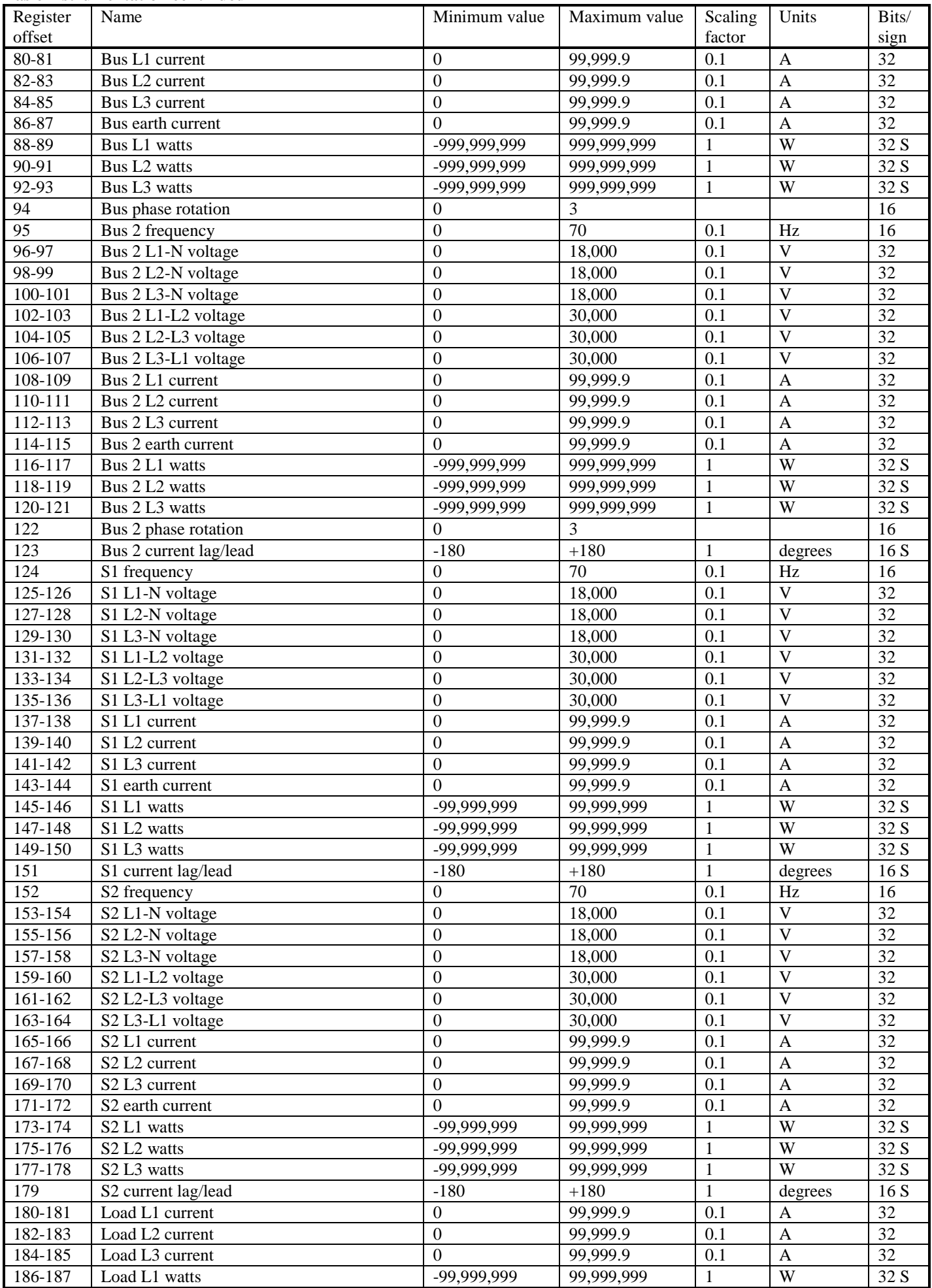

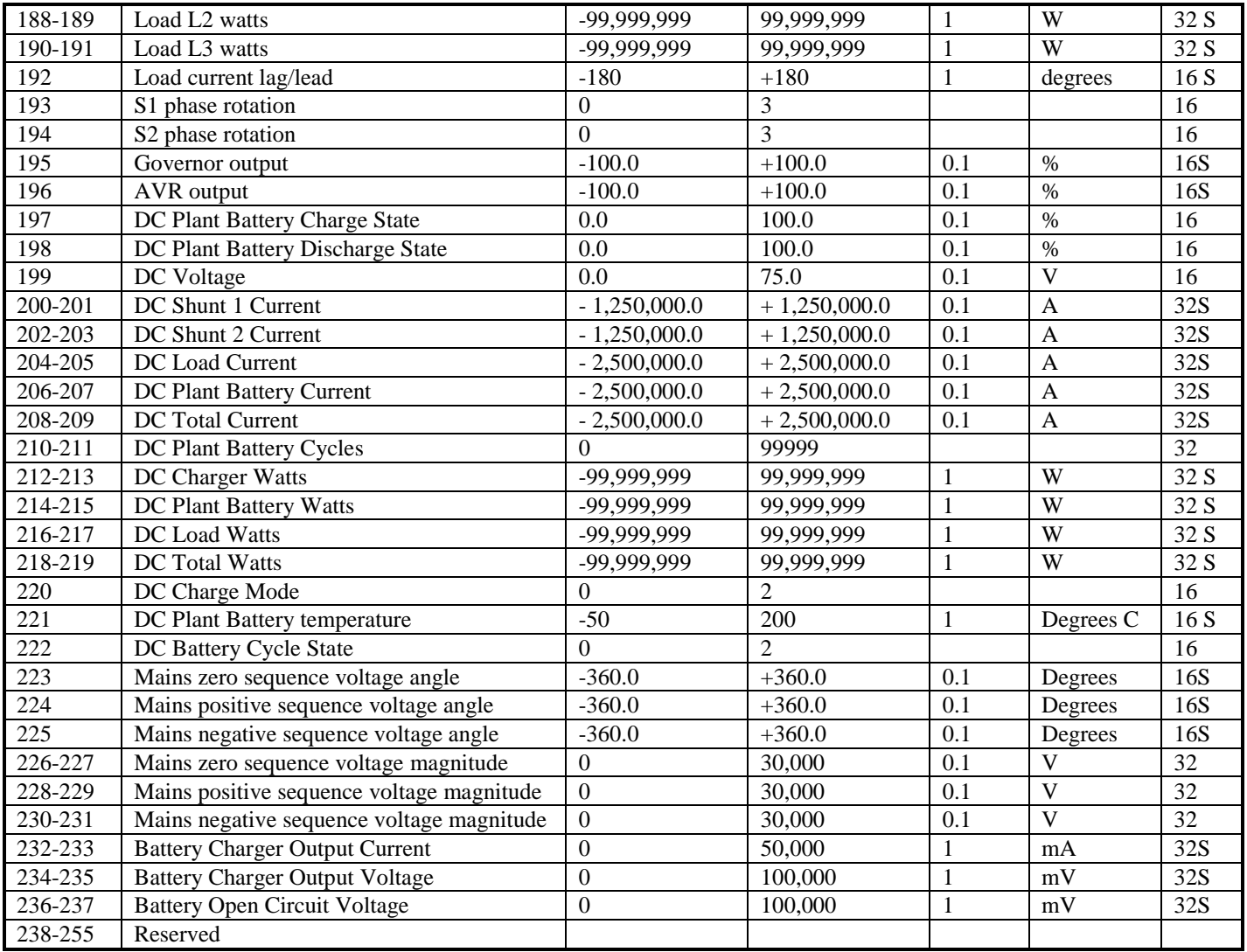

#### **Phase rotation codes**

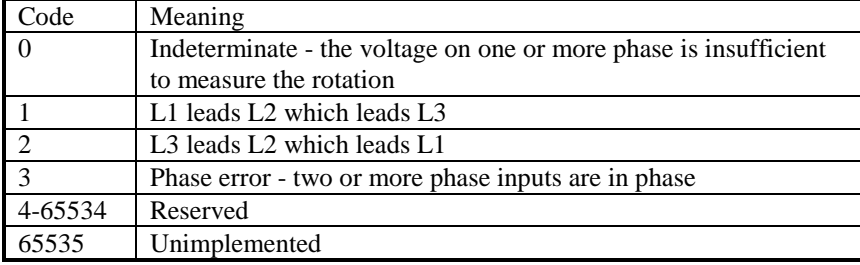

#### **DC Charge Mode**

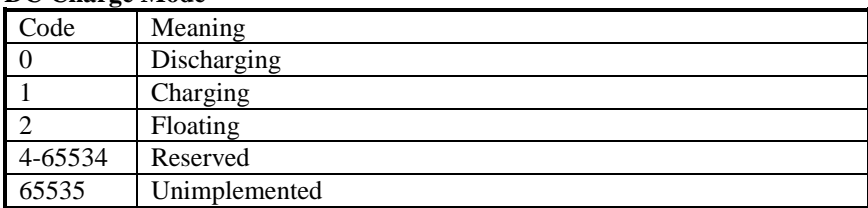

#### **DC Battery Cycle State**

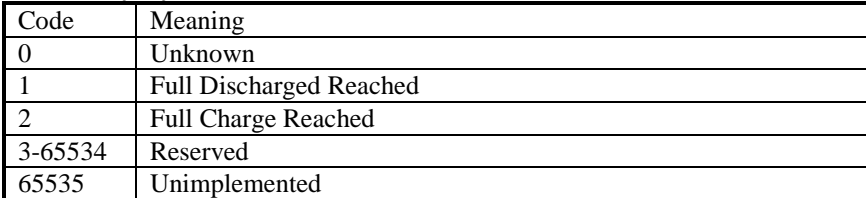

#### **10.7 Page 5 - Extended Instrumentation**

**Notes:**

- 1. These are read only registers.
- 2. Each auxiliary sender has a register describing it's type as shown in the table below.
- 3. Auxiliary sender values are always signed regardless of the category.
- 4. An unused auxiliary sender should return the appropriate unimplemented sentinel in both the category and value registers, however, some products may return a 0 value in the category register to indicate that it is unimplemented.
- 5. Registers 12-15 have been added to 55xx from version 9 upwards
- 6. Registers 16-17 have been added to 8xxx from version 2 upwards

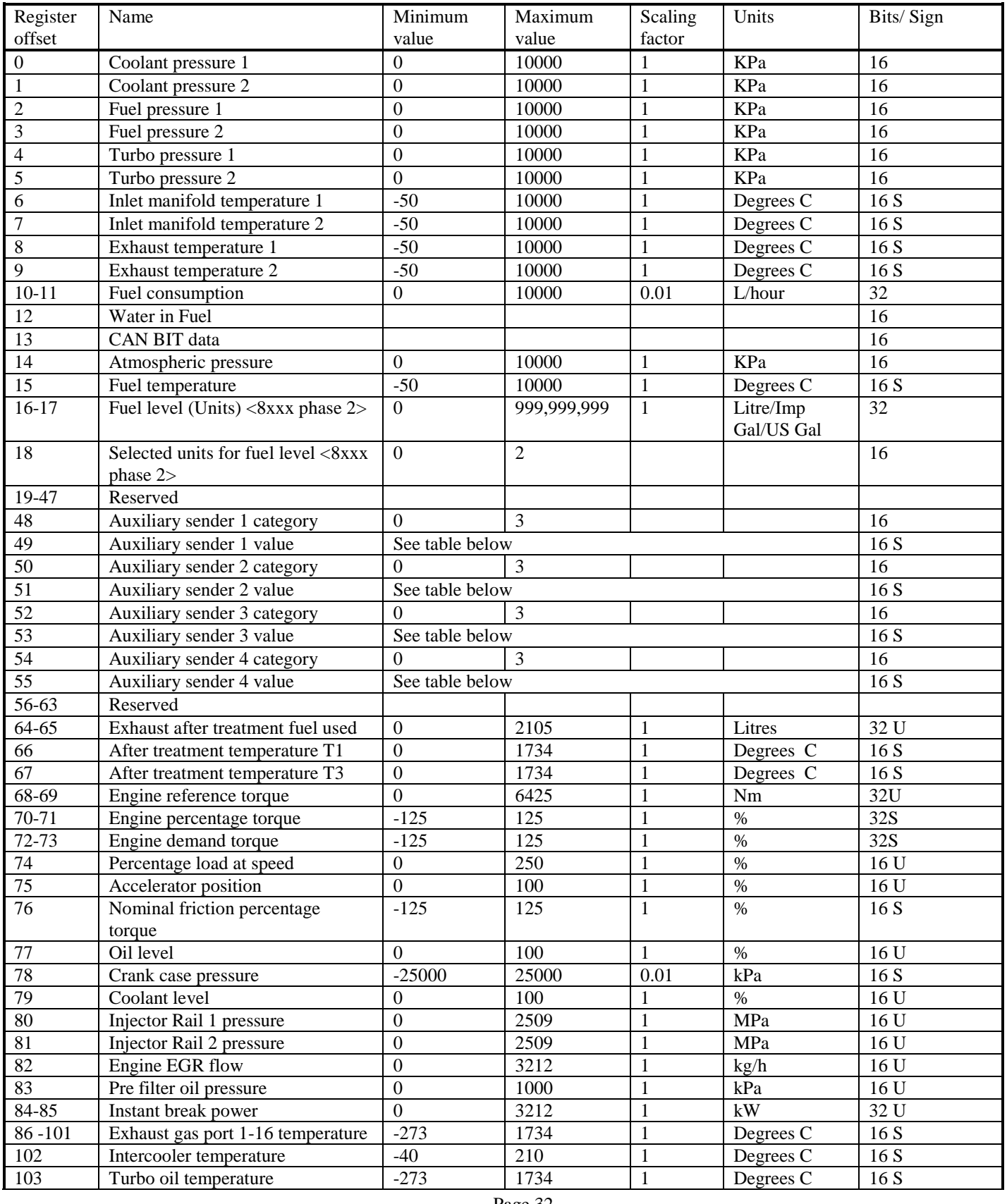

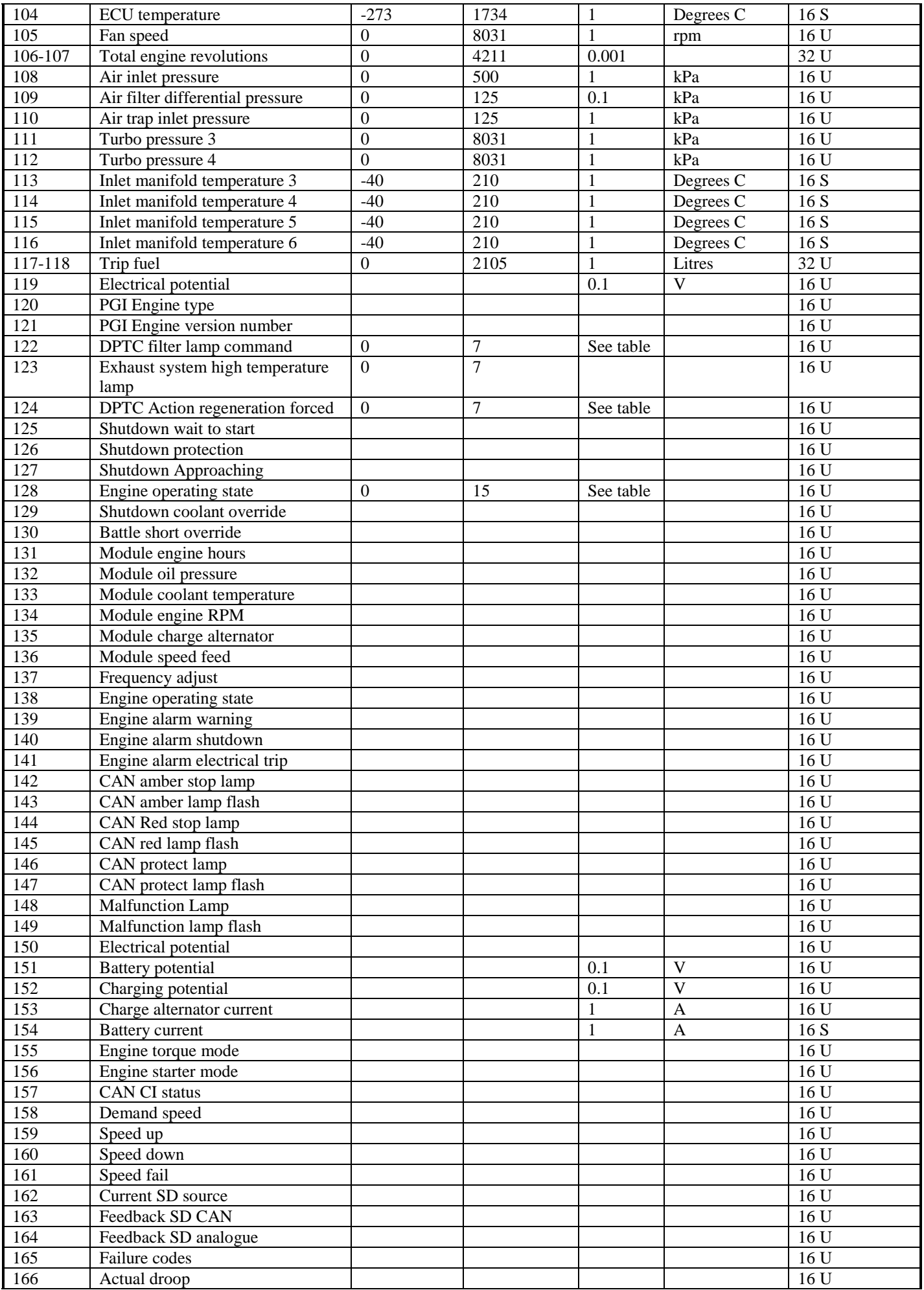

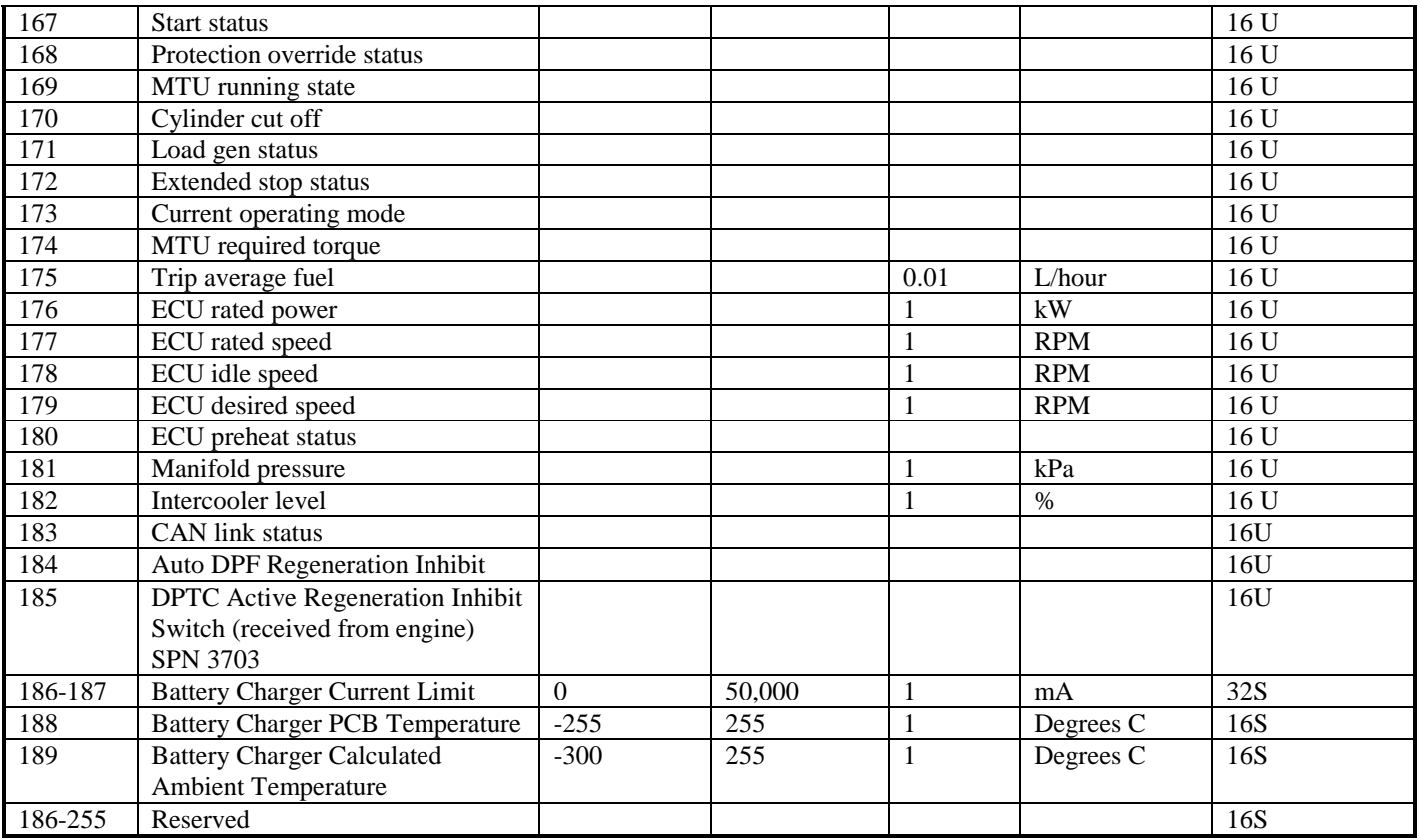

#### **Auxiliary & Flexible sender category codes**

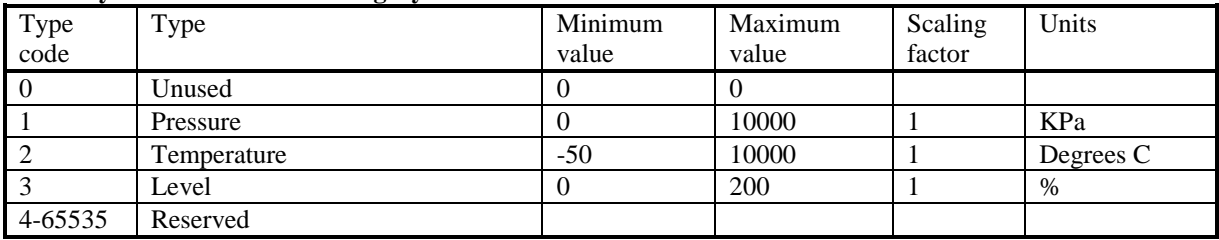

#### **Fuel Level codes**

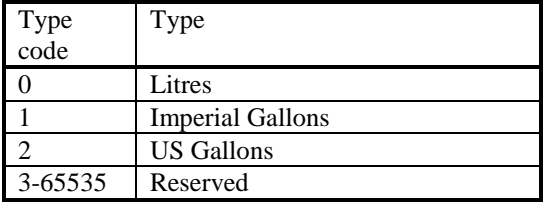

#### **Engine operating state**

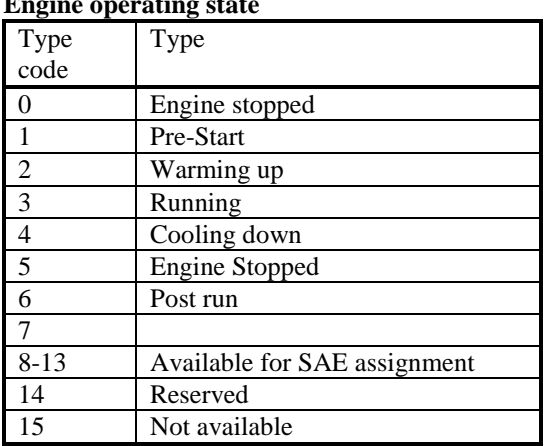

#### **DPTC filter lamp command**

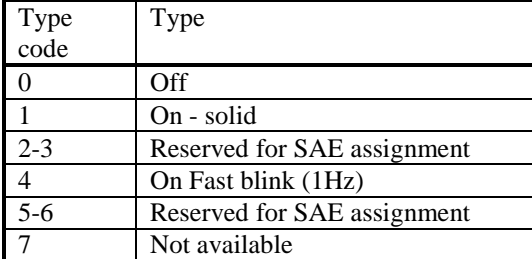

#### **Exhaust system high temperature lamp**

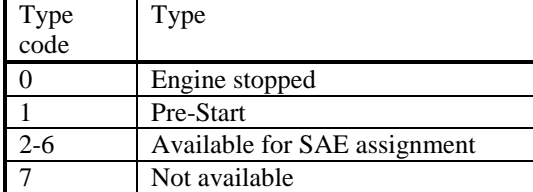

#### **DPTC Action regeneration forced**

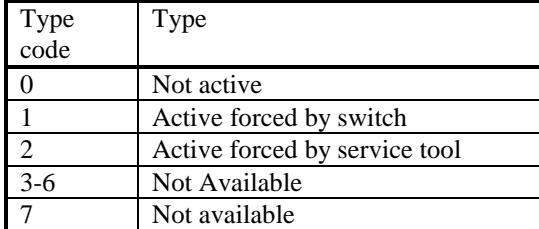

#### **CAN link status codes**

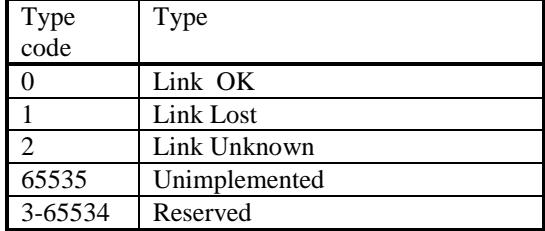

#### **Auto DPF Regeneration Inhibit**

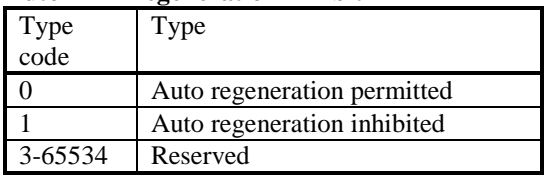

# **ANEXO 4SIEMENS**

# **PXC Compact Series for BACnet Networks**

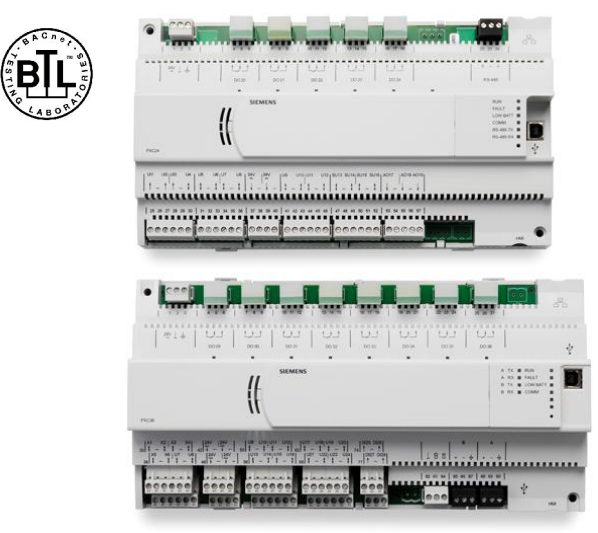

**Figure 1. PXC Compact Series Controllers (PXC-24 and PXC-36 shown).**

#### **Description**

The PXC Compact Series (Programmable Controller– Compact) for BACnet networks is a high-performance Direct Digital Control (DDC) supervisory equipment controller, which is an integral part of the APOGEE Automation System. The controllers are classified as either a BACnet Building Controller (B-BC) with support for BACnet/IP or BACnet MS/TP protocols.

The PXC Compact Series offers integrated I/O based on state-of-the-art TX-I/O™ Technology, which provides superior flexibility of point and signal types, and makes it an optimal solution for Air Handling Unit (AHU) control. The PXC Compact operates standalone or networked to perform complex control, monitoring, and energy management functions without relying on a higher-level processor.

The PXC Compact Series communicates with other field panels or workstations on a peer-to-peer Automation Level Network (ALN), or on the Field Level Network (FLN), and supports the following communication options:

- l Native BACnet/IP communications over 10/100 MB Ethernet networks
- l Native BACnet MS/TP on RS-485

The PXC Compact is available with 16, 24, or 36 point terminations. Selected models in the Compact Series provide the following options:

- l Supervision for FLN devices.
- l An extended temperature range for the control of rooftop devices.
- l Support for Island Bus, which uses TX-I/O modules to expand the number of point terminations for high-speed loop control.

#### **Features**

- BACnet Testing Laboratories (BTL) certified Classified as BACnet Building Controllers (B-BC) using the BACnet/IP protocol and/or BACnet MS/TP.
- l DIN rail mounted device with removable terminal blocks simplifies installation and servicing.
- l Proven program sequences to match equipment control applications.
- l Built-in energy management applications and DDC programs for complete facility management.
- l Comprehensive alarm management, historical data trend collection, operator control, and monitoring functions.
- l Sophisticated Adaptive Control, a closed loop control algorithm that auto-adjusts to compensate for load/seasonal changes.
- l Message control for terminals, printers, pagers, and workstations.
- l Highly configurable I/O using Siemens state-ofthe-art TX-I/O™ Technology.
- l HMI RS-232 port, which provides laptop connectivity for local operation and engineering.
- l Extended battery backup of Real Time Clock.
- l Persistent database backup and restore within the controller.
- l HOA (Hand/Off/Auto) module for swappable and configurable HOA capability (optional).
- l Extended temperature range for rooftop installation (optional).
- l Support for RS-485 P1 or MS/TP devices (optional).
- l P1 Wireless FLN support (optional).
- Auto Save.
- l PXM10T and PXM10S support: Optional LCD Local user interface with HOA (Hand-off-auto) capability and point commanding and monitoring features.
- l MS/TP Point Pickup Module (PPM) support: Universal Inputs can be configured for analog or digital input. Input/Output type is configured by writing to BACnet object properties.
- l BACnet Field Panel Web Server support: Webbased Graphical User Interface (GUI) compatible with BACnet® networks. Ideal for small or remote facilities to monitor and control the Building Automation System.
- l The Simple Network Management Protocol (SNMP) Agent allows points in the field panel to communicate with an SNMP manager over Ethernet.

## The Compact Series

In addition to building and system management functions, the Compact Series includes several styles of controllers that flexibly meet application needs.

#### PXC-16

The PXC-16 provides control of 16 points, including 8 software-configurable universal points.

Point count includes: 3 Universal Input (UI), 5 Universal I/O (U), 2 Digital Input (DI), 3 Analog Output (AOV), and 3 Digital Output (DO).

#### PXC-24

The PXC-24 provides control of 24 points, including 16 software-configurable universal points.

Point count includes: 3 Universal Input (UI), 9 Universal I/O (U), 4 Super Universal I/O (X), 3 Analog Output (AOV), 5 Digital Output (DO).

#### PXC-36

The PXC-36 provides control of 36 local points, including 24 software-configurable universal points.

Point count includes: 18 Universal I/O (U), 6 Super Universal I/O (X), 4 Digital Input (DI), and 8 Digital Output (DO).

The PXC-36 offers the flexibility of expanding the total point count through a self-forming Island Bus. With the addition of a TX-I/O Power Supply, up to four TX-I/O modules can be supported. For more information, see the TX-I/O Product Range Technical Specification Sheet (149-476).

### **Hardware**

The PXC Compact Series consists of the following major components:

- l Input/Output Points
- l Power Supply
- l Controller Processor

#### Input/Output Points

- l The PXC Compact input/output points perform A/D or D/A conversion, signal processing, point command output, and communication with the controller processor. The terminal blocks are removable for easy termination of field wiring.
- l The Universal and Super Universal points leverage TX-I/O™ Technology from Siemens Building Technologies to configure an extensive variety of point types.
- l Universal Input (UI) and Universal Input/Output (U) points are software-selectable to be:
	- 0-10V input
	- 4-20 mA input
	- Digital Input
- Pulse Accumulator inputs
- 1K Ni RTD @ 32°F (Siemens, Johnson Controls, DIN Standard)
- 1K Pt RTD (375 or 385 alpha) @ 32°F
- 10K NTC Thermistor (Type 2 and Type 3)  $@$ 77°F
- 100K NTC Thermistor (Type 2) @ 77°F
- 0-10V Analog Output (Universal Input/Output (U) points only)
- l Super Universal (X) points (PXC-24 and PXC-36 only) are software-selectable to be:
	- 0-10V input
	- 4-20 mA input
	- Digital Input
	- Pulse Accumulator inputs
	- 1K Ni RTD @ 32°F (Siemens, Johnson Controls, DIN Standard)
	- 1K Pt RTD (375 or 385 alpha) @ 32°F
	- $-$  10K NTC Thermistor (Type 2 and Type 3)  $\omega$ 77°F
	- 100K NTC Thermistor (Type 2) @ 77°F
	- 0-10V Analog Output
	- 4-20 mA Analog Output
	- Digital Output (using external relay)
- l Dedicated Digital Input (DI) points (PXC-16 only) are dry contact status sensing.
- l Digital Output (DO) points are 110/220V 4 Amp (resistive) Form C relays; LEDs indicate the status of each point.
- l All PXC Compact Series models support 0-10 Vdc Analog Output circuits.
- l On PXC-24 and PXC-36 models, the Super Universal points may be defined as either 0-10 Vdc or 4-20 mA Analog Output circuits.

#### Power Supply

- l The 24 volt DC power supply provides regulated power to the input/output points and active sensors. The power supply is internal to the PXC Compact housing, eliminating the need for external power supply and simplifying installation and troubleshooting.
- l The power supply works with the processor to ensure smooth power up and power down sequences for the equipment controlled by the I/O points, even through brownout conditions.

#### Controller Processor

- l The PXC Compact Series includes a microprocessor-based multi-tasking platform for program execution and communications with the I/O points and with other PXC Compacts and field panels over the ALN.
- l A Human Machine Interface (HMI) port, with a quick-connect phone jack (RJ-45), uses RS-232 protocol to support operator devices (such as a local user interface or simple CRT terminal), and a phone modem for dial-in service capability.
- l A USB Device port supports a generic serial interface for an HMI or Tool connection, or used for memory expansion in select models. The USB Device port does not support firmware flash upgrades.
- l The program and database information stored in the PXC Compact RAM memory is batterybacked. This eliminates the need for timeconsuming program and database re-entry in the event of an extended power failure.
- l The firmware, which includes the operating system, is stored in non-volatile flash ROM memory; this enables firmware upgrades in the field.
- l Brownout protection and power recovery circuitry protect the controller board from power fluctuations.
- l LEDs provide instant visual indication of overall operation, network communication, and low battery warning.

## Available Options

The following options are available to match the application:

#### FLN Support

- l The PXC-16 and PXC-24 "F32" models provide support for up to 32 RS-485 P1 or MS/TP devices.
- l The PXC-16 and PXC-24 "F" models with the addition of a FLN license support up to 32 RS-485 P1 or MS/TP devices.
- l The PXC-36 with an FLN license supports up to 96 RS-485 P1 or MS/TP devices.
- l A Wireless FLN may also be used to replace the traditional P1 FLN cabling with wireless communication links that form a wireless mesh network. Additional hardware is required to implement the Wireless FLN.

For more information about FLN support, contact your local Siemens Industry representative.

#### Extended Temperature Operation

PXC-24 "R" models support extended temperature operation, allowing for rooftop installations.

#### Web Server and Web Services

The PXC Compact Series supports Web Server and Web Services functionality. The Web Server license provides an HTML Web-based user interface for your APOGEE Building Automation System. It is an ideal

solution for small or remote facilities with field panels on a BACnet/IP Automation Level Network (ALN). The Web Server/Web Services is a licensable option on the PXC Compact.

The Web Services must be used in conjunction with Web Server located on a PXC-36 or PXC Modular, and provides Web access to database information in PXC-24 and PXC-16 BACnet/IP controllers.

This solution provides the user the following features: Web-based graphics and user interface; command, monitor, alarm, trend, and generate reports on BACnet objects within the controller database including supervised FLN device information; schedule BACnet objects within the controller database including supervised FLN devices; and remote notification.

# Programmable Control with Application Flexibility

The PXC Compact Series of high performance controllers provides complete flexibility, which allows the owner to customize each controller with the exact program for the application.

The control program for each PXC Compact is customized to exactly match the application. Proven Powers Process Control Language (PPCL), a textbased programming structure like BASIC, provides direct digital control and energy management sequences to precisely control equipment and optimize energy usage.

# Global Information Access

The HMI port supports operator devices, such as a local user interface or simple CRT terminal, and a phone modem for dial-in service capability. Devices

connected to the operator terminal port gain global information access.

## Multiple Operator Access

Multiple operators can access the network simultaneously. Multiple operator access ensures that alarms are reported to an alarm printer while an operator accesses information from a local terminal. When using the BACnet/IP ALN option, multiple operators may also access the controller through concurrent Telnet sessions and/or local operator terminal ports, plus optional Web interface using the Web or Web Services option.

# Menu Prompted, English Language Operator Interface

The PXC Compact includes a simple, yet powerful, menu-driven English Language Operator Interface that provides, among other things:

- l Point monitoring and display
- l Point commanding
- l Historical trend collection and display for multiple points
- l Event scheduling
- l Program editing and modification via Powers Process Control Language (PPCL)
- l Alarm reporting and acknowledgment
- l Continual display of dynamic information

# Built-in Direct Digital Control Routines

The PXC Compact provides stand-alone Direct Digital Control (DDC) to deliver precise HVAC control and

comprehensive information about system operation. It receives information from sensors in the building, processes the information, and directly controls the equipment. The following functions are available in the PXC Compact:

- l Adaptive Control, an auto-adjusting closed loop control algorithm, which provides more efficient, adaptive, robust, fast, and stable control than the traditional PID control algorithm. It is superior in terms of response time and holding steady state, and at minimizing error, oscillations, and actuator repositioning.
- l Closed Loop Proportional, Integral and Derivative (PID) control.
- l Logical sequencing.
- l Alarm detection and reporting.
- l Reset schedules.

# Built-in Energy Management **Applications**

The following applications are programmed in the PXC Compact Series and require simple parameter input for implementation:

- l Automatic Daylight Saving Time switchover
- l Calendar-based scheduling
- l Duty cycling
- l Economizer control
- l Equipment scheduling, optimization and sequencing
- l Event scheduling
- l Holiday scheduling
- l Night setback control
- l Peak Demand Limiting (PDL)
- l Temperature-compensated duty cycling
- l Temporary schedule override
# BACnet Compact Series Specifications

Г

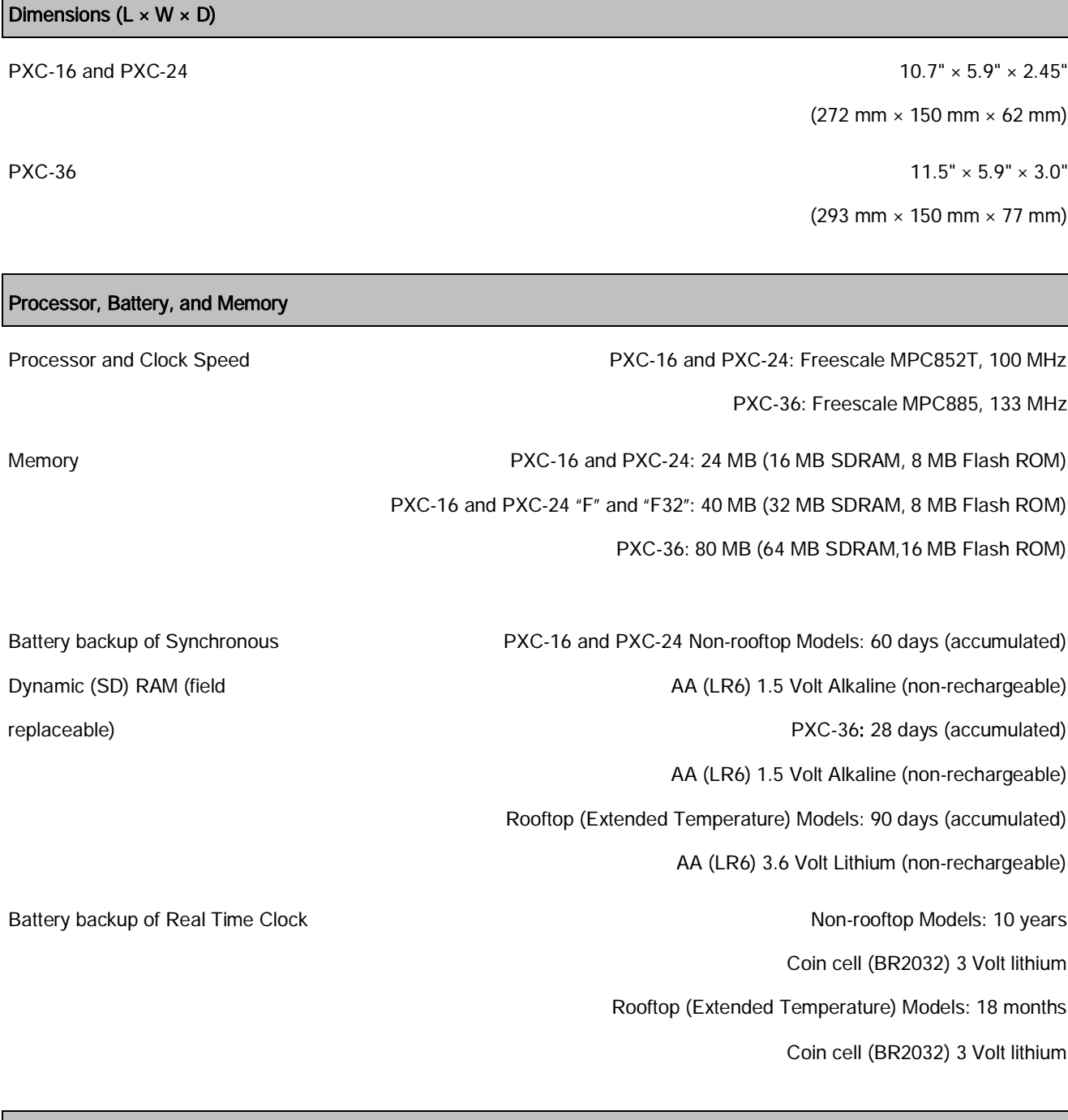

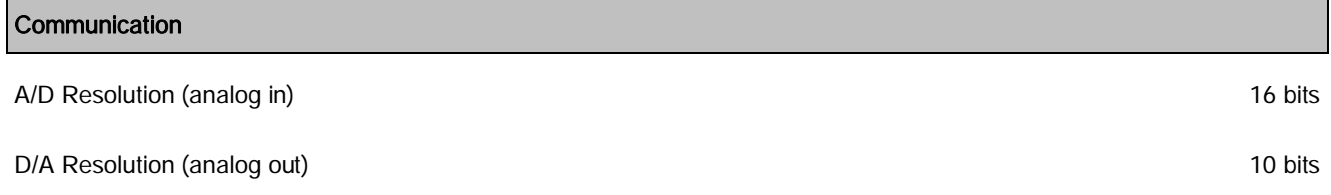

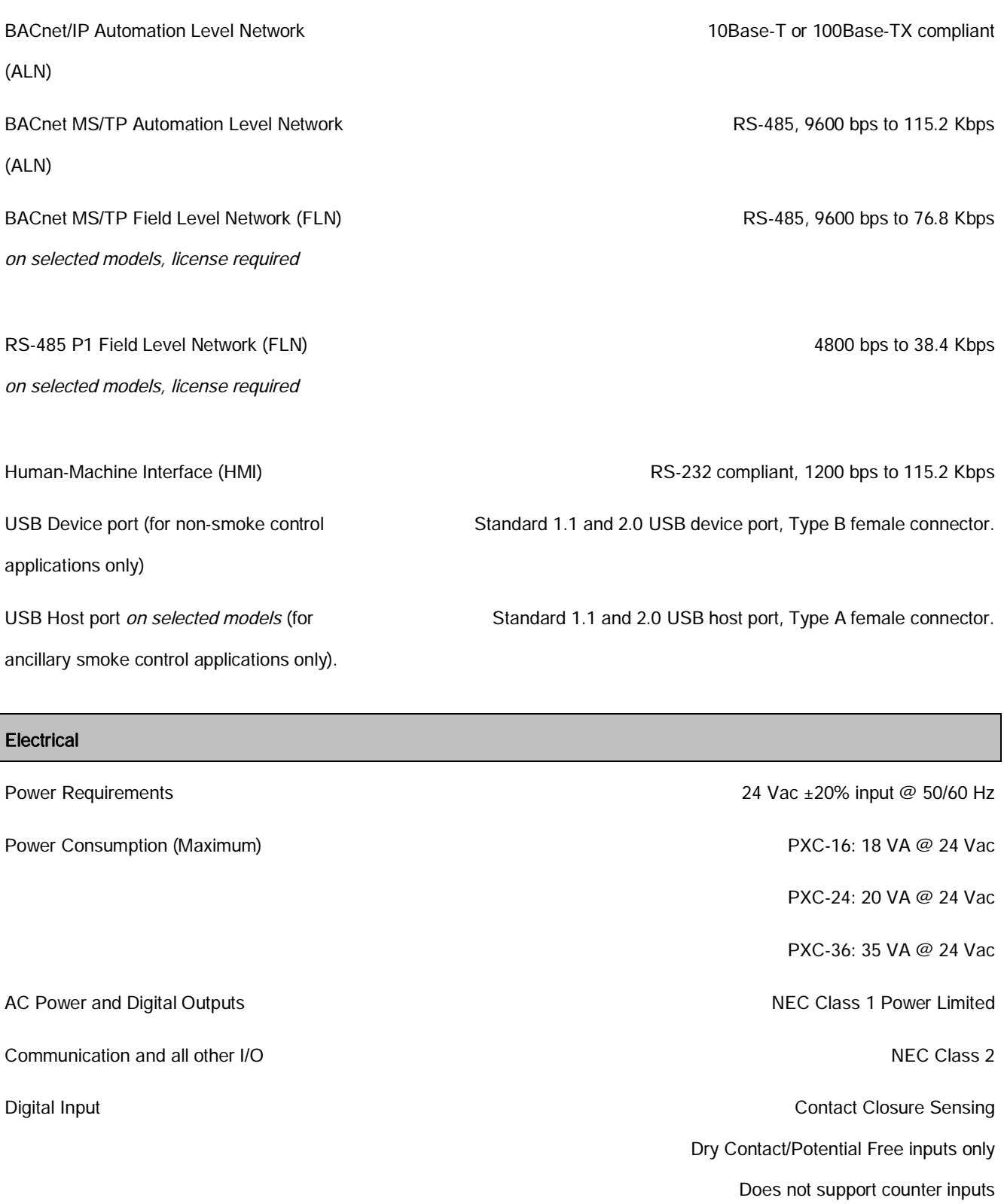

Digital Output Class 1 Relay

Analog Output 0 to 10 Vdc

Universal Input (UI) and Universal Analog Input Control of Analog Input Analog Input

#### **Electrical**

Input/Output (U) Voltage (0-10 Vdc) Current (4-20 mA) 1K Ni RTD @ 32°F 1K Pt RTD (375 or 385 alpha) @ 32°F 10K NTC Type 2 or Type 3 Thermistor @ 77°F 100K NTC Type 2 Thermistor @ 77°F Digital Input Pulse Accumulator

> Contact Closure Sensing Dry Contact/Potential Free inputs only Supports counter inputs up to 20 Hz

### Analog Output (Universal Input/Output (U) points only)

Voltage (0-10 Vdc)

Voltage (0-10 Vdc)

Current (4-20 mA)

1K Ni RTD @ 32°F

1K Pt RTD (375 or 385 alpha) @ 32°F

10K NTC Type 2 or Type 3 Thermistor @ 77°F

100K NTC Type 2 Thermistor @ 77°F

## Digital Input

Pulse Accumulator

Contact Closure Sensing

Dry Contact/Potential Free inputs only

Supports counter inputs up to 20 Hz

### Analog Output

Voltage (0-10 Vdc)

Current (4-20 mA)

#### Digital Output (requires an external relay)

0 to 24 Vdc, 22 mA max.

Super Universal (X) **Analog Input** 

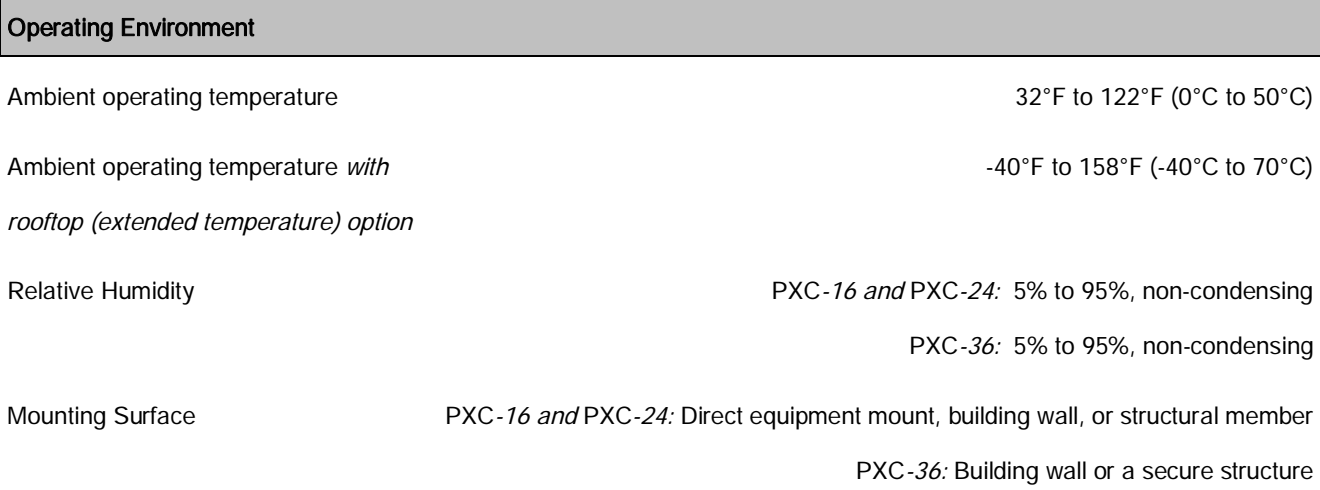

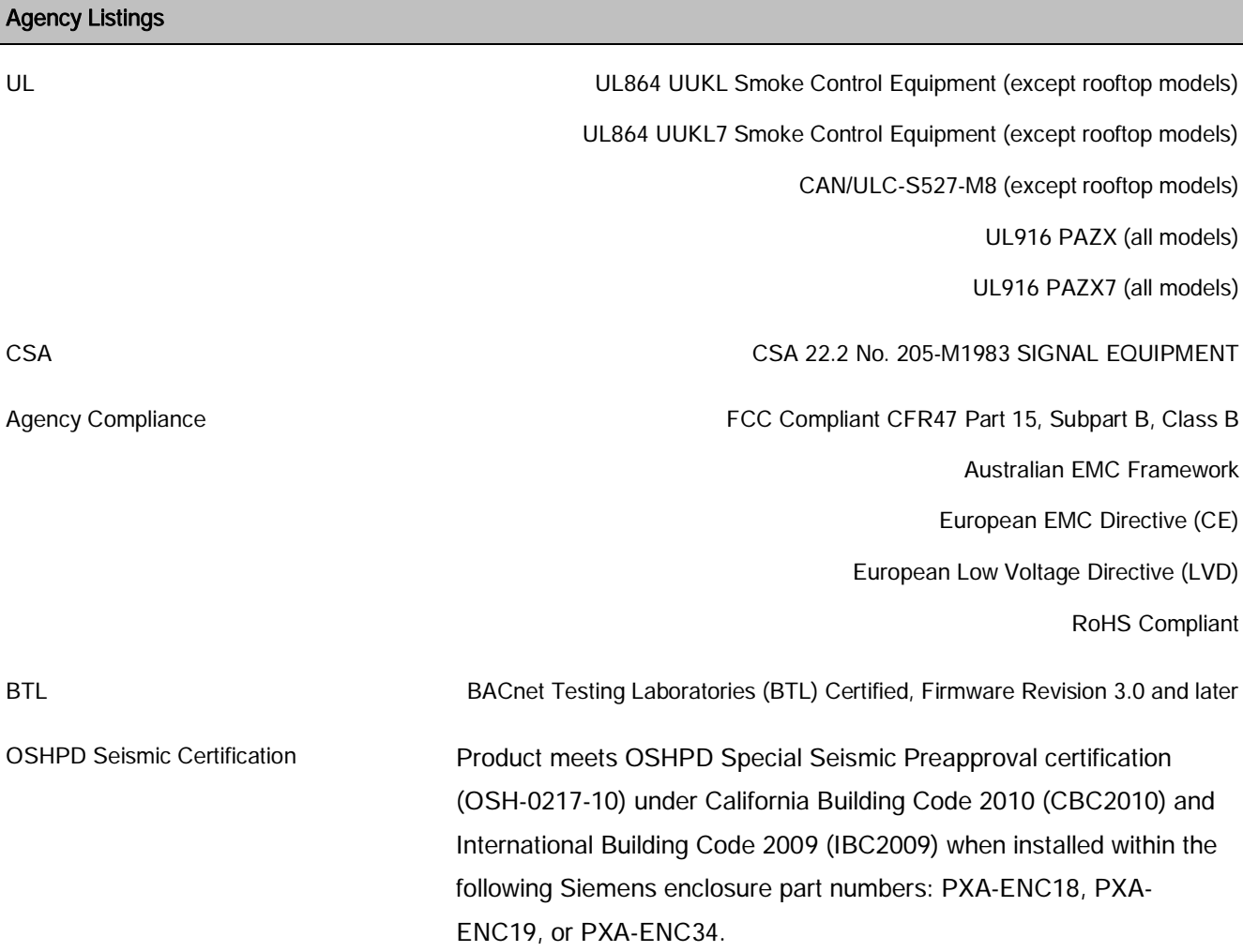

## **ANEXO 5**

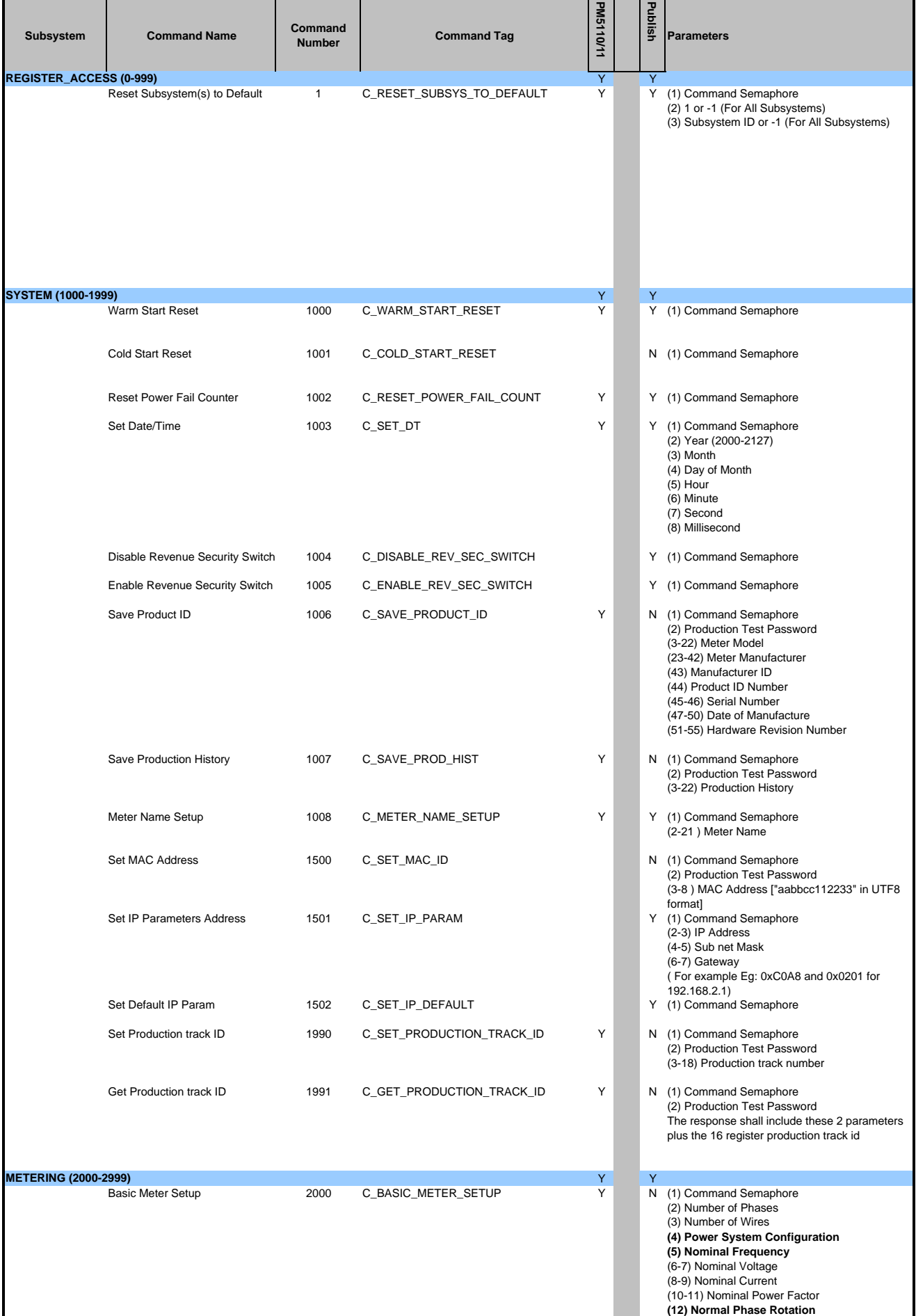

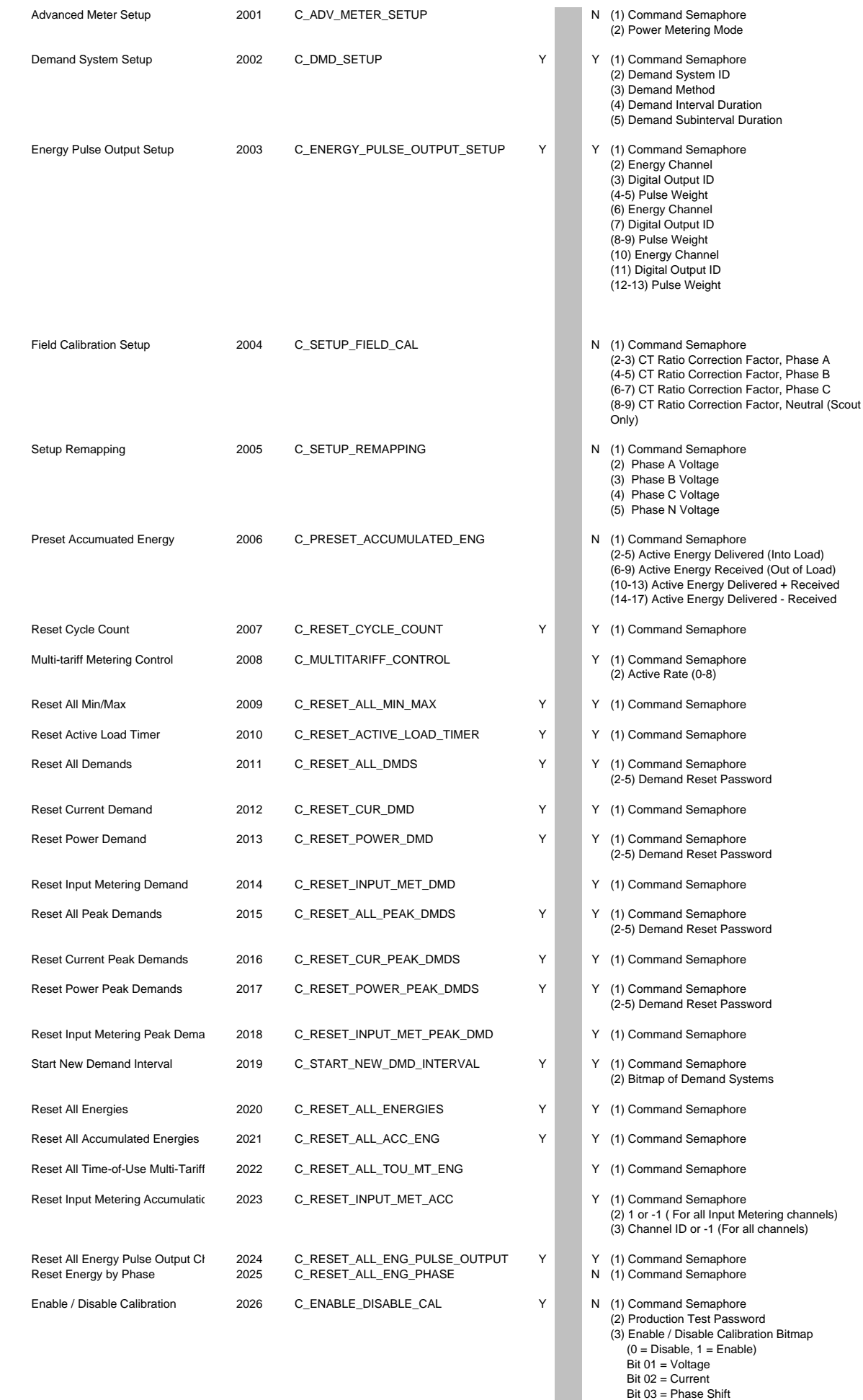

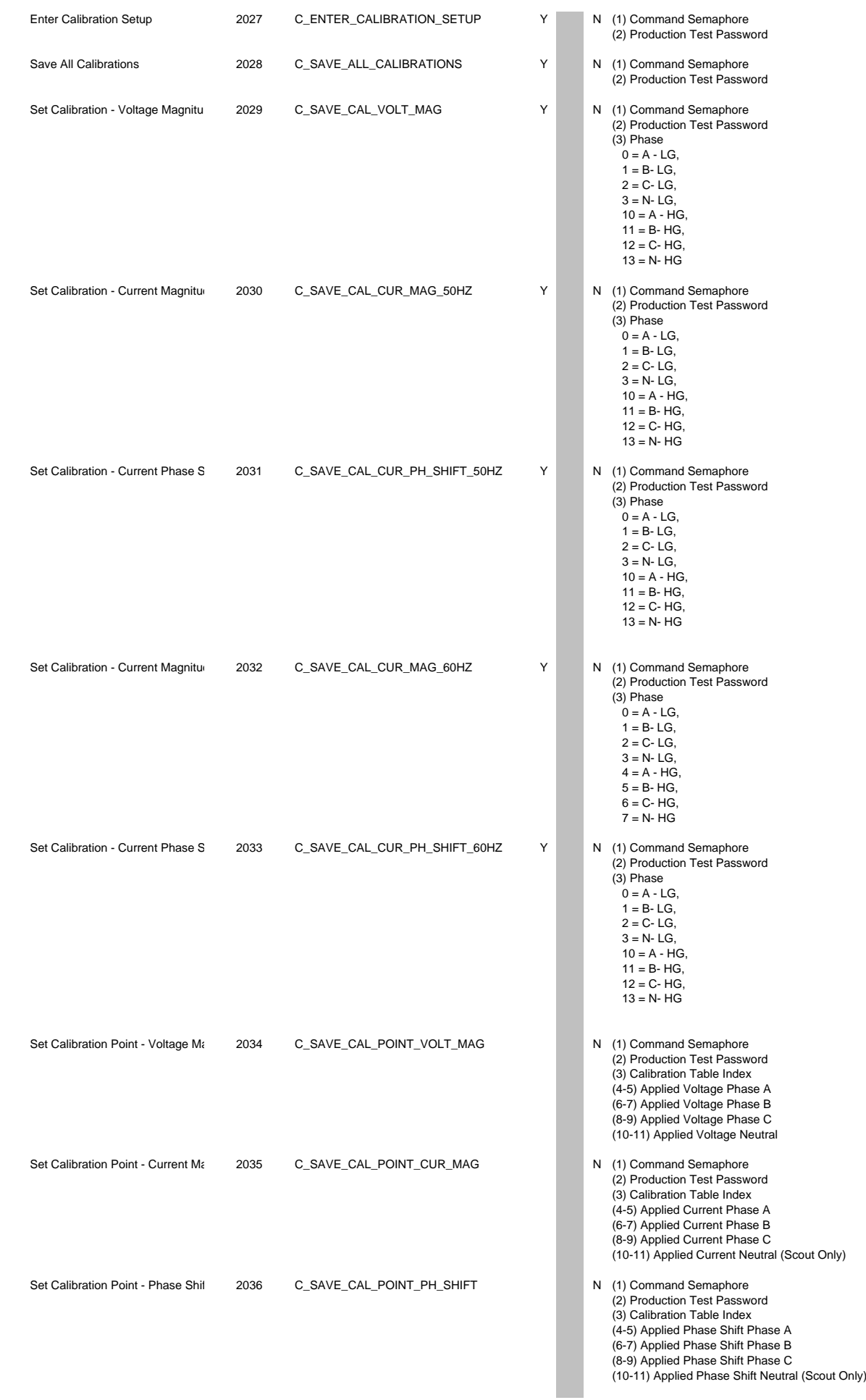

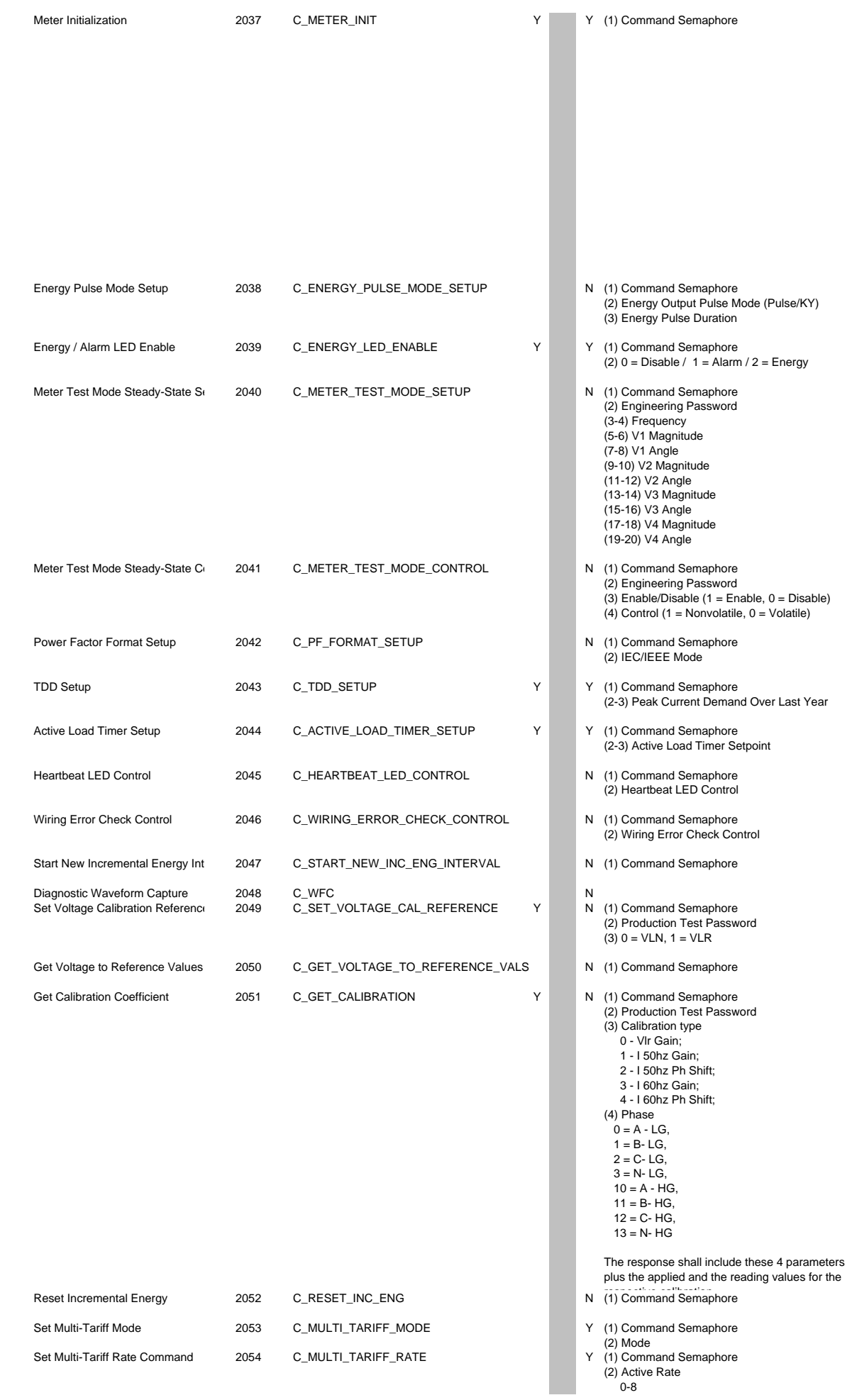

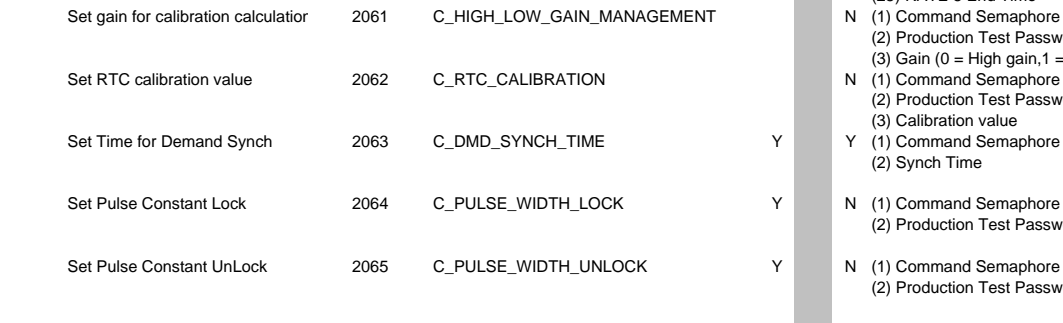

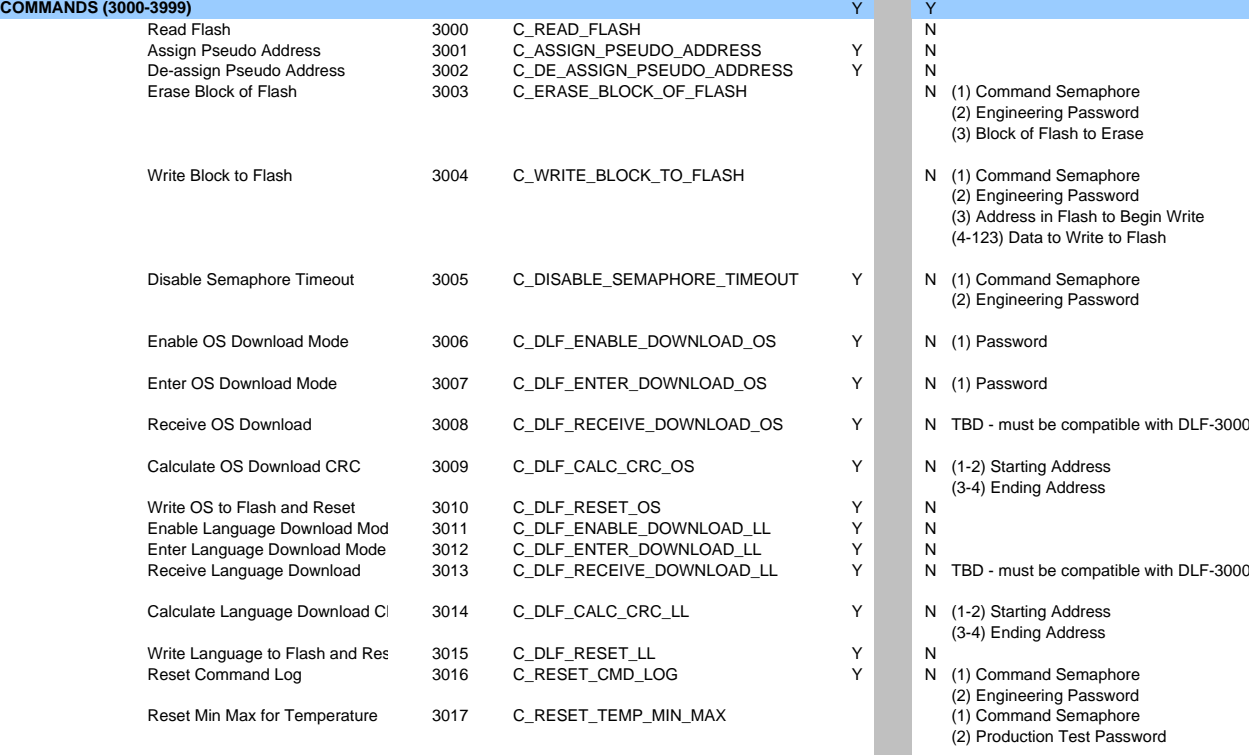

**HMI (4000-4999)**<br>HMI Setup HMI Setup 4000 C\_HMI\_SETUP Y Y C\_HMI\_SETUP

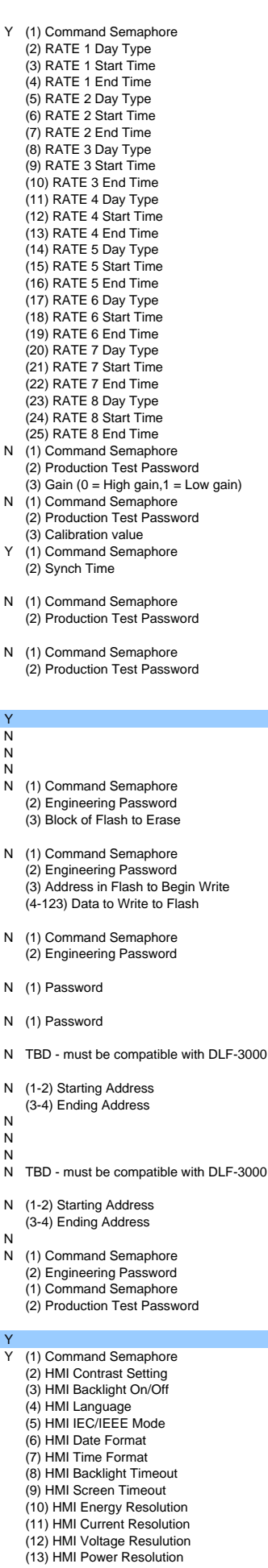

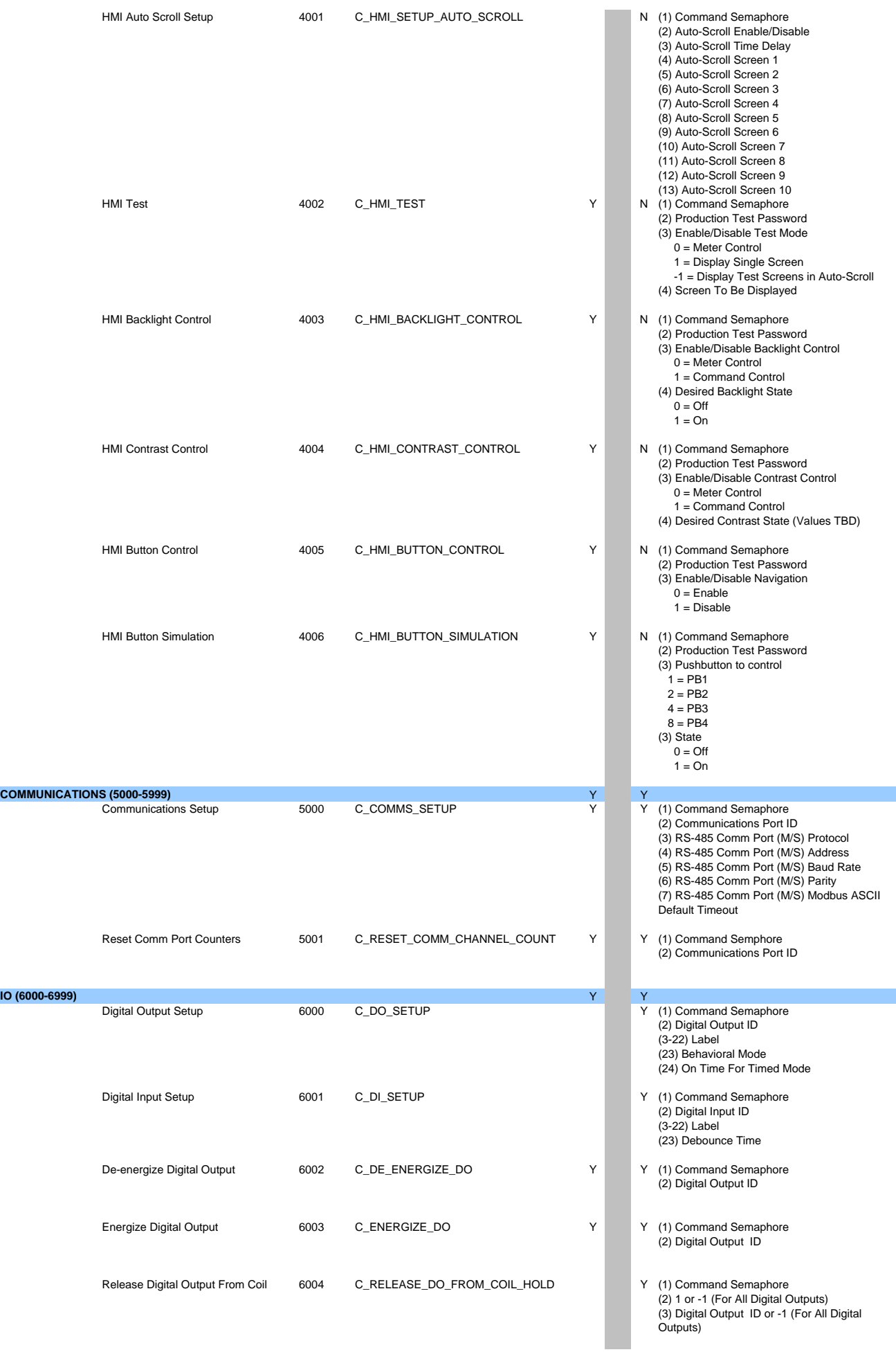

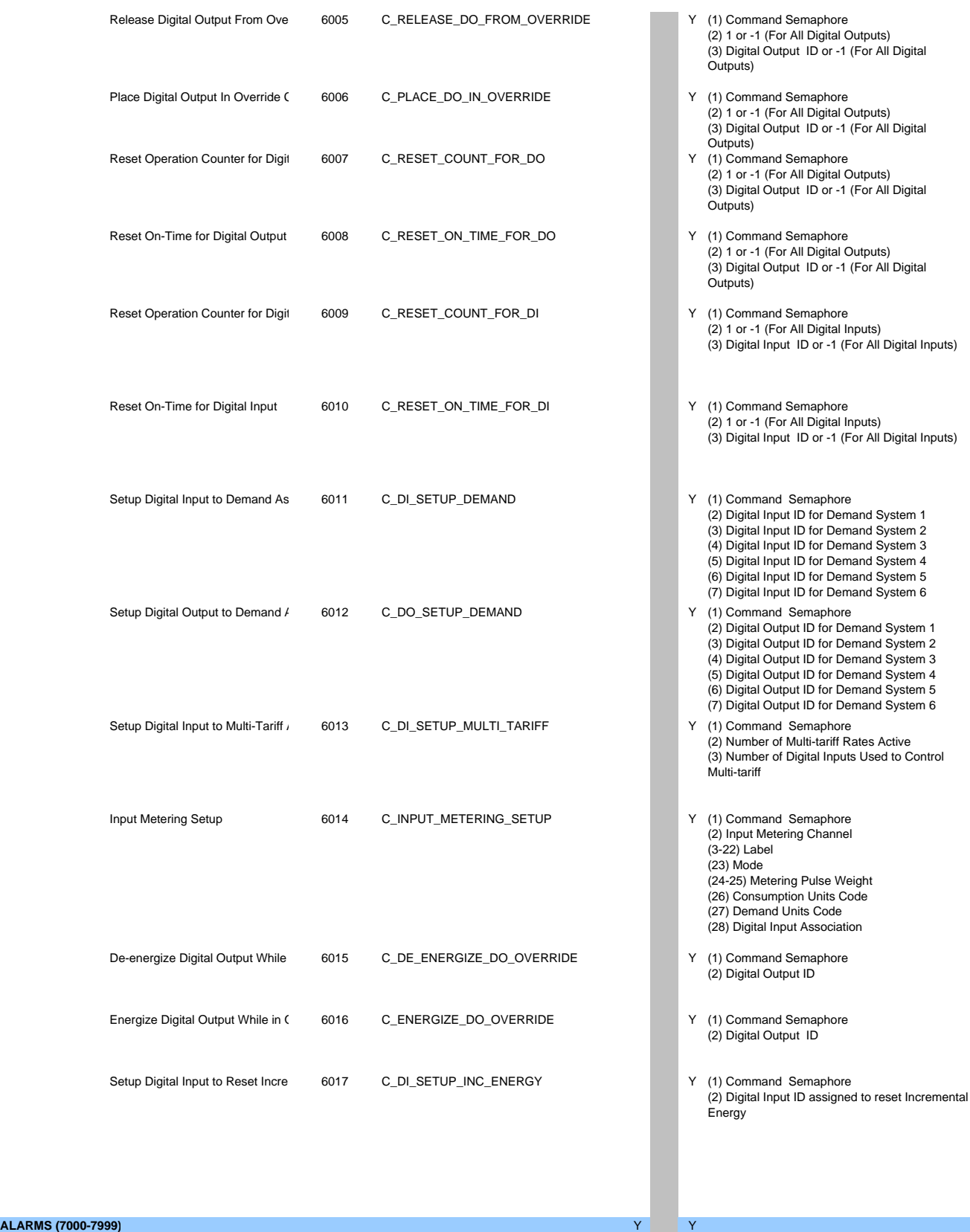

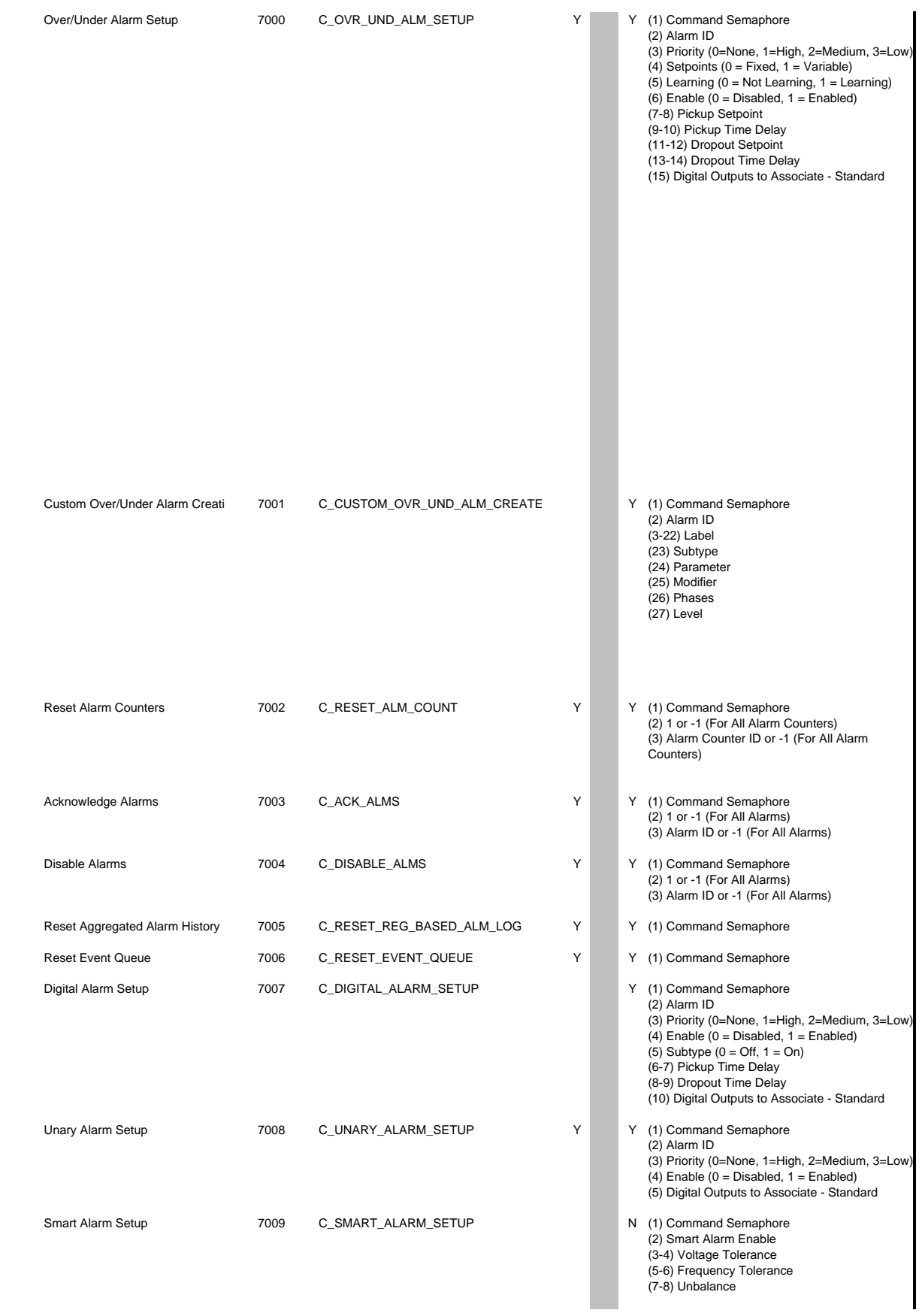

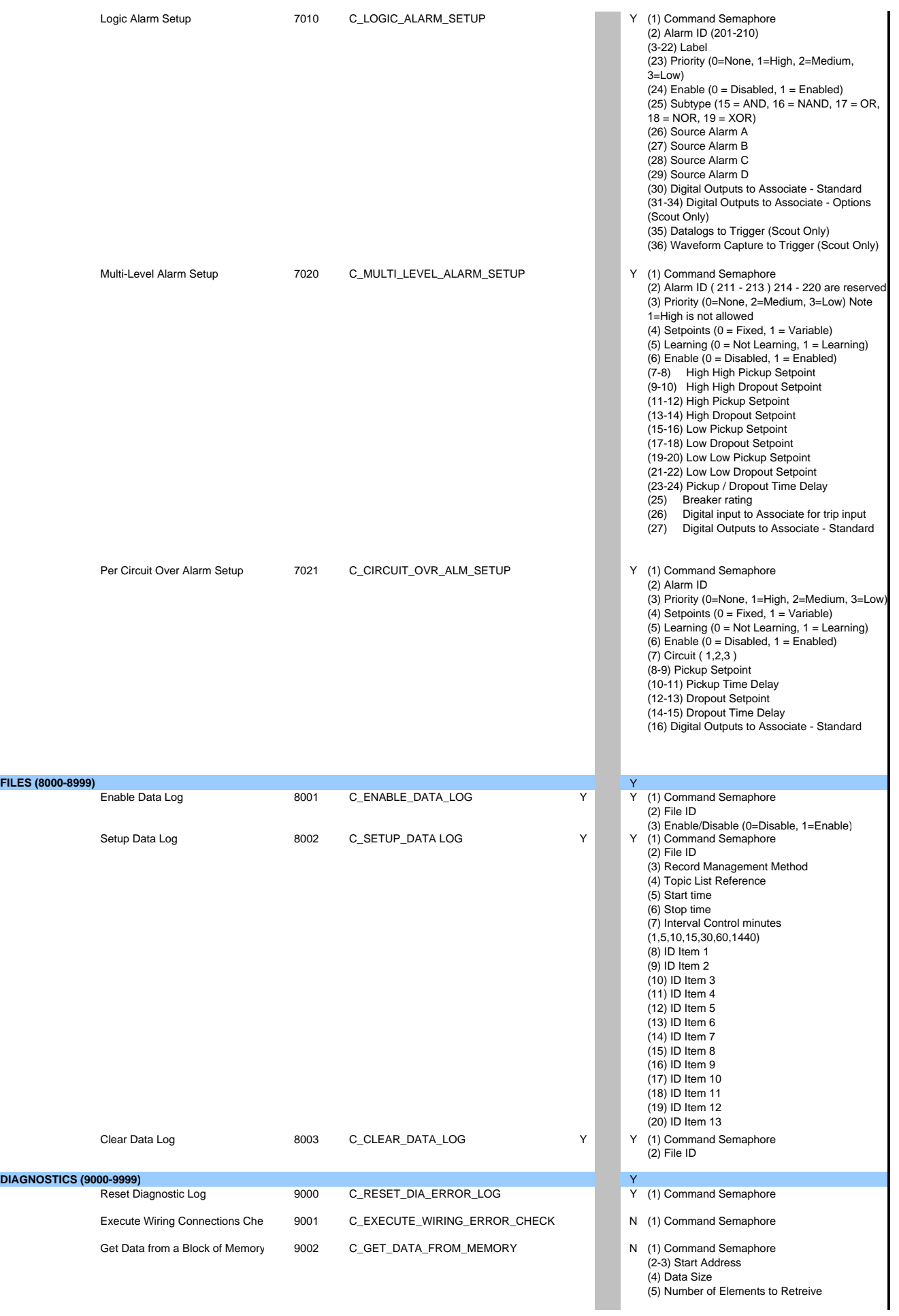

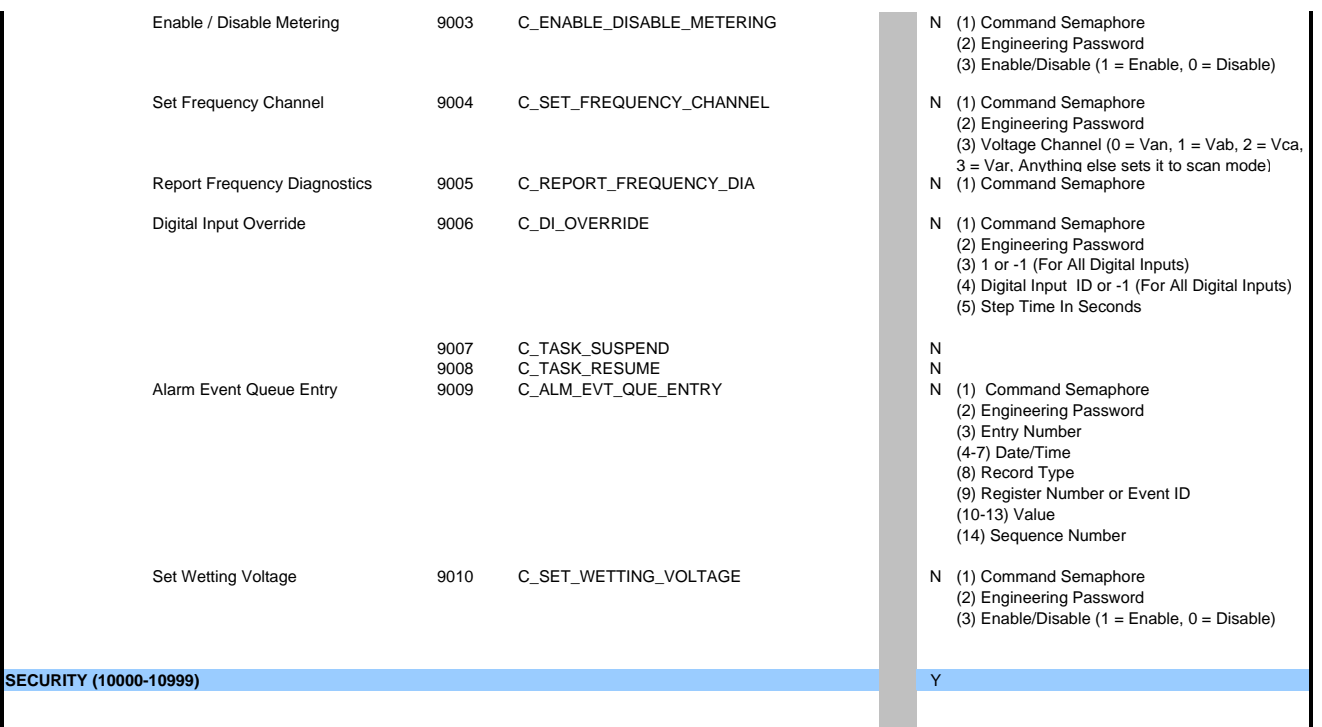

## **ANEXO 6**

#### **BMS HOSPITAL DE TARAPOTO II-2**

#### **OBRA : HOSPITAL DE TARAPOTO II-2 DIRECCION : REGION SAN MARTIN - TARAPOTO MINSA**

#### **UNIDAD CONTROLADORA DE CAMPO PXC CHILLERS**

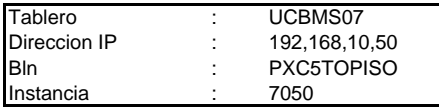

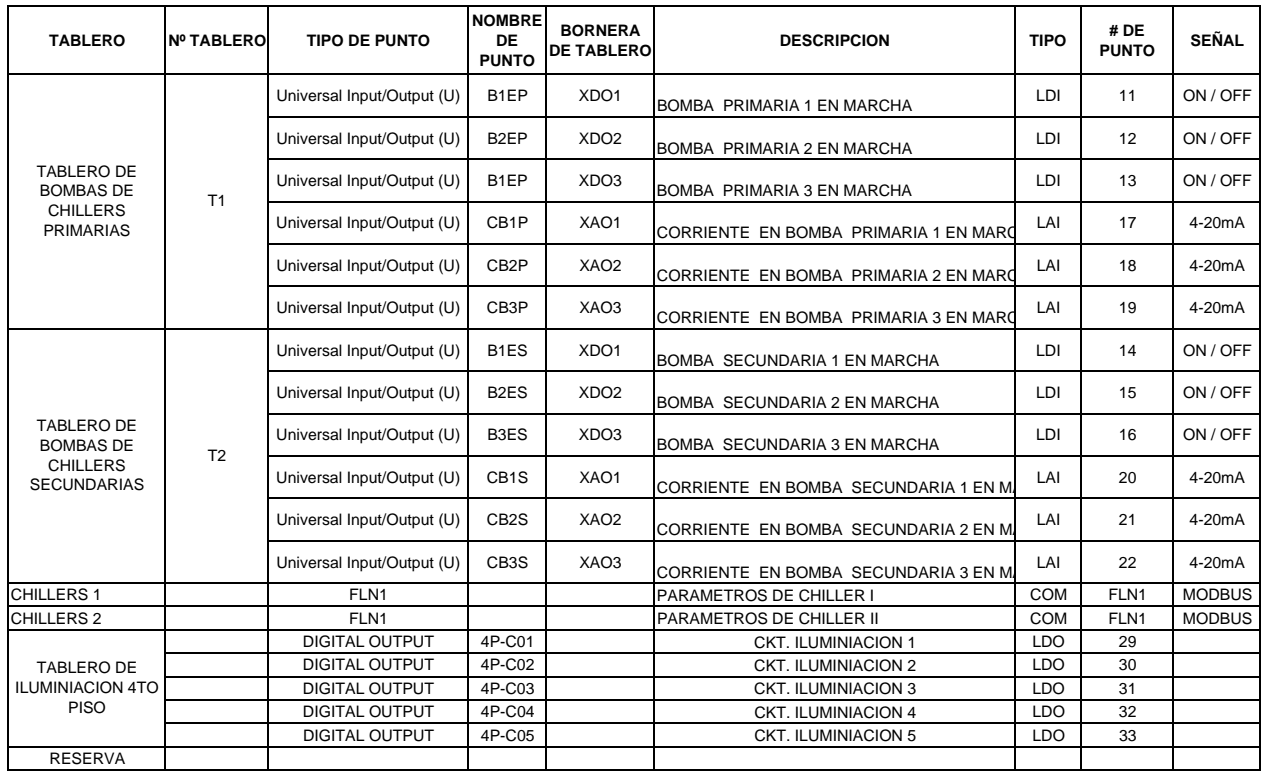

#### **OBRA : HOSPITAL DE TARAPOTO II‐2**

**DIRECCION : REGION SAN MARTIN ‐ TARAPOTO MINSA**

#### **UNIDAD CONTROLADORA DE CAMPO PXC 4TO PISO**

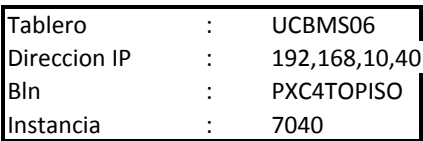

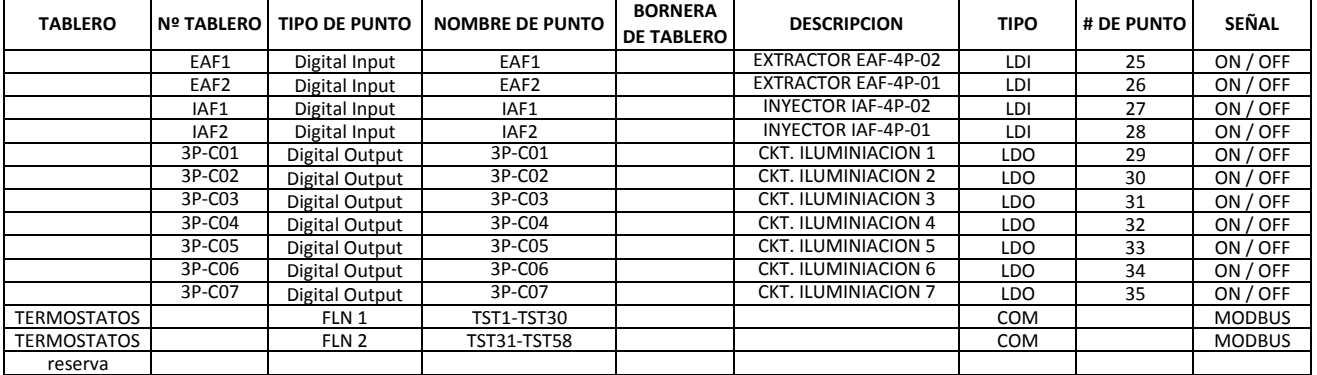

#### **OBRA : HOSPITAL DE TARAPOTO II‐2 DIRECCION : REGION SAN MARTIN ‐ TARAPOTO MINSA**

## **UNIDAD CONTROLADORA DE CAMPO PXC 3ER PISO**

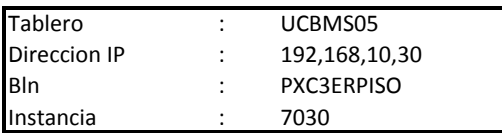

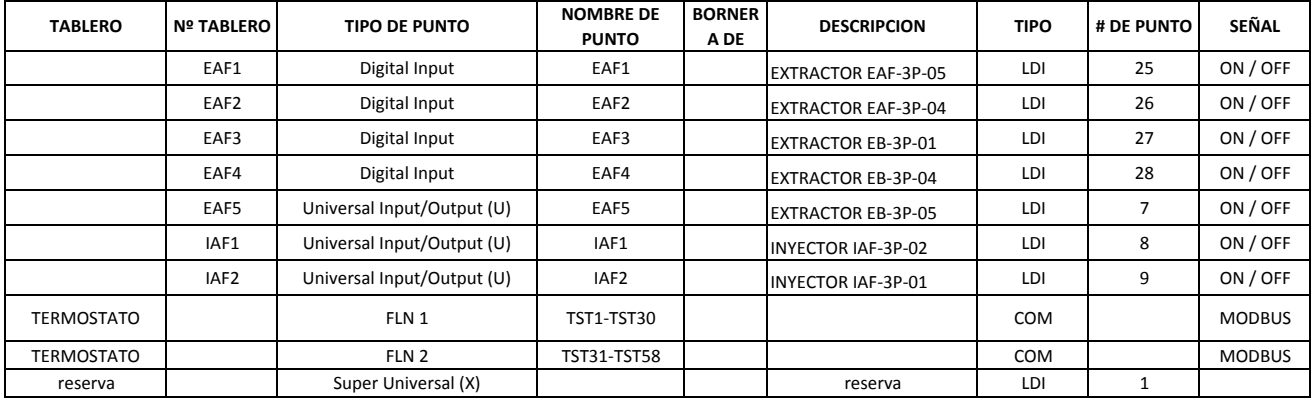

#### **OBRA : HOSPITAL DE TARAPOTO II‐2 DIRECCION : REGION SAN MARTIN ‐ TARAPOTO MINSA**

#### **UNIDAD CONTROLADORA DE CAMPO PXC 2DO PISO**

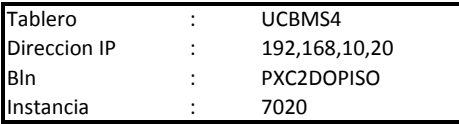

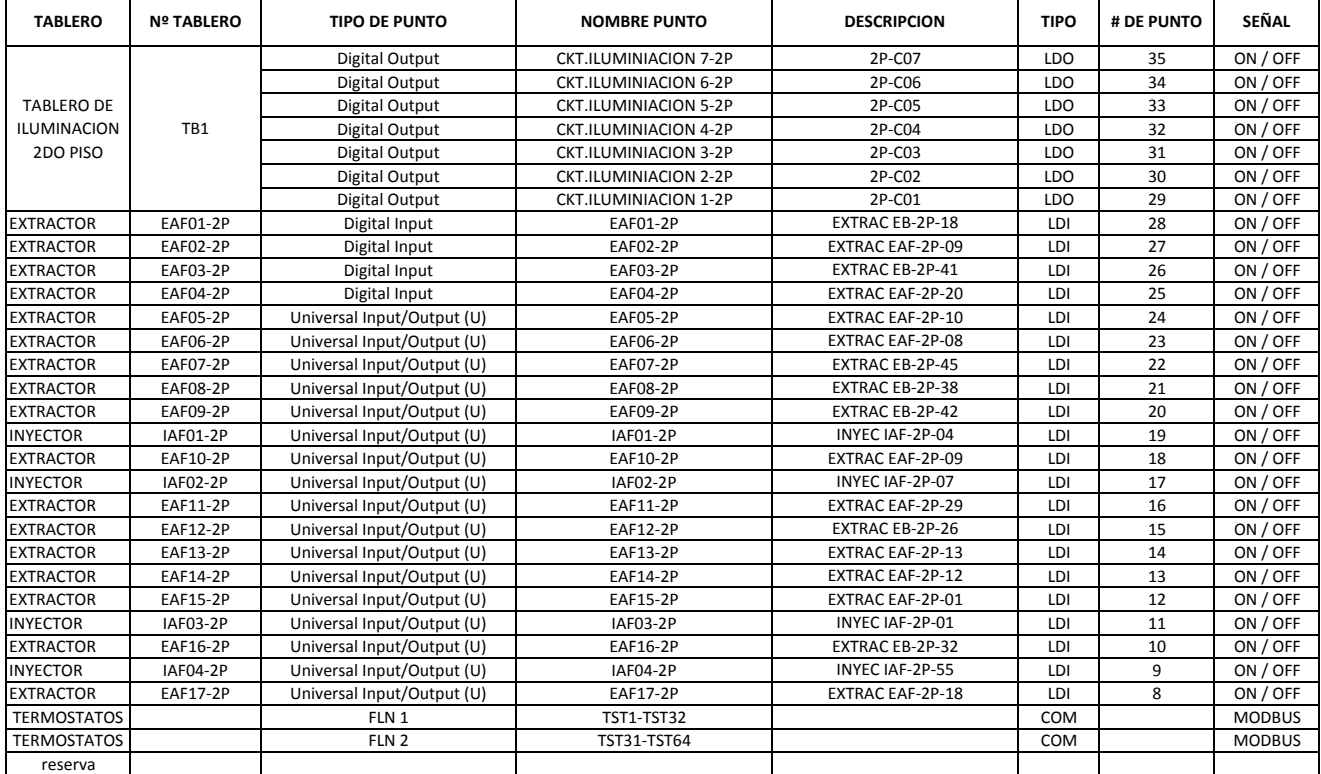

#### **OBRA : HOSPITAL DE TARAPOTO II‐2 DIRECCION : REGION SAN MARTIN ‐ TARAPOTO MINSA**

#### **UNIDAD CONTROLADORA DE CAMPO PXC 1ER PISO ‐1**

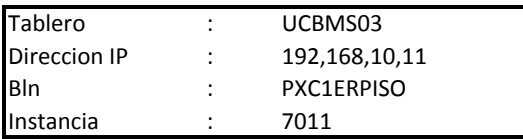

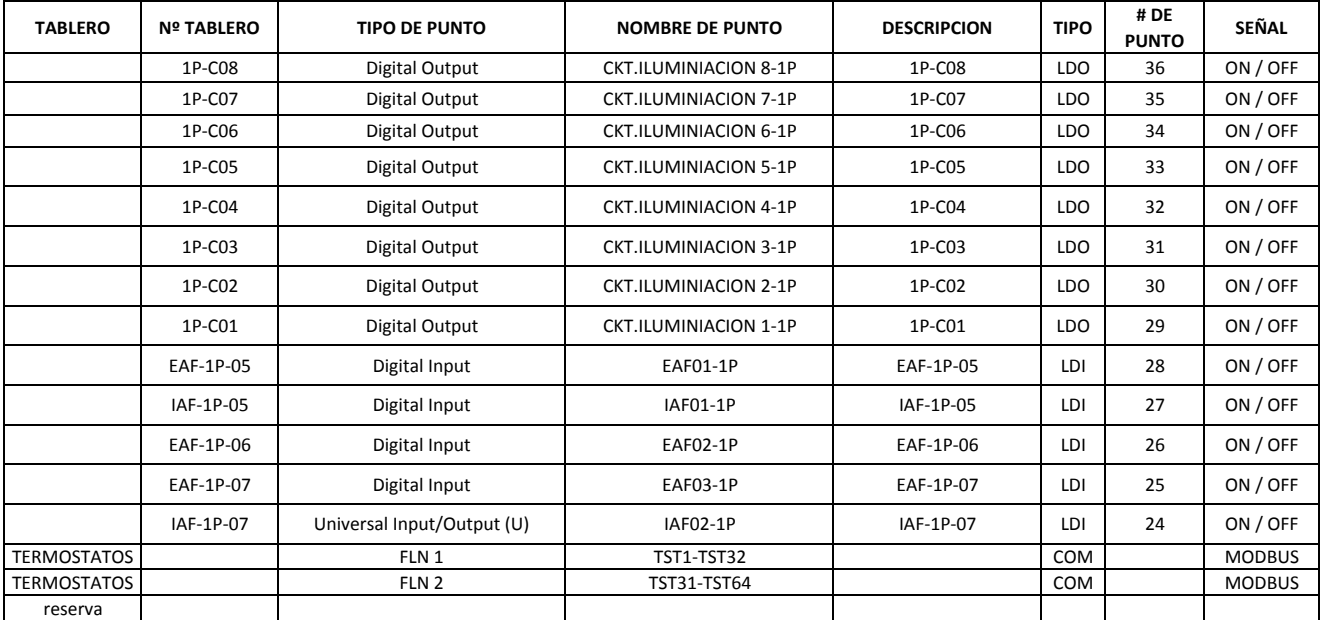

#### **OBRA : HOSPITAL DE TARAPOTO II‐2 DIRECCION : REGION SAN MARTIN ‐ TARAPOTO MINSA**

#### **UNIDAD CONTROLADORA DE CAMPO PXC 1ER PISO ‐2**

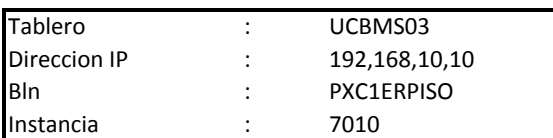

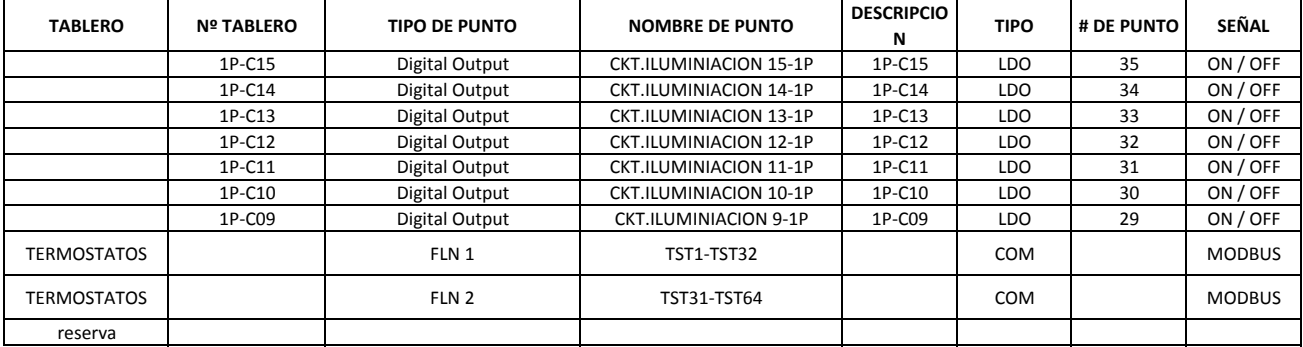

**OBRA : HOSPITAL DE TARAPOTO II‐2 DIRECCION : REGION SAN MARTIN ‐ TARAPOTO MINSA**

I

#### **UNIDAD CONTROLADORA DE CAMPO PXC BOMBAS**

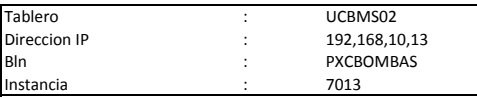

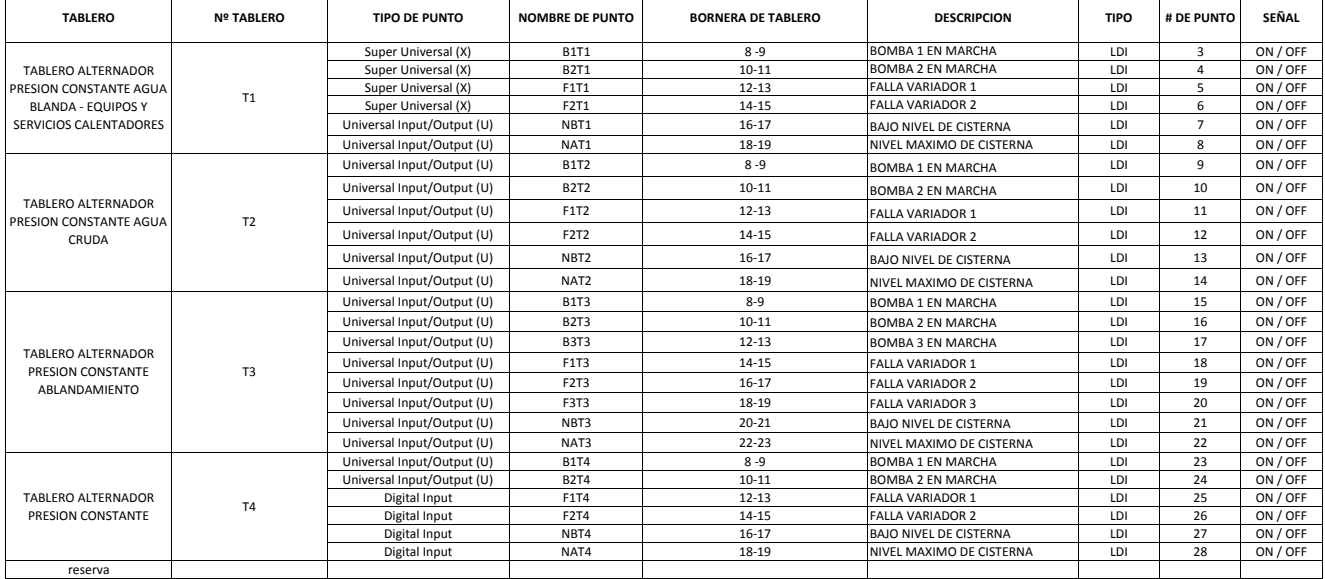

#### **OBRA : HOSPITAL DE TARAPOTO II-2 DIRECCION : REGION SAN MARTIN - TARAPOTO MINSA**

## **UNIDAD CONTROLADORA DE CAMPO PXC SUB ESTACION**

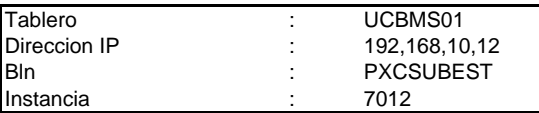

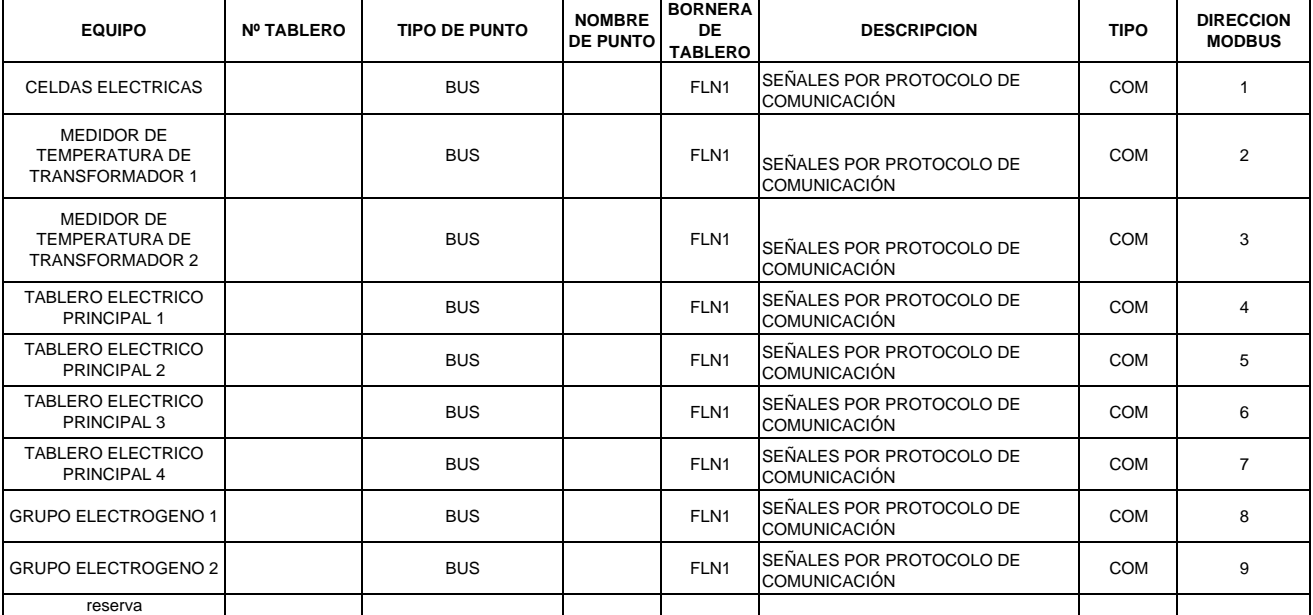

## **LISTADO DE INTEGRACION DE EQUIPOS DEL BMS**

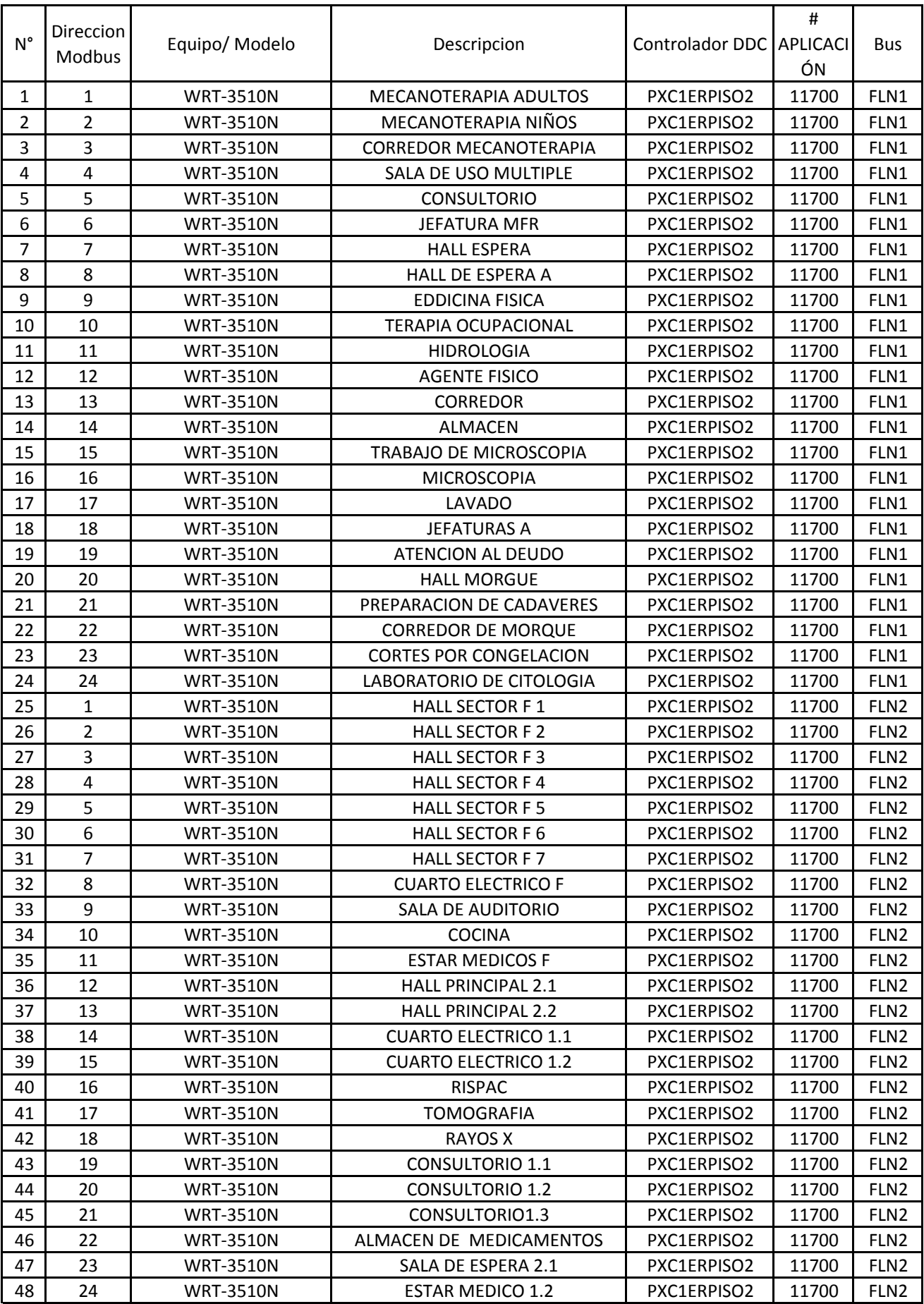

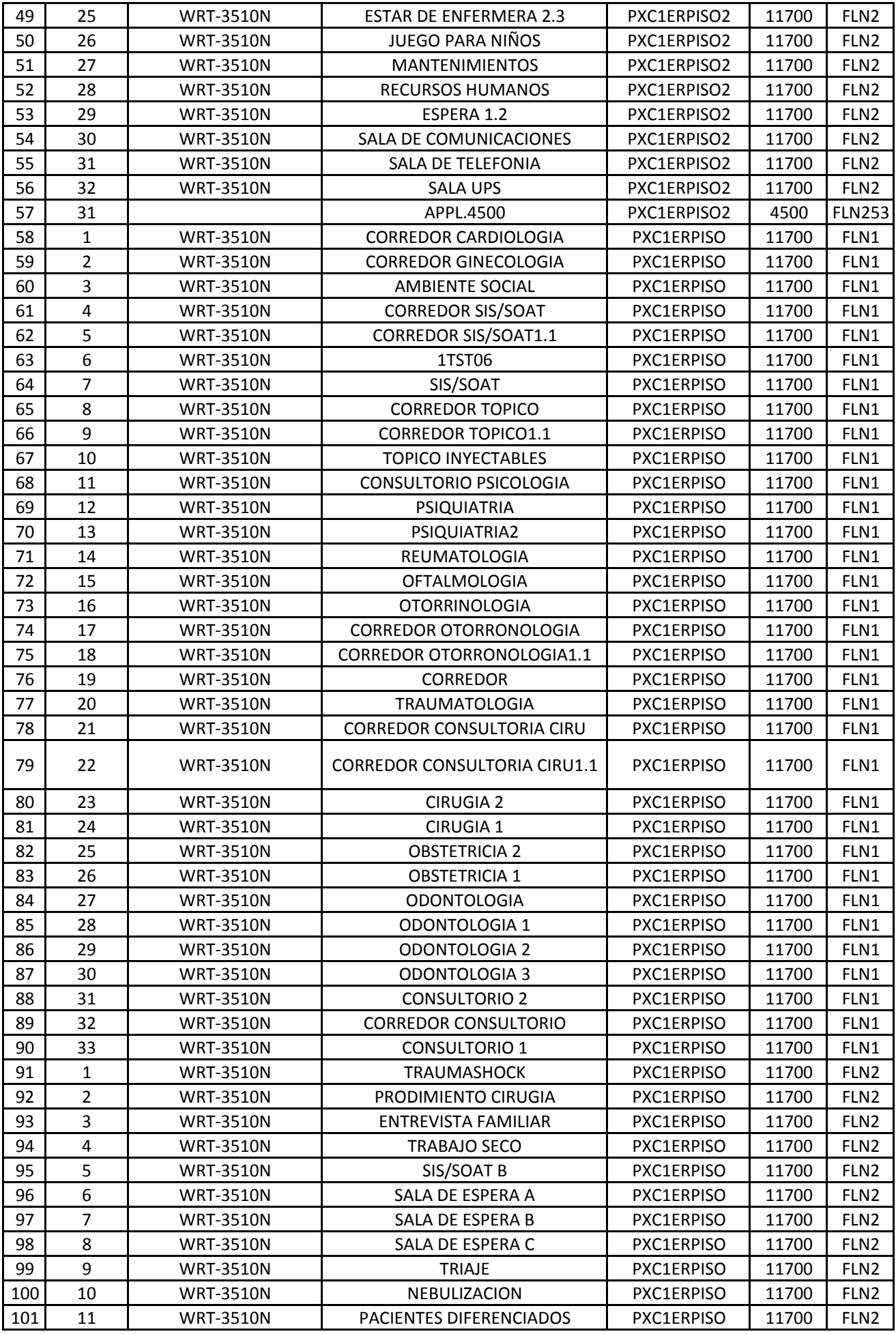

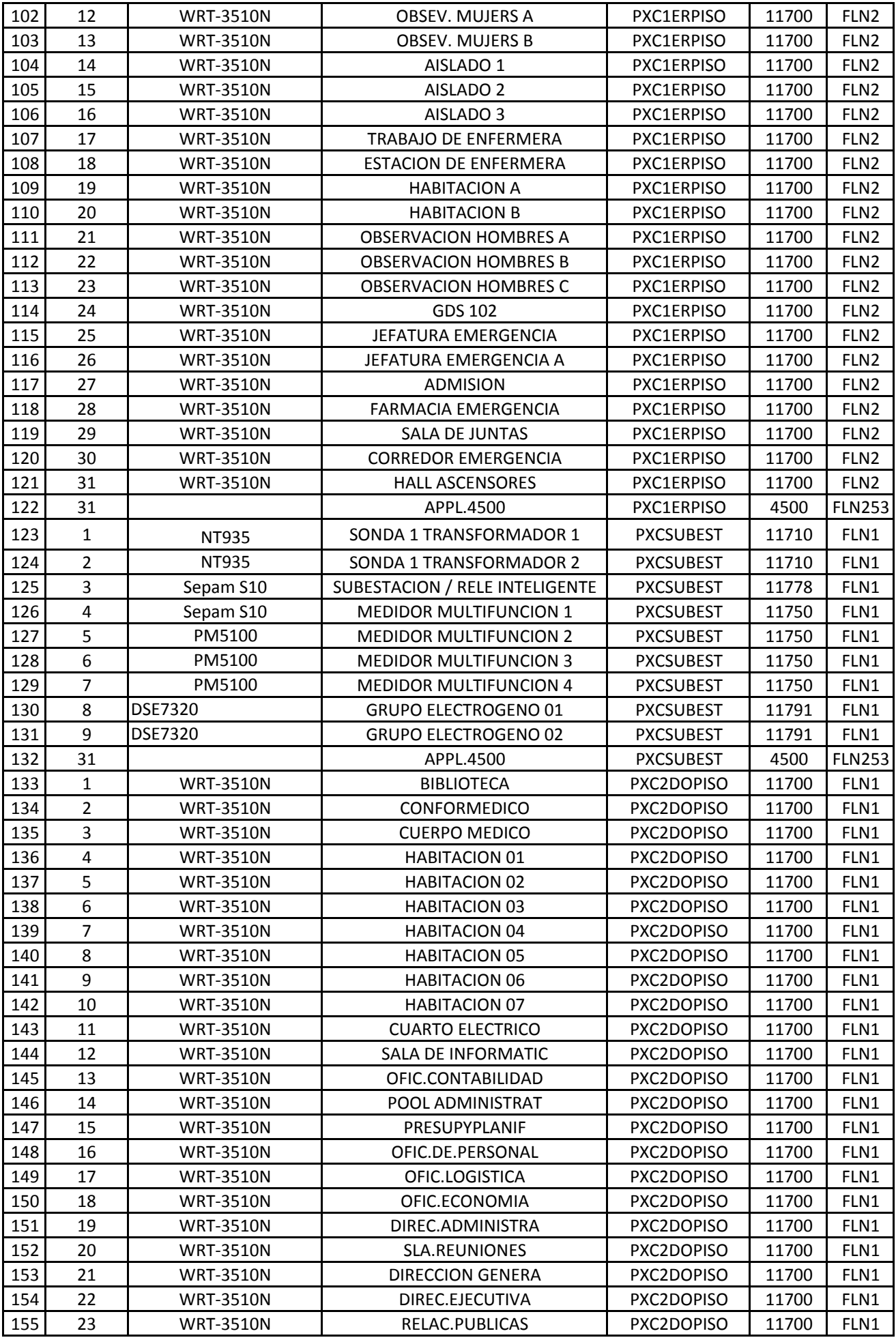

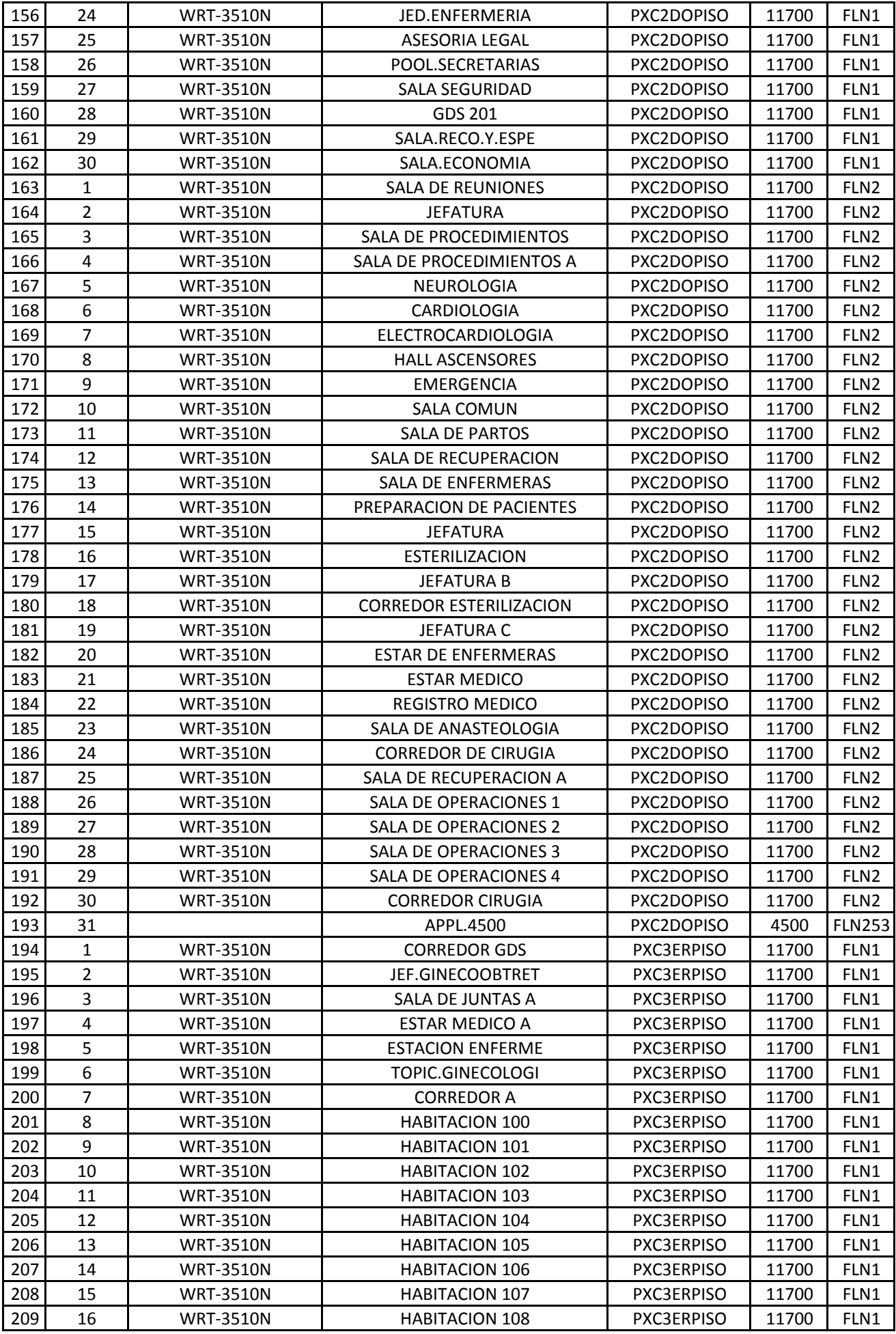

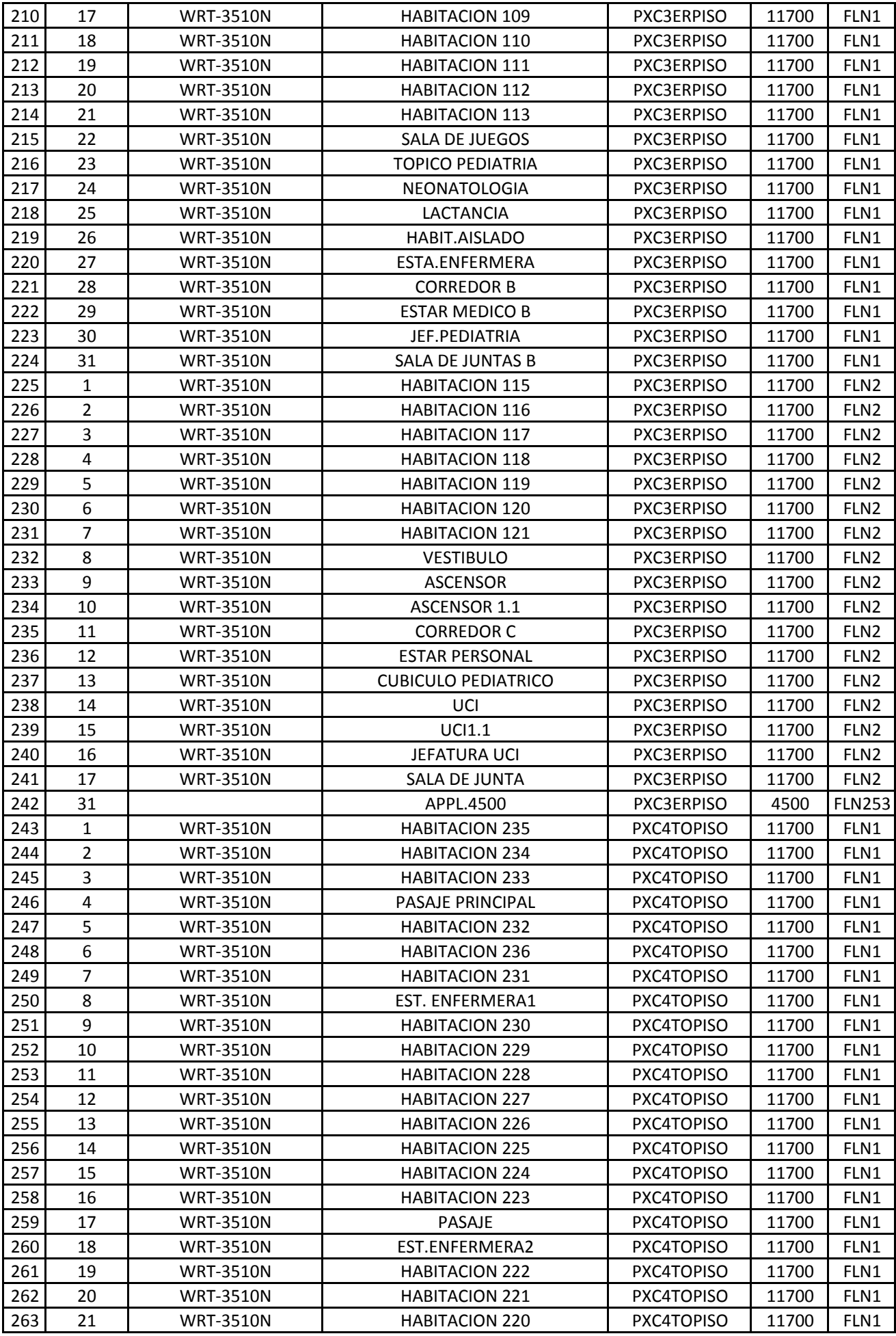

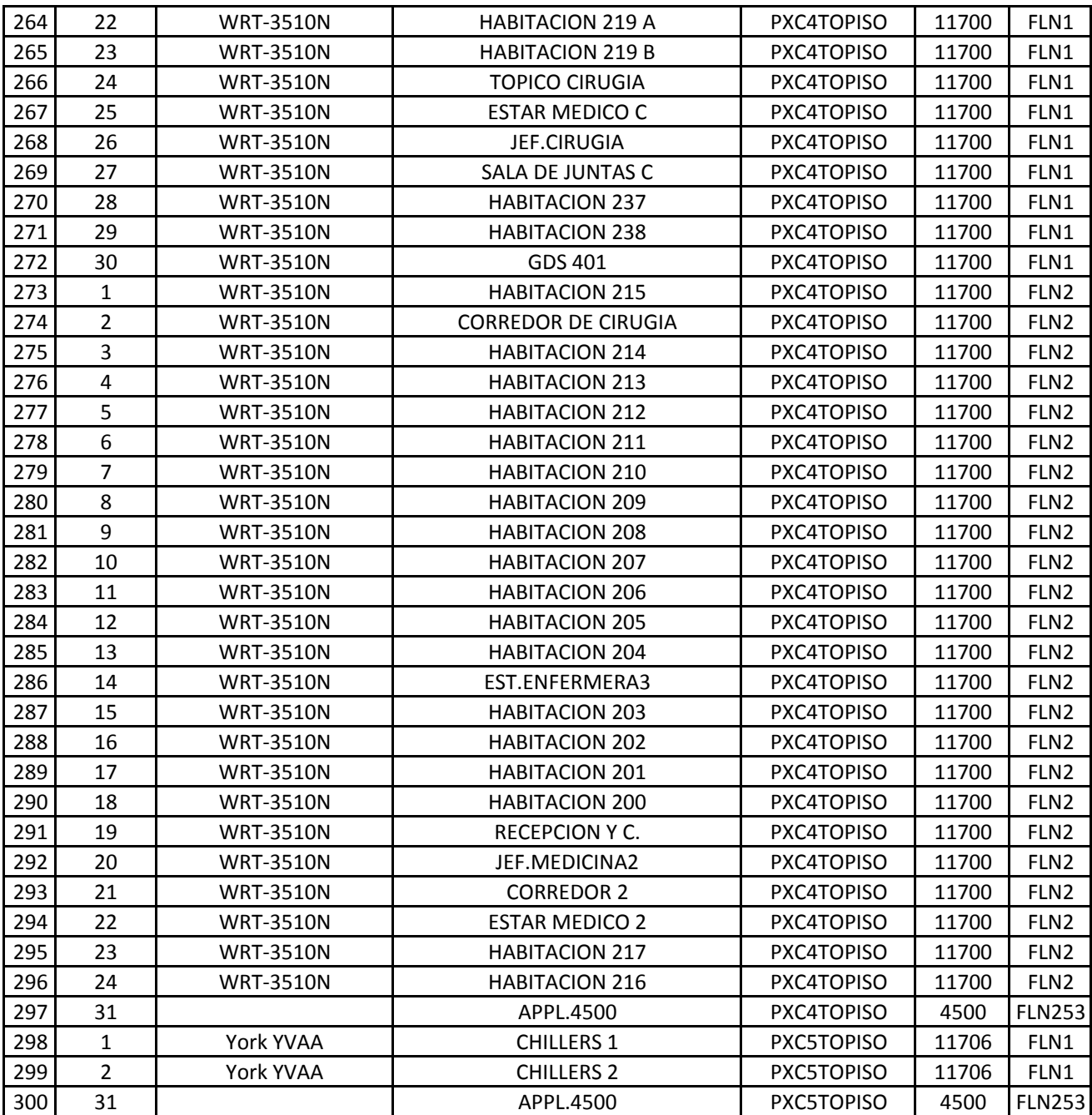

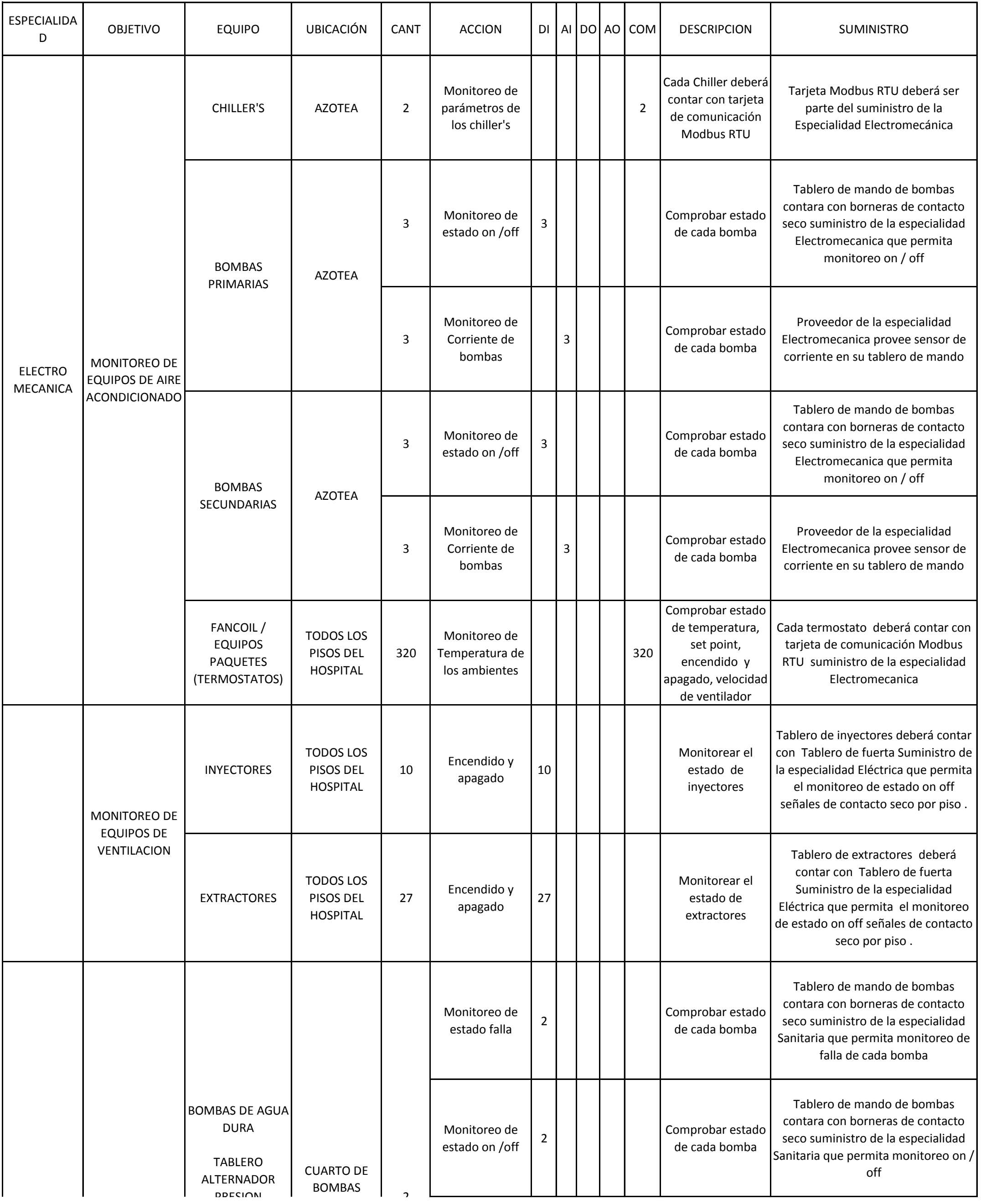

# **LISTADO DE PUNTOS DEL BMS HOSPITAL DE TARAPOTO II-2**

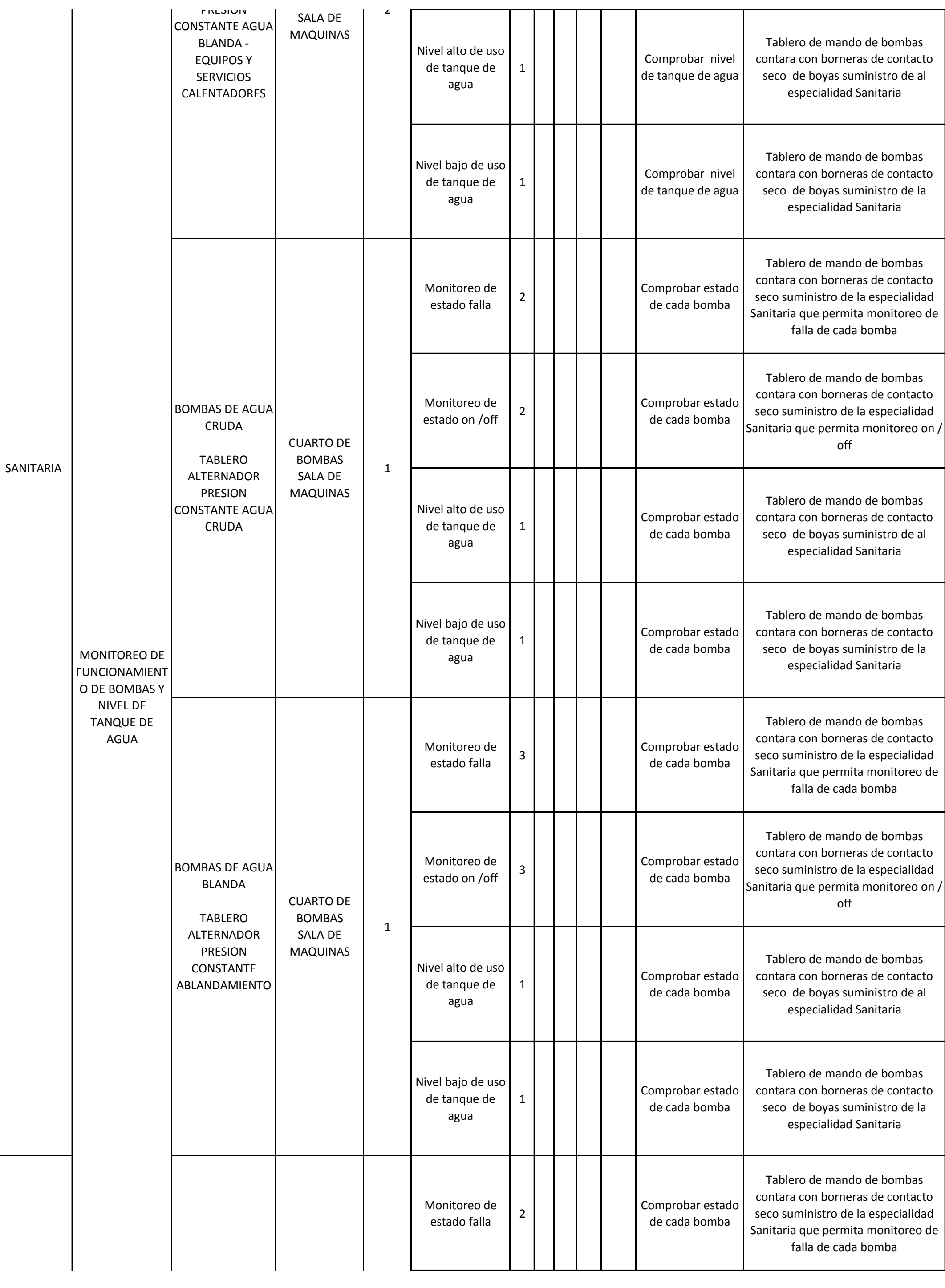

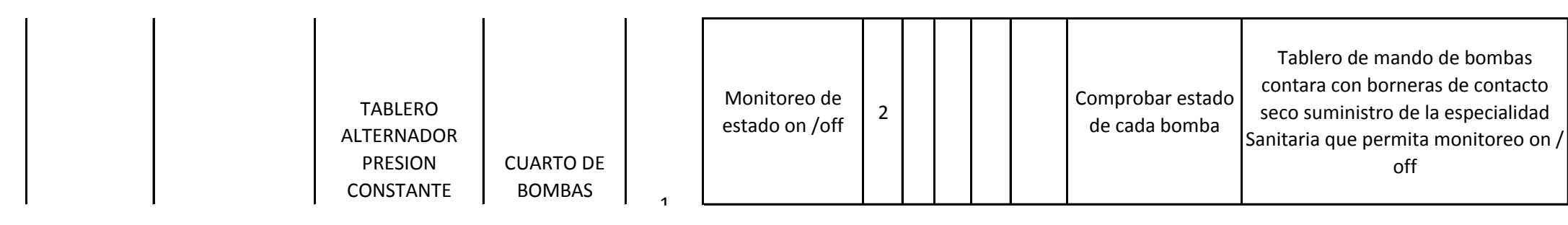

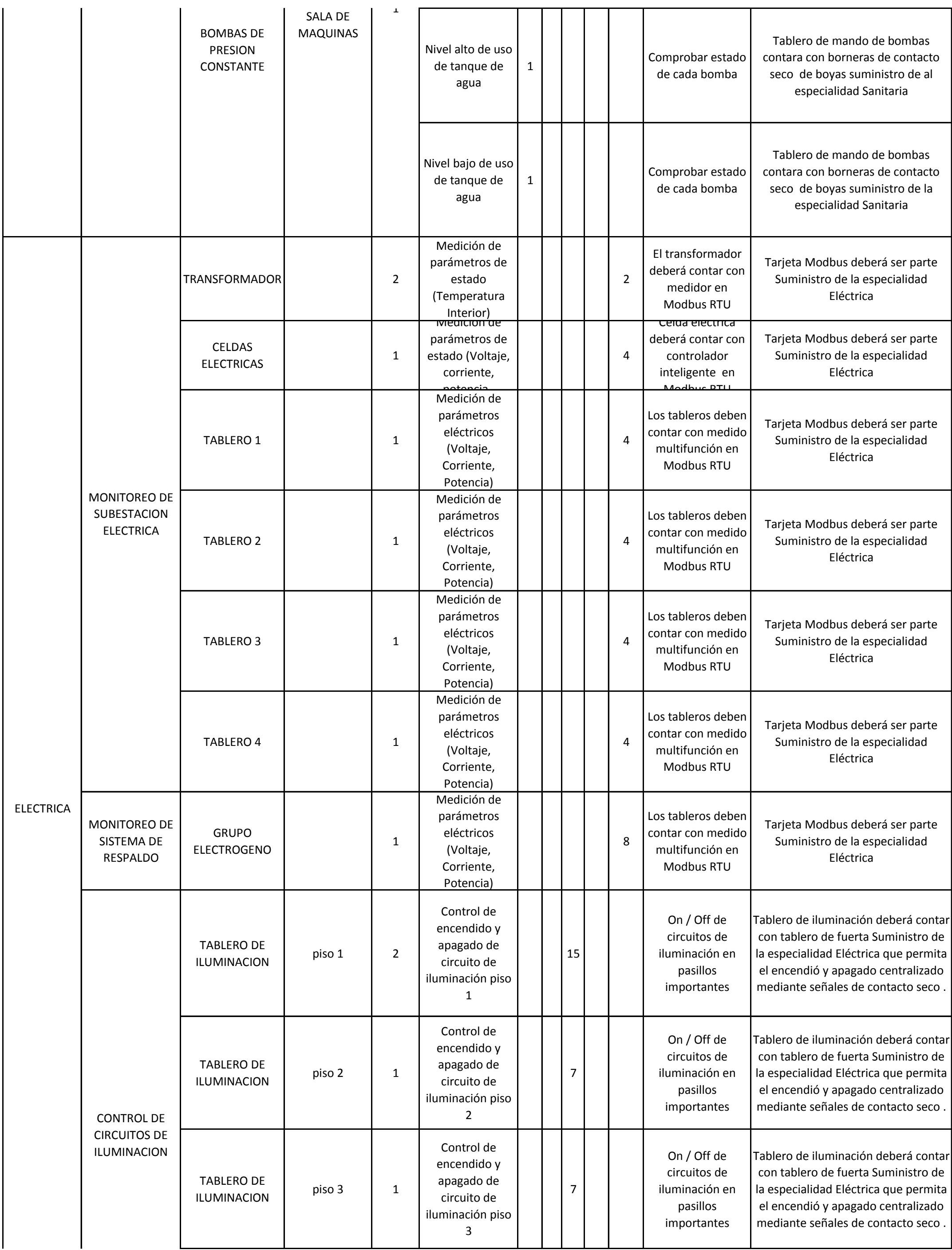

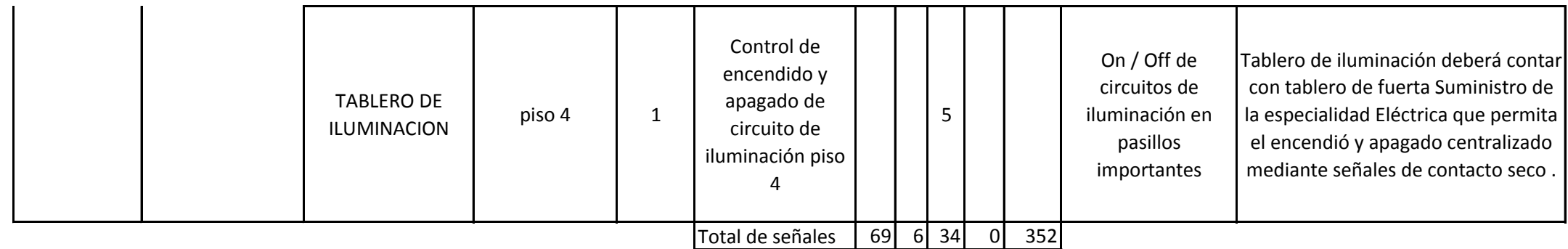

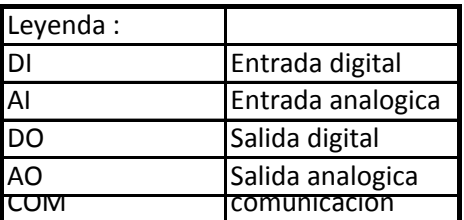

#### EMPRESA DE DISTRIBUCION ELECTRICA LUZ DEL SUR S.A.A.

PRECIOS PARA LA VENTA DE ENERGIA ELECTRICA (incluye IGV)

PLIEGO TARIFARIO : 04 MARZO 2018 (/1) LDS2018-03 Sistema Lima Sur MEDICION DOBLE DE ENERGIA Y CONTRATACION O MEDICION DE DOS POTENTUNIDAD NATIVITATION DE 2T2 Cargo Fijo mensual S/./Usuario 4,77 4,77 Cargo por Energía en punta central cent S/./kW.h cent S/./kW.h 27,67 29,95 Cargo por Energía fuera de punta<br>Cargo por potencia activa de generación en horas punta en el solo de S/./kW-mes (23,23 25,13 25,70 23,70 25,70 Cargo por potencia activa de generación en horas punta Cargo por potencia activa por uso redes de distribución en horas punta  $\left| S / kW$ -mes 11,38 52,51 Cargo por exceso de potencia por uso redes distribución en horas fuera de puntaS/./kW-mes 12,48 42,30 Cargo por energía reactiva que exceda del 30% del total de la energía activa cent S/./kvarh 4,98 4,98 4,98 MEDICION DOBLE DE ENERGIA Y UNA POTENCIA CONTRATADA (2E1P) | Unidad | MT3 BT3 Cargo Fijo mensual S/./Usuario 3,78 3,78 Cargo por Energía en punta cent S/./kW.h 27,67 29,95 Cargo por Energía fuera de punta central cent S/./kW.h cent S/./kW.h 23,23 25,13 Cargo por potencia activa de generación para calificación "Presentes punta" | S/./kW-mes | 62,48 68,16 Cargo por potencia activa de generación para calificación "Fuera punta" | S/./kW-mes | 42,59 46,69 Cargo por potencia activa por uso redes de distribución para calificación "Pres S/./kW-mes 12,53 55,08  $\vert$ Cargo por potencia activa por uso redes de distribución para calificación "Fuer $\vert$  S/./kW-mes  $\vert$  12,51 50,43 Cargo por energía reactiva que exceda del 30% del total de la energía activa  $\vert$  cent S/./kvarh  $\vert$  4,98 4,98 SIMPLE MEDICION DE ENERGIA Y UNA POTENCIA CONTRATADA (1E1P) | Unidad | MT4 BT4 Cargo Fijo mensual S/./Usuario 3,78 3,78 Cargo por Energía cent S/./kW.h 24.24 26.22 Cargo por potencia activa de generación para calificación "Presentes punta" | S/./kW-mes | 62,48 68,16 Cargo por potencia activa de generación para calificación "Fuera punta" | S/./kW-mes | 42,59 46,69 Cargo por potencia activa por uso redes de distribución para calificación "Pres**ontes punta" S/./kW-mes** 12,53 55,08 Cargo por potencia activa por uso redes de distribución para calificación "Fuera S/./kW-mes 12,51 50,43 Cargo por Energía Reactiva que exceda el 30% del total de la Energía Activa cent S/./kvarh 4,98 4,98 4,98 4,98<br>COBLE MEDICION DE ENERGIA (2E) de la Energía Activa de la Unidad de la Energía Activa de la Energía Activa de DOBLE MEDICION DE ENERGIA (2E) **ENERGIA (2E)** Unidad Cargo Fijo mensual S/./Usuario 3,78 Cargo por Energía en punta para demandas hasta 20 kW en horas punta y fuera cent S/./kW.h  $\vert$  161,40 Cargo por Energía en punta para demandas hasta 20 kW en hor.punta y 50 kW cent S/./kW.h  $\vert$  181.94 Cargo por Energía fuera de punta central central central central central central central central central central central central central central central central central central central central central central central centr Cargo por exceso de potencia en horas fuera de punta  $\begin{array}{c|c}\n\text{Sf/KW-mes} \\
\text{Sf/KW-mes}\n\end{array}$ 46,86 Cargo por exceso de potencia en horas de punta de seu entre el S/./kW-mes SIMPLE MEDICION DE ENERGIA (1E) NE ENERGIA (1E) Cargo Fijo mensual S/./Usuario 4,28 **Cargo por Energía** cent S/./kW.h cent S/./kW.h cent S/./kW.h 64,19 CLIENTES A PENSION FIJA UNIDA UNIDA UNIDA UNIDA UNIDA UNIDA UNIDA UNIDA UNIDA UNIDA UNIDA UNIDA UNIDA UNIDA UN Cargo Fijo mensual S/./Usuario 3,02 Cargo mensual por Potencia centrs centrs and cent S/./Watt 25,76 SERVICO PREPAGO **UNICO ESTIVADO E EN EL ENCOLO EN EL ENCOLO EL ENCOLO EL ENCOLO EL ENCOLO EL ENCOLO EL ENCOLO E** BT7 No Residencial Cargo Fijo mensual - Códigos o Tarjetas S/./Usuario 2,69 Cargo por Energía cent S/./kW.h 59,53 BT7 Residencial: clientes con consumos menores o iguales a 100 kW.h por mes 0 - 30 kW.h Cargo Fijo mensual - Códigos o Tarjetas Santo Cargo de Santo Cargo S/./Usuario 2008 S/./Usuario 2,58 Cargo por Energía Activa cent S/./kW.h cent S/./kW.h 42,93 31 - 100 kW.h Cargo Fijo mensual - Códigos o Tarjetas S/. S/./Usuario 2,58 Cargo por Energía Activa - Primeros 30 kW.h S/./Usuario 2012 | S/./Usuario 2012 | S/./Usuario 12,87 Cargo por Energía Activa - Exceso de 30 kW.h cent S/./kW.h cent S/./kW.h cent S/./kW.h 57,24 BT7 Residencial: clientes con consumos mayores a 100 kW.h por mes Cargo Fijo mensual - Códigos o Tarjetas Santo Cargo de Santo Cargo S/./Usuario 2008 S/./Usuario 2,69 Cargo por Energía Activa central central central central central central central central central central central central central central central central central central central central central central central central centr SIMPLE MEDICION DE ENERGIA (1E) - NO RESIDENCIAL NEWSLET RESOURCE THE Unidad BT5B BT5D BT5E Cargo Fijo mensual  $\begin{bmatrix} \text{S}/\text{/Usuario} & 3,02 & 3,02 & 2,73 \\ 5/7.1 \text{S} & 3,02 & 3,02 & 3,02 \\ 5/7.1 \text{S} & 3,02 & 3,02 & 3,02 \end{bmatrix}$ Cargo por Energía cent S/./kW.h 60,48 49,54 60,44 SIMPLE MEDICION DE ENERGIA (1E) - RESIDENCIAL NEWSLET SURFACE Unidad BT5B BT5D BT5E a) Usuarios con consumos menores o iguales a 100 kW.h por mes 0 - 30 kW.h Cargo Fijo Mensual 2,62 Cargo por Energía Activa central central cent S/./kW.h 43,61 35,73 43,59 31 - 100 kW.h Cargo Fijo Mensual 2,62 Cargo por Energía Activa - Primeros 30 kW.h <br>
S/./Usuario 13,09 10,71 13,07 Cargo por Energía Activa - Exceso de 30 kW.h cent S/./kW.h 58,15 47,64 58,12 b) Usuarios con consumos mayores a 100 kW.h por mes Cargo Fijo Mensual 27.73<br>Cargo por Energía Activa Cargo por Energía Activa 1) Aplicación fórmulas de actualización del Sistema Principal Transmisión (Res. N° 123-2017-OS/CD) y Distribución (Art. 2°y5° de la Res. N° 203-2013-OS/CD).  **Costos de Distribución** Fecha: IPM TC ICu IPAL NOTA : Las tarifas de Distribución se reajustan en función a la variación de los Al 04/11/17 223,25 3,250 262,33 1.861,05 económicos: IPM=índice de precios al por mayor; TC=tipo de cambio (S/.US\$) Al 04/03/18 224,44 3,261 284,83 2.001,94 arancelaria (%); IPAL=índice de precio del aluminio (US\$/Tn), ICu=indice de pr<br>Variación 0,5% 0,3% 8,6% 7,6% cobre (centUS\$/lb).

Variación 0,5% 0,3% 8,6% 7,6% Cobre (centUS\$/lb).

#### EMPRESA DE DISTRIBUCION ELECTRICA LUZ DEL SUR S.A.A.

.<br>PARA LA VENTA DE ENERGIA ELECTRICA (INCLUS

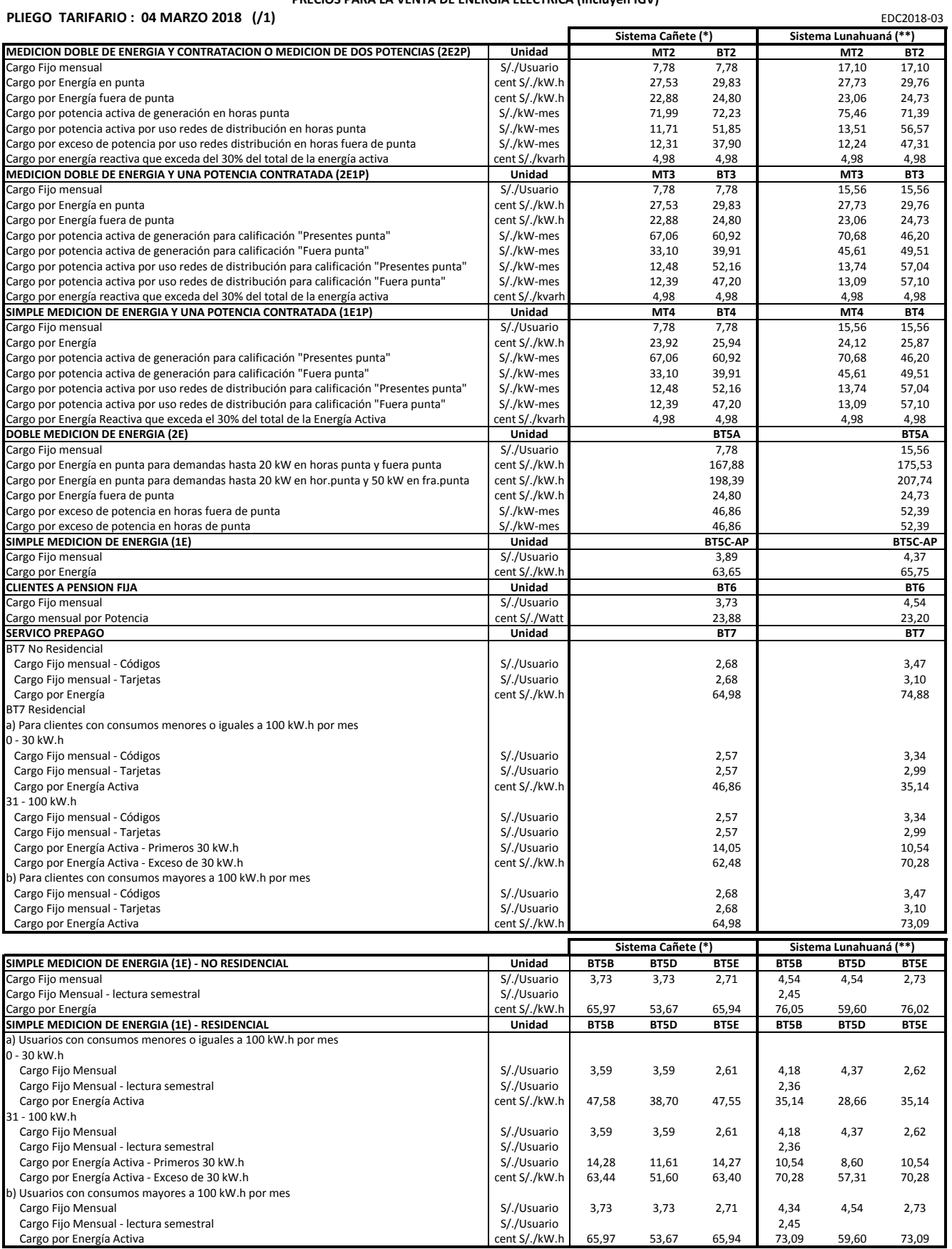

1) Aplicación fórmulas de actualización del Sistema Principal Transmisión (Res. N° 123-2017-OS/CD) y Distribución (Art. 2°y5° de la Res. N° 203-2013-OS/CD). Nuevos valores ajustados del cargo fijo y energía en aplicación del MCTER (Res.N° 175-2016-OS/CD).

(\*) Localidades de San Vicente, Imperial, San Luis, Cerro Azul, Quilmaná

(\*\*) Localidades de Nuevo Imperial, Lunahuaná, Pacarán, Zuñiga y Conexos.

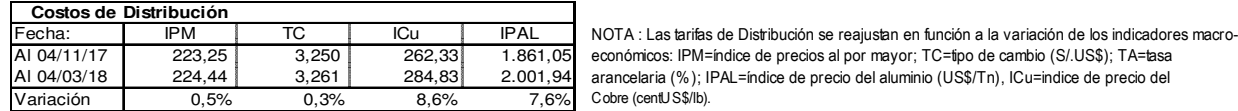

Al 04/11/17 | 223,25 | 3,250 | 262,33 | 1.861,05 económicos: IPM=índice de precios al por mayor; TC=tipo de cambio (S/.US\$); TA=tasa Al 04/03/18 224,44 3,261 284,83 2.001,94 arancelaria (%); IPAL=índice de precio del aluminio (US\$/Tn), ICu=indice de precio del Variación 0,5% 0,3% 8,6% 7,6% Cobre (centUS\$/lb).

## EMPRESA DE DISTRIBUCION ELECTRICA LUZ DEL SUR S.A.A.

#### PRECIO CONEXIONES BAJA TENSION (\*)

#### Vigente a partir del 04 de Marzo 2018

Conexiones en Baja Tensión 220 V - Nuevos Soles Marzo 2018

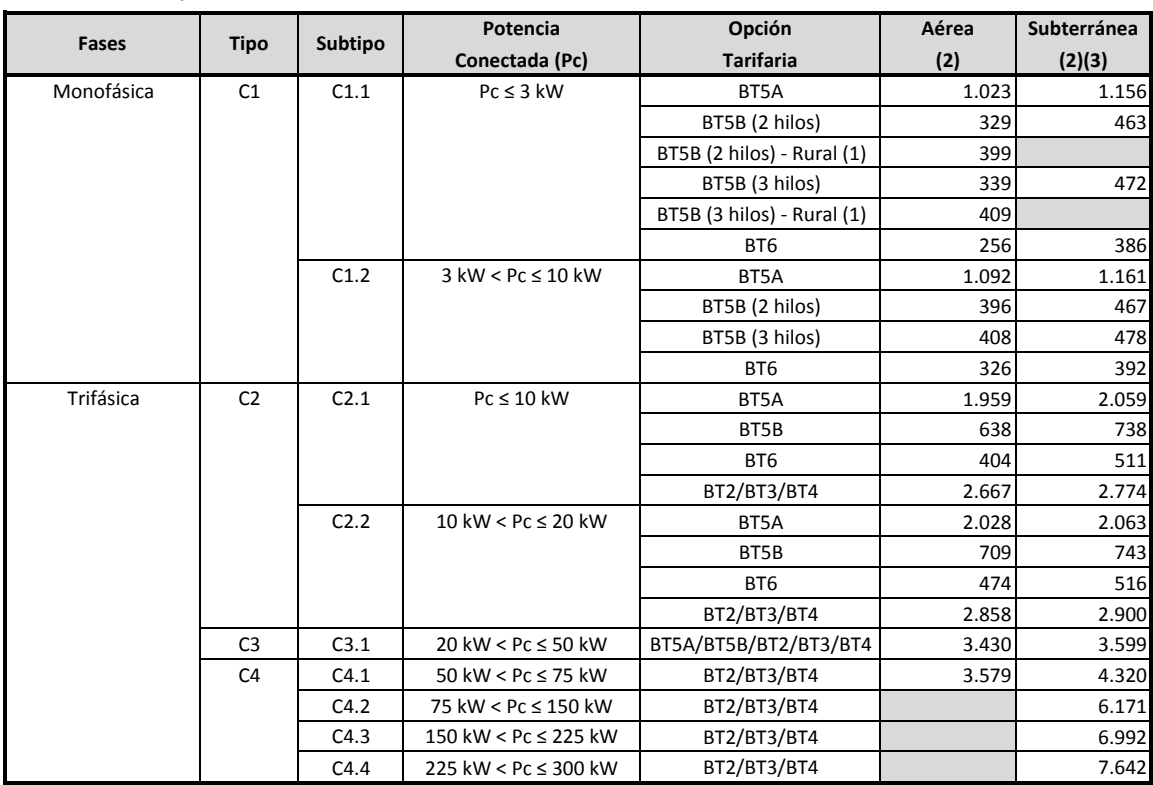

(1) Aplicable a los Sectores Típicos 4, 5, 6 y Sistemas Eléctricos Rurales (SER).

(2) Aplicable a conexiones con acometida simple o doble.

(3) Aplicable a conexiones subterráneas o mixtas (aérea/subterránea).

#### Conexiones en Baja Tensión Múltiples 220 V - Nuevos Soles

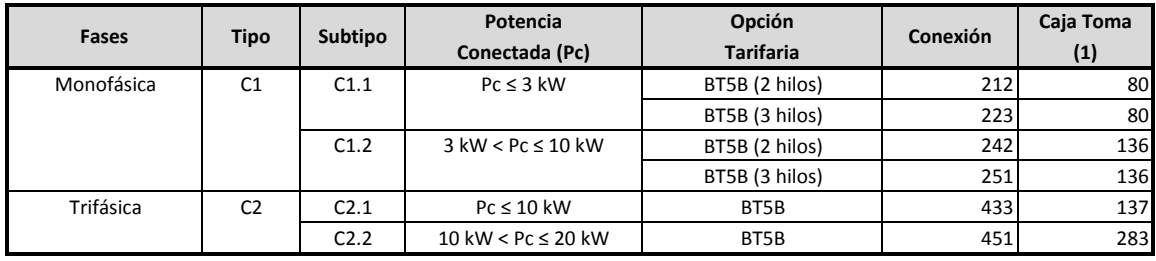

(1) Aplicable en conexiones múltiples con 3 o más usuarios.

#### Conexiones en Baja Tensión 220 V - Prepago - Nuevos Soles

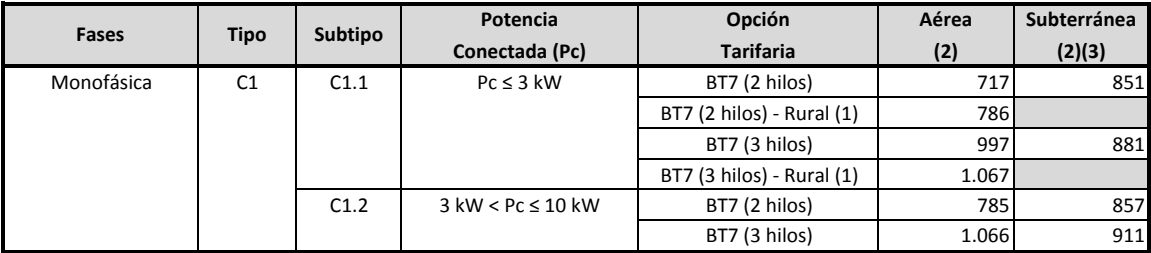

(1) Aplicable a los Sectores Típicos 4, 5, 6 y Sistemas Eléctricos Rurales (SER).

(2) Aplicable a conexiones con acometida simple o doble.

(3) Aplicable a conexiones subterráneas o mixtas (aérea/subterránea).

#### Costo por Metro de Cable de Conexiones en Baja Tensión 220 V - Prepago - Nuevos Soles

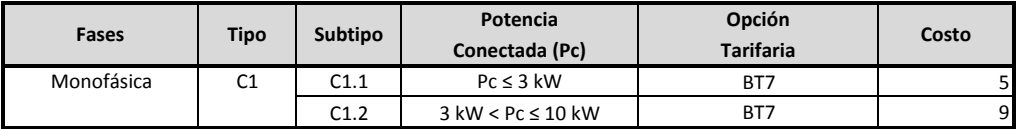

(\*) Incluye IGV
# EMPRESA DE DISTRIBUCION ELECTRICA LUZ DEL SUR S.A.A. PRECIO CONEXIONES MEDIA TENSION (\*)

Vigente a partir del 04 de Marzo 2018

Conexiones Básicas en Media Tensión - Nuevos Soles **Marzo 2018** and Soles Marzo 2018 and Soles Marzo 2018 and Soles

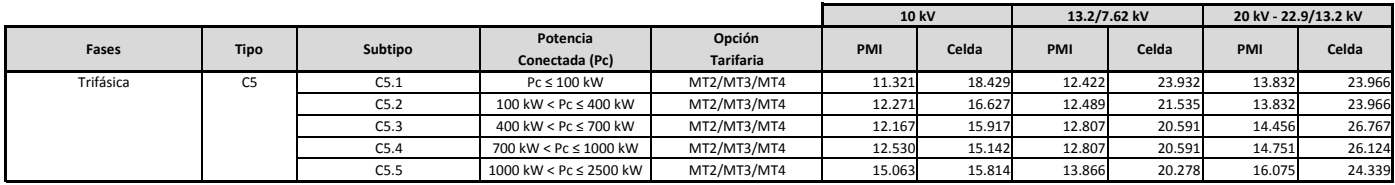

#### Otros Elementos Electromecánicos en Media Tensión - Nuevos Soles

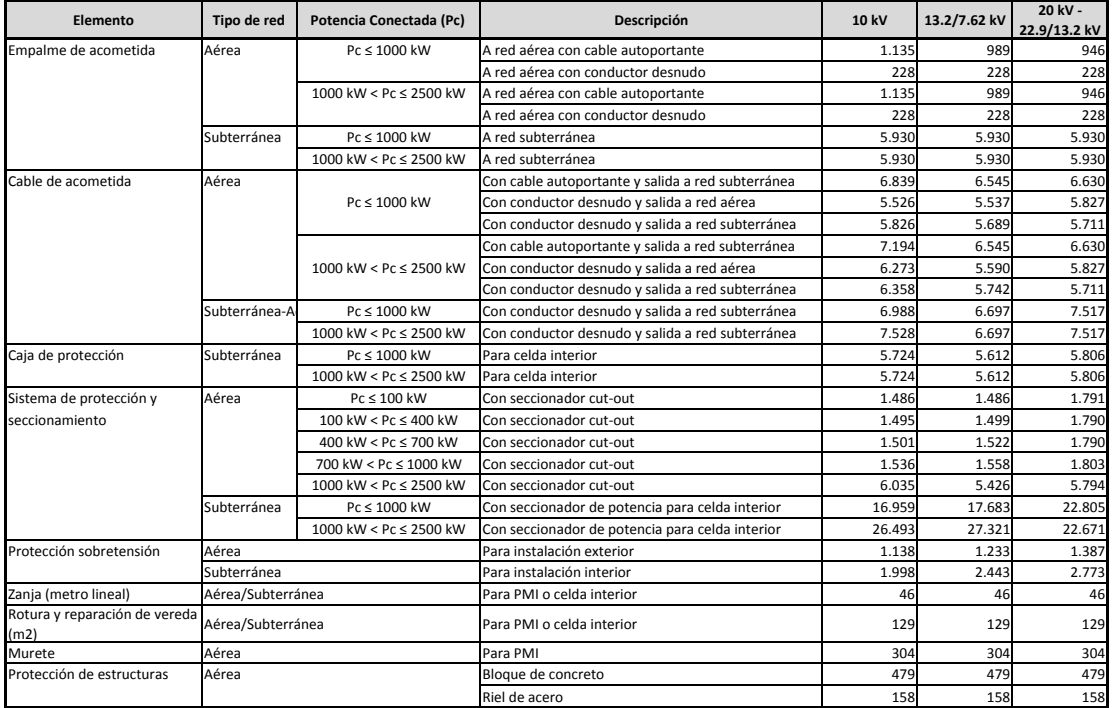

# Costo por Vereda, Murete y Mástil en Baja Tensión - Nuevos Soles

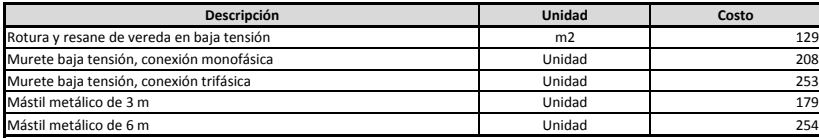

(\*) Incluye IGV

# EMPRESA DE DISTRIBUCION ELECTRICA LUZ DEL SUR S.A.A.

CARGO POR REPOSICION DE LA CONEXIÓN (\*)

Vigente a partir del 04 de Marzo 2018

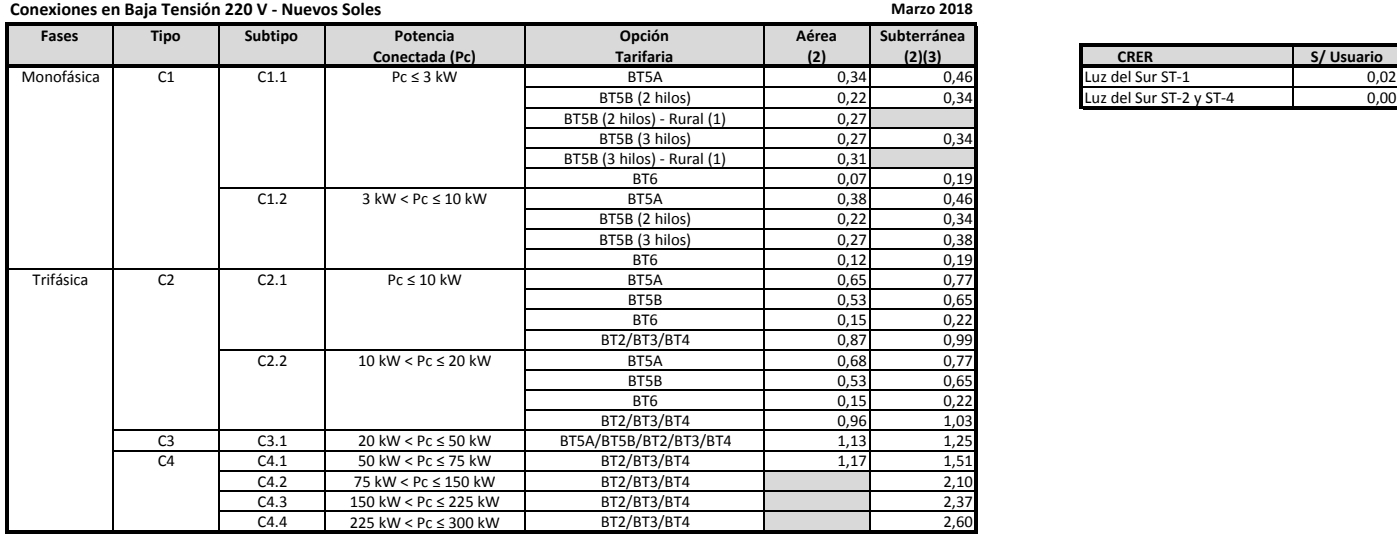

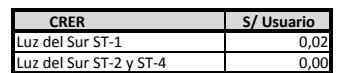

(1) Aplicable a los Sectores Típicos 4, 5, 6 y Sistemas Eléctricos Rurales (SER).

(2) Aplicable a conexiones con acometida simple o doble. (3) Aplicable a conexiones subterráneas o mixtas (aérea/subterránea).

### Conexiones en Baja Tensión Múltiples 220 V - Nuevos Soles

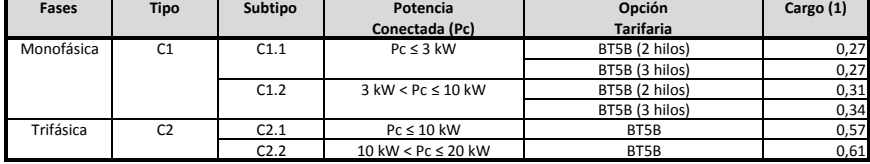

(1) Aplicable en conexiones múltiples con 3 o más usuarios.

# Conexiones en Baja Tensión 220 V - Prepago - Nuevos Soles

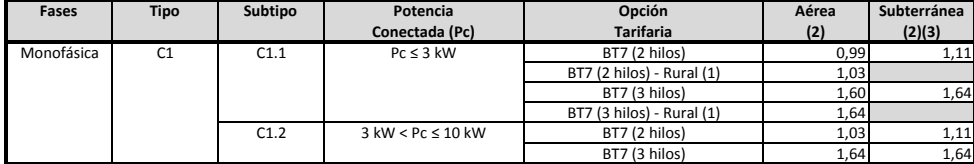

(1) Aplicable a los Sectores Típicos 4, 5, 6 y Sistemas Eléctricos Rurales (SER). (2) Aplicable a conexiones con acometida simple o doble.

(3) Aplicable a conexiones subterráneas o mixtas (aérea/subterránea).

### Conexiones en Media Tensión - Nuevos Soles

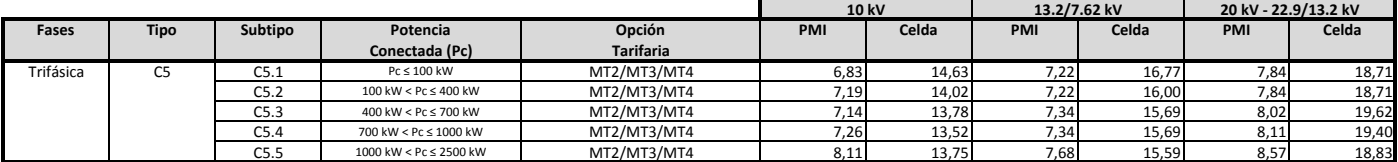

(\*) Incluye IGV

# EMPRESA DE DISTRIBUCION ELECTRICA LUZ DEL SUR S.A.A.

CARGO POR MANTENIMIENTO DE LA CONEXIÓN (\*) Vigente a partir del 04 de Marzo 2018

Marzo 2018

# Conexiones en Baja Tensión 220 V - Nuevos Soles

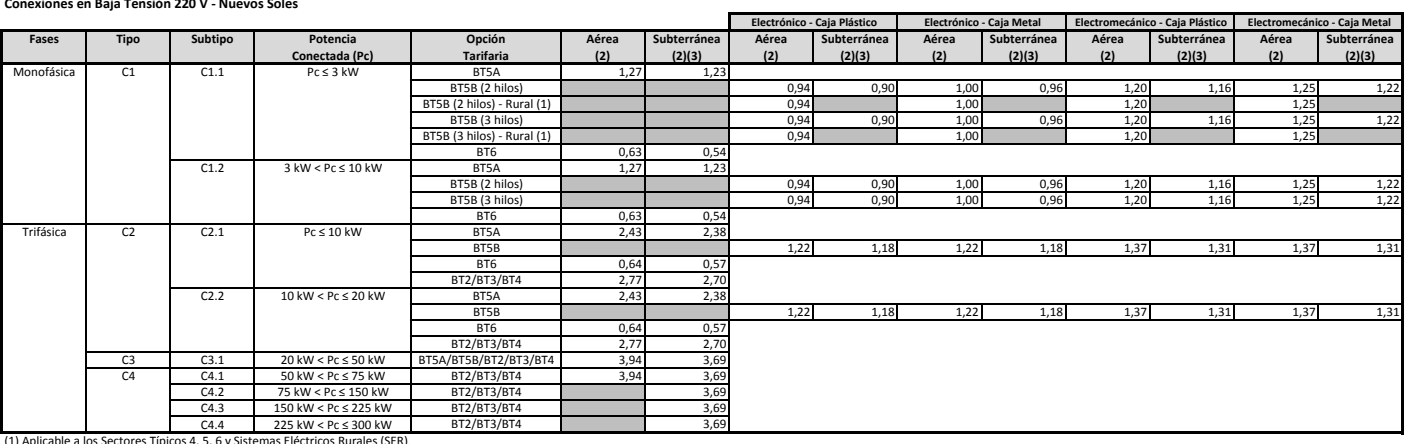

(1) Aplicable a los Sectores Típicos 4, 5, 6 y Sistemas Eléctricos Rurales (SER). (2) Aplicable a conexiones con acometida simple o doble. (3) Aplicable a conexiones subterráneas o mixtas (aérea/subterránea).

#### Conexiones en Baja Tensión Múltiples 220 V - Nuevos Soles

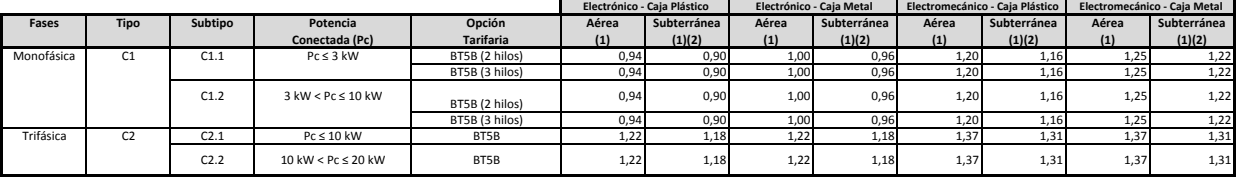

(1) Aplicable en conexiones múltiples con 3 o más usuarios. (2) Aplicable a conexiones subterráneas o mixtas (aérea/subterránea).

### Conexiones en Baja Tensión 220 V - Prepago - Nuevos Soles

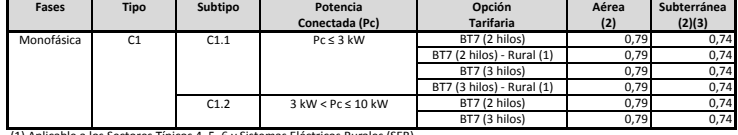

(1) Aplicable a los Sectores Típicos 4, 5, 6 y Sistemas Eléctricos Rurales (SER). (2) Aplicable a conexiones con acometida simple o doble. (3) Aplicable a conexiones subterráneas o mixtas (aérea/subterránea).

#### Conexiones en Media Tensión - Nuevos Soles

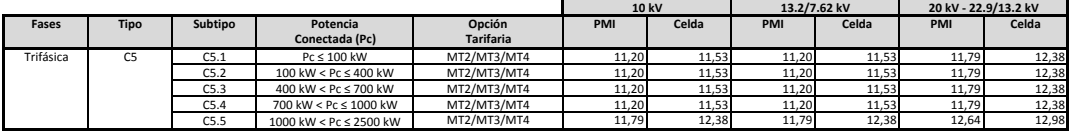

(\*) Incluye IGV

# EMPRESA DE DISTRIBUCION ELECTRICA LUZ DEL SUR S.A.A. Importes Máximos de Corte y Reconexión (Incluye IGV) (\*)

Marzo 2018

# Vigente a partir del 04 de Marzo 2018

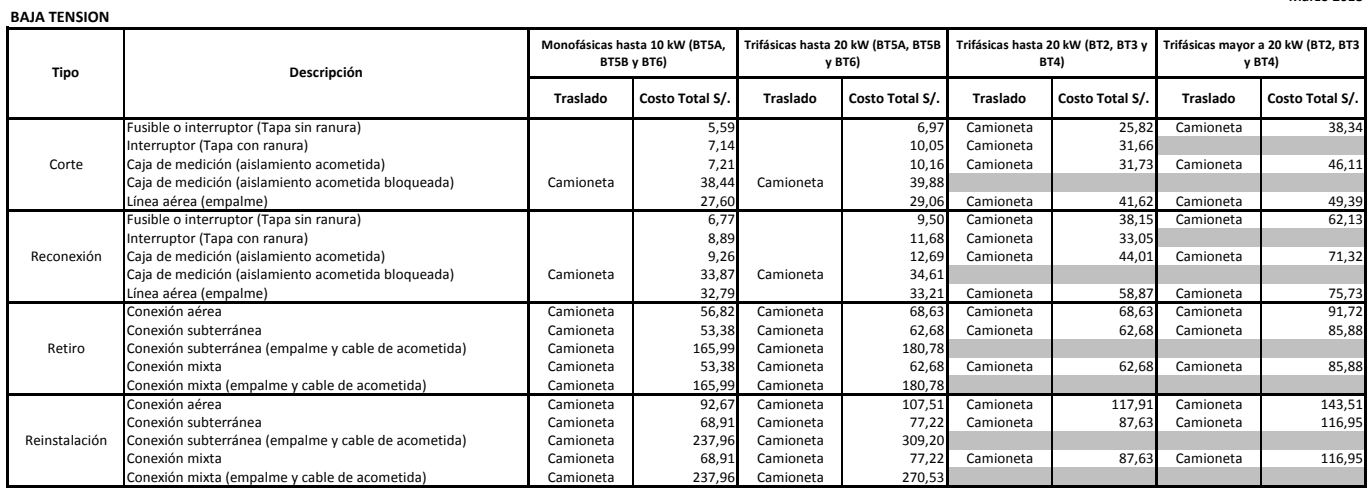

# MEDIA TENSION

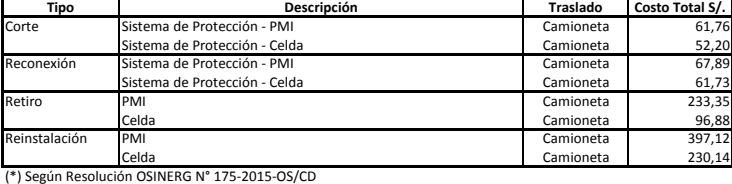

# EMPRESA DE DISTRIBUCION ELECTRICA LUZ DEL SUR (Cañete - Lunahuaná) Importes Máximos de Corte y Reconexión (Incluye IGV) (\*) Vigente a partir del 04 de Marzo 2018

BAJA TENSION

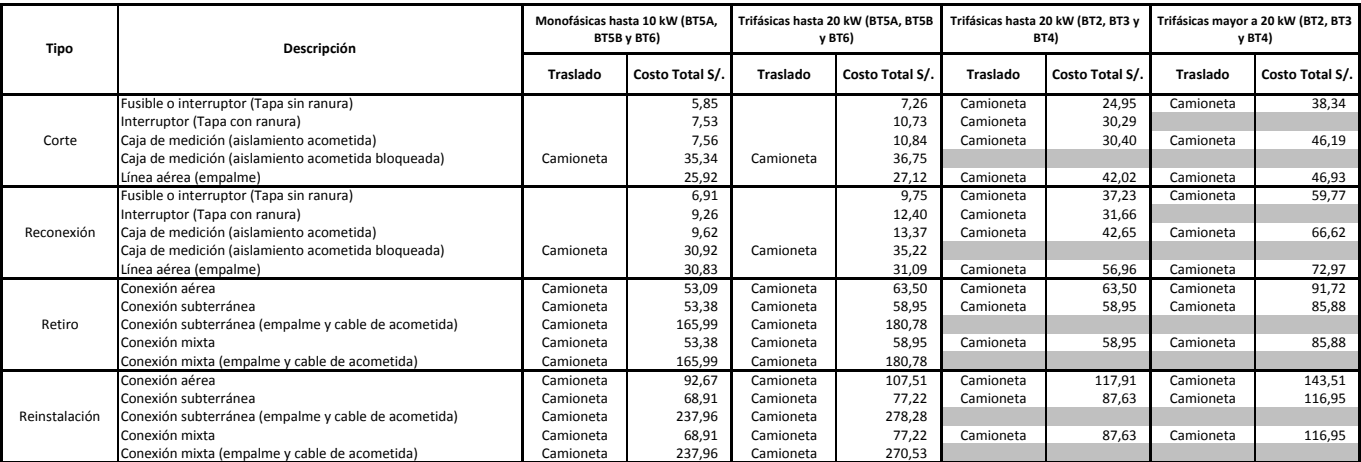

MEDIA TENSION

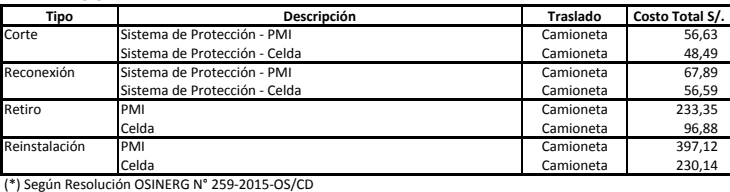

Marzo 2018

# LUZ DEL SUR S.A.A.

# ALICUOTAS DE ALUMBRADO PUBLICO (Soles/mes) - Incluye IGV

Vigencia desde: 25/01/2018 21/07/2017

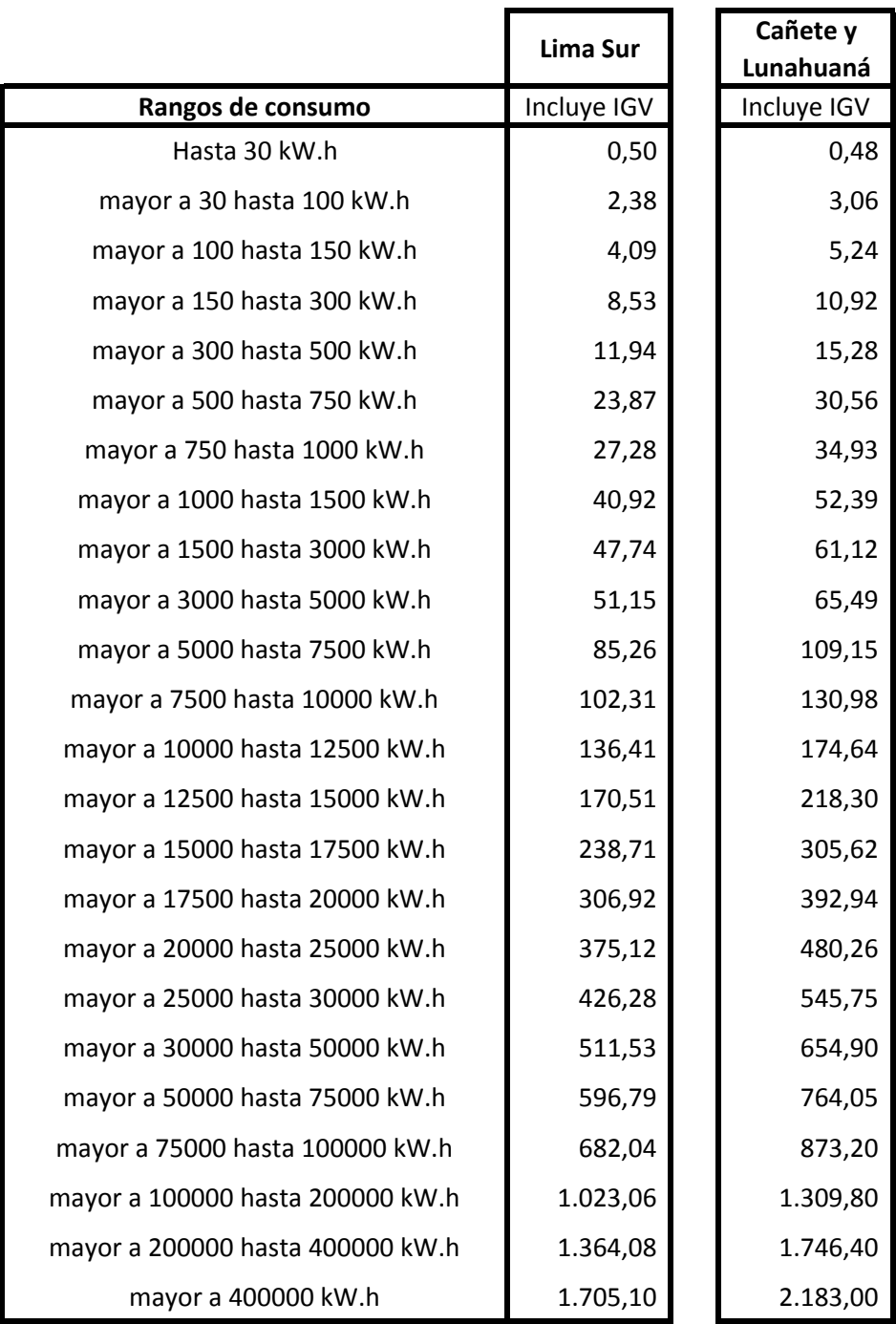

# NTS N°  $149$  -minsa/dgiem-v01

NORMA TÉCNICA DE SALUD "INFRAESTRUCTURA Y EQUIPAMIENTO DE LOS ESTABLECIMIENTOS DE SALUD DEL TERCER NIVEL DE ATENCIÓN"

Los paneles solares se utilizarán, para el precalentamiento de agua de reposición de la caldera de gas/diésel 85, que proporciona vapor para el proceso de esterilizado en los servicios de lavandería, esterilización y nutrición.

El proceso de esterilizado realizado en lavandería (lavado, secado y planchado de ropas y sábanas), central de esterilización, sanitaria, etc., se efectuará con vapor de agua (Vapor Saturado), el cual es el medio más confiable conocido, para la destrucción de todas las formas de vida microbial, donde no podrá sustituirse con el calentamiento de agua proveniente de calentadores de agua y paneles solares.

Para el uso de la energías renovables (paneles solares), se evaluará los efectos del clima en los lugares a instalarse, puesto que necesita la luz del sol para funcionar y en los días nublados no funciona y/o existe poca captación de energía solar; sumado a ello la incidencia solar en cada departamento de nuestro país que no es homogéneo, siendo en unos, bajos medianos y altos, según el mapa de energía solar de nuestro país.

# 6.2.5.13 Sistema de transporte de tubo neumático

Su funcionamiento se basa en el enlace físico de áreas comunes, controlados por microprocesadores, donde una capsula es impulsada por aire a través de tuberías, transportando en su interior historia clínica, medicamentos, plasma, sangre, muestras, entre otros materiales. Es conocida también como correo neumático

Las aplicaciones de transporte, se podrán realizar paulatinamente conforme a la necesidad del establecimiento de salud tales como: Banco de sangre - sala de operaciones; banco de sangre - laboratorio; banco de sangre - central de enfermeras, farmacia-central de enfermeras, UCI; emergencia, entre otros

El empleo de este sistema, podrá reducir hasta un 90% el tiempo de desplazamiento del personal a las distintas áreas, obteniendo un incremento en la productividad.

Se podrá implementar este sistema neumático en establecimientos de salud o clínicas, que se encuentran construidas y operando; donde las tuberías de tubo neumático serán mayormente adosadas y a la vista.

El sistema de transporte neumático, se regirá conforme a normas internacionales como "Health Technical Memorandum 2009" (Pneumatic air tuve transport systems) y otras normas de relevancia .

# . 6 Del diseño de soluciones de tecnología de información y comunicaciones (TIC)

# $6.2.6.1$  Soluciones tecnológicas

Las soluciones tecnológicas a implementarse en un establecimiento de salud del tercer nivel de atención, serán las siguientes:

- Sistema de Almacenamiento Centralizado: Conjunto de hardware y software que permite el almacenamiento de la información de los diferentes sistemas con los que cuenta el establecimiento de salud.
- Sistema de Comunicación Inalámbrica de Datos a Alta Velocidad (LTE/4G): Sistema que permite la transferencia de información (datos), video y voz, en forma simultánea, entre el establecimiento de salud y las ambulancias y/o con otras unidades de salud, bajo tecnología de redes móviles de alta velocidad.
- Sistema de Comunicación por Radio VHF/HF: Sistema que permite la **comunicación por frecuencias licenciadas, su uso será principalmente para !a**  comunicación con ambulancias y/o con otras unidades de salud. Esta solución será considerada como un medio de comunicación alterna en caso de desastres.
- Sistema de Conectividad y Seguridad Informática: Conjunto de hardware y software que permite la conectividad alámbrica e inalámbrica de los diferentes

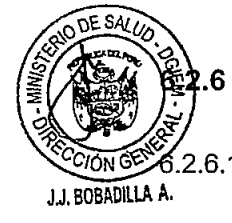

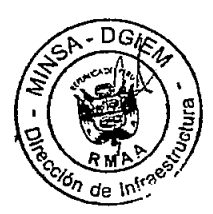

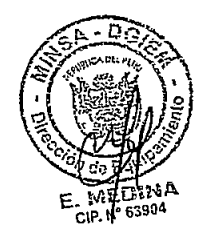

•

•

equipos electrónicos del establecimiento de salud, brindando un adecuado nivel de seguridad informática a la información transmitida.

- Sistema de Control Accesos y Seguridad: Sistema que permite gestionar y controlar el acceso a los ambientes considerados críticos, por la labor que se realizan dentro de ellos, o por los bienes que se requiere resguardar. El sistema también permitirá la ubicación física de activos de alto costo.
- Sistema de Detección y Alarma de Incendios: Sistema que permite la detección temprana de incendios, dando y controlando alertas sobre las ocurrencias. Además realiza la supervisión de diversos sistemas relacionados con la seguridad en caso de incendios.
- Sistema de Gestión de Imágenes Médicas (PACS): Sistema computarizado para el archivado digital de imágenes médicas (medicina nuclear, tomografía computarizada, ecografía, mamografía...) y para la transmisión de éstas a estaciones de diagnóstico y de visualización dedicadas a través de una red informática.
- Sistema de Llamada de Enfermera: Sistema que permite atender y gestionar las solicitudes de atención médica o de enfermería, generadas por los pacientes hospitalizados dentro de un establecimiento de salud.
- Sistema de Mantenimiento y Ahorro Energético: Sistema que permite el control y supervisión de los diferentes equipos electromecánicos, electrónicos y eléctricos instalados en el establecimiento de salud, logrando un uso racional de los recursos energéticos, además de gestionar los programas de mantenimiento preventivo y correctivo de dichos equipos.
- Sistema de Procesamiento Centralizado: Conjunto de hardware y software que  $\mathbf{K}^{\top}$ permite el procesamiento de información de los diferentes sistemas con los que cuenta el establecimiento de salud.
- Sistema de Relojes Sincronizados: Sistema que permite sincronizar la hora de los diferentes relojes ubicados en los ambientes del establecimiento de salud, así como controlar y sincronizar la hora en los diferentes equipos electrónicos que lo requieran.
- Sistema de Sonido Ambiental y Perifoneo: Sistema que tiene como propósito el dotar al establecimiento de salud de un medio, para transmitir mensaies audibles de voz v/o música ambiental.
- Sistema de Telefonía: Sistema que permite atender y gestionar las necesidades de comunicación por voz, en forma clara y eficiente, entre las diferentes áreas del establecimiento de salud y con el exterior.
- Sistema de Televisión: Sistema que permite llevar la señal de televisión comercial a los televisores distribuidos en los diferentes ambientes del establecimiento de salud, adicionalmente permite la transmisión de una señal propia del establecimiento para fines de orientación.
- Sistema de Telepresencia: Sistema que permite la asistencia remota especializada con video y audio entre el establecimiento de salud y otras organizaciones para fines de implementación de aplicaciones de Telesalud.
- Sistema de Video Vigilancia: Sistema que permite gestionar la seguridad del establecimiento de salud, por medio de imágenes y videos obtenidos por las diferentes cámaras ubicadas al interior y exterior del establecimiento.

Para lograr una convergencia y vigencia tecnológica, las soluciones siguientes deben desarrollarse sobre una plataforma IP (protocolo de internet): sistema de telefonía, sistema de llamada de enfermera, sistema de video vigilancia, sistema de control accesos y seguridad, sistema de telepresencia, sistema de procesamiento centralizado, sistema de almacenamiento centralizado, sistema de monitoreo de vida, sistema de

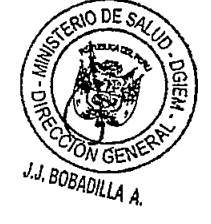

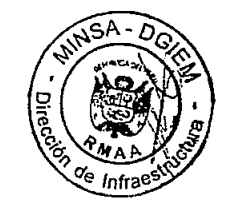

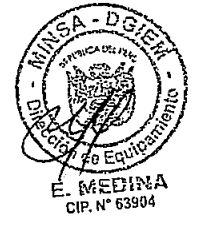

# NTS  $N^{\circ}$   $440$  -minsal dgiem-v01

NORMA TECNICA DE SALUD "INFRAESTRUCTURA Y EQUIPAMIENTO DE LOS ESTABLECIMIENTOS DE SALUD DEL SEGUNDO NIVEL DE ATENCIÓN"

algunas aplicaciones de las instalaciones de aire acondicionado, calefacción, ventilación, generación de energía eléctrica (lluminación, alimentación eléctrica de equipos de baja potencia), entre otras aplicaciones.

Los paneles solares se utilizarán para el precalentamiento de agua de reposición de la caldera de Gas/Diése! B5, que proporciona vapor para el proceso de esterilizado en los servicios de Lavandería, Esterifización y Nutrición.

El proceso de esterilizado realizado en lavandería (lavado, secado y planchado de ropas y sábanas), central de esterilización, sanitaria, etc. se efectuará con vapor de agua (Vapor Saturado), el cual es el medio más confiable conocido, para la destrucción de todas las formas de vida microbial, donde no podrá sustituirse con el calentamiento de agua proveniente de calentadores de agua y paneles solares.

Para el uso de la energías renovables (paneles solares), se evaluará los efectos del clima en los lugares a instalarse, puesto que necesita la luz del sol para funcionar y en los días nublados no funciona y/o existe poca captación de energía solar; sumado a ello la incidencia solar en cada departamento de nuestro país que no es homogéneo, siendo en unos, bajos medianos y altos, según el mapa de energía solar de nuestro país.

.2.5.13 Sistema de transporte de tubo neumático

Su funcionamiento se basa en el enlace físico de áreas comunes, controlados por microprocesadores, donde una capsula es impulsada por aire a través de tuberías, transportando en su interior historia clínica, medicamentos, plasma, sangre, muestras, entre otros materiales. Es conocida también como Correo Neumático

Las aplicaciones de transporte se podrán realizar paulatinamente conforme a la necesidad del establecimiento de salud tales como: Banco de Sangre - Sala de Operaciones; Banco de Sangre - Laboratorio; Banco de sangre - Central de enfermeras, Farmacia-Central de enfermeras, entre otros

El empleo de este sistema podrá reducir hasta un 90% el tiempo de desplazamiento del personal a las distintas áreas, obteniendo un incremento en la productividad.

Se podrá implementar este sistema neumático en establecimientos de salud o clínicas que se encuentran construidas y operando; donde las tuberías de tubo neumático serán mayormente adosadas y a la vista.

El sistema de transporte neumático se regirá conforme a normas internacionales como "Health Technical Memorandum 2009" (Pneumatic air tuve transport systems) y otras normas de relevancia.

### $6.2.6$ Del diseño de soluciones de tecnología de información y comunicaciones (TIC)

6.2.6.1 Soluciones tecnológicas

Las soluciones tecnológicas a implementarse en un establecimiento de salud del segundo nivel de atención serán las siguientes:

- Sistema de Almacenamiento Centralizado: Conjunto de hardware y software que permite el almacenamiento de la información de los diferentes sistemas con los que cuenta el establecimiento de salud.
- Sistema de Comunicación por Radio VHF/HF: Sistema que permite la comunicación por frecuencias licenciadas, su uso será principalmente para la comunicación con ambulancias y/o con otras unidades de salud. Esta solución será considerada como un medio de comunicación alterna en caso de desastres.
- Sistema de Conectividad y Seguridad Informática: Conjunto de hardware y software que permite la conectividad alámbrica e inalámbrica de los diferentes equipos electrónicos del establecimiento de salud, brindando un adecuado nivel de seguridad informática a la información transmitida.

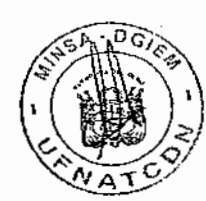

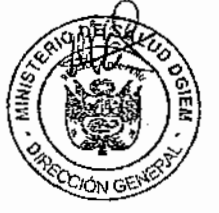

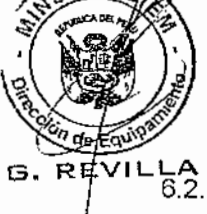

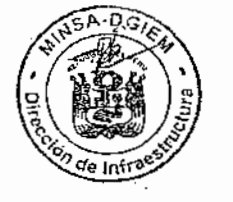

- Sistema de Control Accesos y Seguridad: Sistema que permite gestionar y controlar el acceso a ambientes considerados críticos, por la labor que se realizar en dentro de ellos, o por los bienes que se requiere resguardar. El sistema también permitirá la ubicación física de activos de alto costo.
- Sistema de Detección y Alarma de Incendios: Sistema que permite la detección temprana de incendios, dando y controlando alertas sobre las ocurrencias. Además realiza la supervisión de diversos sistemas relacionados con la seguridad en caso de incendios.
- Sistema de Llamada de Enfermera: Sistema que permite atender y gestionar las solicitudes de atención médica o de enfermería generadas por los pacientes hospitalizados dentro de un establecimiento de salud.
- Sistema de Mantenimiento y Ahorro Energético: Sistema que permite el control y supervisión de los diferentes equipos electromecánicos, electrónicos y eléctricos instalados en el establecimiento de salud, logrando un uso racional de los recursos energéticos, además de gestionar los programas de mantenimiento preventivo y correctivo de dichos equipos.
- Sistema de Procesamiento Centralizado: Conjunto de hardware y software que permite el procesamiento de información de los diferentes sistemas con los que cuenta el establecimiento de salud.
- Sistema de Relojes Sincronizados: Sistema que permite sincronizar la hora de los diferentes relojes ubicados en los ambientes del establecimiento de salud, así como controlar y sincronizar la hora en los diferentes equipos electrónicos que lo requieran.
- Sistema de Sonido Ambiental y Perifoneo: Sistema que tiene como propósito el dotar al establecimiento de salud de un medio para transmitir mensaies audibles de voz y/o música ambiental.
- Sistema de Telefonía: Sistema que permite atender y gestionar las necesidades de comunicación por voz, en forma clara y eficiente, entre las diferentes áreas del establecimiento de salud y con el exterior.
- Sístema de Televisión: Sistema que permite llevar la señal de televisión comercial a los televisores distribuidos en los diferentes ambientes del establecimiento de salud. adicionalmente permite la transmisión de una señal propia del establecimiento para fines de orientación.
- Sistema de Telepresencia: Sistema que permite la asistencia remota especializada con video y audio entre el establecimiento de salud y otras organizaciones para fines de implementación de aplicaciones de Telesalud.
- Sistema de Video Vigilancia: Sistema que permite gestionar la seguridad del establecimiento de salud por medio de imágenes y videos obtenidos por las diferentes cámaras ubicadas al interior y exterior del establecimiento.

Para lograr una convergencia y vigencia tecnológica, las soluciones siguientes deben desarrollarse sobre una plataforma IP (Protocolo de Internet): Sistema de Telefonía, Sistema de Llamada de Enfermera, Sistema de Video Vigilancia, Sistema de Control Accesos y Seguridad, Sistema de Tele Presencia, Sistema de Procesamiento Centralizado, Sistema de Almacenamiento Centralizado, Sistema de Monitoreo de Vida, Sistema de Conectividad y Seguridad Informática, Sistema de Mantenimiento y Ahorro Energético y el Sistema de Gestión de Imágenes. El uso de este protocolo en las otras soluciones debe ser evaluada de acuerdo a criterios de costo beneficio y tecnologia existente.

El Sistema de Detección y Alarma de Incendios se debe desarrollar en base a lo indicado en las Normas A.050 y A.130 del Reglamento Nacional de Edificaciones.

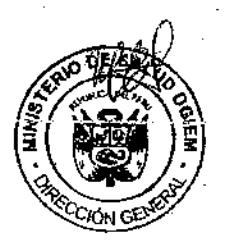

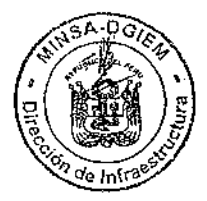

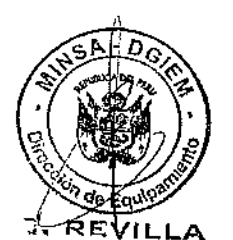

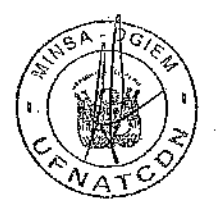

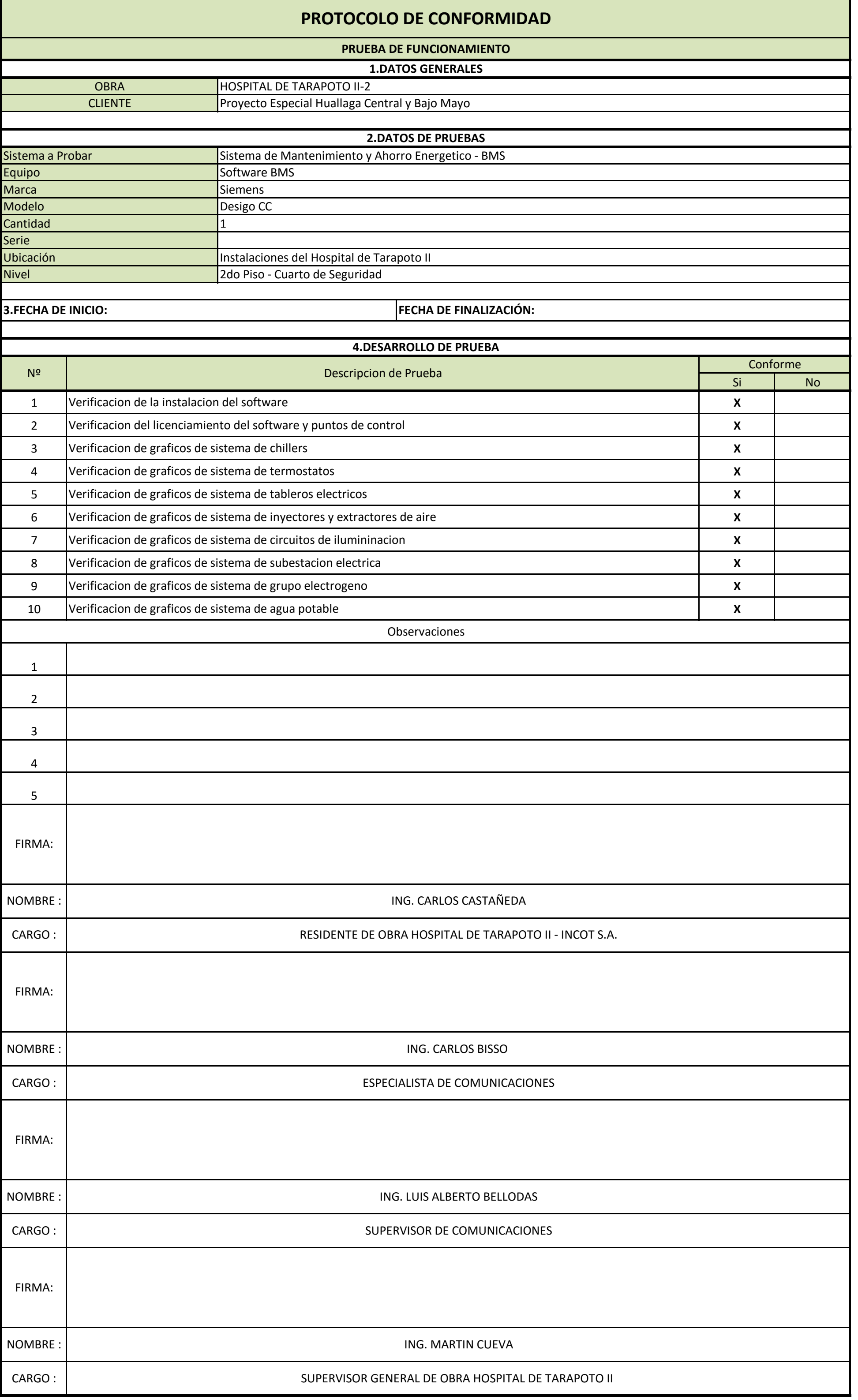

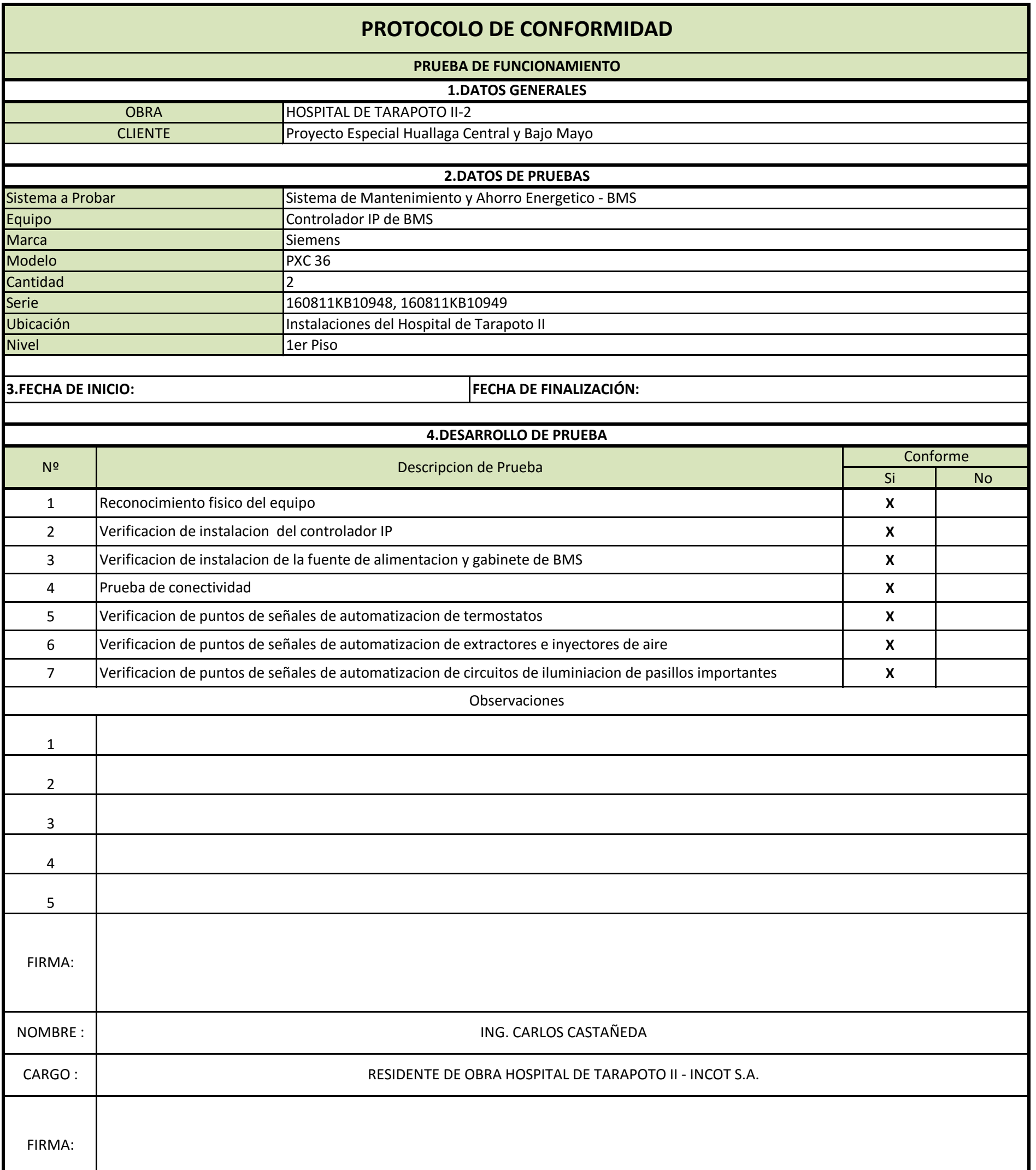

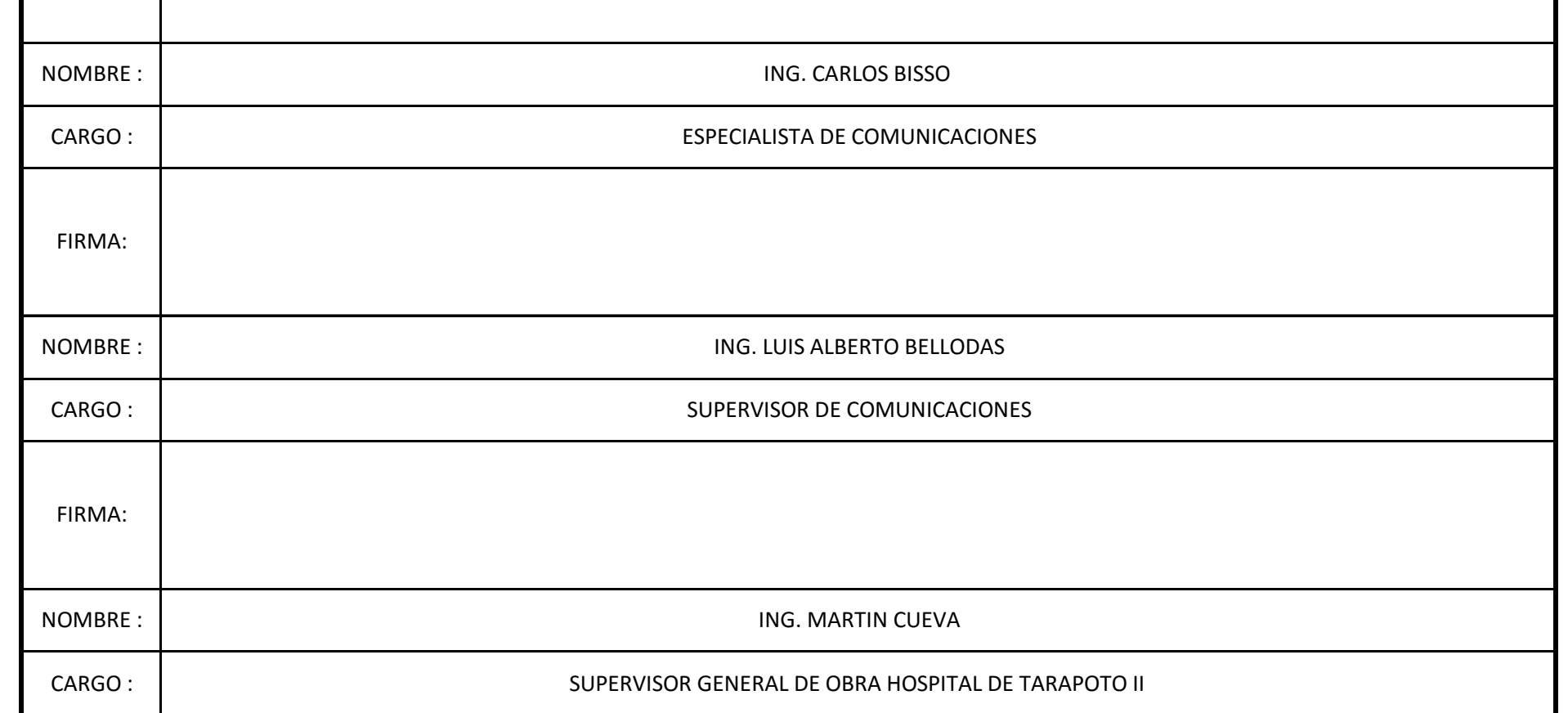

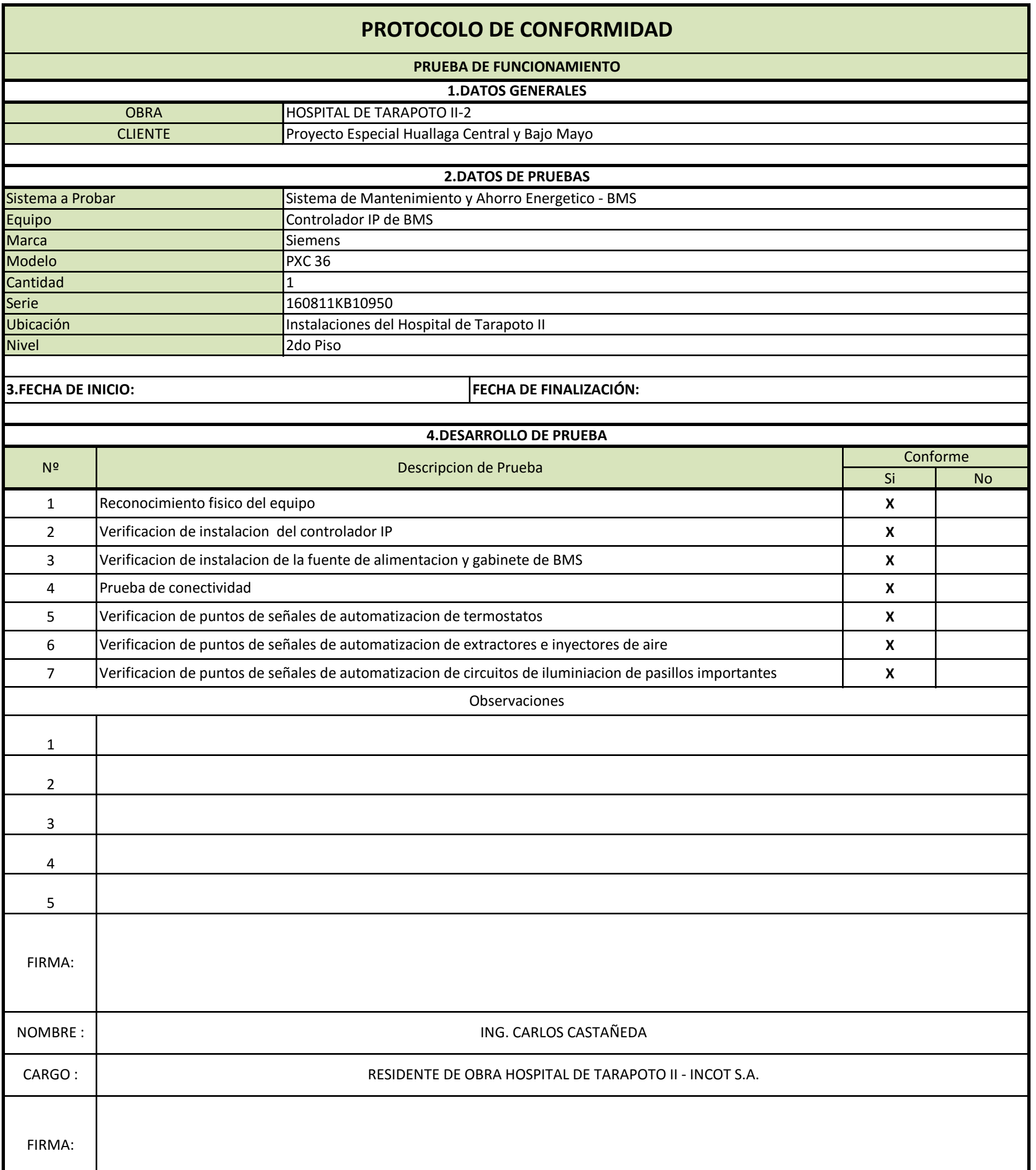

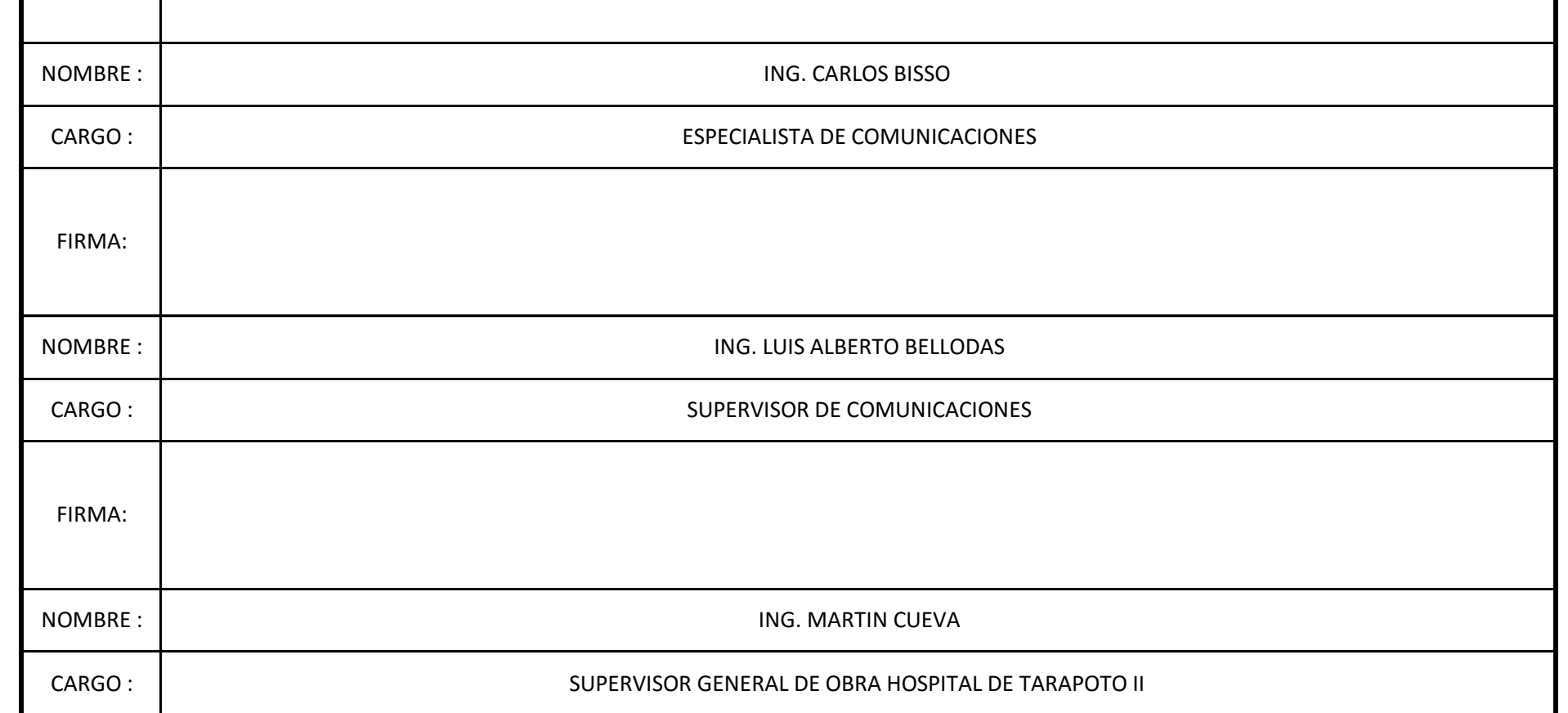

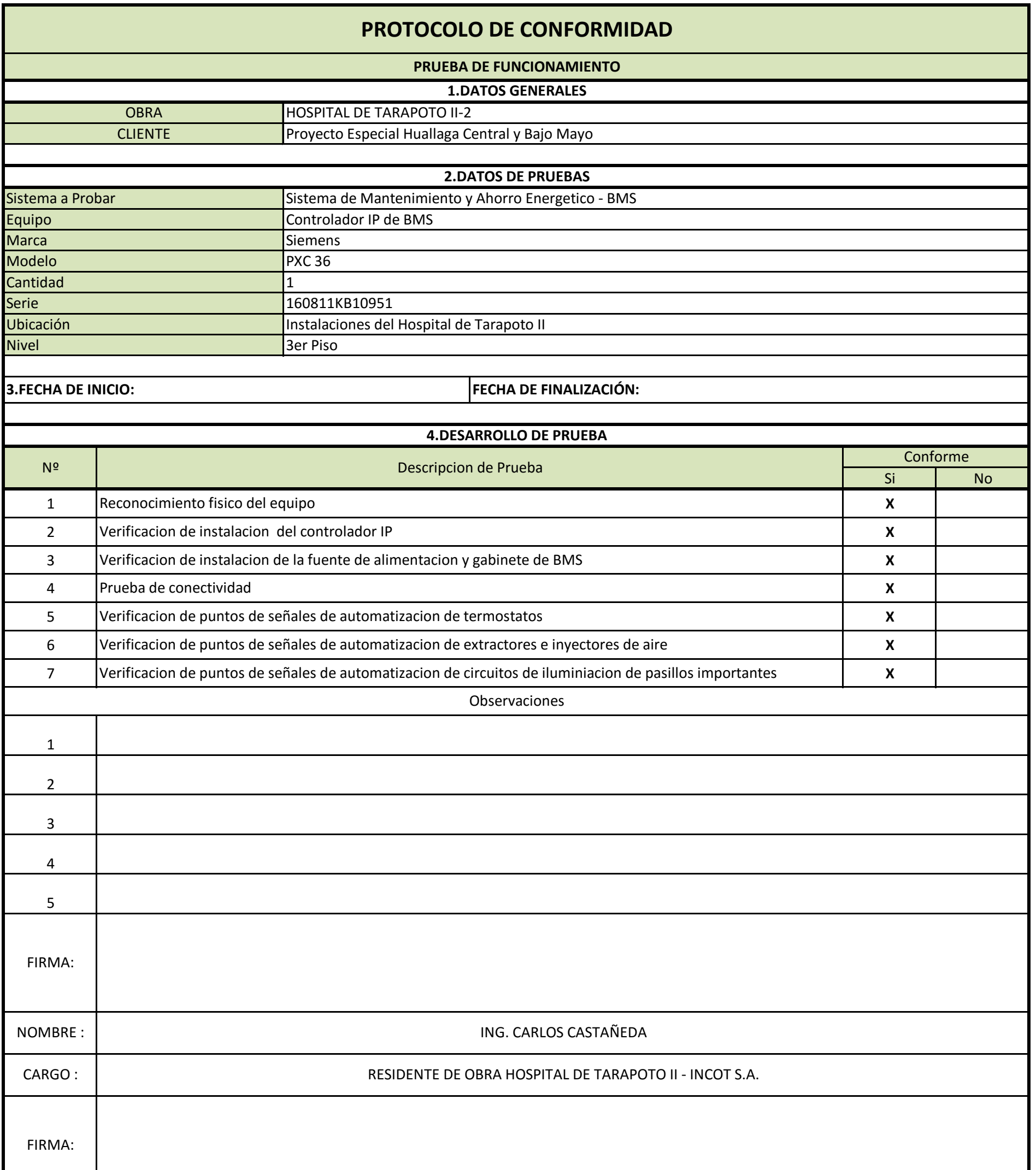

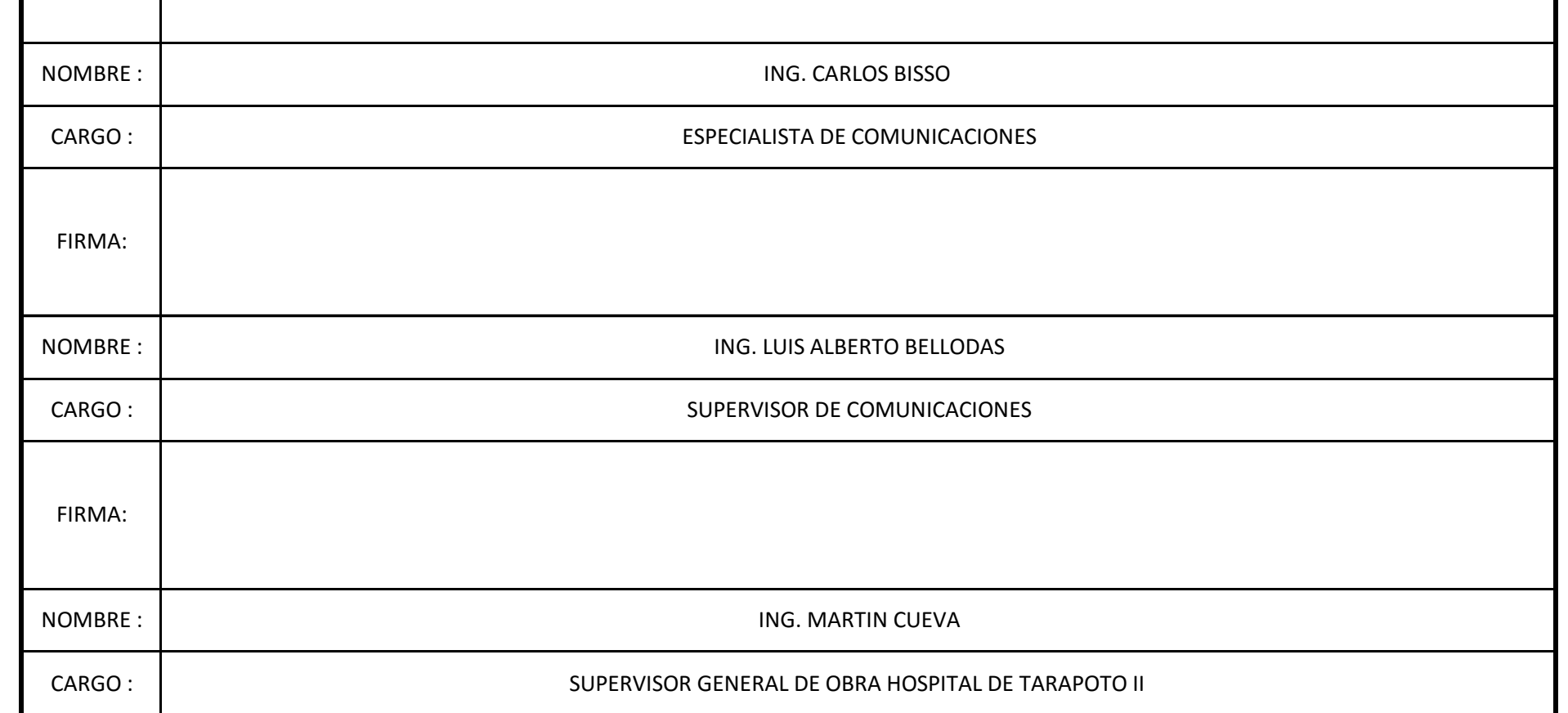

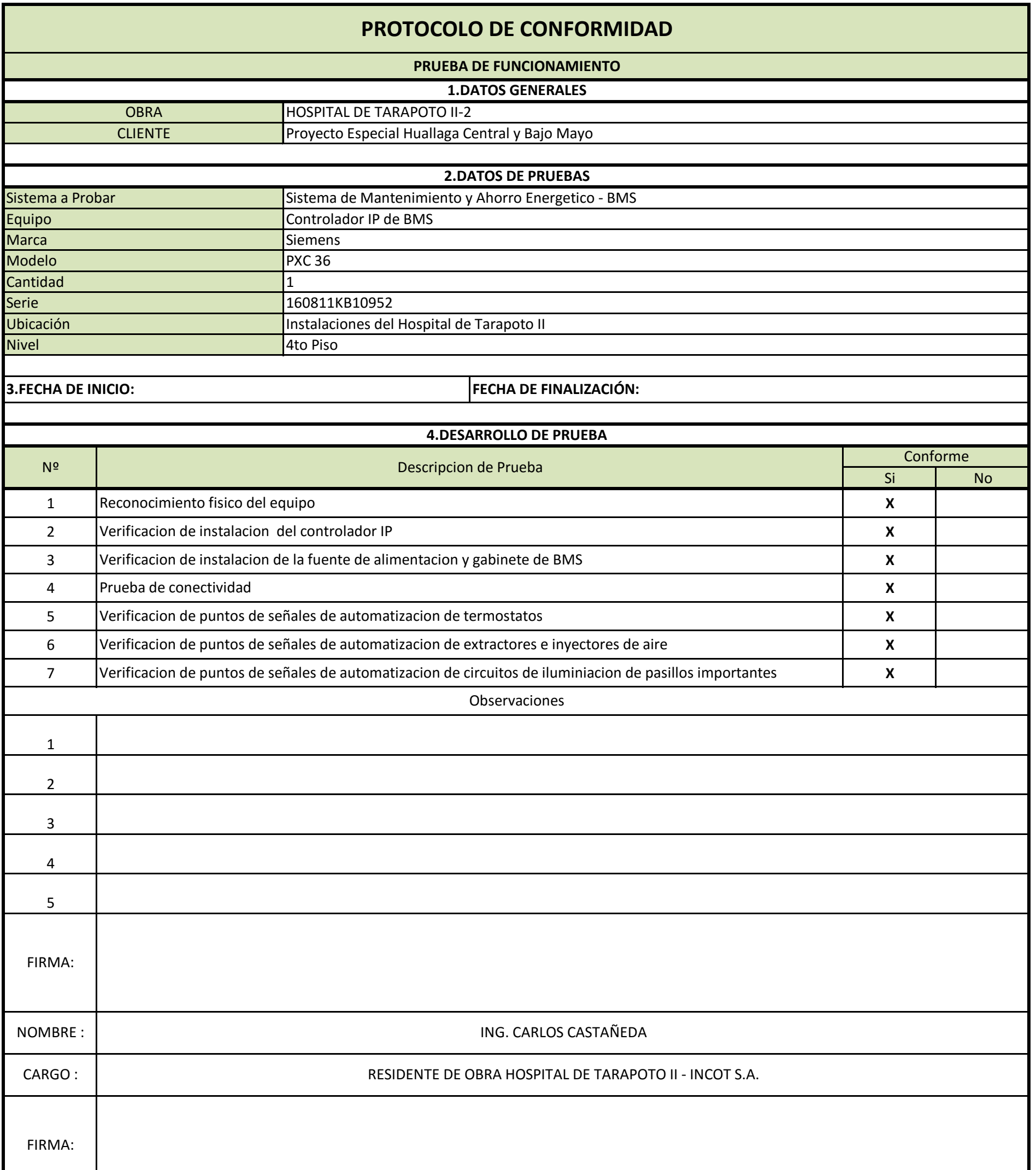

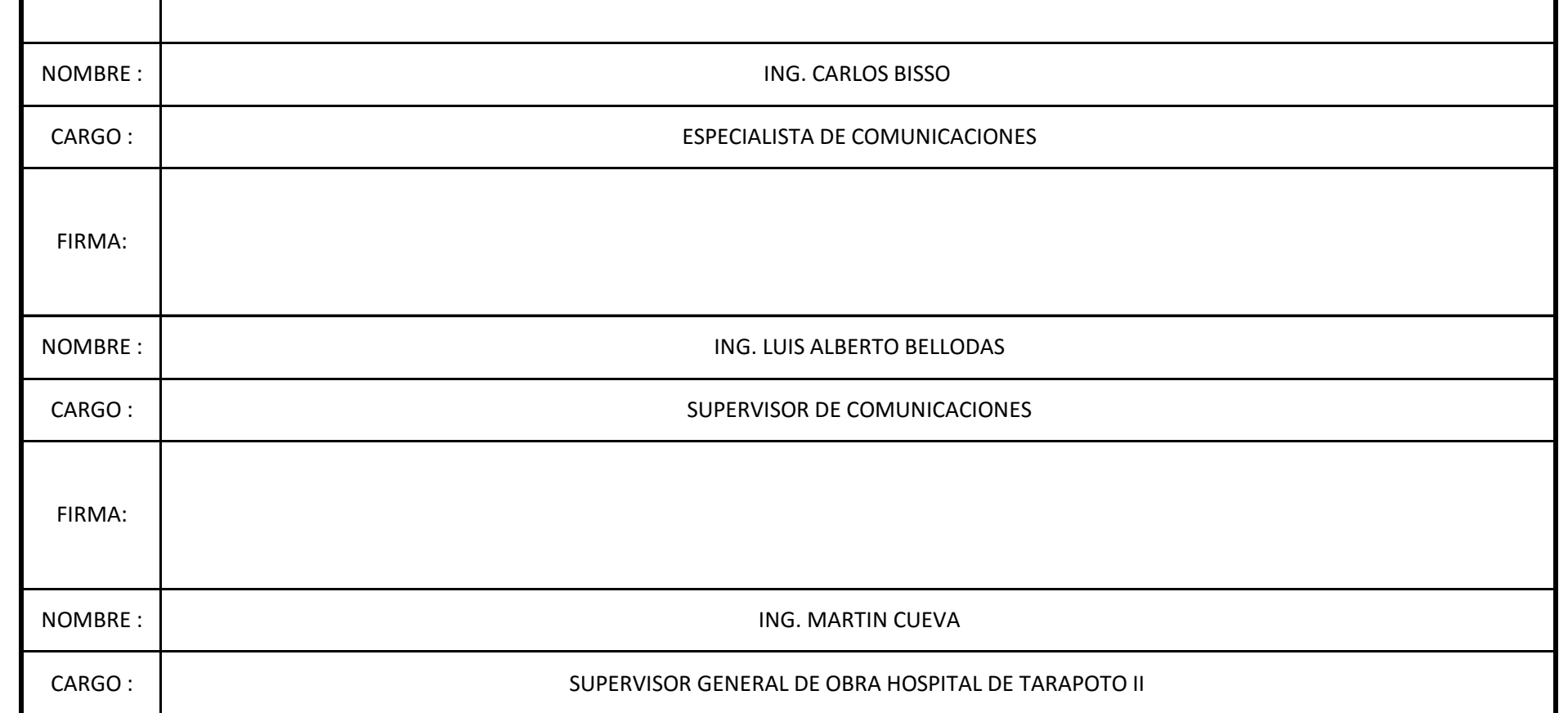

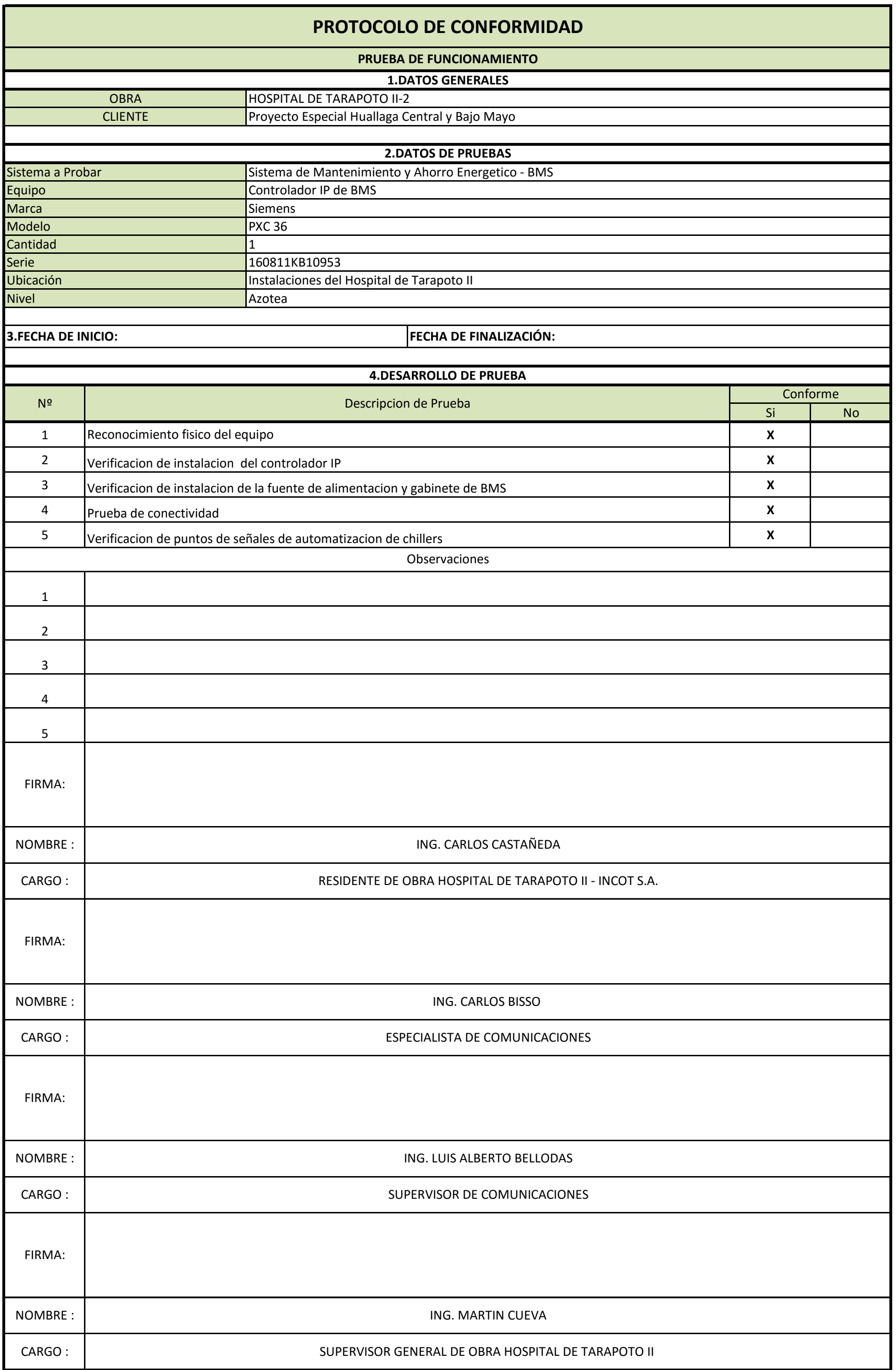

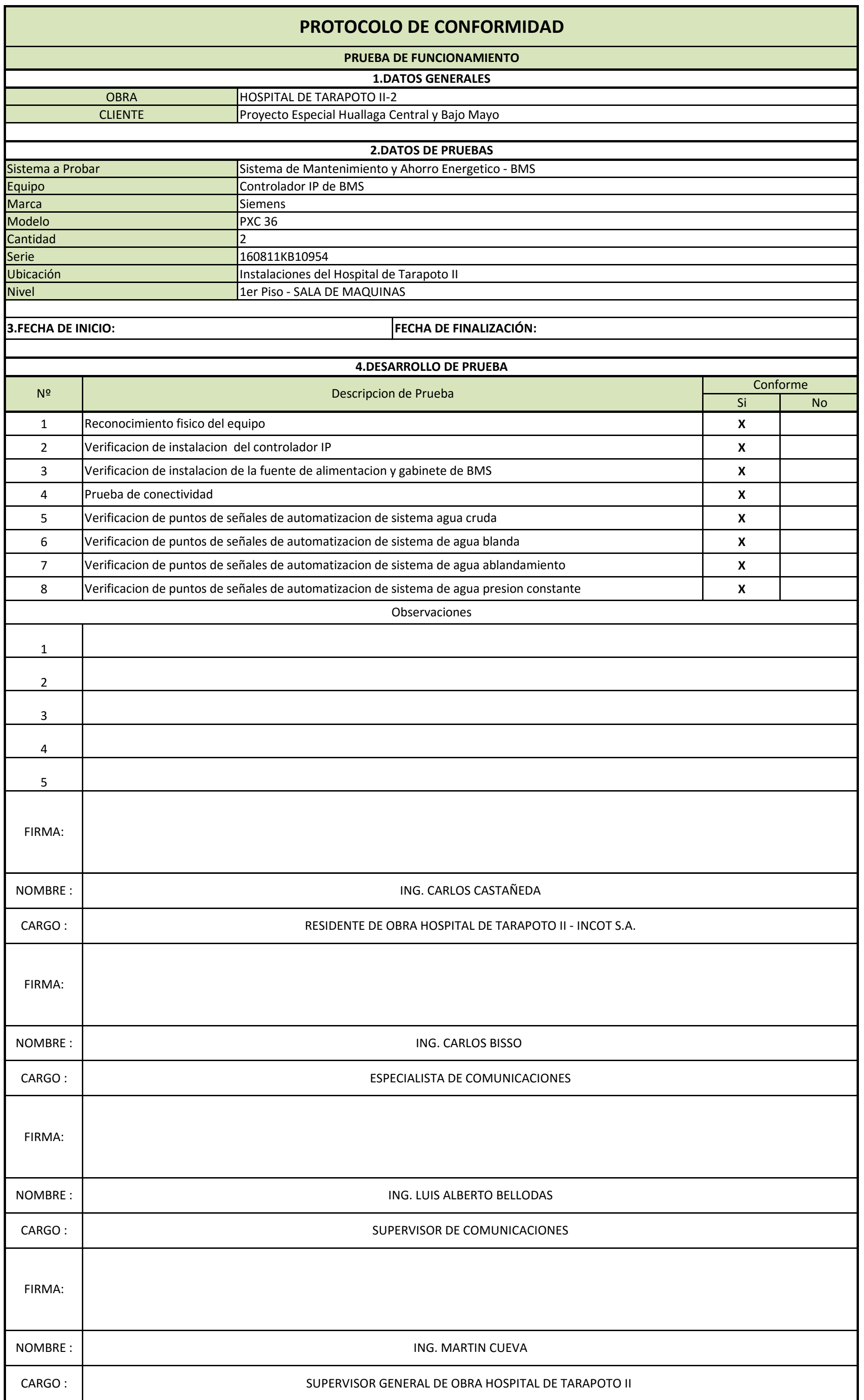

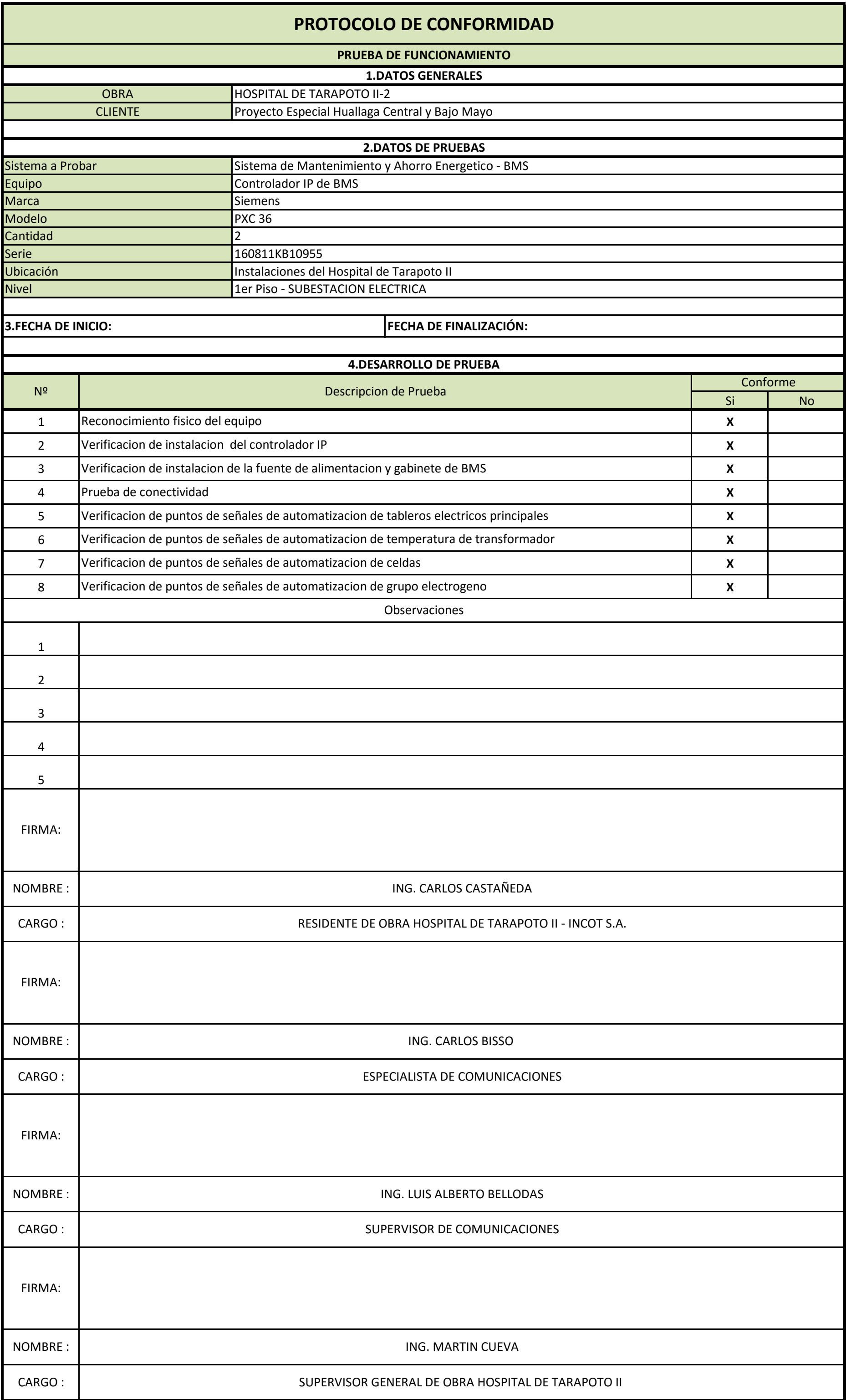

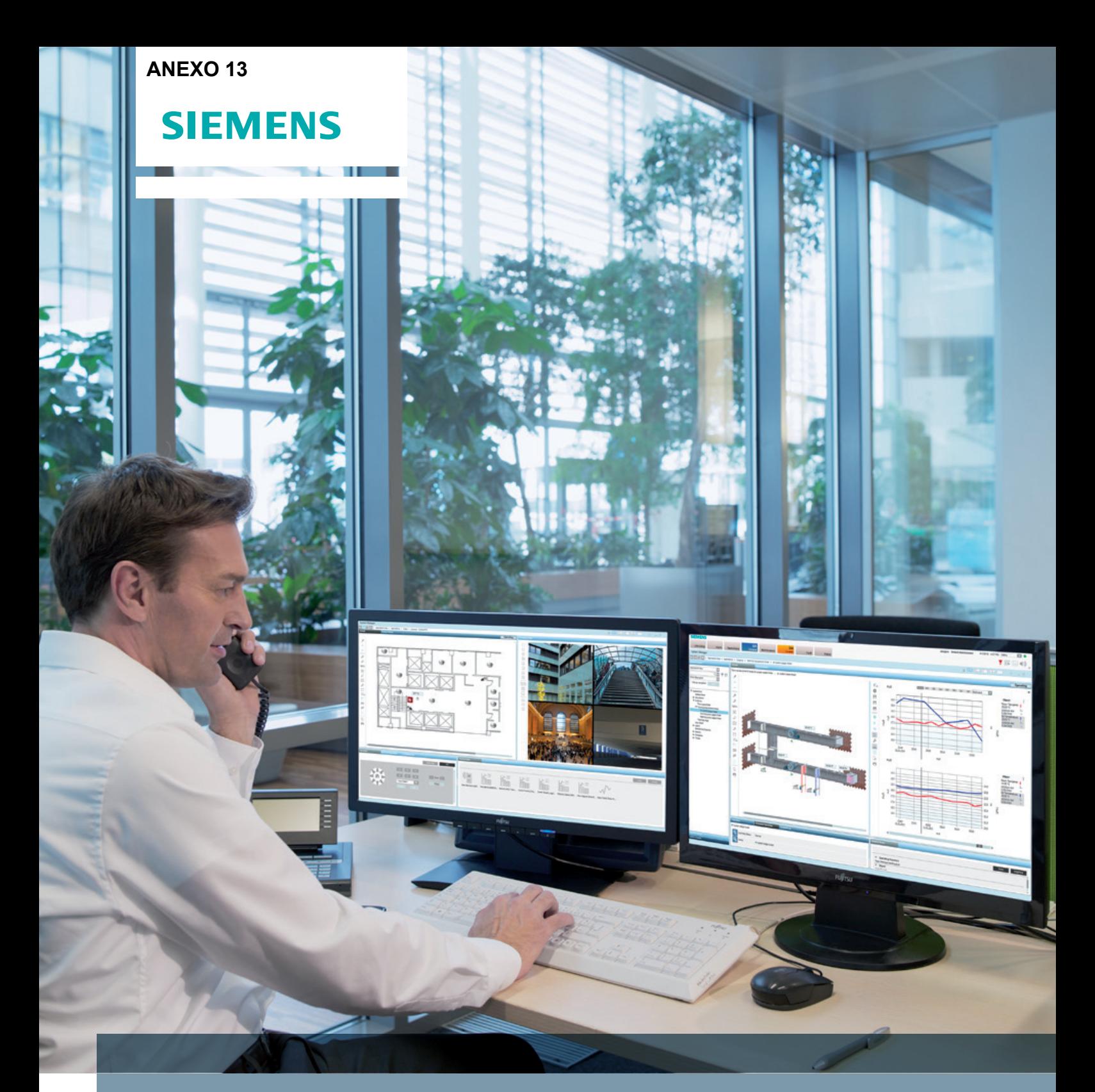

# Desigo CC - the integrated building management platform

Open by design to improve your performance.

www.siemens.com/desigocc

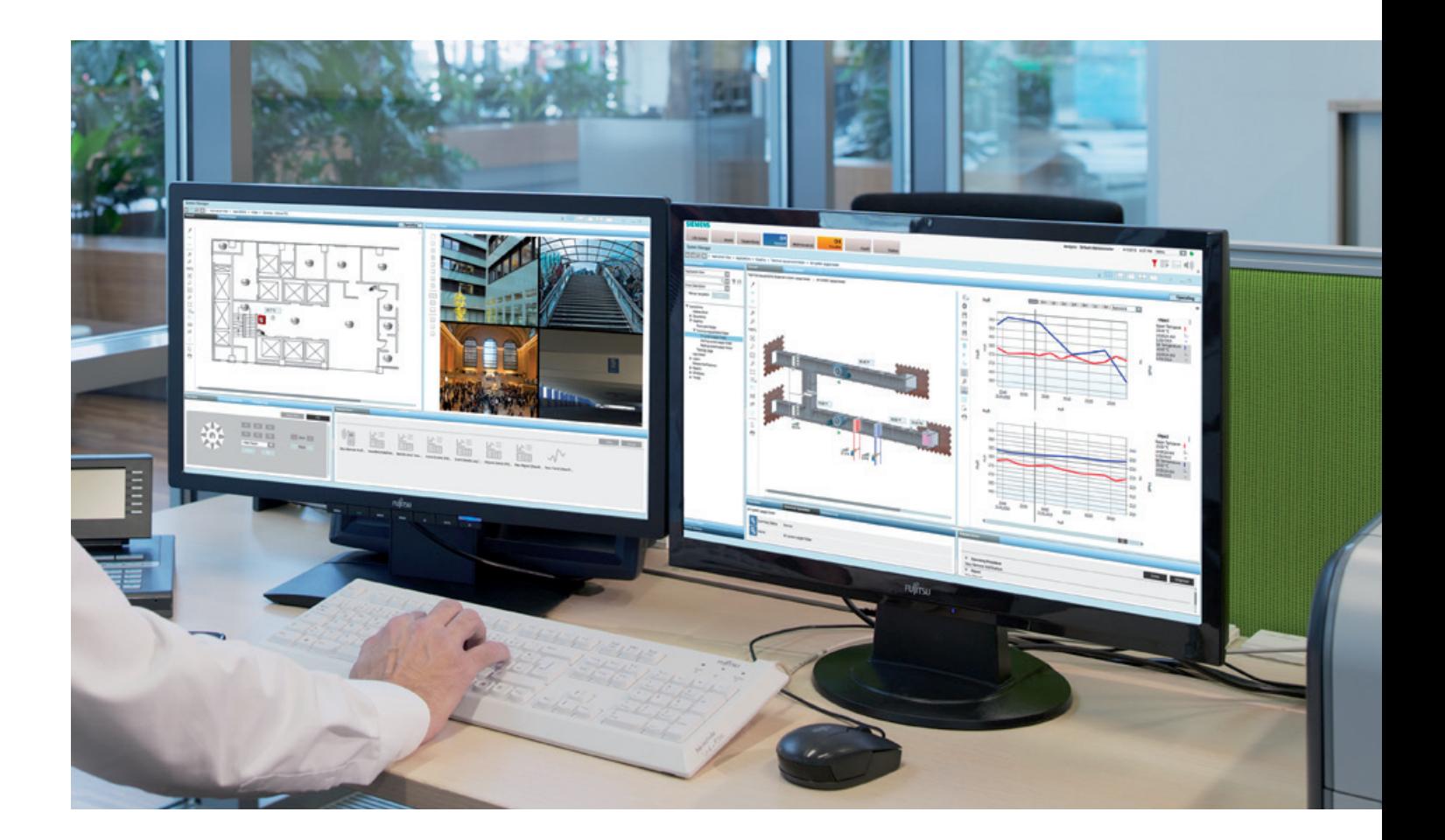

# **Desigo CC sets new building management standards**

**Desigo CC™ is the latest building management platform from Siemens. The development of this completely new software is based on our state-of-theart technology, extensive international expertise and more than 30 years of experience in building technology. Powerful, new patented functionalities and capabilities provide optimal control of your facility. A global team of experts designed the user interface and workflow concepts for maximum efficiency. Desigo CC gives you a comfortable, easy and efficient approach to operate, monitor, supervise, optimize and manage your facility. Desigo CC also ensures and prepares your installed systems for future migrations. Web client options reduce maintenance costs over the entire life cycle. With its future-oriented and discipline-independent approaches, Desigo CC enhances and protects your investments today and in the future.**

# **Personalize your building experience**

# **Flexible and easy to use**

Desigo CC is a flexible building management platform that simplifies tasks and processes in an intelligent way. It allows you to complete building control and safety tasks in a fast, secure and comfortable manner.

The combination of a hierarchical tree structure with a primary pane, secondary pane and related items pane automatically links the information that is most important to you. It gives you a quick overview of the system and puts focus and attention on the most relevant information. It also avoids overlapped workspace and distraction from secondary actions.

Desigo CC provides a powerful capability to incorporate your organization, roles and responsibilities into the system. Each operator and user will see, act and react only to his specific and predefined area of responsibility and scope of operation.

## **Enhanced user experience**

The ease of use is enhanced by state-ofthe-art operation capabilities that meet today's user needs. With leading-edge Drag-and-Drop and Copy-and-Paste functionalities, Desigo CC's local and Web engineering capabilities, means locationindependent, meet the needs of all types of users. Best-in-class scalable graphics adapt automatically to the user's workspace size, for comfortable, easy and efficient system management.

Importantly, the local and remote operation and engineering capabilities are identical. This gives users the confidence and flexibility needed to achieve the best possible operation of your facility and systems.

# **Open platform for easy integration**

Desigo CC is based on a SCADA platform, making it fully compliant with BACnet Advanced Operator Workstation (B-AWS) and enabling integration from single to multiple building disciplines, such as building management – heating, ventilation and air conditioning, lighting and shading – up to fire safety and security. Its extensible driver concept allows integration through BACnet or other protocols. As a building management platform, it is certified to fulfill the highest possible BACnet profile B-AWS.

# **Highlights**

- An intelligent platform that simplifies your daily operation in a comfortable way
- Simplifies and streamlines navigation by preventing overlapped workspace and focuses attention on operator's assigned tasks
- Easy interaction of single and multiple disciplines such as building management, power, lighting, shading, fire safety and security
- Implements a new user interface and workflows for efficiency
- SCADA platform based for a variety of integrations

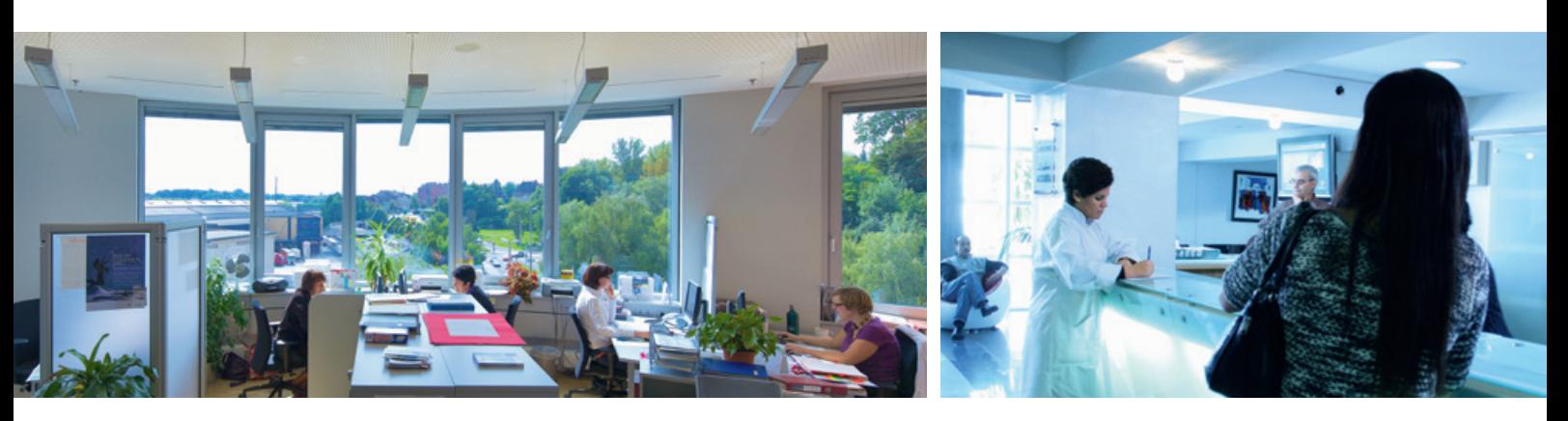

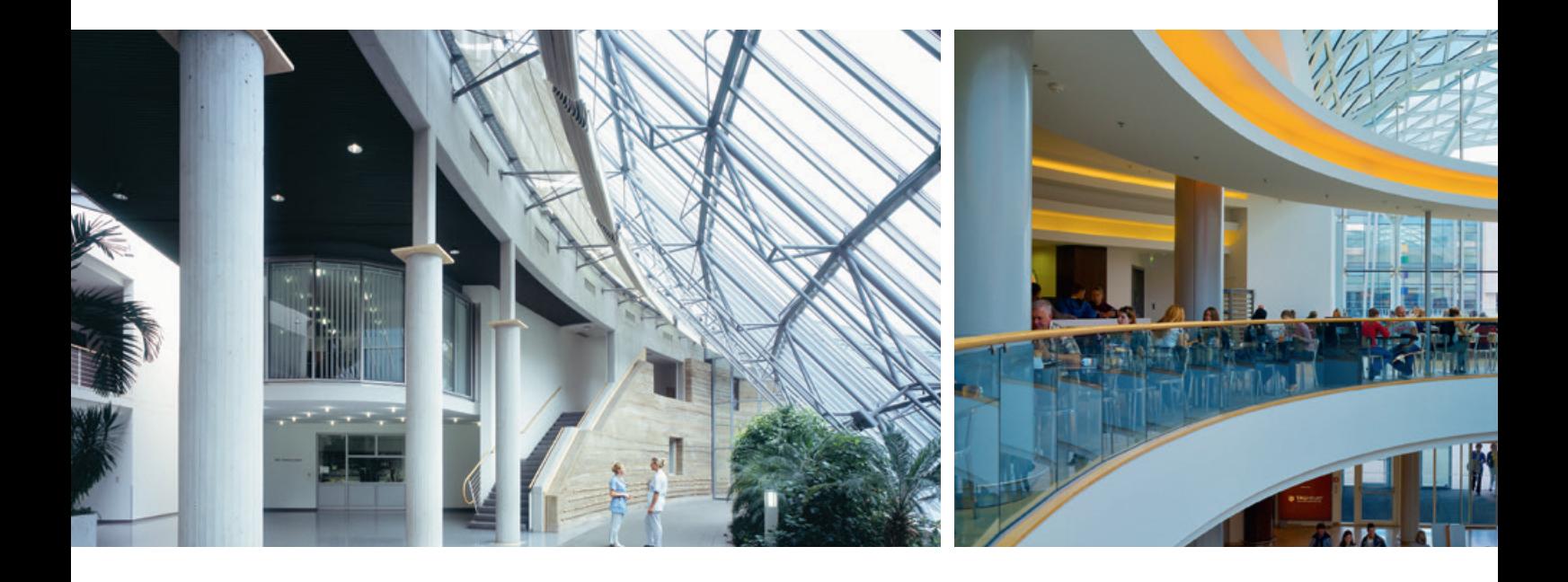

# **Desigo CC simplifies your business**

### **A true open platform**

Desigo CC is designed to meet your current and future needs for building management, fire safety and security. Its flexible, open platform solidly positions you for the future without locking you into a closed, proprietary system. As a standards-based platform that works with many communication protocols, it is truly open. For example, Desigo CC supports OPC, Modbus and BACnet and allows integration with third-party systems.

Desigo CC handles complex operations while keeping it easy for users. Its intelligent navigation concept presents all related information and data in a simple and focused presentation.

The sophistication of Desigo CC lies in its flexibility and ease of use. Because all disciplines are based on same workflows, training requirements will be optimized. Desigo CC also grows with your business needs, in project size and functionality as well as disciplines. As a platform based on open architecture, Desigo CC easily adapts to your needs today and tomorrow.

## **Integration for superior control**

Desigo CC is designed for integration. It interacts with single and multiple disciplines such as building management – heating, ventilation and air conditioning, lighting and shading – up to fire safety and security. Desigo CC has a native 64-bit system that easily integrates into the modern IT landscape and virtual environment.

Desigo CC addresses the multi-disciplinary functions of building management and eliminates many of the challenges with traditional building management stations. Now you can see in real time what is occurring across your building from one place, instead of having to access multiple systems. You can leverage synergies and profit from a new, consolidated view of your building.

**A platform that grows with your needs** Every building presents unique challenges. Desigo CC was designed to help you manage and adapt to the changing needs of your unique facility and organization. You can customize the interface to show the details you need about a building system, area or piece of equipment.

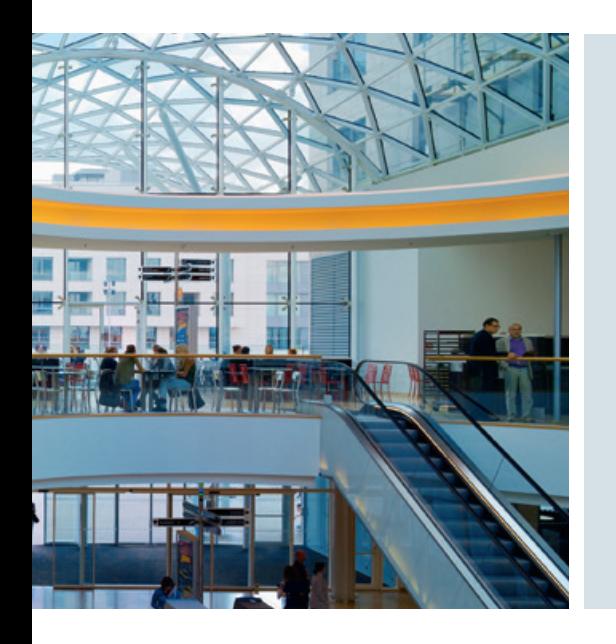

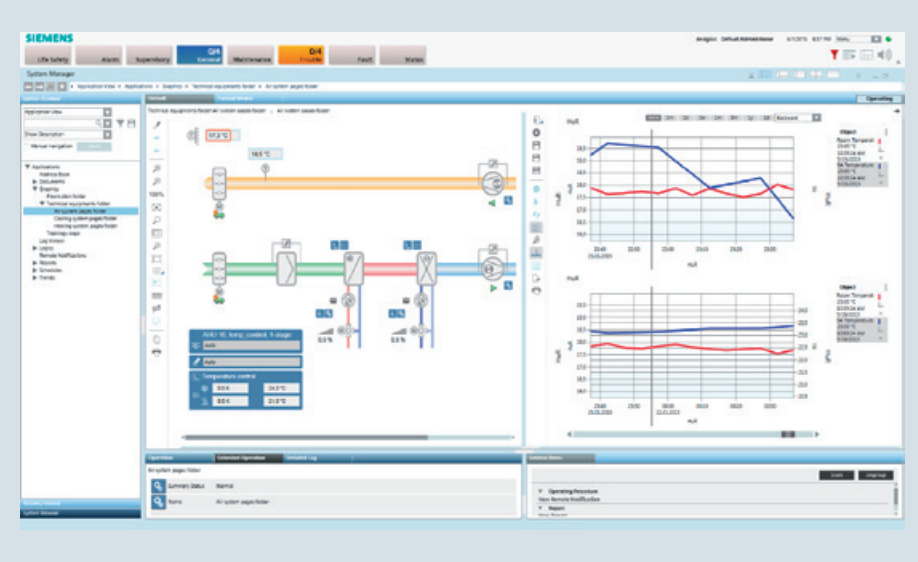

Side-by-side trend comparison

Desigo CC is highly adaptable. The management platform features templates and tools that help you set initial parameters for your buildings and then adapt these based on changing needs and conditions. Data aggregation pulls information from many different sources. Historical analysis gives you side-by-side trend comparisons.

With investigative event treatment, you can easily navigate the system to visualize logged events. You can start with a piece of equipment, then quickly and easily access all of the information related to that piece of equipment. The platform helps you drill down to the information you need to address issues, solve problems and improve performance.

Desigo CC also allows the creation of dynamic BACnet objects, according to BACnet profile (B-AWS), at runtime. With this mechanism, experienced users have advanced functionality at their fingertips that could not be achieved previously.

# **Efficient support and secure operation**

Desigo CC makes reporting easy. Its powerful report engine includes a wide range of standard reports and lets you create and customize reports that can be tailored with real-time charts, graphs and other relevant images and pictures.

It can automatically create and run reports based on a preset schedule or event trigger, and the platform allows

users to create report templates that can be saved and modified for future use. The LogViewer allows users to view all historic system and user events as well as activities and the Detailed Log complements this with object-focused history data.

Desigo CC operators get step-by-step guidance for critical and important tasks and events that may occur in the system. You can be confident that all relevant and important steps and tasks for any event in the system are treated correctly, quickly and reliably. The reaction processor for system-wide, automatically triggered interactions minimizes the manual operation time for recurring tasks as the management platform does the work for the operators.

Desigo CC provides the capability to analyze system data from different time frames in one view. This trend-comparison capability is unique in the market and allows new possibilities for the user. It enhances the user's capability to elaborate and drill down to a particular system component to find potential failures and reduce errors in the system.

Desigo CC libraries are unique and help to build your system quickly without compromising on quality. The ability to drag and drop your CAD drawings or images in various formats will allow you to use them online and operate the plant immediately.

# **Highlights**

- Increases productivity to help you profit from proven usability
- Grows with your future needs
- Offers a quick overview of the system data with direct navigation to any level of detail required
- Helps building operators to securely and reliably execute their tasks
- Provides easy Web access throughout the facility
- Offers confident operation without compromise, both locally and through the Web
- Allows simultaneous operation and engineering

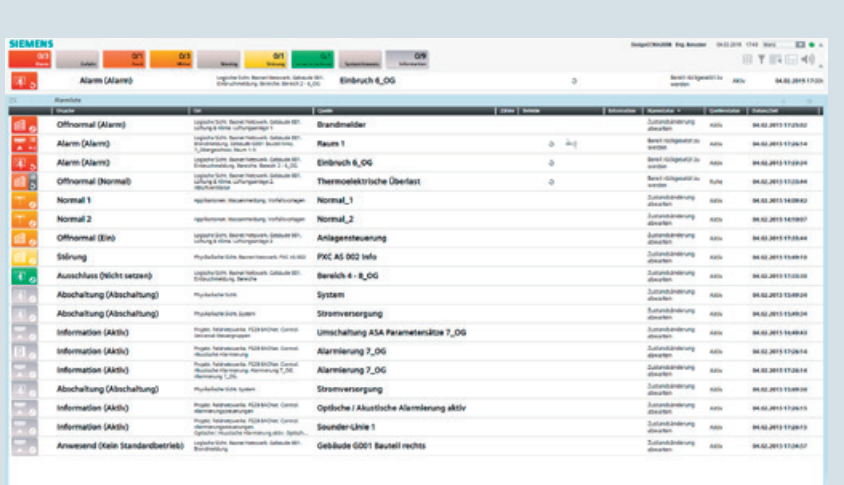

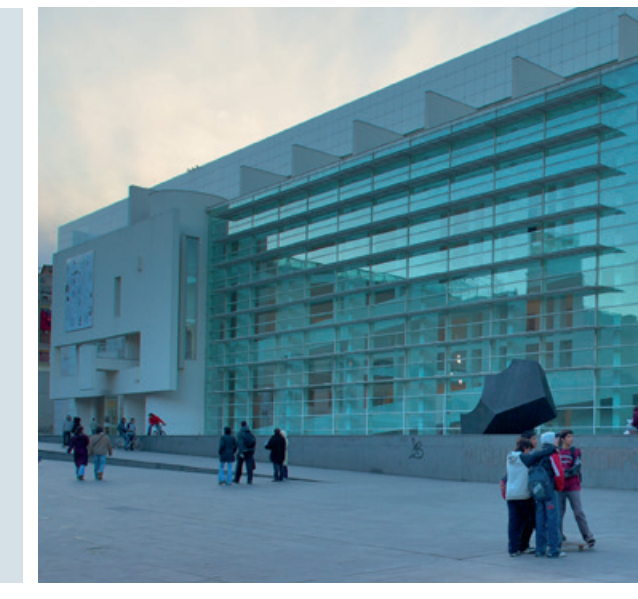

Event management

# **Enhance security now, meet goals in the future**

### **Keep your people and facilities safe**

A safe environment promotes comfort and productivity. Desigo CC has the capability to integrate building management with fire safety and security systems, for example, video surveillance. Detailed graphics and the assisted event treatment give you greater insight to make better decisions.

Its highly optimized and logical interface enables you to improve event management throughout your facility. You can monitor fire safety systems and video cameras through centralized controls, enhancing your ability to intelligently respond to events. Desigo CC can play a critical role in maintaining the comfort and safety of your people and your building.

### **Driven by your needs**

Desigo CC's open platform supports many communication standards. It allows data acquisition and propagation both to and from other IT-based systems, contributing to a modern integrated building management platform. Its advanced analytical tools and templates identify and address issues before they become problems.

The management platform pulls together the relevant details identified for each user based on the individual's unique profile, role and view of the system. Its user interface allows users to make personalized views. You can tap into its customization capabilities to create your own system view that reflects your unique needs and workflow processes.

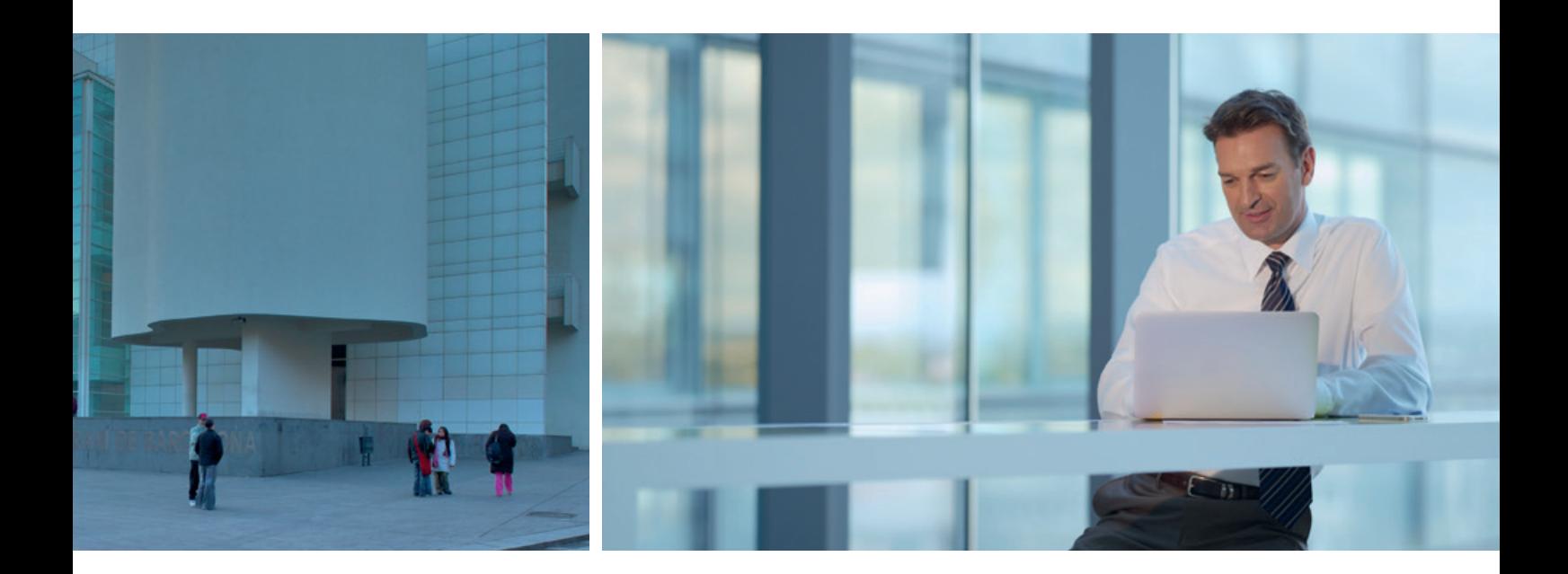

Desigo CC is easy to navigate, letting you examine critical equipment, monitor processes, reduce errors and find vital information you need when you need it most. You can access information and communicate with multiple building systems.

# **Building operation goes Web**

Desigo CC is designed to work with your IT infrastructure using the latest technology and standard databases. Its client server architecture supports desktop, Windows app and Web clients, offering the same user interface and functionality.

Given Desigo CC's ease of use and ready adaptability, you can quickly benefit from it. You can optimize the comfort, performance and safety of your building in one interface. Its many features and capabilities make Desigo CC a valuable investment now that you can build on for the future.

# **Highlights**

- Monitoring of your building conditions through integrated video cameras and centralized controls
- High-performance handling and event management
- Advanced analytical tools that identify and address issues before they become problems
- Designed to work with IT infrastructure and standard protocols
- Centralized controls that let you optimize the performance of your building

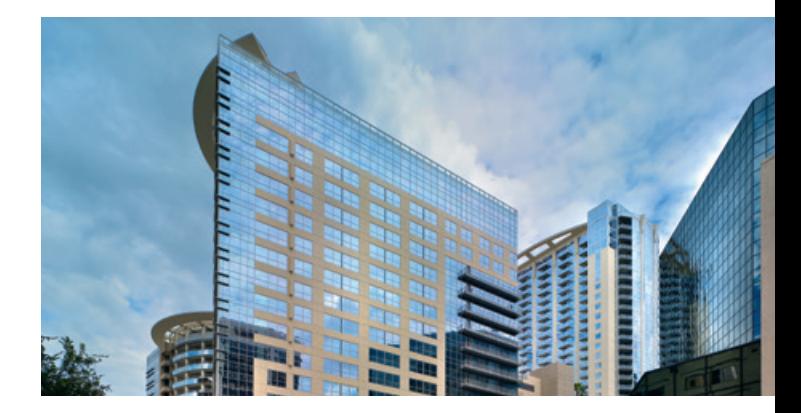

Siemens Switzerland Ltd Building Technologies Division International Headquarters Gubelstrasse 22 6301 Zug Switzerland Tel +41 41 724 24 24

Siemens Building Technologies Brunel House Sir William Siemens Square, Frimley **Camberley** Surrey, GU16 8QD United Kingdom Tel +44 1276 696000

Siemens Ltd Building Technologies Division 22/F, AIA Kowloon Tower, Landmark East 100 How Ming Street Kwun Tong, Hong Kong Tel +852 2870 7888

The information in this document contains general descriptions of technical options available, which do not always have to be present in individual cases. The required features should therefore be specified in each individual case at the time of closing the contract. The document contains a general product overview. Availability can vary by country. For detailed product information, please contact the company office or authorized partners.

© Siemens Switzerland Ltd, 2015 • Order no. 0-92331-en • 01507

Our world is undergoing changes that force us to think in new ways: demographic change, urbanization, global warming and resource shortages. Maximum efficiency has top priority – and not only where energy is concerned. In addition, we need to increase comfort for the well-being of users. Also, our need for safety and security is constantly growing. For our customers, success is defined by how well they manage these challenges. Siemens has the answers.

**"We are the trusted technology partner for energy-efficient, safe and secure buildings and infrastructure."**